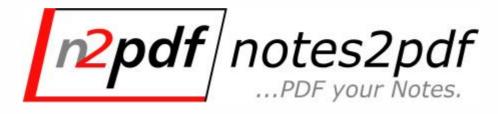

# **Developer manual**

.PDF

# n2pdf ...PDF your Notes

Version 7.0

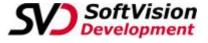

SoftVision Development GmbH Kurfürstenstraße 15 36037 Fulda Germany

> Phone: +49 661 25100-0 Fax: +49 661 25100-25

E-Mail: info@softvision.de WebSite: http://www.softvision.de

# n2pdf Online-Hilfe

#### © 2003-2018 SoftVision Development GmbH, Fulda, Deutschland

All rights reserved. No parts of this work may be reproduced in any form or by any means - graphic, electronic, or mechanical, including photocopying, recording, taping, or information storage and retrieval systems - without the written permission of the publisher.

Products that are referred to in this document may be either trademarks and/or registered trademarks of the respective owners. The publisher and the author make no claim to these trademarks.

While every precaution has been taken in the preparation of this document, the publisher and the author assume no responsibility for errors or omissions, or for damages resulting from the use of information contained in this document or from the use of programs and source code that may accompany it. In no event shall the publisher and the author be liable for any loss of profit or any other commercial damage caused or alleged to have been caused directly or indirectly by this document.

Printed: November 2020 in Fulda

## Publisher

SoftVision Development GmbH Kurfürstenstraße 15 36037 Fulda

#### **Authors**

Bernd Engelhardt Marcus Fehl

# **Table of Contents**

| Part I   | n2pdf Online Help                   | 1  |
|----------|-------------------------------------|----|
| Part II  | Introduction                        | 2  |
| 1        | Introduction                        | 2  |
| 2        | What's new?                         | 2  |
|          | What has changed?                   |    |
|          | About the Product                   |    |
|          |                                     |    |
|          | Licensing                           |    |
| 6        | Features                            | 15 |
| 7        | Supported Notes Content             | 16 |
| 8        | WebSite                             | 18 |
| 9        | Support                             | 19 |
|          | Icons                               |    |
|          |                                     |    |
| 11       | Copyright and Trademark Information | 20 |
| Part III | Integration                         | 20 |
| 1        | General Information                 | 20 |
| 2        | Integration                         | 21 |
| 3        | Declaration for LotusScript         | 21 |
| 4        | Java Integration                    | 24 |
| 5        | Elements                            | 27 |
|          | General Information                 |    |
|          | Main Text                           |    |
|          | Headers and Footers                 | 28 |
|          | Table of Contents                   |    |
|          | Formating Contents                  |    |
|          | Variables<br>Constants              |    |
|          | Footnotes                           |    |
|          | Page Format                         |    |
|          | Text Format                         | 45 |
| 6        | Settings                            | 48 |
|          | System Settings                     | 48 |
|          | PDF Settings                        | 52 |
|          | PDF/A                               |    |
|          | PDF/A result log                    |    |
|          | Text Templates<br>Notes Export      |    |
|          | MIME contents                       |    |
|          | Global Font Replacements            |    |
|          | Performance                         |    |
|          | ZIP Compression                     | 77 |
|          | Images                              |    |
|          | Unicode and Charset                 |    |
|          | Logging  Export formats             |    |
|          | XMP Metadata                        |    |
| 7        | Attachments                         |    |

|                                                                                           | General Information                                                                                                    | 84                                               |
|-------------------------------------------------------------------------------------------|----------------------------------------------------------------------------------------------------|--------------------------------------------------|
|                                                                                           | Barcodes                                                                                                    |                                                  |
|                                                                                           | Barcode parameters                                                                                                    |                                                  |
|                                                                                           | Forms                                                                                                    |                                                  |
|                                                                                           | Settings                                                                                                    |                                                  |
|                                                                                           | Converting file attachments                                                                                                    |                                                  |
|                                                                                           | Linking file attachments                                                                                                    |                                                  |
|                                                                                           | Embedding file attachments                                                                                                    |                                                  |
|                                                                                           | Compressed attachments                                                                                                    |                                                  |
|                                                                                           | Webservice                                                                                                    | 100                                              |
|                                                                                           | Signatures                                                                                                    | 102                                              |
|                                                                                           | Toolbox                                                                                                    |                                                  |
|                                                                                           | Export                                                                                                    |                                                  |
|                                                                                           | Print function                                                                                                    |                                                  |
|                                                                                           | Supported formats  Compressed attachments                                                                                                    |                                                  |
| 8                                                                                         | Links                                                                                                    |                                                  |
| · ·                                                                                       |                                                                                                    |                                                  |
|                                                                                           | General InformationLinks settings for Notes                                                                                                    |                                                  |
|                                                                                           | Custom Links                                                                                                    |                                                  |
| 9                                                                                         | Mail Merge                                                                                                    |                                                  |
| •                                                                                         | Mail Merge                                                                                                    |                                                  |
| 10                                                                                        | Installation                                                                                                    |                                                  |
| 10                                                                                        |                                                                                                    |                                                  |
|                                                                                           | Platforms                                                                                                    |                                                  |
|                                                                                           | Server                                                                                                    |                                                  |
| 11                                                                                        | License                                                                                                    |                                                  |
|                                                                                           | Registration Key                                                                                                    |                                                  |
|                                                                                           |                                                                                                    |                                                  |
|                                                                                           | OEM License                                                                                                    |                                                  |
| D = = ( 1)/                                                                               | OEM License                                                                                                    | 125                                              |
| Part IV                                                                                   | -                                                                                                    |                                                  |
| Part IV                                                                                   | Functions                                                                                                    | 125<br>126                                       |
| 1                                                                                         | Functions                                                                                                    | 125<br><b>126</b><br>126                         |
| 1<br>2                                                                                    | Functions General Information                                                                                                    | 125<br><b>126</b><br>126                         |
| 1<br>2<br>3                                                                               | Functions  General Information  N2PDFAddAttachment                                                                                                    | 125<br><b>126</b><br>126<br>126                  |
| 1<br>2<br>3<br>4                                                                          | Functions  General Information  N2PDFAddAttachment  N2PDFAddContent                                                                                                    | 125 <b>126</b> 126126128129                      |
| 1<br>2<br>3<br>4<br>5                                                                     | Functions  General Information  N2PDFAddAttachment  N2PDFAddContent  N2PDFAddField                                                                                                    | 125 <b>126</b> 126126128129                      |
| 1<br>2<br>3<br>4<br>5<br>6                                                                | Functions  General Information  N2PDFAddAttachment  N2PDFAddContent  N2PDFAddField  N2PDFAddFile  N2PDFAddRTContent                                                                                                    | 125 <b>126</b> 126128129130                      |
| 1<br>2<br>3<br>4<br>5<br>6<br>7                                                           | Functions  General Information  N2PDFAddAttachment  N2PDFAddContent  N2PDFAddField  N2PDFAddFile  N2PDFAddRTContent  N2PDFAddRTVariable                                                                                                    | 125 <b>126</b> 126126128129131                   |
| 1<br>2<br>3<br>4<br>5<br>6<br>7<br>8                                                      | Functions  General Information  N2PDFAddAttachment  N2PDFAddContent  N2PDFAddField  N2PDFAddFile  N2PDFAddRTContent  N2PDFAddRTVariable  N2PDFAddVariable                                                                                                    | 125 <b>126</b> 126128130131132                   |
| 1<br>2<br>3<br>4<br>5<br>6<br>7<br>8                                                      | Functions  General Information  N2PDFAddAttachment  N2PDFAddContent  N2PDFAddField  N2PDFAddFile  N2PDFAddRTContent  N2PDFAddRTVariable  N2PDFAddVariable  N2PDFAddVariable                                                                                             | 125 <b>126</b> 126128129131132133                |
| 1<br>2<br>3<br>4<br>5<br>6<br>7<br>8<br>9                                                 | Functions  General Information  N2PDFAddAttachment  N2PDFAddContent  N2PDFAddField  N2PDFAddFile  N2PDFAddRTContent  N2PDFAddRTVariable  N2PDFAddVariable  N2PDFCreateTempFile  N2PDFExport                                                                             | 125 <b>126</b> 126128130131132133                |
| 1<br>2<br>3<br>4<br>5<br>6<br>7<br>8<br>9<br>10                                           | Functions  General Information  N2PDFAddAttachment  N2PDFAddContent  N2PDFAddField  N2PDFAddFile  N2PDFAddRTContent  N2PDFAddRTVariable  N2PDFAddVariable  N2PDFCreateTempFile  N2PDFExport  N2PDFGetErrorText                                                          | 125 <b>126</b> 126128130131132134134             |
| 1<br>2<br>3<br>4<br>5<br>6<br>7<br>8<br>9<br>10<br>11                                     | Functions  General Information  N2PDFAddAttachment  N2PDFAddContent  N2PDFAddField  N2PDFAddFile  N2PDFAddRTContent  N2PDFAddRTVariable  N2PDFAddVariable  N2PDFCreateTempFile  N2PDFExport  N2PDFGetErrorText  N2PDFInit                                               | 125 <b>126</b> 126126128130131132134134136       |
| 1<br>2<br>3<br>4<br>5<br>6<br>7<br>8<br>9<br>10<br>11<br>12<br>13                         | Functions  General Information  N2PDFAddAttachment  N2PDFAddContent  N2PDFAddField  N2PDFAddFile  N2PDFAddRTContent  N2PDFAddRTVariable  N2PDFAddVariable  N2PDFCreateTempFile  N2PDFExport  N2PDFGetErrorText  N2PDFInit                                               | 125 <b>126</b> 126128130131132134134136136       |
| 1<br>2<br>3<br>4<br>5<br>6<br>7<br>8<br>9<br>10<br>11<br>12<br>13                         | Functions  General Information                                                                                                    | 125 <b>126</b> 126126128130131132134134136136    |
| 1<br>2<br>3<br>4<br>5<br>6<br>7<br>8<br>9<br>10<br>11<br>12<br>13<br>14<br>15             | Functions  General Information                                                                                                    | 125 <b>126</b> 126126128130131132134134136137137 |
| 1<br>2<br>3<br>4<br>5<br>6<br>7<br>8<br>9<br>10<br>11<br>12<br>13<br>14<br>15<br>16       | Functions  General Information  N2PDFAddAttachment  N2PDFAddContent  N2PDFAddField  N2PDFAddRTContent  N2PDFAddRTVariable  N2PDFAddVariable  N2PDFCreateTempFile  N2PDFExport  N2PDFGetErrorText  N2PDFPrint  N2PDFProcess  N2PDFSearchAndReplace  N2PDFSetGlobalOption | 125 126126126128130131132134136136137137138      |
| 1<br>2<br>3<br>4<br>5<br>6<br>7<br>8<br>9<br>10<br>11<br>12<br>13<br>14<br>15<br>16<br>17 | Functions  General Information                                                                                                    | 125 126                                          |

| 19     | N2PDFSetKeyFilename          | 141 |
|--------|------------------------------|-----|
| 20     | N2PDFSetConverterKeyFileName | 142 |
| 21     | N2PDFSetOption               | 142 |
|        | N2PDFSetProductCode          |     |
|        |                              |     |
|        | N2PDFSetConverterProductCode |     |
|        | N2PDFSetTempPath             |     |
| 25     | N2PDFTerm                    | 145 |
| 26     | N2PDFXMLExport               | 146 |
| Part V | Appendix                     | 147 |
| 1      | General Information          | 147 |
| 2      | Error Codes                  | 147 |
| 3      | List of Files                | 159 |
| 4      | Sample databases             | 162 |
|        | General Information          | 162 |
|        | Attachments                  | 162 |
|        | Basic Demo                   | 168 |
|        | Footnotes                    | 169 |
|        | Header and Footer            | 170 |
|        | HTML Export                  | 170 |
|        | Links                        | 171 |
|        | Mail Archive                 |     |
|        | Mail Merge                   | 174 |
|        | Page Settings                | 174 |
|        | Server                       | 175 |
|        | Tables                       | 176 |
|        | Table of contents            | 177 |
|        | Tech Demo                    | 179 |
|        | Unicode                      | 181 |
|        | Java                         | 183 |
|        | Forms and Barcode            | 185 |
|        | Index                        | 186 |

186

# 1 n2pdf Online Help

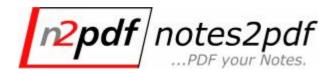

Version 7.0

You can find general information about 2pdf in the document entitled "About the Product".

Information about the supported Notes RichText content can be found in the document "Supported Content"

## The following chapters provide a complete description of the n2pdf product:

<u>Integration</u> The basic principle behind and technical description of n2pdf

General Elements Structure of a PDF file using n2pdf

System Settings PDF file and n2pdf system settings

Attachment Information on how to use attachments with n2pdf

<u>Installation</u> N2pdf installation information

<u>Links</u> Using links with n2pdf

<u>License</u> Information about registering n2pdf

<u>Mail Merge</u> Performing a mail merge with n2pdf

<u>Functions</u> Description of all the functions provided by n2pdf

Appendix Additional information pertaining to the chapters

#### For

- ... matters pertaining to technical implementation, please see the <u>sample databases</u>.
- ... additional information or product updates, please visit the <u>n2pdf website</u>.
- ... assistance during integration please contact <u>n2pdf Support</u>.

Use the **"Search"** command in the "Help" menu to get assistance on a specific issue or subject.

© 2003-2018 SoftVision Development GmbH, Fulda, Deutschland

Date: 11/23/2020

## 2 Introduction

## 2.1 Introduction

This online help is designed to provide a basic technological understanding of <u>n2pdf</u> and serve as a documentation for integrating n2pdf into Notes databases. This online help is designed for the Notes database developer.

Because n2pdf is an add-on to LotusScript and Java programming, it is considered to be a developer tool. Extensive LotusScript or Java knowledge is required in order to integrate n2pdf into a Notes database.

In any event, a "standard Notes user" will be able to use and operate an n2pdf integration in connection with a Notes application.

This help tool is well suited as a reference guide for Lotus Notes software developers.

The <u>n2pdf website</u> or <u>n2pdf Support</u> are available for further information.

## 2.2 What's new?

#### Version 7.0

#### Office Bridge

- With the option <u>N2PDFOPTION CONVERTER USE OFFICEBRIDGE</u>, you can now activate the use of Office Bridge (webPDF) for attachment conversion of Word, Excel and PowerPoint files
- n2pdf Client can also use OfficeBridge without webPDF. To do so, n2pdf uses the local installation of Microsoft Office

## **Advanced settings for signing PDF documents**

• After being created via the webPDF Server, PDF documents can be <u>signed digitally</u>. It is now possible to add additional properties when applying digital signatures.

#### **n2pdf Archive**

- New function for activating the MIME MODE. This allows various processing methods. You can choose whether the content is to be converted using the internal HTML parser or whether webPDF is to process the HTML content.
- New program, n2pdf Archive Merger. An extension for n2pdf Archive Search & View which allows merging of existing archives or indexing of folders with PDF files and prepares them for display in n2pdf Archive Search & View.
- New option for processing existing links such as document links, view links or references to databases in archive projects.

#### **Handling of file attachments**

- Using the new option <u>N2PDFOPTION\_WS\_FORMSIMPORT\_ADD</u>, existing PDF forms can now be filled in with content from Lotus Notes databases
- New function for attaching <u>Barcodes</u> using integration of the webPDF Webservice. This provides the full range of functionality of the mentioned webPDF function.

#### **Miscellaneous**

- The new option <u>N2PDFOPTION EXPORT UI CONTROLS MODE</u> allows the export of existing controls such as checkboxes and radio buttons.
- The existing function N2PDFOPTION\_SYSTEM\_LAUNCH\_VIEWER for automatic start of the PDF document now also allows the start of other file formats
- The option for embedding fonts <u>N2PDFOPTION\_PDF\_FONT\_MODE</u> now supports embedding of Type 3 fonts.

#### Version 6.0

#### **Direct printing of the created PDF files**

• The new <u>N2PDFPrint</u> function allows script-controlled printing of PDF files. The various options, such as target printer, page width or number of copies, can be controlled using <u>N2PDFOPTION TOOLBOX PRINT</u> .... The print function requires webPDF.

## **Handling of file attachments**

- The option N2PDFVALUE ATTACHMENT EMBED ICON NONE can now also be used to add attachments to the PDF document with no visual linking (annotation). This means that in the mode N2PDFVALUE ATTACHMENT EMBED MODE with N2PDFOPTION\_ATTACHMENT\_MODE, the attachments are only added to the internal lists of attachments of a PDF document.
- New option <u>N2PDFOPTION ATTACHMENT EXPORT OLE</u> for processing OLE objects. When this option is enabled, any OLE objects present are handled as attachments and are therefore subject to the options set for the handling of attachments.
- When the option <u>N2PDFOPTION ATTACHMENT EMBED CONVERT ERR</u> is enabled, file attachments that could not be converted are embedded as a PDF in the original format.
- The option <u>N2PDFOPTION ATTACHMENT ADD CONV IGNORE</u> allows creation of a list of file attachments which are to be ignored during processing (CONVERT MODE). The list created this way can be deleted using the option <u>N2PDFOPTION ATTACHMENT CLEAR CONV IGNORE</u>.
- The option <u>N2PDFOPTION ATTACHMENT ADD ARC IGNORE</u> allows creation of a list of file attachments which are to be ignored during processing (CONVERT MODE). The list created this way can be deleted using the option <u>N2PDFOPTION ATTACHMENT CLEAR ARC IGNORE</u>.

#### **Table of Contents**

• The new option <u>N2PDFOPTION ATTACHMENT ADD OUTLINE ENTRY</u> allows a new entry to be made in the outline of the PDF document when an attachment is imported. The outline of the PDF to be attached is registered in this entry.

## **Export options**

- The new export option <u>N2PDFVALUE TARGET FILE FORMAT</u> makes it possible to save the created PDF file (additionally) in various other file formats. Possible target formats are RTF, TXT, HTML and DOCX.
- For the new DOCX export format, the option
   <u>N2PDFVALUE\_TARGET\_FILE\_FORMAT\_DOCX</u> also makes it possible to transfer the
   set document properties to the Word document.

#### **PDF Metadata**

• The new options <u>N2PDF\_SERVER\_SETTING\_PDF\_INFO\_XMP\_...</u> allow the integration of <u>XMP\_metadata</u> in the PDF file.

#### **Miscellaneous**

• The new option <u>N2PDFOPTION IMAGE TIFF DPI XY ADJUSTMENT</u> allows different X/Y resolutions for the DPI values to be taken into account during import of a graphic into the PDF document.

## **n2pdf Archive**

- Function for the extraction of the design information from databases for visual reproduction in the display program n2pdf Archive Search & View.
- The n2pdf Search & View display program now also enables the new display form "View mode" which is a display based on the design export. This shows elements such as categories, answer documents and column definitions.
- New function for the creation of links for duplicates of documents that have already been converted.
- The new completeness check option ensures that all documents in the database are converted.
- Function for automatic selection of all views for the database export
- You can now define a black list for file attachments and archive formats.

#### Version 5.0

#### Adaptation of the table width or the page width

• New option **N2PDFOPTION\_FORMAT\_TABLE\_WIDTH\_MODE** for adapting the page width to the table or the table to the page width

## **Miscellaneous**

• Improved memory management when embedding numerous file attachments using N2PDFVALUE ATTACHMENT EMBED MODE

#### **Table of Contents**

When creating the table of contents, a new parameter allows an alternative text
to be defined which can then be displayed in the TOC or outline instead of the
actual entry. You may also choose to leave this entry blank. This makes it possible
to separate the TOC/outline entry from the heading in the main part of the
document.

#### **Enhanced PDF/A support**

- Conversion of PDF documents to the PDF/A format with the standards PDF/A-2 and PDF/A-3 when using webPDF. The conformance levels "a," "b," and "u" are supported here.
- Either N2PDFOPTION\_PDFA\_REPORT\_ON\_SUCCESS or N2PDFOPTION\_PDFA\_REPORT\_ON\_ERROR can be used to generate a log of the conversion performed after completion of the PDF/A creation. The filename and the storage location can be defined using N2PDFOPTION\_PDFA\_REPORT\_FILENAME.

## **Handling of file attachments**

- When transferring file attachments via the <u>N2PDFAddAttachment</u> function and with the option <u>N2PDFVALUE\_ATTACHMENT\_EMBED\_MODE</u>enabled, you can now use the option <u>N2PDFOPTION\_ATTACHMENT\_EMBED\_PDF\_CONVERT</u> to convert all of the file attachments uniformly to the PDF format before they are embedded.
- Enhancement of the export function: All file attachments which can be converted by webPDF can now also be exported in various graphics formats using the existing N2PDFExport function.

- PDF Portfolio files are supported. By enabling the mode for the embedding of file attachments, you can now also embed PDF Portfolio files in the PDF file as well.
- You can now use <u>N2PDFOPTION ATTACHMENT ADD PASSWORD</u> to transfer passwords for various areas, such as archive, office and PDF formats. The option <u>N2PDFOPTION ATTACHMENT CLEAR PASSWORD</u> can be used to target specific lists for deletion.
- The option <u>N2PDFOPTION WS CONVERTER SELECTION</u> allows the selection of a specific conversion service.
- Use <u>N2PDFOPTION WS LOCAL SERVER</u> to inform n2pdf that the webPDF installation is located locally on the same system. This makes it possible to transfer large files via file URL.
- Setting the <u>N2PDFOPTION WS TIMEOUT</u> allows you to define the maximum waiting period for a conversion before it is aborted with an error message.
- Enhanced information in the name of a file attachment can be saved using N2PDFOPTION ATTACHMENT EXTENDED INFO.

#### **Data logging**

 You can now enable logging to improve monitoring and simplify troubleshooting during conversion (<u>N2PDFGLOBALOPTION LOG ENABLED</u>). This makes it possible for you to log outputs in dependence on the log level selected (<u>N2PDFGLOBALOPTION LOG LEVEL</u>).

#### **Conversion of HTML contents**

 New function for processing documents with MIME contents. The new option <u>N2PDFOPTION MIME MODE</u> supports various methods of processing. You can choose whether the contents should be converted using the internal HTML parser (<u>N2PDFVALUE MIME CONVERT</u>) or whether webPDF (<u>N2PDFVALUE MIME FILEEXPORT</u>) should process the HTML contents.

## Version 4.0

#### **64-bit editions for Domino Server**

• n2pdf is available in the server variants "n2pdf Server Agent" and "n2pdf Server Task", each in a 64-bit edition respectively. This makes it possible to run n2pdf 4.0 on the 64-bit Domino Server.

#### **Export options**

- The new option <u>N2PDFOPTION EXPORT CALC COMP FOR DISPLAY</u> forces the calculation of formulas which normally are only calculated at the time of display.
- The new option <u>N2PDFOPTION EXPORT EXPAND ALL SECTIONS</u> expands all closed sections independently of the currently valid section setting.
- The option <u>N2PDFOPTION EXPORT OVERRIDE FORM NAME</u> can be used to specify with which mask the document should be exported.
- The new option <u>N2PDFOPTION SYSTEM CONTENT LANGUAGE</u> allows the system language to be set in deviation from the currently active one.
- Margin settings can now be less than the previous minimum of 0.5 cm and can even be set to 0 cm (Example database).

#### **Display of Notes contents**

- Export of Notes UI Controls such as buttons, checkboxes and radio buttons as graphic elements (Example database)
- Sections can have indents from the left and right margins if they are outside of tables. (example database)
- Recognition of encrypted contents: When exporting complete documents, everything is exported except for the encrypted fields. The function returns an

- error message as the status. If only a single field (item) is exported, then only an error code is returned and no content is exported.
- With the new option <u>N2PDFOPTION EXPORT IGNORE WMF IMAGES</u>, graphic distortions due to low screen resolutions (e. g. for server installations) can be avoided because instead of the WMF image file, the image information uses the BMP format.

#### **Options for PDF content**

- The new option <u>N2PDFOPTION PDF CREATE DESTINATIONS</u> allows the creation of "PDF destinations". "PDF destinations" allow a PDF file to be opened at a specific location.
- The new options parameter <u>N2PDFVALUE PDFA LEVEL B</u> allows the creation of "PDF/A" documents using the "1b" standard (PDF/A-1b).

#### **Java Integration**

• Integration of n2pdf directly into the Java programming via a <u>Java class</u> (JAR) and the Java Native Interface (JNI). This now makes it possible to use n2pdf in the Notes/Domino or external Domino applications via the Java programming. (<u>Example database</u>)

#### **Graphics export**

• The PDF documents created can also be saved (exported) as TIFF, JPEG, PNG or BMP graphics using the new <a href="N2PDFExport">N2PDFExport</a> function. This makes transfer to archive systems which expect TIFF formats possible now as well, for example. The creation of a <a href="Multi-page TIFF file">Multi-page TIFF file</a> is also supported for the TIFF format.

## **Digital signing of PDF documents**

After being created via the webPDF Server, PDF documents can be <u>signed</u>
 <u>digitally</u>. It is possible to either apply a digital signature or to certify the created
 PDF document. In addition to file-based certificates, smart card readers are also
 supported. In addition, a time stamp from a Time Stamp Authority (TSA) can also
 be applied to the signatures as well.

#### **Conversion of attachments (advanced license)**

 Conversion of Notes attachments during PDF creation. Up to 100 different file formats can be converted via the <u>webPDF Server</u> without use of the original application.

## Version 3.2

## **Table of Contents**

- Individual design of the <u>Table of Contents</u>: You can define and use text templates at various levels in the Table of Contents.
- Headers and footers: You can define and use individual text templates at various levels in the Table of Contents (above and below the TOC).

#### **Handling of file attachments**

 The new setting <u>N2PDFVALUE\_ATTACHMENT\_CONVERT\_MODE</u> with <u>N2PDFOPTION\_ATTACHMENT\_MODE</u> converts a file attachment into a standalone PDF file and this is then attached to the end of the new PDF file.

- The option <u>N2PDFOPTION ATTACHMENT COUNT PDF PAGES</u> makes it possible to return the number of pages for the N2PDFAddAttachment for all PDF files transferred using this function.
- Using the <u>N2PDFOPTION ATTACHMENT\_EMBED\_OBJ\_AUTHOR</u>option, you can set the title for embedded objects.
- The function <a href="N2PDFAddFile">N2PDFAddFile</a> makes it possible to transfer and edit any desired files in accordance with the mode set for the editing of attachments

## **Contents and formatting**

- With the option <u>N2PDFOPTION PAGE NUMBERING OFFSET</u> you can exempt pages, e.g. the cover sheet, by transferring a positive or a negative value.
- With the new parameter <u>N2PDFVALUE PROCESS RETURN PDF PAGES</u> for <u>N2PDFProcess</u> you are advised of the number of pages in the PDF file. You can send this value to a subsequent PDF file, e.g. via <u>N2PDFOPTION PAGE NUMBERING OFFSET</u>.
- Converting anchor links
- The new option <u>N2PDFVALUE NOTES LINK MODE IMAGE NDL</u> also now enables links (document, view and database links) to be converted even though their target is not contained in the PDF file. In this instance, the Notes Client is opened with the corresponding document or database.
- Automatic <u>size adaptation</u> of graphics (N2PDFOPTION\_IMAGE\_MAX\_HEIGHT\_IN\_BODY, N2PDFOPTION\_IMAGE\_MAX\_WIDTH\_IN\_BODY) every time N2PDFAddAttachment or N2PDFAddRTContent is called.

## **Unicode/multilingual PDF files**

- Use of <u>Unicode</u> to edit the content of languages such as Russian or Greek
- Setup of <u>CID fonts and use via CMaps</u> instead of embedding character sets for non-complex (Asian) character sets
- Use of predefined CMaps for complex (Asian) languages when creating PDF files
- Setting the <u>CharacterSet</u> when creating PDF files in languages which are not western European in origin

## **Miscellaneous**

- Improvement of memory/resource management, e.g. through detection of duplicated images.
- Improved speed when creating PDF files through optimized search routines for variables and constants and through editing of images the creation of a Table of Contents

## Version 3.1

## **Server integration**

• Complete "thread-safe" implementation of the PDF generation for better performance on (web) servers

#### **Table of Contents**

- Multiline headings in the main text ([TOC:...]) and entries in the table of contents are possible. For this, the max. width of the text in the table of contents must be set with the option N2PDFOPTION TOC\_TEXT\_MAX\_WIDTH (sample database).
- New variable [TOC] for headers and footers for output of the current chapter name (N2PDFOPTION\_TOC\_HF\_VARIABLE). In addition,
   N2PDFOPTION\_TOC\_HF\_VARIABLE\_WITH\_LEVEL can be used to decide whether the chapter numbering is part of the variable, and
   N2PDFOPTION\_TOC\_HF\_VARIABLE\_MAX\_LEVEL to decide the max. chapter level that should be present in the variable (sample database).

## Formatting and structure of the PDF file

- Support of <u>ISO standard 19005:1-2005 (PDF/A)</u> (N2PDFOPTION\_PDF\_PDFA\_MODE) (Sample database)
- Setting further security options in the PDF file (<u>Sample database</u>):
   N2PDFOPTION PDF SECURITY DOC ASSEMBLY
   N2PDFOPTION PDF SECURITY FORM FILL IN
   N2PDFOPTION PDF SECURITY ACCESSIBILITY
- The option <u>N2PDFOPTION TOC MAX NUMBERING LEVEL</u> can be used to specify the max. depth of numbering in the table of contents (<u>sample database</u>).

#### **Handling of file attachments**

- For the transfer of file attachments with the function <u>N2PDFAddAttachment</u>, individual fields of the document or names of attachments can now be given (<u>sample database</u>).
- If file attachments are passed with the function "N2PDFAddAttachment" and these should be integrated into the PDF file as links
   (N2PDFVALUE\_ATTACHMENT\_LINK\_MODE), then this can occur at the same position (N2PDFOPTION ATTACHMENT LINK AT POS) as in the Notes document. In addition, the option N2PDFOPTION ATTACHMENT LINK ICON can be used to decide whether the link should appear as text
   (N2PDFVALUE\_ATTACHMENT\_LINK\_TEXT) or as a file symbol
   (N2PDFVALUE\_ATTACHMENT\_LINK\_EXT). If the link is displayed as a symbol, the filename of the linked file can be shown or hidden using
   N2PDFOPTION ATTACHMENT\_LINK\_SHOW\_NAME (sample database).
- File attachments that are imported into the content of the PDF file in the mode N2PDFVALUE\_ATTACHMENT\_IMPORT\_MODE using the function N2PDFAddAttachment can now be imported at the position (N2PDFOPTION\_ATTACHMENT\_IMPORT\_AT\_POS) at which they are embedded in the Notes document (sample database).
- The option N2PDFOPTION ATTACHMENT EXTRACT ARCHIVE can be used to say whether compressed attachments should be unpacked and the unpacked content should be processed, or whether the compressed file itself should be processed (e. g. in linking of file attachments in the PDF file) (sample database).

## **Contents and formatting**

- In the text, <u>footnotes</u> can be defined using a template of the form [FOOTNOTE:xxx]. The formatting for the footnotes can be defined with the <u>text</u> <u>template</u> with the name <u>N2PDFVALUE FOOTNOTE PARAGRAPH NAME</u>. If no footnotes are needed, the checking can be deactivated with the option <u>N2PDFOPTION SPEED NO FOOTNOTES</u> (<u>sample database</u>).
- For the global text template <u>N2PDFVALUE GLOBAL PARAGRAPH NAME</u>, settings such as bold, italic, underline or paragraph settings can now also be defined (<u>sample database</u>).
- Graphics in Notes documents which are defined as "hotspots" (URL, formula, Notes link) are accepted into the PDF file as clickable graphics (N2PDFOPTION PDF CONVERT HOTSPOTLINKS) (sample database).

## **Miscellaneous**

- The performance for serial letters was significantly improved (<u>sample database</u>).
- Various improvements in the export and display of RichText fields or Notes forms (e.g. Display sections (<u>sample database</u>)).

#### Version 3.0

## Formatting and structure of the PDF file

HTTPS links are converted and are clickable in the PDF file (sample database).

- When attaching PDF files, existing tables of contents (Outlines) are included (sample database).
- When amending PDF files with form fields, the input values are included
- Compression of the created PDF file (N2PDFOPTION COMPRESS OUTPUT FILE) as ZIP file with password protection (N2PDFOPTION COMPRESS PASSWORD) and freely definable filename (N2PDFOPTION COMPRESS TARGET FILENAME) (sample database or sample database)

## Improved table handling (sample database)

- "Tables-in-tables" (nested tables) are supported (unlimited nesting depth)
- Tabbed tables are identified and the contents are output sequentially
- Options to automatically scale tables to the page width (N2PDFOPTION FORMAT ADJUST TABLE WIDTH)
- Set the horizontal spacing between the cell border and the cell content (N2PDFOPTION EXPORT TABLE GAP)

#### **Handling of file attachments**

- Native conversion of 200 file formats via the interface to the <u>StarOffice Server PDF CONVERTER</u> (SOC)
- Define if conversion is to be performed via SOC or via the internal converter (N2PDFOPTION\_SOC\_ENABLED)
- Define which file formats are converted via the SOC (N2PDFOPTION\_SOC\_EXTENSIONS) or all unknown file types (N2PDFOPTION\_SOC\_TRY\_UNKNOWN\_EXTENSIONS), if the internal converter is used
- Embedding files in the PDF (sample database)
- Embedding files at the original position
   (N2PDFOPTION\_ATTACHMENT\_EMBED\_AT\_POS) or at the end of the document
   (sample\_database)
- Show the filename (N2PDFOPTION ATTACHMENT EMBED SHOW NAME) and the icon (N2PDFOPTION ATTACHMENT EMBED ICON) of the embedded file (sample database)
- Hide the graphics symbols for file attachments in Notes (N2PDFOPTION EXPORT HIDE ATTACHMENT)
- Enhanced support of TIFF files and multi-page-TIFF-files
- New options for compressed archives (sample database)
- Set passwords for protected archives (N2PDFOPTION ATTACHMENT ADD PASSWORD)
- Define the filenames of the files to be extracted from archives (N2PDFOPTION ATTACHMENT ADD ARC FILESPEC)

#### **Contents and formatting**

- Max. height (N2PDFOPTION IMAGE MAX HEIGHT IN BODY) and width (N2PDFOPTION IMAGE MAX WIDTH IN BODY) of graphics can be set
- Automatic removal of empty pages at the end of a document (N2PDFOPTION FORMAT DELETE TRAILING SPACE)
- Page width, page height (N2PDFOPTION PAGE FORMAT CUSTOM) and page margins (N2PDFOPTION PAGE MARGIN ...) can be set for each page (sample database)
- Supports multi level pagination (sample database)
- % values for the left and right paragraph margins in Notes documents are supported (sample database)
- Negative tabs in Notes documents (that are outside of the page settings) are evaluated
- Text templates support the setting of the left
   (N2PDFOPTION\_PARAGRAPH\_INDENT\_LEFT) and right
   (N2PDFOPTION\_PARAGRAPH\_INDENT\_RIGHT) paragraph margins, as well as the indent of the first line (N2PDFOPTION\_PARAGRAPH\_INDENT\_FIRST)

## **Table of contents (sample database)**

- Tab position of text and page number can be defined externally (N2PDFOPTION TOC TAB NUMBER and N2PDFOPTION TOC TAB PAGENUMBER)
- Filling the spaces between the numbering and text (N2PDFOPTION\_TOC\_TABFILL\_NUMBER) and text and page numbers (N2PDFOPTION\_TOC\_TABFILL\_TEXT) with characters (e.g. dots or underscores)
- Option to keep together headings and content (N2PDFOPTION TOC TEXT KEEP NEXT)

#### **Miscellaneous**

- Calculation of default values for fields that are contained in a form but are not saved in a document
- Calculation of fields which are defined as "computed for display"

## Version 2.0

#### Additional forms of links in a PDF (sample database)

- User-defined links in a PDF file (creation of own link structure)
- User-defined texts may be converted to clickable URLs
- Create file links (files may be executed from within a PDF)
- Creating email links
- Definition of **formatting** for the various link types

#### <u>Improved table handling (sample database)</u>

- Line width and line colors
- Now supports "row spacing" and "cell spacing"
- Horizontal and vertical merging of table cells
- Paragraph formatting within a table cell may vary within the same cell
- Indent of a table
- Text formatting
- Scalable graphics in a table

## **Working with attachments (sample database)**

- New function <u>N2PDFAddAttachment</u> for native conversion of attachments (see also new <u>options</u> for attachment conversion)
- Attachments in compressed archives can be accessed (12 formats are supported)
- New function <u>N2PDFAddFile</u> in order to add an external file to a PDF as content (ASCII or RTF)

## Formatting and structure of the PDF file

- The <u>table of contents</u> can now be displayed in Outline too (N2PDFOPTION\_TOC\_OUTLINE\_ENTRY)
- The maximum number for a TOC entry was increased to 9 (e.g. 1.1.1.1.1.1.1.1)
- The <u>headers and footers</u> may now be created individually for each and every page (ASCII or RTF) (<u>(sample database</u>)
- The new options <u>N2PDFOPTION\_SYSTEM\_FONT\_SERIF</u> and <u>N2PDFOPTION\_SYSTEM\_FONT\_SANS\_SERIF</u> allow the font replacement of the Notes standard font.
- New option <u>N2PDFOPTION TOC HEADLINE INDENT</u>. This allows the distance between the numbering (1.1.) and the text to be set for a certain level of the TOC.
- New option <u>N2PDFOPTION FORMAT REMOVE TABLE OFFSET</u> to set table offsets of rich text fields which have been placed in tables on a form to zero

#### **Miscellaneous**

- New options to deactivate unused standard routines (e.g. the replacement of system constants). The deactivation allows for a faster creation of the PDF file.
- New function <u>N2PDFSearchAndReplace</u> which allows a "search and replace" for content at the point it is called in a script

# 2.3 What has changed?

This document contains the changes as opposed to the previous version of n2pdf. Please use this list to check your existing application. The script programming of existing applications may need to be adjusted.

#### **Changes version 5.0**

#### N2PDFOPTION\_FORMAT\_ADJUST\_TABLE\_WIDTH

 This option is no longer available because its functionality is now provided by the new option N2PDFOPTION\_FORMAT\_TABLE\_WIDTH\_MODE using the parameter N2PDFVALUE\_FORMAT\_TABLEWIDTH\_CONTENT.

#### 32-bit/64-bit version

 The separate registration key of the 64-bit version for n2pdf Server Agent and n2pdf Server Task has been omitted

## N2PDFVALUE\_PDFA\_LEVEL\_...

The constants for PDF/A-1a and PDF/A-1b have changed. The old parameters are still present, but they should be modified to the following new values:
 N2PDFVALUE\_PDFA\_LEVEL\_A = > N2PDFVALUE\_PDFA\_LEVEL\_1A
 N2PDFVALUE\_PDFA\_LEVEL\_B => N2PDFVALUE\_PDFA\_LEVEL\_1B

#### **Changes version 4.0**

#### N2PDFOPTION\_SPEED\_NO\_EMBEDDED\_IMAGES

As of version 4.0, this option is permanently set to the value "N2PDFVALUE\_TRUE".

#### **Outdated options**

- The following options no longer exist because they are no longer required:
  - N2PDFOPTION\_SOC\_ENABLED,
  - N2PDFOPTION\_SOC\_EXTENSIONS,
  - N2PDFOPTION\_SOC\_TRY\_UNKNOWN\_EXTENSIONS,
  - N2PDFOPTION\_SOC\_USE\_OPENOFFICE,
  - N2PDFOPTION SOC WEBSERVICE,
  - N2PDFOPTION\_SOC\_WEBSERVICE\_TYPE

If the options are set or modified, calling them always returns "No error" (0).

#### Changing the designations of options

 Options that begin with "N2PDFOPTION\_SOC\_..." are outdated. Instead, use "N2PDFOPTION\_WS\_..." for general options (e.g. address or port of the web service) and "N2PDFOPTION\_CONVERTER\_..." or "N2PDFOPTION\_SIGNATURE\_..." for web service specific options.

## **Archive formats**

The following archive formats are no longer supported:
 ACE, ACE SFX
 ARC, ARC SFX

UUE/XXE/ENC encoded files ZOO

#### **Web service configuration**

• The entry for the configuration of the web service in "n2pdf.ini" is no longer "SetupSOC" but "SetupWebservice". It is generally recommended that the configuration of the web service be done via the programming. A description can be found in the document "Web Service".

#### **Graphics formats**

 The following graphics formats have been omitted from direct import:PCD, PSP, PDD, FAX

## **Changes version 3.2**

#### N2PDFOPTION EXPORT HIDE FORM PARAGRPAH

- When exporting entire screen templates or 'masks', the first (superfluous) "\par" is removed.
- The old behaviour mode can be re-established with "N2PDFVALUE FALSE".

#### N2PDFOPTION\_ATTACHMENT\_EXTRACT\_ARCHIVE

 Default value is now "FALSE" because the option now acts on the embedding of file attachments.

## N2PDFVALUE\_CONTENT\_BODY

- With the function N2PDFAddAttachment the second parameter "N2PDFVALUE CONTENT BODY" now has no further significance.
- The option <u>N2PDFVALUE ATTACHMENT CONVERT MODE</u> now clearly defines the used mode.

Call N2PDFSetOption ( JobID, N2PDFOPTION\_ATTACHMENT\_MODE,\_
N2PDFVALUE\_ATTACHMENT\_CONVERT\_MODE, "" )

## **Changes version 3.1**

none

#### **Changes version 3.0**

#### Line spacing

The calculation of the row spacing has changed. The value N2PDFOPTION PARAGRAPH LINE SPACING can now also be set as "300%" in addition to being defined in inch or cm. Please check the way row spacing is displayed in your document and if required, please change your programming.

#### Page format

Due to the new option to define individual headers and footers for each and every page, the calculation of the page format itself has changed. Please check how your pages are being displayed and if required, please change the <u>page format</u> and the spacing for headers and footers.

#### The parameters:

- N2PDF\_PAGE\_MARGIN\_TOP
- N2PDF PAGE MARGIN BOTTOM

- N2PDF PAGE MARGIN HEADER
- N2PDF PAGE MARGIN FOOTER

are now being calculated differently and must be adjusted according to the new definition when they are used in a script.

## 2.4 About the Product

#### What is n2pdf?

n2pdf is an extension (export filter) for Lotus Notes that allows the structured and managed conversion of entire documents or individual Rich Text fields into PDF - a format that can be used regardless of the software platform. One of its many features is the ability to take whole documents or parts of documents and combine or merge them. Best of all, you maintain full control over the PDF file's structure and configuration throughout the entire process. The entire document can contain freely definable variables, which in turn can be automatically replaced. The variables' content can consist of unformatted text or Rich Text content from Notes. In a further step, you can generate structures including a table of contents, links (URLs, shortcuts to files, internal links within a document, e-mail links, etc.), indexes or even bookmarks. On top of that, PDF-relevant properties, such as its control and security features (e.g. encryption), can be set manually by the user or fully automatically through script commands - before n2pdf takes the complied RTF content and turns it into a PDF file. n2pdf can also handle file attachments. This means that n2pdf's native converter can incorporate a number of outside formats into the PDF file, even though such might not be available on the actual host application. All of this is managed using familiar and reliable LotusScript or Java technology. Classic programming in Domino Designer - all that users have to do is simply run the finished integration.

#### What can n2pdf do for users?

n2pdf was conceived and designed to be an organized tool for converting complex Notes documents and databases, such as handbooks, product catalogs or documentation (e.g. ISO documentation), into PDF format.Global font or character-size replacement is an ideal way to reinforce your corporate design and corporate identity (CD/CI). Its seamless integration within the Notes application ensures the integrity of your application's workflow. A precise, selective and managed archiving of Notes content into a standard format that is usable on any platform becomes just one more workflow task. And because it can be directly integrated into the Notes application of your choice (even Notes standard applications), you can easily do the kind of e-mail archiving your company needs that will stand up to any audit. Converting file attachments on the server, without having to have the original host application, is just one more remarkable way of using n2pdf. n2pdf generates an output format for rapid information sharing via fax gateways or e-mail, to name only two. It makes Notes content available to the entire outside world - without losing its Notes database structures - in what is today's most widely available standard format that can be used on any platform. This means that your information can now be read and used by those who do not have a Notes installation or who work with other software platforms (e.g. wireless data devices). n2pdf can also be employed as part of a web application, letting you easily create dynamic reports. These can then be generated based on what selections the user has made.

#### Where can n2pdf be used?

Client or server? The best choice for you depends exclusively on how you want to use it. One way is for your staff to use n2pdf is for generating PDF files directly within the Lotus Notes client. A client-based installation is the sensible way to go when it is important for users to have PDF functionality right at their workspaces to avoid troublesome manual configuring when creating PDF documents. The only thing users have to do is activate a local agent, which then generates the PDF file. When this

method is impractical or you prefer not to use it, then the server version of n2pdf is the ideal solution. An agent is provided on the server to run the desired functions. The user then has to simply start the agent (on an automated schedule or through user interaction). This ensures that the server configuration provides exactly the same features and functions as on the client.

### How do developers use n2pdf?

n2pdf is integrated directly into the Java programming of any Notes database desired by means of the LotusScript programming or using a Java class (JAR) and the Java Native Interface (JNI). Developers are provided with new commands for this purpose. The integration can, for example, be made using a script library, which then appears as a button on the users' action bar within the framework of the application. n2pdf can be integrated on a server using an agent, which in turn can also be used in web applications.

# 2.5 Licensing

## How is n2pdf licensed?

The n2pdf product consists of several parts.

- n2pdf Client
- n2pdf Server Agent (use on a Domino Server, e.g. in background or Web agents)
- n2pdf Server Task (use on a Domino server as server task)

Separate licenses for each user or server must be obtained for the various program sections. webPDF Server(Advanced) is optional, i.e. it is a supplement to n2pdf which is used for the <u>conversion</u> of <u>file attachments</u>. The core product n2pdf works without this add-on. You will receive a separate <u>registration key</u>. The following texts refer generally to "n2pdf".

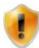

You will find further information on www.n2pdf.de

#### How is n2pdf licensed for the client?

Any license is a personalized license. The licensing key (the <u>registration key</u>) is always based on the user ID of a Notes user. The number of databases in which the functionality is used does not matter. In order to have a valid license key issued to you, SoftVision will always require your Notes user name (including the CN, OU, O and C identifiers) in the canonical format. The demo version of n2pdf is not based on a user name.

#### How is n2pdf licensed for use on a Domino Server?

Server licensing is always a "per server license". The registration key is always based on the canonical server name of Domino Server (see client licenses) and constitutes a "per server license" (also see the license agreement in the program group). It does not matter, how many users are accessing the server or how many applications or databases are being run on the server.

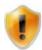

For additional information, please read the license agreement in the program group.

#### What does n2pdf cost?

You can find the current price list for n2pdf on the website www.n2pdf.com.

# Where can I obtain a registration key, respectively how can I order a full version of n2pdf?

Send an email to <a href="mailto:sales@n2pdf.de">sales@n2pdf.de</a> with the subject line "n2pdf - Order". This type of e-mail order must always contain at least the following information:

- Number of licenses
- For an update, the serial number or the registration key of the previous version
- Notes user name or server name (including the CN, OU, O and C identifiers) in the canonical format
- The complete address including the name and e-mail address of the contact

## Where do I find my Notes user name in order to order an activation key?

The user name is shown in the main window of the program "n2pdf Registration" (n2pdfReg.Exe). Using the button to the left of the user name, this name can be copied to the Windows clipboard and then pasted into the e-mail.

#### What is the difference between the demo version and the full version?

The demo version of n2pdf has the following limitations:

- A 30-day "time bomb"
- A splash screen with a demo dialogue
- Every created PDF file contains a demo text as a watermark

In addition, the license key (registration key) for a full version will be based on a specific Notes user name, a demo version will not be.

#### How can I "unlock" a demo version?

Once you have bought a full version of n2pdf, you can use the "n2pdf product registration" (you will find the icon in the program group) in order to unlock the demo version. It is not necessary to re-install n2pdf or to adjust your existing integration in any way.

## 2.6 Features

The following is only a sampling of n2pdf's many features and what you can do with them:

- PDF document properties: Title, topic, author, keywords, created with
- Configurable 40-bit or 128-bit encryption
- Unicode support
- 64-bit support (Domino) for the server variants "n2pdf Server Agent" and "n2pdf Server Task"
- Supports PDF versions 1.2 and later (Acrobat 3.x) depending on selected PDF properties
- Set owner and user passwords for the PDF file
- Lets you optimize the compression of a PDF file
- Set authorized PDF operations: print, copy, modify and edit form fields
- Font integration: complete, partial and conditional integration
- Setting the "Page mode": Full screen mode, thumbnails and page directory (Outline)
- Setting the "Zoom mode": Horizontal, vertical or fit of entire page

- Set the JPEG quality and the watermarks
- Standard paper formats and freely definable formats
- Portrait or landscape can be preset
- Line and page breaks can be inserted
- Page margins can be set
- Spacing of headers and footers on main text can be defined
- Headers and footers can be set differently for first, last and continuation pages, and odd and even pages
- Headers and footers can be set individually for each page with formatted text
- Headers and footers can be filled with RichText elements
- global replacement of font type, font size, font color and paragraph settings
- selective global text settings for headers and footers and the table of contents
- selective settings for support of the Lotus Notes "show/hide" options
- Generation of a real clickable table of contents possible (free formatting)
- Conversion of hyperlinks (document links, view links, database links, URL links, mailto links, any jump links within documents, links for executing files)
- Link formatting freely selectable
- any desired text templates definable for global text replacement and standard text
- Module for conversion of file attachments in the XLS (MS-Excel) and DOC (MS-Word) and various other graphic formats without installation of the target application
- Supports various graphic formats (BMP, WMF, EMF, JPEG, GIF, TIF, PNG)
- Output of tables with linked cells (horizontal and vertical), line widths and colors, background colors and spacing
- Variable replacement possible in continuous text
- Creation of serial letters
- can be used with Lotus Notes Client, Domino Server or as a part of web applications.
- Use of an alternative mask for PDF creation
- Export of Notes UI Controls such as checkboxes, radio buttons or buttons as graphic elements
- Attaching digital signatures or certification of the created PDF document
- Created PDF documents can also be saved (exported) as TIFF, JPEG, PNG or BMP graphics
- Linking of n2pdf using the Java programming language
- Automatic adjustment of the table or the page width of the output format provided the original table is larger than the current paper size
- PDF/A-2 and PDF/A-3 supported (only using webPDF)
- PDF Portfolio files supported (Embed mode)
- Separate display of heading and TOC/outline entry.
- Creation of a log after a PDF/A conversion is carried out
- Enhancement of the EMBED mode: File attachments after PDF conversion with subsequent embedding
- Transfer of passwords for opening protected office, archive or PDF documents
- Display of supplementary information for file attachments
- Creation of XML data logs for test purposes
- Conversion of HTML contents, e.g. e-mails

# 2.7 Supported Notes Content

n2pdf uses RTF format to convert Notes Rich text content into a PDF file. On the one hand this makes it possible to create complex structures for the PDF files. On the other hand, however, this results in some elements from the "world of Notes" only being partially moved into the PDF file or not at all. n2pdf accomplishes the conversion of

Notes Rich text content into the RTF format using a proprietary export filter. We are doing everything we can to continually improve this export filter.

Here is a list of Notes content that the current version can convert:

#### **Fonts**

- Font type
- Font size
- Font color
- Font style (normal, bold, italic, underlined, strikethrough, superscript and subscript)

## **Paragraph Alignment**

- Alignment (left, right, centered and justified)
- First line (normal, indent, outdent)
- List (bullets, numbered)
- Spacing (lines, above, below): Single, 1½, double

#### **Paragraph Margins**

- Margins: left and right (absolute and percentage values)
- Tab: Left, right, centered, decimal
- Page break (general, page break before paragraph, keep paragraph on one page)

## "Hide Paragraph if" (according to configuration in "system settings")

- Previewed for reading
- Previewed for editing
- · Opened for reading
- Opened for editing
- Print
- Copied to the clipboard
- Hide paragraph if formula is true
- Notes 4.6 or later

## Hotspot (see "Links")

- Document links
- Anchor links
- View links
- Database link
- URLs

#### **Sections**

- Title (text and formulas)
- Border (style: Simple depiction; no 100% positioning as in Notes)
- Color (not for borders; only 240 standard colors in selection (other colors adjusted automatically))
- Expand/compress
- Hide title when expanded
- Fonts (see "Fonts" above)
- Indent left and right (outside of tables)
- "Hide paragraph from" (see "Hide paragraph if" above)

## **Graphics in RichText**

- Source: Inserted image (visible)
- Formats: BMP, GIF, JPEG, TIFF (uncompressed)
- Scaling: Width and height
- JPEG image resources

#### **Attachments**

- Support for a number of graphics formats
- Native support for file attachments in XLS (Excel), DOC (Word) format and PPT (Powerpoint) format (webPDF Server)
- Support for RTF and ASCII file attachments (webPDF Server)

## **Table**

### **Table Layout**

- Table: Width (fit with margins, fit to window, fixed width)
- Cell: Width

#### **Cell Borders**

- Border thickness: user defined borders
- Border thickness: Above, left, right, below
- Cell border colors (identical for all cells)

#### Table/Cell Background

• Cell color: Color (Style: Fill entire area)

## **Table Margins**

- Table margin
- Table border with indent

## **Text formatting in tables**

• Paragraph justification and font may vary within a single table cell

#### Merging of table cells

• Horizontal and vertical merging of table cells

#### "Table-in-table"

Nested tables

#### Other

- Computed text (see note at the end of the document)
- OLE objects (as visible in Notes document; accepted only as a graphic)
- Recognition of encrypted contents: For the entire document, everything is exported except for the encrypted fields. The function then returns an error message. If only a single field is exported (item), then only an error code is returned.
- Export of Notes UI Controls such as buttons, checkboxes and radio buttons as graphic elements

For additional information, please read the license agreement in the program group.

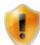

In addition to these listed Notes contents, other properties or elements may in part be applied, although they might not be accepted correctly or in their entirety.

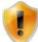

It is not always possible to compute properties that contain formulas. Since the export runs in the back end and bears no reference to a client or other documents, such formulas cannot be computed.

## 2.8 WebSite

The n2pdf website provides further documentations, updates and the most recent information about the product. You can visit the website at the following address: <a href="https://www.n2pdf.de">www.n2pdf.de</a>

# 2.9 Support

The n2pdf support element offers assistance in solving any problems that might arise while using n2pdf. You can reach our support service as follows:

| By telephone at:        | +49 661 25100-0  |
|-------------------------|------------------|
| by telephone at:        | 1 19 001 23100 0 |
| By fax at:              | +49 661 25100-25 |
| E-mail:                 | support@n2pdf.de |
| Through our website at: | www.n2pdf.de     |

## **2.10** Icons

This help file is intended to make your work as easy as possible. Therefore you will find specially marked elements throughout the file. These annotations are and symbolize the following:

#### Caution!

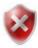

Warns you about possible serious errors and tells you what to do to avoid these problems.

## **Help when running into problems**

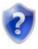

Describes problems that may occur and tells you how to solve them.

#### Note

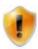

Provides important information and/or tells you what you should do in addition to the steps described.

#### Tip

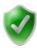

Makes life easier by providing alternative solutions or additional information.

## 2.11 Copyright and Trademark Information

n2pdf is a registered trademark of <u>SoftVision Development GmbH</u>, Fulda, Germany. n2pdf is a product of <u>SoftVision Development GmbH</u>, Fulda, Germany.

wPDF and WPTools are products of the wpCubed GmbH, Munich, Germany.

Lotus, Lotus Notes, LotusScript and Domino are registered trademarks of the <u>IBM</u> <u>Corporation</u>.

Windows NT, Windows 2000, Windows XP, Windows 2003, Windows Vista, Windows 7, Windows 2008, Windows 98, Windows 95, Windows ME, Microsoft Excel, Microsoft Word, Microsoft Powerpoint and Microsoft Office are registered trademarks of the Microsoft Corporation.

Adobe and Acrobat are registered trademarks of the Adobe Systems Incorporated.

StarOffice, OpenOffice and Java are registered trademarks of the Oracle Corporation.

The processing of archives is based on the program 7-Zip. The program 7-Zip is licensed under the GNU GPL license. The current version and the source code for 7-Zip can be found at <a href="https://www.7-zip.org">www.7-zip.org</a>.

Parts of the graphics import were realized using the <u>Vampyre Imaging Library</u>. This library was published under the <u>Mozilla Public License</u> (MPL) and the use of this library is governed strictly by the regulations of the MPL V 1.1. Additional information about the MPL can be found on the MPL website.

The TIFF support was realized using the <u>LibTIFF</u> library. This library is freely available. Additional information can be found on the website http://www.libtiff.org/misc.html.

Parts of the web service link were realized using the library <u>Synapse</u> (Copyright by Lukas Gebauer). This library is freeware and open source under a modified "<u>BSD Style License</u>".

# 3 Integration

## 3.1 General Information

n2pdf is an extension of the LotusScript and Java programming language. The entire integration and control of n2pdf takes place over an extension of the LotusScript or Java language's command set. Its integration into existing and new applications is no problem thanks to this incorporation into the script language and the use of existing and familiar Lotus Notes concepts. The sample databases also provide you with a number of scripts that, with some minor modifications, can be quickly employed in other applications and which show you various ways and means of integrating n2pdf.

The following chapter first explains <u>script integration</u> and the technical <u>principle of n2pdf</u> with respect to LotusScript programming and <u>Java</u> Integration. The chapter then provides a description of the <u>attachments</u>, the <u>webservices</u> and the <u>general elements</u> of a PDF file, which you can control using n2pdf, and how you can assemble these elements.

This is followed by technical comments about such issues as <u>installation</u>, <u>links</u>, <u>mail merge</u>, and <u>product registration</u>.

The "Functions" chapter is where you can find all the <u>commands</u> that n2pdf provides for the script programming, and which acts as a kind of n2pdf command reference file.

The appendix provides you with additional information such as <u>error codes</u> and a <u>list</u> of all n2pdf files for use during a manual installation.

## 3.2 Integration

In order for the n2pdf "language extension" to be available in a database along with all <u>functions</u>, the definition file "n2pdfDef.SCR" for LotusScript or the Java wrapper class "n2pdfJNI.jar" for Java must be integrated in the programming.

You can integrate the language extension for LotusScript into the script by either using the command

```
%Include "n2pdfDef.SCR"
```

or by importing the content of the file (ASCII file) into the script.

Integration of n2pdf for the Java programming can be achieved using the command

```
import de.softvision.jni.N2pdf;
```

The definition file "n2pdfDef.scr" for LotusScript is saved in the Notes system directory during the installation of n2pdf. The Java wrapper class "n2pdfJNI.jar" for Java can be found in the standard directory "External Java Libraries" (\jvm\lib\ext).

This file "n2pdfDef.scr" (for Lotus Script) is only needed for integration (compiling the scripts) and does not have to be delivered with the finished integration. The Java wrapper class "n2pdfJNI.jar" is a constituent part of the application and must be installed together with it.

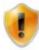

You will find further information on www.n2pdf.de

# 3.3 Declaration for LotusScript

This document describes the basic technical principle underlying n2pdf (in Lotus Script) and defines a basic structure and sequence of events to be followed whenever PDFs are created. If you are interested in Java integration, you can find further information in the section <u>Java Integration</u>.

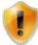

In the text that follows you will see parentheses with numbers (written in red), which provide a reference to the LotusScript codes listed further on below.

Besides integrating n2pdf using the "n2pdfDef.SCR" file (1) the following steps must also be performed when creating a PDF:

#### 1. Initializing a new PDF File

You have to start a "job" in the main memory of the computer in order to create a PDF file with n2pdf. This is done using them command <a href="N2PDFInit">N2PDFInit</a> (2). This command gives you an ID (Job ID) for the PDF file and generates the needed structures in the computer's memory. You should check this ID for validity (3) (see <a href="N2PDFInit">N2PDFInit</a>), because it makes no sense to continue with the steps to create a PDF if it is not valid. Content and settings for the PDF file can only be defined after this first step has been completed.

## 2. Determining the PDF File Settings

In this next step you should make all the settings (4) for the PDF file using N2PDFSetOption and N2PDFSetGlobalOption. These could include, for example, the security settings for the PDF file as well as the configurations for automatically launching the viewer or generating the table of contents. Since some settings have a direct impact on the PDF file's content, you should always have made the settings before adding the initial content, e.g. using N2PDFAddContent.

#### 3. Searching for Notes Content

Script programming must be used to find data for the PDF because n2pdf does not have its own mechanism for doing so. Using "standard" script programming, you will have to search for the documents or fields that you want to add to the PDF file as the main text, header/footer, variable or fields. Normally this will be a loop (5) cycling through various Notes documents whose content or individual fields you want to depict in a PDF. You can also work across databases or even with external data sources. The only requirement is that the data can be read out using script commands. Once you have completed this data selection, you can then insert the relevant n2pdf commands here as the next step and in so doing transfer the data into the PDF file.

## 4. Adding Content to the PDF

After you have found the Notes content in the preceding step, you can then use n2pdf commands to add the Notes documents or the individual fields to the PDF document. You can transfer unformatted fields (such as TEXT or NUMBER) or static texts into the PDF file (6), as well as Rich text fields and even entire documents. The first step is to define the headers and footers (6) (e.g. N2PDFAddContent) to be used in the PDF file. Then you should define the variables (7) (e.g. N2PDFAddVariable) and finally the PDF file's main text (8) (e.g. N2PDFAddRTContent), such as in a loop through all the documents.

## 5. Creating a PDF File

The last step is the creation of the PDF file (9), i.e. to generate a physical file from the PDF file located in the memory. In this step n2pdf executes all the settings that were made, formats the PDF according to your wishes, applies the structures (e.g. table of contents) to the PDF file and then writes the file from the memory into a physical file. When activating the function N2PDFProcess you must then specify a file name (10) to be used when the PDF file is created. This concludes the PDF creation and you can then send or e-mail the PDF file, display it in the viewer or file it as a new Notes document. All of LotusScript's features are now available to you should you want to do any further processing.

The simple script that follows illustrates all the steps described above needed to create a PDF file. The information enclosed in parentheses in red are references to the individual steps.

```
'(1)
%INCLUDE "N2PDFDEF.SCR"
Sub CreatePDF
     Dim session As New NotesSession
     Dim db As NotesDatabase
     Dim collection As NotesDocumentCollection
     Dim doc As NotesDocument
     Dim view As NotesView
     Dim JobID As Long
     Dim PDFFilesName As String
     Set db = session.CurrentDatabase
     Set collection = db.UnprocessedDocuments
     JobID = N2PDFInit (0) '(2)
     If ( JobID >= 0 ) Then
                                   '(3)
     Call N2PDFSetOption ( JobID,_
     N2PDFOPTION_SYSTEM_LAUNCH_VIEWER, "1", "") '(4)
     Call N2PDFAddContent ( JobID, _
                                                            '(6)
     N2PDFVALUE_CONTENT_HEADER, _
     N2PDFVALUE_HF_FIRST_PAGE, _
      "Plain text header" )
     Call N2PDFAddVariable ( JobID, 0, "CITY", "FULDA" )
                                                                   '(7)
                                                      '(5)
            Set doc = collection.GetFirstDocument
                                                     '(5)
     While ( Not ( doc Is Nothing ) )
                  Call N2PDFAddRTContent ( JobID, _
                                                                '(8)
                  N2PDFVALUE_CONTENT_BODY, _
                 N2PDFVALUE_PAGEBREAK_AFTER,_
                  db.Server,
                  db.FilePath,
                  doc.UniversalID, _
                  "Lettercontent")
                  Set doc = collection.GetNextDocument ( doc )
                                                                   '(5)
     Wend
              ' (5)
            PDFFilesName = "C:\Temp\MyPdf.PDF"
                                                      '(10)
     Call N2PDFProcess ( JobID, PDFFilesName, 0 ) '(9)
      End If
End Sub
```

## 3.4 Java Integration

If you prefer Java to LotusScript in the Notes/Domino environment, you can also use n2pdf directly in Java (as of JRE 1.4).

The DLL implements an interface for this purpose which can be addressed via Java Native Interface (JNI).

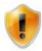

http://java.sun.com/javase/6/docs/technotes/quides/jni/index.html

This makes it possible to use n2pdf in the Java programming language (from Notes/Domino or other Java development environments, such as Netbeans or Eclipse). This means you can also access the n2pdf functions from Java as well.

To simplify use in Java, we provide you with a complete "Java Wrapper Class" ("n2pdfJNI.jar"). All of the function calls and constants of n2pdf are defined for Java in this class.

But of course, you can not only use n2pdf from within Notes/Domino, but you can also use n2pdf in external Java applications or on J2EE servers – n2pdf is very flexible.

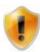

Please note that n2pdf is still dependent on the Windows platform.

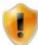

The <u>basic principle</u> from LotusScript is also retained in Java. If you have questions with regard to the basic technical principle, please use the basic principle of LotusScript as a template.

The following script corresponds to the logical structure of "Basic principle for LotusScript". The parentheses containing numbers (in red) serve to provide you with a direct comparison with the LotusScript functions.

```
import lotus.domino.*;
import de.softvision.jni.N2pdf; '(1)

public class CreatePDF {
    int jobID = -1;
    N2pdf n2pdf = new N2pdf(); // create n2pdf instance
    AgentContext agentContext = null;

    public CreatePDF( AgentContext agentContext ) {
        this.agentContext = agentContext;
    }

    private void setHeaderOrFooter ( int isHeader ) {
```

```
// build the view name
              String viewName = (isHeader==1?"(Header)":"(Footer)");
              try {
                     // get the current database
                     Database db = agentContext.getCurrentDatabase();
                     if ( db == null ) {
                            return; }
                     // get the view from the current database
                     View view = db.getView ( viewName );
                     if ( view == null ) {
                            return; }
                     // get the first document in the view
                     Document doc = view.getFirstDocument();
                     if ( doc == null ) {
                           return; }
                     if ( isHeader == 1 ) {
                           n2pdf.N2PDFAddRTContent ( jobID,
n2pdf.N2PDFVALUE_CONTENT_HEADER,
                           n2pdf.N2PDFVALUE_HF_ALL_PAGES,
                            db.getServer(), db.getFilePath(), doc.getUniversalID(),
"Body" ); ' (6) Hier als RichText Header
                     } else {
                            n2pdf.N2PDFAddRTContent ( jobID,
n2pdf.N2PDFVALUE_CONTENT_FOOTER,
                           n2pdf.N2PDFVALUE_HF_ALL_PAGES,
                            db.getServer(), db.getFilePath(), doc.getUniversalID(),
"Body" );
                     }
              } catch(Exception e) {
              e.printStackTrace();
       }
       public void process () {
              try {
                     int numOfDocs = 9;
                     int currentDoc = 0;
                     int pageBreak = 0;
                     String tocText = "";
              // get the current database
              Database db = agentContext.getCurrentDatabase();
              if ( db == null ) {
                    return;}
              // get the view
              View view = db.getView("HelpFile");
              if ( view == null ) {
                    return;}
              // get the first document from view
              Document doc = view.getFirstDocument();
              if ( doc == null ) {
                    return; }
```

```
// get the target file name
                     String pdfFileName = n2pdf.N2PDFCreateTempFile(".pdf"); '(10)
                     // initialize a new n2pdf job
                     jobID = n2pdf.N2PDFInit ( 0 ); '(2)
                     // n2pdf job initialized? '(3)
                     if ( jobID < 0 ) {</pre>
                            return; }
                     // set the header for the PDF
                     setHeaderOrFooter ( 1 );
                     // set the footer for the PDF
                     setHeaderOrFooter ( 0 );
                     // auto-launch the PDF viewer
                    n2pdf.N2PDFSetOption ( jobID,
                    n2pdf.N2pdFOPTION_SYSTEM_LAUNCH_VIEWER, n2pdf.N2pdFVALUE_TRUE,
""); '(4)
                     // create a TOC for the PDF
                    n2pdf.N2PDFSetOption ( jobID, n2pdf.N2PDFOPTION_TOC,
n2pdf.N2PDFVALUE_TRUE, "" );
                    // convert doc links into PDF links
                    n2pdf.N2PDFSetOption ( jobID,
                    n2pdf.N2PDFOPTION_NOTES_LINK_DOC_MODE,
n2pdf.N2PDFVALUE_NOTES_LINK_MODE_IMAGE_LINK, """ );
                    // enable PDF compression
                    n2pdf.N2PDFSetOption ( jobID,
                    n2pdf.N2PDFOPTION_PDF_COMPRESSION_MODE,
n2pdf.N2PDFVALUE_COMPRESSION_DEFLATE, "" );
                     // set font settings for the default text template
                    n2pdf.N2PDFSetOption ( jobID,
                    n2pdf.N2pdFOPTION_PARAGRAPH_FONT_NAME, "Arial",
n2pdf.N2PDFVALUE_DEFAULT_PARAGRAPH_NAME );
                    n2pdf.N2PDFSetOption ( jobID,
                    n2pdf.N2PDFOPTION_PARAGRAPH_FONT_SIZE, "14",
n2pdf.N2PDFVALUE_DEFAULT_PARAGRAPH_NAME );
                    n2pdf.N2PDFSetOption ( jobID,
n2pdf.N2PDFOPTION_PARAGRAPH_FONT_COLOR,
                    n2pdf.N2PDFVALUE_COLOR_PURPLE,
n2pdf.N2PDFVALUE_DEFAULT_PARAGRAPH_NAME );
                     // skip thru all documents
                     while (doc != null) { '(5)
                            // count the number of documents
                            currentDoc ++;
                            // if this is the last document, we do not need a page
break
                            if ( currentDoc == numOfDocs ) {
                                  pageBreak = 0;
                            }
                            else {
                                   pageBreak = n2pdf.N2PDFVALUE_PAGEBREAK_AFTER;
```

```
}
                            // build the syntax for the chapter title
                            tocText = "[TOC:" +
doc.getItemValueString("ChapterLevel")+"]" +
                            doc.getItemValueString("ChapterTitle")+(char)13;
                            // add the chapter title (plain text) to the PDF
                           n2pdf.N2PDFAddContent ( jobID,
                            n2pdf.N2PDFVALUE_CONTENT_BODY,
n2pdf.N2PDFVALUE_CRLF_AFTER, tocText ); '(6)
                            // add the RichText content to the PDF
                            n2pdf.N2PDFAddRTContent ( jobID,
n2pdf.N2PDFVALUE_CONTENT_BODY,
                            pageBreak, db.getServer(), db.getFilePath(),
doc.getUniversalID(), "Body" ); '(8)
                            // get the next document
                            doc = view.getNextDocument(doc); '(5)
                     }
                     // create the output PDF file
                    n2pdf.N2PDFProcess ( jobID, pdfFileName, 0 ); '(9)
              } catch(Exception e) {
              e.printStackTrace();
       }
}
```

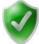

A sample usage of the class can be found in our example database "n2pdf\_JNI.nsf". The agent "(n2pdf\_Java\_Agent)" which uses the Java library "n2pdf\_Java" has been saved there. The use of n2pdf is shown in the class.

## 3.5 Elements

## 3.5.1 General Information

Now that the previous documents have explained the "basic concept" of n2pdf as it pertains to script programming, the following documents will provide you with information about how to set up and manage the components of a PDF file. They will also illustrate how you can add various elements to the PDF.

Special elements, such as the <u>table of contents</u> and <u>variables</u> are also explained.

You can find information about n2pdf settings in the chapter that follows.

#### 3.5.2 Main Text

The PDF file's main text (BODY) consists of a mixture of Notes RichText fields, entire Notes documents or the addition of plain text that can be configured using text templates. In addition, the table of contents is a component of the main text of a PDF file. A PDF file's main text can include variables, which can be replaced with other Rich text content or plain text while creating the PDF file. The main text of the PDF file is enclosed by the headers and footers. In addition, content from attachments (Import

<u>mode</u>) may be loaded to the main text of the PDF files (see the description to "<u>Attachments</u>").

You can add new content to the PDF file's main text using the functions N2PDFAddContent or N2PDFAddRTContent and the constant

### N2PDFVALUE\_CONTENT\_BODY

The content added this way is always inserted at the end of the main text. With the parameter <ContentOption> of the above-named function, you can specify if a page break is made before (N2PDFVALUE\_PAGEBREAK\_BEFORE) or after (N2PDFVALUE\_PAGEBREAK\_AFTER) the content, or if a new line should come before (N2PDFVALUE\_CRLF\_BEFORE) or after (N2PDFVALUE\_CRLF\_AFTER) the content.

| <contentoption></contentoption> | Description                           |
|---------------------------------|---------------------------------------|
| N2PDFVALUE_PAGEBREAK_AFTER      | Adds a page break after the content.  |
| N2PDFVALUE_PAGEBREAK_BEFORE     | Adds a page break before the content. |
| N2PDFVALUE_CRLF_AFTER           | Adds a line break after the content.  |
| N2PDFVALUE_CRLF_BEFORE          | Adds a line break before the content. |

## Example for plain text in the body:

```
Call N2PDFAddContent ( JobID, N2PDFVALUE_CONTENT_BODY,_
N2PDFVALUE_CRLF_AFTER, "Plain text in the PDF" )
```

# Example for formatted text ( "Body" field in the database "db" and the document "doc"):

```
Call N2PDFAddRTContent ( JobID,_
N2PDFVALUE_CONTENT_BODY,_
N2PDFVALUE_PAGEBREAK_AFTER,_
db.Server,_
db.FilePath,_
doc.UniversalID,_
"Body")
```

The content of the main text or body, whether formatted (RichText) or unformatted (plain text), can include <u>variables</u>, which can later be replaced with the corresponding values in <u>N2PDFProcess</u> function (or ahead of time by using <u>N2PDFSearchAndReplace</u>). These variables must be assigned content using the functions <u>N2PDFAddVariable</u> or <u>N2PDFAddRTVariable</u> before running the N2PDFProcess.

## 3.5.3 Headers and Footers

n2pdf supports the creation of headers and footers for the PDF file. A header or footer can consist of plain text or the content of a RichText field. A header or footer can also be defined based on the content of a given page and will enclose the <u>main text</u> of the PDF file.

In n2pdf headers and footers are defined using the function N2PDFAddContent or N2PDFAddRTContent, whereby when used with these functions the constant

#### **N2PDFVALUE\_CONTENT\_HEADER**

specifies the header and

## N2PDFVALUE\_CONTENT\_FOOTER

specifies the footer (see the parameter <ContentType> under functions).

The page on which the header, footer and/or inserted content is to appear can be specified using an additional constant (see the parameter <ContentOption> under the functions listed above). Here are the options available for setting headers and footers using the above-named functions:

| N2PDFVALUE_HF_ALL_PAGES            | On all pages                           |
|------------------------------------|----------------------------------------|
| N2PDFVALUE_HF_FIRST_PAGE           | On first page only                     |
| N2PDFVALUE_HF_LAST_PAGE            | On last page only                      |
| N2PDFVALUE_HF_EVEN_PAGES           | On all even pages                      |
| N2PDFVALUE_HF_ODD_PAGES            | On all odd pages                       |
| N2PDFVALUE_HF_NOT_FIRST_LAST_PAGES | On all pages except the first and last |
|                                    | page                                   |

#### Header on footer on individual pages

As well as using the constants named above, you can also set a header or footer (Parameter <ContentType>) selectively for a particular page. In this case, simply pass the desired page number as a negative value in the parameter <ContentOption>.

## **Empty headers and footers**

-5, "Header for page 5" )

If you want to delete the content of a header or footer, simply pass an empty text ("") as the value for the header or footer.

#### Example:

The following calls are needed to specify different headers for the even and odd pages:

```
Call N2PDFAddContent ( JobID, N2PDFVALUE_CONTENT_HEADER,_
N2PDFVALUE_HF_EVEN_PAGES, "Even pages" )

Call N2PDFAddContent ( JobID, N2PDFVALUE_CONTENT_HEADER,_
N2PDFVALUE_HF_ODD_PAGES, "Odd pages" )

Header for a certain page:
Call N2PDFAddContent ( JobID, N2PDFVALUE_CONTENT_HEADER,_
```

The same footer on all pages except for page 5 which has no footer at all:

```
Call N2PDFAddContent ( JobiD, N2PDFVALUE_CONTENT_FOOTER,_ N2PDFVALUE_HF_ALL_PAGES, "All pages" )
```

```
Call N2PDFAddContent ( JobID, N2PDFVALUE_CONTENT_FOOTER, -5, "" )
```

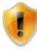

The use of headers and footers is shown in the sample application <u>Header</u> and <u>Footer</u>".

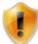

Please keep in mind that a cue for a specific page can only be made one time. If you call up the same page more than once, e.g.

N2PDFVALUE\_HF\_ODD\_PAGES, the last value set will be the one that is applied. Creating a header or footer for a specific page replaces the entire

content of the header or footer and does not attach its content to any text that might already exist.

Plain text to be added a header or footer will be inserted using the currently selected text template.

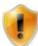

For <u>serial letters</u> only N2PDFVALUE\_HF\_ALL\_PAGES may be used to define headers and footers. Individual pages cannot be identified in serial letters.

#### Chapter headings in headers and footers

If the title of the current chapter is to be shown in a header or footer, e.g. in books, this can be done using the constant "[TOC]" (se document <u>Constants</u>"). The constant "[TOC]" is replaced with the current chapter text, which was defined in the main text with "[TOC:x]" (see document "<u>Table of contents</u>").

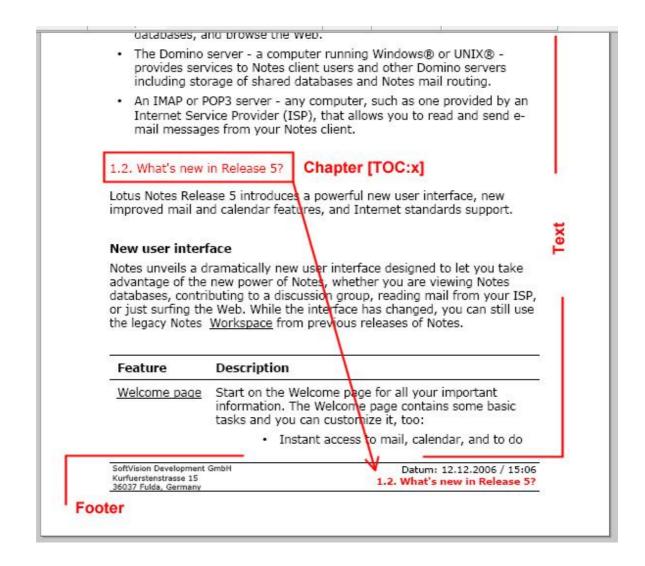

For this constant to be available in headers and footers, the option **N2PDFOPTION\_TOC\_HF\_VARIABLE** must be set to the value N2PDFVALUE\_TRUE:

Call N2PDFSetOption ( JobID, N2PDFOPTION\_TOC\_HF\_VARIABLE,
N2PDFVALUE TRUE, "" )

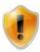

The "[TOC]" constant can only be used in headers and footers.

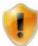

It can happen that the insertion of the chapter text (long heading) may cause the content of the page to be shifted, so that the chapter changes page. In this case the content of the "TOC" constants may possibly not agree with the page of the chapter heading. This can only be prevented if the chapter headings always begin on a new page.

It is also possible to specify whether the chapter numbering is part of the constant. If the option N2PDFOPTION\_TOC\_HF\_VARIABLE\_WITH\_LEVEL is set to N2PDFVALUE\_TRUE, then the numbering is included (see image); for N2PDFVALUE FALSE, it is not.

Do not use chapter numbering:

```
Call N2PDFSetOption ( JobID, N2PDFOPTION_TOC_HF_VARIABLE_WITH_LEVEL,
N2PDFVALUE FALSE, "" )
```

With very many levels of chapter numbering, it is possible that only a certain depth of chapter/section headings is wanted, e.g. only main chapters at the first level. The option **N2PDFOPTION\_TOC\_HF\_VARIABLE\_MAX\_LEVEL** can be used to decide the max. level. The parameter is set according to the numbering of "[TOC:x]".

Use only chapter headings of the first level:

```
Call N2PDFSetOption ( JobID, N2PDFOPTION_TOC_HF_VARIABLE_MAX_LEVEL, "1",
"" )
```

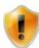

If there is more that one chapter heading on a page, only the first heading is used.

#### 3.5.4 Table of Contents

n2pdf has a feature to automatically generate a table of contents and add it to the PDF file. You can even make the individual entries within the table of contents clickable, integrate page numbers and configure the table of contents using <a href="text">text</a> templates (see N2PDFVALUE\_TOC\_PARAGRAPH\_NAME).

Content must have a certain formatting in order for n2pdf to recognize it as an element of the table of contents. These elements work on the same principle as the <u>variables</u>, but have a fixed name and defined syntax.

If there are wildcards with the format "[TOC:?]" included in the <u>main text</u>, then those sections of the text which they precede will be interpreted as an entry for the table of contents. In this case this section's text is accepted as an entry for the table of contents. The wildcard "?" stands for the table of content's level, i.e. which numerical level this entry should occupy. The specific number that a given entry is assigned depends on the entries' order of appearance.

The existing wildcard [TOC:?] can be supplemented by a further parameter. It must be separated with the "|" (pipe) symbol from the existing content. The new expression then appears as follows: [TOC:?|<Text for TOC>]. This makes it possible to use an alternative text for the TOC/outline entry. You may also choose to leave the entry blank. This makes it possible to have a different text for the chapter heading, for example.

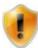

The functionality must be activated in order for the table of contents to also be generated using <u>N2PDFProcess</u>. You can do this by using the parameter N2PDFOPTION\_TOC with the function <u>N2PDFSetOption</u>.

Example: From the following text ...

[TOC:1]Getting Started

Welcome to Lotus Notes! Lotus Notes gives you instant access to all the information that is  $\dots$ 

[TOC:1] What is Lotus Notes?

Lotus Notes is powerful, multi-faceted software for ...

[TOC:2] Getting Help

Online Help is available for most views and dialog boxes. You can ...

... will be created this table of contents:

- 1. Getting Started
- 2. What is Lotus Notes?
- 2.1. Getting Help

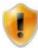

Always ensure that the level structure is correct and that there is no entry above the level 2 ("[TOC:2]") without there first being an entry on level 1 ("[TOC:1]").

You can write these wildcards for creating a table of contents directly into the text of a Rich Text field and then add the table of contents to the PDF file using <a href="N2PDFAddRTContent">N2PDFAddRTContent</a> or, for example, you can use the function <a href="N2PDFAddContent">N2PDFAddContent</a> to apply the content from an unformatted field.

Example: In the document there exists a field with the name "ChapterLevel" for the level and "ChapterTitle" for the title. The additional content is then read from the RichText field "Body".

```
TOCText = "[TOC:" + Trim$(CStr(doc.ChapterLevel(0)))+"]" +_
CStr(doc.ChapterTitle(0)) + Chr(13)

Call N2PDFAddContent ( JobID, N2PDFVALUE_CONTENT_BODY,_
N2PDFVALUE_CRLF_AFTER, TOCText )

Call N2PDFAddRTContent ( JobID, N2PDFVALUE_CONTENT_BODY, PageBreak,_
db.Server, db.FilePath, doc.UniversalID, "Body")
```

Example: In contrast to the example above, the field "ChapterTitleTOC" is used for display in the TOC and the field "ChapterTitle" is used for the display as the chapter header.

```
TOCText = "[TOC:" + Trim$(CStr(doc.ChapterLevel(0)))+"|" +
CStr(doc.ChapterTitleTOC(0)) +"]" +_
CStr(doc.ChapterTitle(0)) + Chr(13)
```

The function <u>N2PDFSetOption</u> is used to control the appearance of the table of contents. Below is a listing of all the setting options for the table of contents that can be selected using <OptionID>. You can set the individual values for the options using <OptionString> and <SubOptionStr>.

#### **N2PDFOPTION\_TOC**

Use this parameter to turn the "create table of contents" function on or off.

| N2PDFVALUE_TRUE  | Create table of contents    |
|------------------|-----------------------------|
| N2PDFVALUE_FALSE | Create no table of contents |

```
Example for creating a table of contents:
```

```
Call N2PDFSetOption ( JobID, N2PDFOPTION_TOC, N2PDFVALUE_True, "" )
```

#### N2PDFOPTION\_TOC\_PAGENUMBER

With this parameter you can specify the page on which the table of contents is to be created within the PDF. You can assign the page number as the value under <OptionString> or you can set the value to N2PDFVALUE\_TOC\_DEFAULT\_PAGE if you want to use the default page number one.

```
Example - Create table of contents on page 5:
```

```
Call N2PDFSetOption ( JobID, N2PDFOPTION_TOC_PAGENUMBER, "5", "" )
```

# N2PDFOPTION\_TOC\_CREATE\_LINKS

Use this parameter to control whether or not hyperlinks in the PDF will be clickable, i.e. if the hyperlinks depicted as text (http://www.svd-online.com) will be converted into genuine clickable links.

| N2PDFVALUE_TRUE  | Convert hyperlinks        |
|------------------|---------------------------|
| N2PDFVALUE_FALSE | Do not convert hyperlinks |

# Example - Convert hyperlinks:

```
Call N2PDFSetOption ( JobID, N2PDFOPTION_TOC_CREATE_LINKS,_
N2PDFVALUE True, "" )
```

# N2PDFOPTION\_TOC\_HEADER N2PDFOPTION\_TOC\_FOOTER

You can use these two parameters to render additional text before and after the table of contents. Here you can input content that might contain <u>variables</u>, which in turn can be filled with RichText content. You can input the content using the value <OptionStr>.

# N2PDFOPTION\_TOC\_NUMBERSTYLE N2PDFOPTION\_TOC\_NUMBERCHAR

The type of numbering is yet another configuration feature for the table of contents. You can choose from the following different types:

| No numbering         | (N2PDFVALUE_TOC_NUMBERSTYLE_NONE)    |
|----------------------|--------------------------------------|
| Arabic numbers       | (N2PDFVALUE_TOC_NUMBERSTYLE_NUMBERS) |
| Capital letters      | (N2PDFVALUE_TOC_NUMBERSTYLE_LARGE_A) |
| Small letters        | (N2PDFVALUE_TOC_NUMBERSTYLE_SMALL_A) |
| Large roman numerals | (N2PDFVALUE_TOC_NUMBERSTYLE_LARGE_I) |

Small roman numerals (N2PDFVALUE TOC NUMBERSTYLE SMALL I)

You can also specify the kind of separators used between the individual characters. These varieties are available:

```
1.1. a) I) 2)1)
```

# Examples for specifying "A)"

```
Call N2PDFSetOption ( JobID, N2PDFOPTION_TOC_NUMBERSTYLE,_
N2PDFVALUE_TOC_NUMBERSTYLE_LARGE_A, "1" )
Call N2PDFSetOption ( JobID, N2PDFOPTION_TOC_NUMBERCHAR,_
")","1" ) )
```

The latter parameter of the N2PDFSetOption function denotes here the level in the table of contents where this depiction is set to be used.

# N2PDFOPTION\_TOC\_OUTLINE\_ENTRY

This parameter allows the creation of an entry for the TOC in the outline. The text specified via **N2PDFOPTION\_TOC\_HEADER** is used for the outline.

| N2PDFVALUE_TRUE  | Show TOC in the outline        |
|------------------|--------------------------------|
| N2PDFVALUE_FALSE | Do not show TOC in the outline |

#### Example:

```
Call N2PDFSetOption ( JobID, N2PDFOPTION_TOC_OUTLINE_ENTRY,_
N2PDFVALUE True, "" )
```

#### N2PDFOPTION\_TOC\_HEADLINE\_INDENT

This option allows the spacing between the pagination and the following text to be set. The spacing is defined as an indent relative to the left margin of the text (not that of the paper margin). The first parameter contains the value of the indent, the second the level of the TOC headline (1-9).

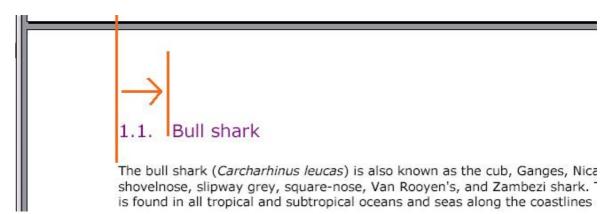

Sample: 5 cm indent for the TOC headline of the level 2 (e.g. "2.3. Headline")
Call N2PDFSetOption ( JobID, N2PDFOPTION\_TOC\_HEADLINE\_INDENT, "5", "2" )

# N2PDFOPTION\_TOC\_TEXT\_KEEP\_NEXT

This parameter keeps headlines (the chapter text for the TOC) and the following text together. It is possible, when a PDF file is created, that a page break may occur

between a headline and the following text. This may lead to unwanted effects. If this option is activated, then n2pdf will always attempt to keep the headline and the following text together and will place a page break before the headline, if one is needed.

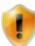

This option works only for headlines that are marked as content for the TOC (see the beginning of this chapter)

| N2PDFVALUE_TRUE  | Keep headline and text together    |
|------------------|------------------------------------|
| N2PDFVALUE_FALSE | Headline and text may be separated |

## 3.5.4.1 Formating Contents

This section describes options and parameters which you can use to adapt the "Formating and Layout of the Table of Contents", using text templates.

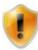

Additional explanations of text templates and other settings can be found in the <u>Text templates</u> section.

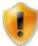

If you use text template N2PDFVALUE\_TOC\_PARAGRAPH\_NAME, settings are made at all levels of the Table of Contents and, possibly, individual settings already in place may be overtyped.

N2PDFVALUE\_TOC\_LEVEL1\_PARAGRAPH\_NAME N2PDFVALUE\_TOC\_LEVEL2\_PARAGRAPH\_NAME N2PDFVALUE\_TOC\_LEVEL3\_PARAGRAPH\_NAME

---

...

# N2PDFVALUE\_TOC\_LEVEL10\_PARAGRAPH\_NAME

These parameters enable you to set individual settings for each respective level of the Table of Contents. These text templates have fixed, defined names.

```
Example - set "Verdana" font, font size "10" for the first level:
Call N2PDFSetOption ( JobID, N2PDFOPTION_PARAGRAPH_FONT_NAME,_
"Verdana", N2PDFVALUE_TOC_LEVEL1_PARAGRAPH_NAME )

Call N2PDFSetOption ( JobID, N2PDFOPTION_PARAGRAPH_FONT_SIZE,_
"10", N2PDFVALUE TOC LEVEL1 PARAGRAPH NAME )
```

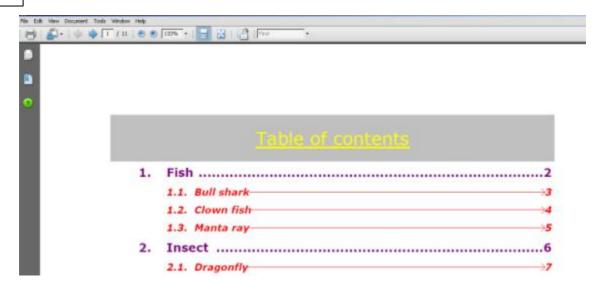

# N2PDFVALUE\_TOC\_HEADER\_PARAGRAPH\_NAME N2PDFVALUE\_TOC\_FOOTER\_PARAGRAPH\_NAME

These parameters enable you to define the formatting of text appearing before and after the Table of Contents. This is a fixed, defined name for a text template.

```
Example - set "Verdana" font for the header in the Table of Contents:
Call N2PDFSetOption ( JobID, N2PDFOPTION_PARAGRAPH_FONT_NAME,_
"Verdana", N2PDFVALUE_TOC_HEADER_PARAGRAPH_NAME )
```

# N2PDFOPTION\_TOC\_TAB\_NUMBER N2PDFOPTION\_TOC\_TAB\_TEXT N2PDFOPTION\_TOC\_TAB\_PAGENUMBER

This parameter defines the position of the three columns of the table of contents. The values are the positions of

- the numerals, (N2PDFOPTION TOC TAB NUMBER)
- the chapter text and (N2PDFOPTION\_TOC\_TAB\_TEXT)
- the page number (N2PDFOPTION\_TOC\_TAB\_PAGENUMBER)

You can use <OptionStr> to pass a value or you set the value to N2PDFVALUE\_TOC\_AUTOMATIC\_TAB in order to automatically calculate the position (default setting). Any value assigned must be given in the units of measurement specified in "System Settings".

```
Example - Set interval to 3 cm:
Call N2PDFSetOption ( JobID, N2PDFOPTION_TOC_Tab_Text, "3" , "" )

Example -Set interval to 3 cm but only level 1:
Call N2PDFSetOption ( JobID, N2PDFOPTION_TOC_TAB_TEXT,_
"3" , N2PDFVALUE_TOC_LEVEL1_PARAGRAPH_NAME )
```

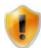

With this function, the level is quoted as the last parameter (e.g. N2PDFVALUE\_TOC\_LEVEL1\_PARAGRAPH\_NAME). If this value is "", then that figure applies to all levels.

# N2PDFOPTION\_TOC\_TABFILL\_NUMBER N2PDFOPTION\_TOC\_TABFILL\_TEXT

With these two parameters, you can enter a space market between the numbering, the chapter text and the page number. The default value will place blanks there. You may use one of the following values with <OptionString>:

| Dots                        | N2PDFVALUE_TOC_TABFILL_DOTS      |
|-----------------------------|----------------------------------|
| Vertically centered dots    | N2PDFVALUE_TOC_TABFILL_MDOTS     |
| Hyphen                      | N2PDFVALUE_TOC_TABFILL_HYPHEN    |
| Underscores                 | N2PDFVALUE_TOC_TABFILL_UNDERLINE |
| Vertically centered hyphens | N2PDFVALUE_TOC_TABFILL_THYPHEN   |
| Equal signs                 | N2PDFVALUE_TOC_TABFILL_EQUALSIG  |
| Arrows                      | N2PDFVALUE_TOC_TABFILL_ARROW     |

Example: Dots between the chapter text and the page number
CallN2PDFSetOption ( JobID, N2PDFOPTION\_TOC\_TABFILL\_TEXT,\_
N2PDFVALUE TOC TABFILL DOTS, "" )

Example: Points between chapter text and page number only for level 1
CallN2PDFSetOption ( JobID, N2PDFOPTION\_TOC\_TABFILL\_TEXT,\_
N2PDFVALUE\_TOC\_TABFILL\_DOTS, N2PDFVALUE\_TOC\_LEVEL1\_PARAGRAPH\_NAME )

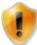

With this function, the level is quoted as the last parameter (e.g. N2PDFVALUE\_TOC\_LEVEL1\_PARAGRAPH\_NAME). If this value is "", then that figure applies to all levels.

# N2PDFOPTION\_TOC\_TEXT\_MAX\_WIDTH

Use this parameter to set the maximum width of the chapter text in the TOC. The entry is in the unit of measure set with <a href="N2PDFOPTION SYSTEM METRICS MODE">N2PDFOPTION SYSTEM METRICS MODE</a>. If this option is activated, the chapter texts can be multiline and the entries are also included in the table of contents in multiple lines.

```
Example: Max. width of 5 cm
Call N2PDFSetOption ( JobiD, N2PDFOPTION_TOC_TEXT_MAX_WIDTH, "5", "" )
```

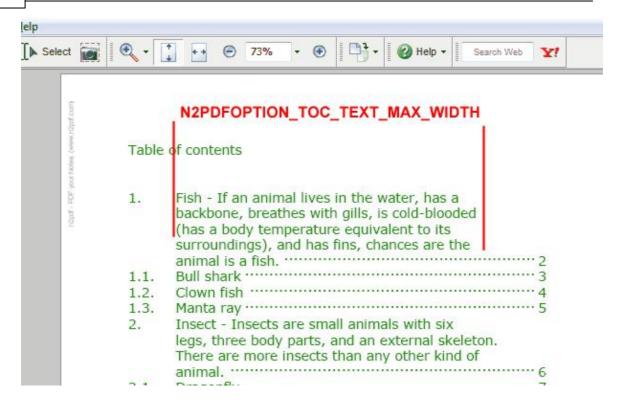

# N2PDFOPTION\_TOC\_MAX\_NUMBERING\_LEVEL

The maximum depth of view for the table of contents can be set with this parameter. It is then possible e.g. that only the main chapters (e.g. 1., 2., etc.) appear in the table of contents, even if further sublevels (e.g. 1.1, 1.2 etc.) are present in the main text. The interval between chapter number and text is then adapted automatically once a maximum depth for the Table of Contents has been set.

```
Example: Output only the first-level chapters in the table of contents
Call N2PDFSetOption ( JobID, N2PDFOPTION_TOC_MAX_NUMBERING_LEVEL, "1",
""" )
```

# 3.5.5 Variables

Besides the basic principle of 2pdf, whereby PDF files are assembled from individual Notes documents, Rich Text fields or plain texts (i.e. variable contents), you can also define wildcards in these elements (main text, header and footer). These wildcard characters, also called variables in n2pdf, are uniquely formatted and can be assigned (replaced by) other Rich Text or text content. These defined variables will be inputted into the PDF document when N2PDFProcess or N2PDFSearchAndReplace is activated.

Three steps must be taken to use variables:

- Variable definition in the PDF using a format syntax
- Filling the variables with RichText or text content
- Inserting variables into the PDF file

#### **Defining the variables**

A variable is composed of any given name and brackets (see delimiters under "System Settings") with the characters "[" and "]". n2pdf recognizes a text formatted in this manner as a variable that can be replaced by a different RichText or text content. You have the choice of writing such a variable directly in a Notes RichText field and then

transferring it to the PDF using <u>N2PDFAddRTContent</u> or you can configure such a variable in a plain text and then add it to the PDF using <u>N2PDFAddContent</u>.

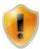

You may not use any names for variables that are already assigned to constants.

Example for a variable in a RichText field Dear [Salutation],

n2pdf has received a considerable increase in functionality: The table of contents ...

Example for a variable in a plain text (constructed directly in LotusScript):

```
Dim Salutation As String
Salutation = "Dear [Salutation]," + Chr$(13)+_
"n2pdf has received a considerable increase ..."
Call N2PDFAddContent ( JobID, N2PDFVALUE_CONTENT_BODY, 0, Salutation )
```

## **Assigning Data to Variables**

n2pdf recognizes two commands for assigning the related value to the defined variable: Either N2PDFAddVariable to specify the content as plain text or N2PDFAddRTVariable for filling up the variable with a Notes RichText field. The name of the variable (without brackets) and its content are specified when these functions are activated. With N2PDFAddVariable you directly add the content for the variable, whereas with N2PDFAddRTVariable you reference a Notes document, which n2pdf then exports and uses as variable content.

# Extension of the example above:

```
Salutation = "Dear [Salutation]," + Chr$(13)+_
"n2pdf has received a considerable increase ..."
Call N2pdfAddContent ( JobID, N2pdfVALUE_CONTENT_BODY, 0, Salutation )
Call N2pdfAddVariable ( JobID, 0, "Salutation", "Mr. John Doe" )
... Or ...
Call N2pdfAddRTVariable ( JobID, 0, "Salutation", db.Server,_
db.Filepath, docVar.UniversalID, "NotesDocField" )
```

#### **Inputting the Variables**

And finally, all the variables' content must be inserted in place of the wildcards in the text. n2pdf does this automatically when the <a href="N2PDFProcess">N2PDFProcess</a> function is activated (or by directly calling <a href="N2PDFSearchAndReplace">N2PDFSearchAndReplace</a>).

# 3.5.6 Constants

Constants are a special type of <u>variable</u>, and are based on the same working principle. The difference is that they have permanent names and their content is automatically computed by n2pdf, which means it cannot be set from outside. Constants are inserted where placeholders are found in the PDF.

Example for a constant in a RichText field Page [ACTPG] of [SUMPG]

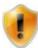

You cannot use any names for  $\underline{\text{variables}}$  that are already assigned to constants.

The following constants (with default delimiters -> see "<u>System Settings</u>") can be used in the <u>main text</u> and in the <u>headers and footers</u>:

| [ACTPG]      | Current page number                       | 1                        |
|--------------|-------------------------------------------|--------------------------|
| [SUMPG]      | Number of pages                           | 10                       |
| [DATETIME]   | Current date and time                     | 28.11.2003 16:21:40      |
| [DATES]      |                                           | 28.11.2003               |
| [DATEL]      |                                           | Friday, 28 November 2003 |
| [TIMES]      |                                           | 16:21                    |
| [TIMEL]      | Current time in long form                 | 16:21:40                 |
| [DAYS]       | Current day without preceding zero        | 5                        |
| [DAYL]       |                                           | 05                       |
| [DAYNAMES]   |                                           | Fr                       |
| [DAYNAMEL]   | Current day name in long form             | Friday                   |
| [MONTHS]     | Current month without preceding zero      | 5                        |
| [MONTHL]     | Current month with preceding zero         | 05                       |
| [MONTHNAMES] | Current month name in short form          | Nov                      |
| [MONTHNAMEL] | Current month name in long form           | November                 |
| [YEARS]      | Current two-digit year                    | 03                       |
| [YEARL]      | Current four-digit year                   | 2003                     |
| [CWS]        | Current calendar week without preceding   | 8                        |
|              | zero                                      |                          |
| [CWL]        | Current calendar week with preceding zero | 08                       |
| [HOURS]      |                                           | 4                        |
| [HOURL]      |                                           | 04                       |
| [MINUTES]    |                                           | 6                        |
| [MINUTEL]    |                                           | 06                       |
| [SECONDS]    |                                           | 9                        |
| [SECONDL]    | Current second with preceding zero        | 09                       |
| [CRLF]       | Line break                                |                          |
| [NEWPG]      | Page break                                |                          |
| [TOC]        | Current chapter heading                   |                          |
|              | (can only be inserted in headers and      |                          |
|              | <u>footers</u> )                          |                          |

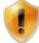

Please keep in mind that some values for the constants depend on the system's regional settings, which means that in certain circumstances they may produce different results.

# 3.5.7 Footnotes

The footnotes let you relocate longer comments, or details about the source, from the main text to the end of the page. The footnotes are separated from the main text with a footnote line (underline), and given consecutive numbering. The formatting of the area in which the footnotes are shown can be selected using a text template.

The bull shark (Carcharhinus leucas)<sup>2</sup> is also known as the cub, Ganges, Nicaragua, river, shovelnose, slipway grey, square-noise, Van Rooyen's, and Zambezi shark. The bull shark is found in all tropical and subtropical oceans and seas along the coastlines and also in a few fresh water rivers and lakes. The bull shark is the most frequent attacker of people, as it swims in very shallow waters where people swim and is an aggressive shark.

Anatomy: The bull shark has a short snout that is wider than it is long (hence its name). Its belly is off-white, its top surface is gray, and its eyes are small. The first dorsal fin is much longer and more pointed than the second dorsal fin. The females are larger than the males. On average, adult finales are about 7 feet (2.1 m) long weighing 200 pounds (90 kg). Adult females are about 11.5 feet<sup>3</sup> (3.5 m) long weighing 500 pounds (230 kg).

Diet and Teeth: The bull shark eats fish (including other sharks and rays), turtles, birds, mollusks, crustaceans, and diophins. If will eat almost anything. Bull shark teeth are triangular, serrated (saw-edged), and very sharp.

Classification: Kingdom Animalia, Phylum Chordata, Class Chondrichthyes, Order Carcharhiniformes, Family Carcharhinidae, Genus Carcharhinus, Species leucas.

\*There are over 29,000 species of fish.

\*There are over 29,000 species of fish.

\*There are over 29,000 species of fish.

\*There are over 29,000 species of fish.

\*There are over 29,000 species of fish.

\*There are over 29,000 species of fish.

\*There are over 29,000 species of fish.

\*There are over 29,000 species of fish.

\*There are over 29,000 species of fish.

\*There are over 29,000 species of fish.

\*There are over 29,000 species of fish.

\*There are over 29,000 species of fish.

\*There are over 29,000 species of fish.

\*There are over 29,000 species of fish.

\*There are over 29,000 species of fish.

\*There are over 29,000 species of fish.

\*There are over 29,000 species of fish.

\*There are over 29,000 species of fish.

\*There are over 29,000 spec

To add a footnote for a single word, a template is defined in the text. This template defines the footnote text, and comes immediately after the word that is to have a footnote. n2pdf automatically converts such a template into a footnote.

Example of a template for a footnote after the word "feet" with the text "(A foot (plural: feet) is a unit of length":

k has a short snout that is wider than it is long (hence its name). Its belly is off-white, its to pinted than the second dorsal fin. The females are larger than the males. On average, adult nout 11.5 feet[FOOTNOTE:A foot (plural: feet) is a unit of length.] (3.5 m) long weighing 5

Il shark eats fish (including other sharks and rays), turtles, birds, mollusks, crustaceans, and -edged), and very sharp.

You can add a template for a footnote to the PDF content using the content of a RichText field (see image), as an element of a form, and also using the function N2PDFAddContent.

# Example of a template using N2PDFAddAttachment:

```
FootNote = "Anemonefish [FOOTNOTE:Currently 27 species exist.]"
Call N2PDFAddContent ( JobID, N2PDFVALUE_CONTENT_BODY, 0, Footnote )
```

Footnotes correspond to the principle of "<u>user-defined links</u>" and can be formatted with a <u>text template</u> with the name N2PDFVALUE\_FOOTNOTE\_PARAGRAPH\_NAME.

If you do not want to use footnotes in the PDF file, you can deactivate them with the option N2PDFOPTION SPEED NO FOOTNOTES (N2PDFSetOption). Set the option to the value N2PDFVALUE\_FALSE. The processing speed will then be improved, since the search for footnotes and the formatting adjustment will be deactivated.

# Example: Deactivating the footnotes

```
Call N2PDFSetOption ( JobID, N2PDFOPTION_SPEED_NO_FOOTNOTES,
N2PDFVALUE_FALSE, "" )
```

# 3.5.8 Page Format

The page format feature allows you to specify the paper size, paper orientation and the margins. You can also determine the spacing (or margin) between the <u>main text</u> and the <u>header and footer</u>.

Settings for the page format are made using the function  $\underline{N2PDFSetOption}$ . Below is a listing of the individual options available for formatting the page. The individual values are set via <OptionStr> and <SubOptionStr> of the  $\underline{N2PDFSetOption}$  function.

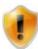

Please keep in mind that some options expect you to input measurements and that these must be specified in the units of measurement that were configured in "System Settings" using the option N2PDFOPTION\_SYSTEM\_METRICS\_MODE.

# N2PDFOPTION\_PAGE\_FORMAT\_STANDARD

Use this parameter to select one of the predefined paper formats:

| N2PDFVALUE_PAGEFORMAT_A3        |
|---------------------------------|
| N2PDFVALUE_PAGEFORMAT_A4        |
| N2PDFVALUE_PAGEFORMAT_A5        |
| N2PDFVALUE_PAGEFORMAT_A6        |
| N2PDFVALUE_PAGEFORMAT_LETTER    |
| N2PDFVALUE_PAGEFORMAT_LEGAL     |
| N2PDFVALUE PAGEFORMAT EXECUTIVE |

#### Example:

```
Call N2PDFSetOption ( JobID, N2PDFOPTION_PAGE_FORMAT_STANDARD,_
N2PDFVALUE PAGEFORMAT_A4, "" )
```

## N2PDFOPTION\_PAGE\_FORMAT\_CUSTOM

You can specify a user-defined paper format with this parameter. To do so, use the values <OptionStr> as the width and <SubOptionStr> as the height.

```
Example for paper that is 20 cm wide and 15 cm high:
```

```
Call N2PDFSetOption ( JobID, N2PDFOPTION_PAGE_FORMAT_CUSTOM, "20", "15" )
```

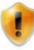

In addition to the definition of the paper format for all pages, n2pdf allows the definition of an individual format for single pages. Pass the page number as a negative value for "<OptionStr>" or "<SubOptionStr>" for the pages that you want to define an individual format for. If you want to define both height and width for a page, call the command twice.

An example for a format of 10 cm width and 5 cm height for page 2

```
Call N2PDFSetOption ( JobID, N2PDFOPTION_PAGE_FORMAT_CUSTOM, "10", "-2" )
Call N2PDFSetOption ( JobID, N2PDFOPTION_PAGE_FORMAT_CUSTOM, "-2", "5" )
```

## N2PDFOPTION\_PAGE\_ORIENTATION

This parameter sets the page's orientation.

| N2PDFVALUE_PAGE_ORIENTATION_PORTRAIT  | Portrait  |
|---------------------------------------|-----------|
| N2PDFVALUE_PAGE_ORIENTATION_LANDSCAPE | Landscape |

#### Example:

```
Call N2PDFSetOption ( JobID, N2PDFOPTION_PAGE_ORIENTATION,_
N2PDFVALUE_PAGE_ORIENTATION_PORTRAIT, "" )
```

Margins can be set for the page using the four parameters below. Assign the value in <OptionStr>.

| N2PDFOPTION_PAGE_MARGIN_TOP    | Margin of the main text relative to the top of the page    |
|--------------------------------|------------------------------------------------------------|
| N2PDFOPTION_PAGE_MARGIN_BOTTOM | Margin of the main text relative to the bottom of the page |
| N2PDFOPTION_PAGE_MARGIN_LEFT   | Left margin of the page                                    |
| N2PDFOPTION_PAGE_MARGIN_RIGHT  | Right margin of the page                                   |

Example for a top margin of 2 cm:

```
Call N2PDFSetOption ( JobID, N2PDFOPTION_PAGE_MARGIN_TOP, "2", "" )
```

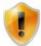

You may set the margins individually for single pages. Simply pass the page number as a negative value in the option <OptionSubStr>.

```
Example for a 1 cm upper margin on page 4:
```

```
Call N2PDFSetOption ( JobID, N2PDFOPTION_PAGE_MARGIN_TOP,"1","-4" )
```

With these two parameters you can specify the interval or margin between the <u>header</u> and footer and the start and end of the <u>main text</u> respectively. Assign the value in <OptionStr>.

| N2PDFOPTION_PAGE_MARGIN_HEADER | Margin of the header to the top of |
|--------------------------------|------------------------------------|
|                                | the page                           |
| N2PDFOPTION_PAGE_MARGIN_FOOTER | Margin of the footer to the bottom |
|                                | of the page                        |

An example for a 1 cm margin from the beginning of the page to the header: Call N2PDFSetOption ( JobID, N2PDFOPTION\_PAGE\_MARGIN\_HEADER, "1", "" )

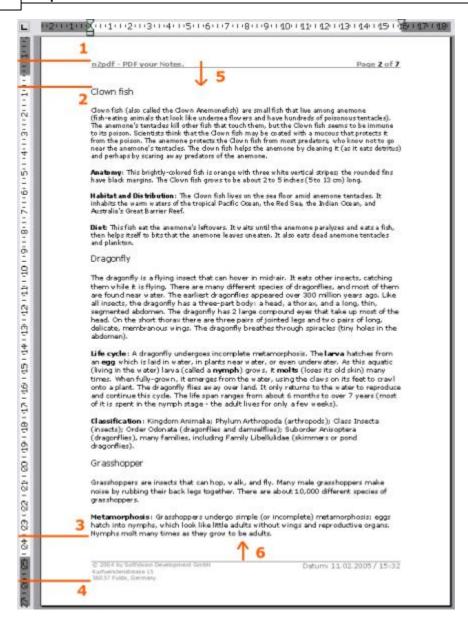

# 1) N2PDFOPTION\_PAGE\_MARGIN\_HEADER

This option sets the margin of the header (the position where the first line of the header starts) relative to the beginning of the page.

# 2) N2PDFOPTION\_PAGE\_MARGIN\_TOP

This option sets the margin of the main text (the position where the first line of the main text starts) relative to the beginning of the page.

#### 3) N2PDFOPTION\_PAGE\_MARGIN\_BOTTOM

This option sets the margin of the main text (the position where the last line of the main text starts) relative to the end of the page.

# 4) N2PDFOPTION\_PAGE\_MARGIN\_FOOTER

This option sets the margin of the footer (the position where the last line of the footer ends) relative to the end of the page.

#### 5) Multiline headers

The option N2PDFOPTION\_PAGE\_MARGIN\_HEADER defines the starting position for the first line of the header. If a header consists of multiple lines, the header "grows" in the direction of the arrow. It is possible, that the header thereby meets the position

defined by N2PDFOPTION\_PAGE\_MARGIN\_TOP. If this is the case, the main text is moved down, meaning the value set by N2PDFOPTION\_PAGE\_MARGIN\_TOP is then no longer valid.

# 6) Multiline footers

The option N2PDFOPTION\_PAGE\_MARGIN\_FOOTER defines the position for the last line of the footer. If a footer consists of multiple lines, the footer "grows" in the direction of the arrow. It is possible, that the footer thereby meets the position defined by N2PDFOPTION\_PAGE\_MARGIN\_BOTTOM. If this is the case, the main text is moved down, meaning the value set by N2PDFOPTION\_PAGE\_MARGIN\_BOTTOM is then no longer valid.

#### N2PDFOPTION\_PAGE\_NUMBERING\_OFFSET

You can use this parameter to transfer a value for page numbering to which the page number, number of pages and page details are added to the Table of Contents (e.g. remove cover sheet from the numbering). The value for this offset can be either positive or negative.

#### 3.5.9 Text Format

The text format function allows the setting of general properties for text elements. This allows the control of text breaks in tables or paragraphs, for example. The settings for the text format are set by using the option <a href="N2PDFSetOption">N2PDFSetOption</a>. The following shows the individual options for the text format. The individual values are set via <a href="OptionStr">OptionStr</a> and <a href="SubOptionStr">SubOptionStr</a> of the <a href="N2PDFSetOption">N2PDFSetOption</a> function.

# N2PDFOPTION\_FORMAT\_DONT\_BREAK\_TABLES

This parameter allows you to set if tables may be broken by page breaks or if tables are always displayed completely on a page (provided a page is large enough to display a table). The parameter is set by using the value <OptionStr>.

| N2PDFVALUE_TRUE                        | Tables will always be displayed completely on a page. |
|----------------------------------------|-------------------------------------------------------|
| N2PDFVALUE_FALSE Tables may be broken. |                                                       |

#### N2PDFOPTION\_FORMAT\_DONT\_BREAK\_TABLE\_ROWS

This parameter allows you to set if table rows may be broken by page breaks or if table rows are always displayed completely on a page (provided a page is large enough to display a table row). The parameter is set by using the value <OptionStr>.

| N2PDFVALUE_TRUE  | Table rows will always be displayed completely on a |  |
|------------------|-----------------------------------------------------|--|
|                  | page.                                               |  |
| N2PDFVALUE_FALSE | Table rows may be broken.                           |  |

# N2PDFOPTION\_FORMAT\_IGNORE\_KEEP

This parameter allows the definition, if the "keep paragraph on one page" option is to be ignored or if this text property is to be honored for the text formatting. The parameter is set by using the value <OptionStr>.

| N2PDFVALUE_TRUE  | The "keep paragraph on one page" property is ignored. |
|------------------|-------------------------------------------------------|
| N2PDFVALUE_FALSE | The "keep paragraph on one page" property is honored. |

#### N2PDFOPTION\_FORMAT\_IGNORE\_KEEPN

This parameter allows the definition, if the "keep paragraph with next paragraph" option is to be ignored or if this text property is to be honored for the text formatting. The parameter is set by using the value <OptionStr>.

| N2PDFVALUE_TRUE  | The "keep paragraph with next paragraph" property is ignored. |
|------------------|---------------------------------------------------------------|
| N2PDFVALUE_FALSE | The "keep paragraph with next paragraph" property is          |
|                  | honored.                                                      |

## N2PDFOPTION\_FORMAT\_AVOID\_WIDOWS

This parameter allows you to define if a paragraph is to be pushed to a new page if only a single line of the paragraph will fit to the current page. The parameter is set by using the value <OptionStr>.

| N2PDFVALUE_TRUE  | A paragraph is moved to the next page, when only a single line |  |  |
|------------------|----------------------------------------------------------------|--|--|
|                  | will fit in on the current page.                               |  |  |
| N2PDFVALUE_FALSE | A paragraph is not moved to the next page, when only a single  |  |  |
|                  | line will fit in on the current page.                          |  |  |

## N2PDFOPTION\_FORMAT\_AVOID\_ORPHANS

This parameter allows you to define if an entire paragraph is to be pushed to a new page if only a single line of the paragraph would be displayed on a new page. The parameter is set by using the value <OptionStr>.

| N2PDFVALUE_TRUE  | A paragraph is moved to the next page completely, if only a                   |  |
|------------------|-------------------------------------------------------------------------------|--|
|                  | single line would be shown on this new page otherwise.                        |  |
| N2PDFVALUE_FALSE | PPDFVALUE_FALSE A paragraph is not moved to the next page completely, if only |  |
|                  | single line would be shown on this new page otherwise.                        |  |

# N2PDFOPTION\_FORMAT\_REMOVE\_TABLE\_OFFSET

If a rich text field is passed to the PDF that is positioned in a table in the Notes form, then this field may contain a table offset. This means, i.e. when it is positioned in the second or third column of the table, there is a larger distance to the left margin of the page. This offset may be removed by using the function N2PDFSetOption with the parameter N2PDFOPTION\_FORMAT\_REMOVE\_TABLE\_OFFSET. This function will only work if a single rich text field is being exported. During the export of an entire Notes document, this option has no effect. The parameter is set by using the value <OptionStr>.

N2PDFVALUE\_TRUE Removes the table offset for a rich text field located in a table. N2PDFVALUE\_FALSE Keeps the table offset for a rich text field located in a table.

# Example:

```
Call N2PDFSetOption ( JobID,_
N2PDFOPTION FORMAT REMOVE TABLE OFFSET, N2PDFVALUE True, "" )
```

#### N2PDFOPTION\_FORMAT\_DELETE\_TRAILING\_SPACE

This parameter allows you to avoid unwanted page breaks or empty pages at the end of a document. If this option is activated, n2pdf checks if an unnecessary page- or line break is found on the last page of a document. If this is the case and an empty last page is created, n2pdf deletes that unwanted, empty page.

| N2PDFVALUE_TRUE  | Removes empty pages at the end of the document          |
|------------------|---------------------------------------------------------|
| N2PDFVALUE_FALSE | Does not check for empty pages at the end of a document |

#### Example:

```
Call N2PDFSetOption ( JobID,_
N2PDFOPTION_FORMAT_DELETE_TRAILING_SPACE, N2PDFVALUE_True, "" )
```

# N2PDFOPTION\_FORMAT\_TABLE\_WIDTH\_MODE

Use this option to set the manner in which n2pdf should react if tables are encountered during conversion which are larger than the currently set paper format. If tables are wider than the currently defined paper format, then n2pdf can return an error message so that the tables concerned can be adapted manually, or the width of the entire document can be adapted to the table with the greatest width in the document, or the page width on the page concerned only can be adapted to the respective tables. A further parameter is used to make n2pdf adapt all tables to the defined page width.

| N2PDFVALUE_FORMAT_TABLEWIDTH_ | No action (default)                               |
|-------------------------------|---------------------------------------------------|
| NONE                          |                                                   |
| N2PDFVALUE_FORMAT_TABLEWIDTH_ | Output of an error message if table is wider than |
| ERROR                         | the current page format                           |
| N2PDFVALUE_FORMAT_TABLEWIDTH_ | All pages are adapted to the widest table in the  |
| ALLPAGES                      | document                                          |
| N2PDFVALUE_FORMAT_TABLEWIDTH_ | Only adapt page width of the pages concerned      |
| ONEPAGE                       | to the width of the table                         |
| N2PDFVALUE_FORMAT_TABLEWIDTH_ | Adapt the table widths to the current page        |
| CONTENT                       | format                                            |

#### Example:

```
Call N2PDFSetOption ( JobID,_
```

```
N2PDFOPTION_FORMAT_TABLE_WIDTH_MODE,
N2PDFVALUE_FORMAT_TABLEWIDTH_ALLPAGES, """ )
```

# 3.6 Settings

# 3.6.1 System Settings

All the n2pdf options, which cannot be categorized under any special subject area and which have a general influence on n2pdf's configuration and how it operates, are consolidated under "System Settings". These options are all set using the command N2PDFSetOption.

Below is a listing of all the possible settings for which the parameter <OptionID> can be used with N2PDFSetOption. The respective values for the settings are made using the parameters <OptionStr> and <SubOptionStr>.

# N2PDFOPTION\_SYSTEM\_LAUNCH\_VIEWER

This parameter allows the viewer for the PDF file set in the operating system to be launched automatically once the file has been created.

| N2PDFVALUE_TRUE  | Launch viewer after creating PDF file        |
|------------------|----------------------------------------------|
| N2PDFVALUE_FALSE | Do not launch viewer after creating PDF file |

#### Example:

```
Call N2PDFSetOption ( JobID,_
N2PDFOPTION_SYSTEM_LAUNCH_VIEWER, N2PDFVALUE_True, "" )
```

# N2PDFOPTION\_SYSTEM\_METRICS\_MODE

You use this parameter to specify the unit of measurement that will be used for making input in n2pdf, such as for page dimensions and margins.

| N2PDFVALUE_METRICS_CM   | Measurements in |
|-------------------------|-----------------|
|                         | centimeters     |
| N2PDFVALUE_METRICS_INCH | Measurements in |
|                         | inches          |

# N2PDFOPTION\_SYSTEM\_NOTES\_SHOW\_HIDE\_MODE

This parameter lets you determine which "Hide paragraph when" properties of a Notes document or RichText field should be included when being exported.

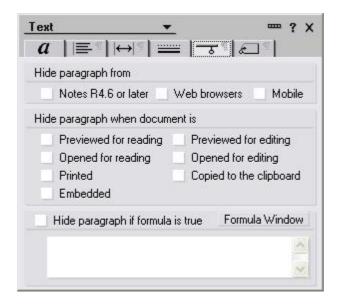

The options "Printed", "Hide paragraph if formula is true" and "Notes 4.6 or later" are activated by default. You can set any combination you like so that, for example, texts cannot be accepted into the PDF (via <a href="N2PDFAddRTContent">N2PDFAddRTContent</a>) which have the option "Copied to the clipboard".

You can make these settings using N2PDFSetOption and specifying N2PDFOPTION\_SYSTEM\_NOTES\_SHOW\_HIDE\_MODE as the <OptionID>. Select the respective "Hide paragraph" option from the following table to use as the first <OptionStr> value. With the <SubOptionStr> value you can then turn the setting on or off using N2PDFVALUE\_TRUE or N2PDFVALUE\_FALSE respectively.

| N2PDFVALUE_NOTES_SH_MODE_PREVIEW_READING | Previewed for reading        |
|------------------------------------------|------------------------------|
| N2PDFVALUE_NOTES_SH_MODE_PREVIEW_EDITING | Previewed for editing        |
| N2PDFVALUE_NOTES_SH_MODE_OPEN_READING    | Opened for reading           |
| N2PDFVALUE_NOTES_SH_MODE_OPEN_EDITIG     | Opened for editing           |
| N2PDFVALUE_NOTES_SH_MODE_PRINTING        | Print                        |
| N2PDFVALUE_NOTES_SH_MODE_CLIPBOARD       | Copied to the clipboard      |
| N2PDFVALUE_NOTES_SH_MODE_FORMULA         | Hide paragraph if formula is |
|                                          | true                         |
| N2PDFVALUE_NOTES_SH_MODE_NOTES           | Notes 4.6 or later           |

#### Example:

Call N2PDFSetOption ( JobID, N2PDFOPTION\_SYSTEM\_NOTES\_SHOW\_HIDE\_MODE,\_
N2PDFVALUE\_NOTES\_SH\_MODE\_PREVIEW\_READING, N2PDFVALUE\_True )

## **Delimiters for constants, variables and fields**

The delimiters for <u>constants</u>, <u>variables</u> and <u>fields</u> can be changed using the following parameters:

| N2PDFOPTION_SYSTEM_CONST_START_CHAR | Start character for a constant            |
|-------------------------------------|-------------------------------------------|
|                                     | (Default: [ )                             |
| N2PDFOPTION SYSTEM CONST END CHAR   | End character for a constant (Default:    |
|                                     | ()                                        |
| N2PDFOPTION_SYSTEM_VAR_START_CHAR   | Start character for a variable (Default:  |
|                                     | ( )                                       |
| N2PDFOPTION_SYSTEM_VAR_END_CHAR     | End character for a variable (Default:    |
|                                     |                                           |
| N2PDFOPTION_SYSTEM_FIELD_START_CHAR | Start character for a field (Default: { ) |
| N2PDFOPTION SYSTEM FIELD END CHAR   | End character for a field (Default: { )   |

#### Sample:

```
Call N2PDFSetOption ( JobID,_
N2PDFOPTION_SYSTEM_FIELD_START_CHAR, "(","")
Call N2PDFSetOption ( JobID,_
N2PDFOPTION_SYSTEM_FIELD_End_CHAR, ")","")
```

# N2PDFOPTION\_SYSTEM\_DECIMAL\_SEPARATOR

This option allows the definition of the character which is to be used for the alignment of the decimal separator.

```
Example: A decimal separator is aligned by using a comma
Call N2PDFSetOption ( JobID,_
N2PDFOPTION_SYSTEM_DECIMAL_SEPARATOR, ",", "" )
```

## N2PDFOPTION\_SYSTEM\_UNICODE\_MODE

This parameter can disable Unicode support from n2pdf. As a default, n2pdf always works in Unicode mode. You will find more information about Unicode in n2pdf in the <a href="Unicode">Unicode</a> section.

| N2PDFVALUE_TRUE  | Enables the Unicode mode  |
|------------------|---------------------------|
| N2PDFVALUE_FALSE | Disables the Unicode mode |

```
Example: Disables the Unicode mode
Call N2PDFSetOption ( JobID,_
N2PDFOPTION_SYSTEM_UNICODE_MODE, N2PDFVALUE_FALSE, "" )
```

## N2PDFOPTION\_SYSTEM\_CONTENT\_LANGUAGE

This setting allows either a static or a dynamic (via the Notes.ini) language dependent selection of the mask so that it can be used as the basis for the creation of the PDF. If the masks in a Notes database have a "content language" defined for them and in n2pdf the language has been set(N2PDFOPTION\_SYSTEM\_CONTENT\_LANGUAGE), then n2pdf evaluates this language setting when complete Notes documents are exported.

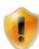

Please note that this is only possible in the Notes Client and that only the first entry from the "Notes.INI" variable "ContentLanguage" is read.

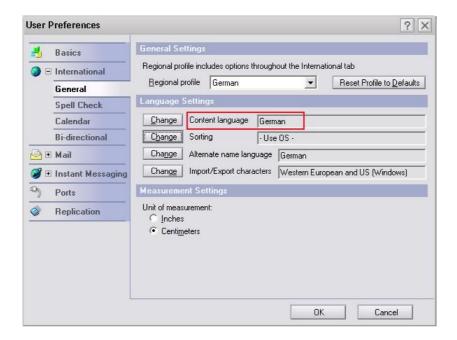

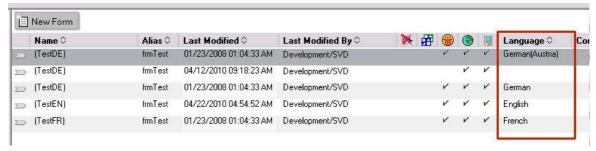

The values for the option correspond to the ISO country codes. A corresponding list can be found in the "Lotus Domino Designer" help feature in the description of the "@Locale" macro function. The value consists of the country code and an optional region code (separated by a "-" character).

Example: Static language selection with N2PDFOPTION\_SYSTEM\_CONTENT\_LANGUAGE "English"

```
Call N2PDFSetOption ( JobID,
N2PDFOPTION SYSTEM CONTENT LANGUAGE, "en", "")
```

Example: Dynamic language selection via the Notes.ini

Call N2PDFSetOption ( JobID,

N2PDFOPTION\_SYSTEM\_CONTENT\_LANGUAGE,"[INI]","")

## N2PDFOPTION\_SYSTEM\_RELEASE\_JOB

This setting should be made if the created PDF file is also to be exported using N2PDFExport as a TIFF, JPEG, PNG or BMP graphic as well. The job handle for this will not be deleted automatically after N2PDFProcess is called. This is controlled via the OptionStr of the option call. Because the job handle is not deleted automatically, the handle must be deleted independently in the script (N2PDFTerm).

| N2PDFVALUE_TRUE  | The job is deleted after N2PDFProcess (default) |
|------------------|-------------------------------------------------|
| N2PDFVALUE_FALSE | The job is retained after N2PDFProcess          |

```
Example: The job is retained after N2PDFProcess
```

Call N2PDFSetOption ( JobID, N2PDFOPTION\_SYSTEM\_RELEASE\_JOB, N2PDFVALUE\_FALSE, "" )

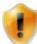

Please note that if you set this option to N2PDFVALUE\_FALSE, then N2PDFTerm must be called in any case! If this is not done, the job remains in the memory, which can lead to memory problems if there are many jobs to be executed.

# 3.6.2 PDF Settings

There are a whole range of settings for the PDF format itself in addition to those for the PDF file's content (general elements). n2pdf supports a number of these settings such as the security functions, PDF file descriptions and font embedding.

All the settings are made using the function <u>N2PDFSetOption</u> and must be done before the command <u>N2PDFProcess</u>. Below you will find a list of all possible settings that can be used in the parameter <OptionID> with N2PDFSetOption. The respective setting values are made using the parameter <OptionStr>. The last parameter is unused and therefore always set as "".

#### Example:

```
Call N2PDFSetOption ( JobID,_
N2PDFOPTION_PDF_INFO_TITLE, "PDF Title" , "" )
```

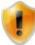

Whether or not all the options below are supported depends on the reader being used. Some may only work if the reader accepts these settings. The term "reader" used in the descriptions below generally means the "Acrobat Reader", which is the one these settings pertain to. Settings may vary for other types of readers.

#### N2PDFOPTION\_PDF\_PAGE\_MODE

This parameter is used to determine in what mode the PDF reader is opened.

| N2PDFVALUE_PAGEMODE_NONE       | The last reader settings are used.         |
|--------------------------------|--------------------------------------------|
| N2PDFVALUE_PAGEMODE_FULLSCREEN | Reader is launched in full screen mode.    |
| N2PDFVALUE_PAGEMODE_THUMBNAILS | Reader is launched with opened thumbnails. |
| N2PDFVALUE_PAGEMODE_OUTLINE    | Reader is launched with opened bookmarks.  |

#### N2PDFOPTION\_PDF\_ZOOM\_MODE

This parameter specifies the zoom range at which the PDF reader is opened.

| N2PDFVALUE_ZOOMMODE_NONE          | The last reader settings are used.      |
|-----------------------------------|-----------------------------------------|
| N2PDFVALUE_ZOOMMODE_FITHORIZONTAL | The page is visible horizontally in its |
|                                   | entirety.                               |
| N2PDFVALUE_ZOOMMODE_FITVERTICAL   | The page is visible vertically in its   |
|                                   | entirety.                               |
| N2PDFVALUE_ZOOMMODE_FITPAGE       | The page is visible in its entirety.    |

# N2PDFOPTION\_PDF\_FONT\_MODE

This parameter is used to determine in what form the font types (TrueType) are integrated in the PDF file.

| N2PDFVALUE_FONT_USE_TRUETYPE          | Use TrueType fonts, but do not embed the font types' data.                                                                                                    |
|---------------------------------------|----------------------------------------------------------------------------------------------------|
| N2PDFVALUE_FONT_USE_14BASE_TYPE1      | Use no TrueType fonts. When this mode is activated you can only use the following fonts: Arial, Courier New and Times New Roman.                                                                  |
| N2PDFVALUE_FONT_EMBED_TRUETYPE        | Embed the data of all TrueType fonts to be used.                                                                                                    |
| N2PDFVALUE_FONT_EMBED_TRUETYPE_SYMBOL | Embed only the symbol TrueType fonts (WingDings etc.)                                                                                                    |
| N2PDFVALUE_FONT_EMBED_TRUETYPE_USED   | Embeds the data of the TrueType fonts used and only those characters that are also used in the PDF file                                                                                           |
| N2PDFVALUE_FONT_EMBED_TRUETYPE_CSET   | Embeds the data of the TrueType fonts used, namely all those needed according to the current codepage. Keep in mind that the embedding is based on the code page on which the PDF file is created |
| N2PDFVALUE_FONT_EMBED_TYPE3           | Includes the fonts in the TYPE 3 format.                                                                                                    |

# N2PDFOPTION\_PDF\_COMPRESSION\_MODE

You can select the compression method for the PDF file using this parameter.

| N2PDFVALUE_COMPRESSION_NONE      | No compression.                        |
|----------------------------------|----------------------------------------|
| N2PDFVALUE_COMPRESSION_DEFLATE   | Use "deflate" method for compression   |
|                                  | (best compression)                     |
| N2PDFVALUE_COMPRESSION_RUNLENGTH | Use the "run length" method for        |
|                                  | compression (compatible with older PDF |
|                                  | file versions)                         |

# N2PDFOPTION\_PDF\_JPEG\_LEVEL

With this parameter you can set the ratio of JPEG quality and level of compression.

# N2PDFVALUE\_JPEG\_NONE

No compression of JPEG files.

Data is compressed using only the method selected under N2PDFOPTION\_PDF\_COMPRESSION\_MODE.

| N2PDFVALUE_JPEG_LOWEST  | Best compression, poorest image quality |
|-------------------------|-----------------------------------------|
| N2PDFVALUE_JPEG_LOW     |                                         |
| N2PDFVALUE_JPEG_MEDIUM  |                                         |
| N2PDFVALUE_JPEG_HIGH    |                                         |
| N2PDFVALUE JPEG HIGHEST | Poorest compression, best image quality |

# N2PDFOPTION\_PDF\_CONVERT\_HYPERLINKS

This parameter is used to turn the function of clickable hyperlinks in the PDF on or off.

| N2PDFVALUE_TRUE  | Hyperlinks clickable in PDF     |
|------------------|---------------------------------|
| N2PDFVALUE_FALSE | Hyperlinks not clickable in PDF |

## N2PDFOPTION\_PDF\_CONVERT\_JUMPLINKS

This parameter is used to turn the option which creates <u>user defined jump links</u> on or off, making them clickable in the PDF or not.

| N2PDFVALUE_TRUE  | Jump links are clickable in the PDF |
|------------------|-------------------------------------|
| N2PDFVALUE_FALSE | Jump links are not clickable in the |
|                  | PDF                                 |

## N2PDFOPTION\_PDF\_CONVERT\_FILELINKS

This parameter is used to turn the option which creates <u>file links</u> on or off, making them clickable in the PDF or not.

| N2PDFVALUE_TRUE  | File links are clickable in the PDF |
|------------------|-------------------------------------|
| N2PDFVALUE_FALSE | File links are not clickable in the |
|                  | PDF                                 |

## N2PDFOPTION\_PDF\_CONVERT\_EMAILLINKS

This parameter is used to turn the option which creates <u>email links</u> on or off, making them clickable in the PDF or not.

| _ | E-mail links are clickable in the PDF     |
|---|-------------------------------------------|
| _ | E-mail links are not clickable in the PDF |

# N2PDFOPTION\_PDF\_CONVERT\_HOTSPOTLINKS

Use this parameter to control whether elements that are defined in Notes as "hotspots" are included in the PDF file as clickable links. In Notes, graphics or texts can be defined as link hotspots (Hotspot Resource Links) and given a Notes formula or URL, or a document, view or database link.

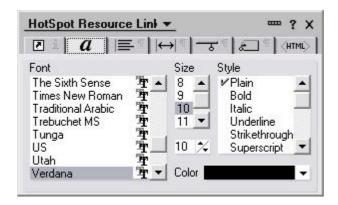

If you set the option N2PDFOPTION\_PDF\_CONVERT\_HOTSPOTLINKS to N2PDFVALUE\_TRUE, then these elements are also clickable later in the PDF file.

| N2PDFVALUE_TRUE  | Hotspots are clickable     |
|------------------|----------------------------|
| N2PDFVALUE_FALSE | Hotspots are not clickable |

## N2PDFOPTION\_PDF\_CREATE\_THUMBNAILS

You can use this parameter to enforce the creation of thumbnails, meaning that you do not have to rely on the reader to create them itself.

| N2PDFVALUE_TRUE  | Create thumbnails        |
|------------------|--------------------------|
| N2PDFVALUE_FALSE | Do not create thumbnails |

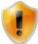

This setting should only be used when the PDF file is being created for older versions of Acrobat Reader (earlier than version 5). Acrobat Reader versions 5 and later create the thumbnails themselves, which are of better quality.

# N2PDFOPTION\_PDF\_ENCRYPTION\_MODE

Encryption settings for the PDF file are made using these parameters.

| N2PDFVALUE_ENCRYPTION_NONE   | Do not use encryption  |
|------------------------------|------------------------|
| N2PDFVALUE_ENCRYPTION_40BIT  | Use 40 bit encryption  |
| N2PDFVALUE_ENCRYPTION_128BIT | Use 128 bit encryption |

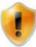

A random password is generated if you activate an encryption mode and do not set an "owner" password. If this happens you will be unable to edit the file later, since you will not know what the password is. To ensure that the file can be edited later you must also use the function N2PDFOPTION PDF PASSWORD OWNER.

# N2PDFOPTION\_PDF\_PASSWORD\_OWNER

This parameter is used to set the password ("owner password") that protects access to the PDF file for editing and enables the file to be encrypted (see N2PDFOPTION\_PDF\_ENCRYPTION\_MODE). Use your own password as the value.

# N2PDFOPTION\_PDF\_PASSWORD\_USER

This parameter is used to set the password ("user password") that must be entered for reader access to the PDF file. Use the password as the value.

You can use the following parameters to restrict the operations that can be performed with the PDF file.

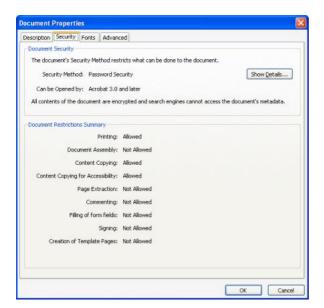

| N2PDFOPTION_PDF_SECURITY_PRINT         | Allow or prohibit printing of the PDF file                               |
|----------------------------------------|--------------------------------------------------------------------------|
| N2PDFOPTION_PDF_SECURITY_CHANGE        | Allow or prohibit making changes to the PDF file                         |
| N2PDFOPTION_PDF_SECURITY_COPY          | Allow or prohibit the copying or extraction of content from the PDF file |
| N2PDFOPTION_PDF_SECURITY_FORM          | Allow or prohibit the editing of form fields and comments                |
| N2PDFOPTION_PDF_SECURITY_DOC_ASSEMBLY  | Compilation of content                                                   |
| N2PDFOPTION_PDF_SECURITY_FORM_FILL_IN  | Filling in and signing of form fields                                    |
| N2PDFOPTION_PDF_SECURITY_ACCESSIBILITY | Output help for the content                                              |

Set the value as N2PDFVALUE\_TRUE when you want to allow an operation and N2PDFVALUE FALSE if the operation is to be prohibited.

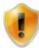

These settings are only effective when encryption is activated at the same time (see N2PDFOPTION PDF ENCRYPTION MODE).

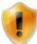

A few settings are dependent on other security settings, and can only be used together. You can find the interaction of the individual security options in the <u>Acrobat SDK</u>. In Version 8 of the SDK, the description is in the document "pdf\_reference.pdf" in Chapter "3.5.2 - Standard Security Handler". "TABLE 3.20 User access permission" should especially be noted.

You can fill the info area of the PDF file using the following options. Use the content that is to be displayed there as the value.

| N2PDFOPTION_PDF_INFO_TITLE    | Title of PDF file   |
|-------------------------------|---------------------|
| N2PDFOPTION_PDF_INFO_SUBJECT  | Subject of PDF file |
| N2PDFOPTION_PDF_INFO_AUTHOR   | PDF file author     |
| N2PDFOPTION_PDF_INFO_KEYWORDS | PDF file keywords   |
| N2PDFOPTION PDF INFO PRODUCER | PDF file producer   |

# N2PDFOPTION\_PDF\_CREATE\_OUTLINE

You can activate the bookmark creation function using this parameter. When this option is activated, the entries in the PDF file's <u>table of contents</u> are simultaneously converted into (clickable) bookmarks.

| N2PDFVALUE_TRUE  | Create bookmarks        |
|------------------|-------------------------|
| N2PDFVALUE_FALSE | Do not create bookmarks |

## N2PDFOPTION\_PDF\_WATERMARK\_IMAGE\_RESOURCE

Using this parameter you can specify a Notes image resource that is found as a watermark in the background of the PDF file. You can also specify the position on the page where you want the watermark to appear. You set the position of the watermark using the first value (<OptionStr>) in <a href="N2PDFSetOption">N2PDFSetOption</a>. The following positions may be chosen:

| N2PDFVALUE_WATERMARK_POS_TOP_LEFT   | Top left corner      |
|-------------------------------------|----------------------|
| N2PDFVALUE_WATERMARK_POS_TOP_CENTER | Centered on top edge |

| N2PDFVALUE_WATERMARK_POS_TOP_RIGHT     | Top right corner        |
|----------------------------------------|-------------------------|
| N2PDFVALUE_WATERMARK_POS_LEFT_CENTER   | Centered on left edge   |
| N2PDFVALUE_WATERMARK_POS_RIGHT_CENTER  | Centered on right edge  |
| N2PDFVALUE_WATERMARK_POS_BOTTOM_LEFT   | Bottom left corner      |
| N2PDFVALUE_WATERMARK_POS_BOTTOM_CENTER | Centered on bottom edge |
| N2PDFVALUE_WATERMARK_POS_BOTTOM_RIGHT  | Bottom right corner     |
| N2PDFVALUE_WATERMARK_POS_CENTER        | In the center of the    |
|                                        | page                    |

With the second value (<SubOptionStr>) in N2PDFSetOption you set all the information about the image that is to be used as a watermark in the PDF. You assign all the information needed to separate the image from the database. To do this you will need the image's server, database and file names.

The value is written as follows: "<server>;<database>;<filename>"

Example (Position the file "n2pdf.jpg" as a watermark in the middle of the page):

```
Dim ImageRes As String
ImageRes = db.Server+";" + db.FilePath+";n2pdf.jpg"
Call N2PDFSetOption ( JobID, N2PDFOPTION_PDF_WATERMARK_IMAGE_RESOURCE,_
N2PDFVALUE_WATERMARK_POS_CENTER, ImageRes )
```

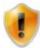

Only graphics in JPEG format are supported for use as watermarks at the present time!

## N2PDFOPTION\_PDF\_LANGUAGE\_CODE

This parameter is used to define the language in which the PDF file was created. The value transferred is the language code defined in ISO standard 639-1. This language code is required when creating <a href="PDF/A">PDF/A</a>-compliant documents.

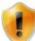

Further information:

http://de.wikipedia.org/wiki/ISO\_639#ISO\_639-1

http://www.loc.gov/standards/iso639-2/php/code\_list.php

## N2PDFOPTION\_PDF\_CID\_FONT\_MODE

You can use these parameters to enable the creation of CID fonts or to use CMaps for the layout of the PDF file.

CID format is a PostScript format specifically developed by Adobe for extensive character sets, e.g. Chinese, Japanese or Korean. The CID format enables PDF files to be created with embedded character sets.

CID stands for "Character Identifier", which in turn refers to the "Character Identifier Numbers" which are used to index and find individual characters in the font. A CID font consists of a large file with outline descriptions of characters and a small "CMap" file containing the character list, coding and "Character Identifier".

n2pdf uses CID fonts, e.g. for creating PDF files in complex character sets (Japanese, Chinese and Korean) (<a href="http://www.adobe.com/products/postscript/pdfs/cid.pdf">http://www.adobe.com/products/postscript/pdfs/cid.pdf</a>). If contents based on corresponding Character Sets are created, the CID font mode for the character set of these languages is automatically enabled internally.

The complex character sets always use the 'Standard CMaps' (see PDF SDK 1.7 "Predefined CMaps") of the PDF format, i.e. viewing requires the relevant language packages and the same character sets are always used.

The following predefined CMaps are used for the complex character sets:

| Language             | Predefined CMap used |
|----------------------|----------------------|
| Chinese (simplified) | GBK-EUC-H            |
| Japanese             | 90ms-RKSJ-H          |
| Korean               | KSCmsp-UHC-H         |

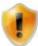

With complex scripts it is not possible at this time to use just any choice of character set. Instead, for these scripts, the CMaps defined above are always used.

n2pdf is also capable of using CID fonts for non-complex languages (e.g. Russian or Greek). Although CID fonts are not intended primarily for these languages, this mode nonetheless delivers good results. Especially when compared to the embedding of character sets, this mode offers substantial advantages because it often gives rise to smaller PDF files.

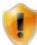

The use of CID fonts should always be checked for their corresponding character sets, e.g. to establish whether display errors are present. It is not always possible to achieve an optimum result in CID font mode, e.g. if the character sets are not complete.

You can use CID fonts (and therefore also to create CMaps) using the following commands.

```
Call N2PDFSetOption ( JobID, N2PDFOPTION_PDF_CID_FONT_MODE,_
N2PDFVALUE_CID_FONT_MODE_UNICODE, "" )
```

Set the value to N2PDFVALUE\_CID\_FONT\_MODE\_NONE and the setting is disabled.

These character sets, based on Unicode values for characters, are then used to create CMaps. You should if possible only use character sets which contain appropriate Unicode encoding. With some character sets, this can otherwise give rise to an incomplete CMap.

PDF files created on the basis of CMaps can be displayed on a system which does not have the font and/or that font in the corresponding Character Set.

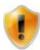

Please note that, when enabling this option, the size of the PDF file will grow because components of the character sets will become embedded.

# N2PDFOPTION\_PDF\_CHARSET

This parameter can be used to alter the Character Set (Charset). This is necessary to create a PDF file whose content is not based on the current character set on the computer, i.e. should you wish to create a PDF file with Japanese content (128) on a computer with German language setting (ANSI).

You will find further information in the **Unicode** section.

Sets the Charset "SHIFTJIS" (128) for Japanese language support in the PDF file: Call N2PDFSetOption ( JobID, N2PDFOPTION\_PDF\_CHARSET, "128", "" )

Permitted values for the "Charset" (left column):

| 1   | ANSI (DEFAULT) |
|-----|----------------|
| 128 | SHIFTJIS       |
| 129 | HANGEUL        |
| 130 | JOHAB          |
| 134 | GB2312         |
| 136 | CHINESEBIG5    |
| 161 | GREEK          |
| 162 | TURKISH        |
| 163 | VIETNAMESE     |
| 177 | HEBREW*        |
| 178 | ARABIC*        |
| 186 | BALTIC         |
| 204 | RUSSIAN        |
| 222 | THAI           |
| 238 | EASTEUROPE     |

<sup>\* =</sup> at present not supported due to "right to left" alignment

## N2PDFOPTION\_PDF\_CREATE\_DESTINATIONS

Use this option to activate the creation of named destinations in the PDF. Named destinations are bookmarks within the PDF file which allow you to jump directly to these destinations, for example, when the file is opened.

| N2PDFVALUE_TRU | Enable conversion of the destinations  |
|----------------|----------------------------------------|
| E              |                                        |
| N2PDFVALUE_FAL | Disable conversion of the destinations |
| SE             |                                        |

#### Example:

Call N2PDFSetOption ( JobID, N2PDFOPTION\_PDF\_CREATE\_DESTINATIONS, N2PDFVALUE TRUE, "" )

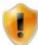

The named destinations can be used when a PDF file is opened with Acrobat Reader. Further information about this can be found in the document

"http://partners.adobe.com/public/developer/en/acrobat/PDFOpenParameter s.pdf" under the parameter "namedest".

#### 3.6.2.1 PDF/A

PDF/A is an ISO-standardized version of the "Portable Document Format" (PDF). PDF/A (A = Archiving) is a subset of the PDF options specifically for the requirements of long-term archiving and barrier freedom, and also for reproduction on mobile terminals such as PDAs. The standard of the first release from the year 2005 (PDF/A-1) is a subset of PDF 1.4 and is specified under ISO 19005-1:2005.

By linking to webPDF, n2pdf is also able to access the standards of ISO 19005-2:2011 (PDF/A-2) and ISO 19005-3:2012(PDF/A-3), thereby also benefiting from functions which were added with PDF versions through 1.7. Conformance levels "a," "b," and "u" (for PDF/A-2 and PDF/A-3) are supported.

The respective standards specify several levels of conformance, depending on the version.

#### Level A conformance

(Accessible) conformance: A PDF file with A-level conformance requires both clear visual reproducibility and the ability to display the text in Unicode as well as content structure of the document.

## Level B conformance

(Basic) conformance: A Level B conformant PDF file requires a clear visual reproducibility. The structural or semantic settings of the level need not be retained.

#### Level U conformance

(Unicode) conformance: A PDF file with level U conformance must fulfill the requirements for a PDF file with level B conformance as well as have correct Unicode semantics for the entire text in the document so that the entire text can be indexed and displayed.

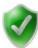

A key summary statement is that all of the content used, in particular the images and texts (a limitation to the characters used is allowed), must be contained in the file. References to resources which are not a part of the PDF file are not allowed.

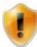

The new standards of PDF/A-2 and PDF/A-3 are only available via web2PDF as of version 4.0. Consequently, when these standards are activated, webPDF is required.

To create a PDF file which meets the requirements of PDF/A, the option **N2PDFOPTION\_PDF\_PDFA\_MODE** must be set with the function <u>N2PDFSetOption</u>. The following parameters are available:

| N2PDFVALUE_PDFA_NONE     | not PDF/A conformant file |
|--------------------------|---------------------------|
| N2PDFVALUE_PDFA_LEVEL_1A | PDF/A-1a compliant file   |
| N2PDFVALUE_PDFA_LEVEL_1B | PDF/A-1b compliant file   |
| N2PDFVALUE_PDFA_LEVEL_2A | PDF/A-2a compliant file   |
| N2PDFVALUE_PDFA_LEVEL_2B | PDF/A-2b compliant file   |
| N2PDFVALUE_PDFA_LEVEL_2U | PDF/A-2u compliant file   |
| N2PDFVALUE_PDFA_LEVEL_3A | PDF/A-3a compliant file   |
| N2PDFVALUE_PDFA_LEVEL_3B | PDF/A-3b compliant file   |
| N2PDFVALUE_PDFA_LEVEL_3U | PDF/A-3u compliant file   |

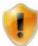

Please note that the activation of the PDF/A standards causes some settings in n2pdf to be activated automatically. This relates e.g. to the <u>font embedding</u> or <u>encryption</u> of the file. It can also cause e.g. a marked change to the size of the PDF file.

#### 3.6.2.2 PDF/A result log

In addition to a file in conformance with PDF/A, it is also possible for n2pdf to create a result log for the conversion performed as well. This requires an installation of webPDF because n2pdf accesses webPDF functions for this purpose.

There are two versions of the result logging:

- 1) A report in which all errors which occur are logged, or
- 2) to confirm a successful conversion.

They can be enabled individually or in combination.

All the settings are made using the function <u>N2PDFSetOption</u> and must be done before the command <u>N2PDFProcess</u>.

Below you will find a list of all possible settings that can be used in the parameter <OptionID> with <a href="N2PDFSetOption">N2PDFSetOption</a>. The respective setting values are made using the parameter <OptionStr>. The last parameter is unused and therefore always set as "".

## N2PDFOPTION\_PDFA\_REPORT\_ON\_SUCCESS

This parameter is used to specify whether n2pdf should create a result log if the conversion has been completed error-free.

| N2PDFVALUE_TRUE  | Creation of a report |
|------------------|----------------------|
| N2PDFVALUE_FALSE | No report created    |

## N2PDFOPTION\_PDFA\_REPORT\_ON\_ERROR

This parameter is used to specify whether n2pdf should create a result log if the conversion has been completed with errors.

| N2PDFVALUE_TRUE  | Creation of a report |
|------------------|----------------------|
| N2PDFVALUE_FALSE | No report created    |

# N2PDFOPTION\_PDFA\_REPORT\_FILENAME

This parameter is used to specify under which directory and which filename the result log should be created.

# Example:

```
'Activation of the PDF-A-2B mode
```

```
Call N2PDFSetOption ( JobID, N2PDFOPTION_PDF_PDFA_MODE,
N2PDFVALUE_PDFA_LEVEL_2B, "" )
```

## 'Creation of the result log for a successful conversion

```
Call N2PDFSetOption ( JobID, N2PDFOPTION_PDFA_REPORT_ON_SUCCESS,
N2PDFVALUE_TRUE, "" )
```

# 'Creation of the result log in the case of an error

```
Call N2PDFSetOption ( JobID, N2PDFOPTION_PDFA_REPORT_ON_ERROR,
N2PDFVALUE_TRUE, "" )
```

#### 'Definition of the filename

```
Call N2PDFSetOption ( JobID, N2PDFOPTION_PDFA_REPORT_FILENAME, "c:
\pdfa.xml", "" )
```

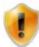

To be able to use the PDF/A result logging feature, you must have webPDF 4.0 or higher.

# 3.6.3 Text Templates

Normally a Notes RichText field or an entire Notes document is used to define the content of a PDF file, whether for the main text or the headers and footers. Sometimes, such as for titles, it may be necessary to use the content from an unformatted field (e.g. TEXT) or a constant in the PDF. In this case there arises the problem of there being no formatting available for such a text. This is why n2pdf allows text templates to be defined.

Text templates enable you to give the text a distinct layout under one name. You can set such properties as the font size, color or style or even the line spacing and tabs for text template. All the settings are administered internally using a freely assignable name, which is later used to select that particular template. Then when you want to insert a plain text into the PDF, you simply select a text template and insert the text. Selecting a text template before adding the text ensures that the text is inserted with the formatting of the chosen text template.

In addition to being able to configure freely definable text templates (each having its own name), n2pdf also recognizes a number of internal text templates that are earmarked for specific areas of the PDF. These text templates have permanently assigned names and are already configured with default values. Such text templates require no configuration and may be selected and used immediately. The predefined templates (the constants for programming in brackets) are the:

```
Table of Contents (for all levels)
(N2PDFVALUE_TOC_PARAGRAPH_NAME = "_TOC")
Table of Contents (individually for each level (1-10))
(N2PDFVALUE_TOC_LEVEL1_PARAGRAPH_NAME = "_TOC_LEVEL1"
N2PDFVALUE TOC LEVEL2 PARAGRAPH NAME = " TOC LEVEL2"
N2PDFVALUE TOC LEVEL10 PARAGRAPH NAME = " TOC LEVEL10")
The header for the Table of Contents
(N2PDFVALUE_TOC_HEADER_PARAGRAPH_NAME = "_TOC_HEADER")
The footer for the Table of Contents
(N2PDFVALUE_TOC_FOOTER_PARAGRAPH_NAME = "_TOC_FOOTER")
Global font replacement
(N2PDFVALUE_GLOBAL_PARAGRAPH_NAME = "_GLOBAL")
Hyperlink design
(N2PDFVALUE_HYPERLINK_PARAGRAPH_NAME = "_HYPERLINK")
Default text template
(N2PDFVALUE_DEFAULT_PARAGRAPH_NAME = "_DEFAULT")
The creation of user defined jump links
(N2PDFVALUE_JUMP_PARAGRAPH_NAME = "_JUMP")
```

```
The design of file links
(N2PDFVALUE_FILELINK_PARAGRAPH_NAME = "_FILELINK")

The design of e-mail addresses
(N2PDFVALUE_EMAILLINK_PARAGRAPH_NAME = "_EMAILLINK")

The design of footnotes
(N2PDFVALUE_FOOTNOTE_PARAGRAPH_NAME = "_FOOTNOTE")
```

Among these predefined text templates is also a default text template, which must always be used to insert a text when you have not selected one of your own text templates. This gives you the choice of completely defining a text template of your own or simply modifying the existing default text template.

Not all values have to be set when creating a text template. You need only set those you want to be different from the values that are set automatically. These are the predefined values you will encounter when creating a new text template:

| Font type            | Arial  |
|----------------------|--------|
| Font size            | 10     |
| Font color           | Black  |
| Bold                 | Off    |
| Italic               | Off    |
| Underlined           | Off    |
| Superscript          | Off    |
| Subscript            | Off    |
| Strikethrough        | Off    |
| Paragraph background | White  |
| color                |        |
| Background color     | White  |
| Alignment            | Left   |
| Line spacing         | Single |
| Tabs                 | None   |

The entire process of defining the text templates and selecting from among them is handled by the function N2PDFSetOption. With this command, and its options and settings for the feature, you can configure new text templates and set their values accordingly. You can even change the settings for the predefined text templates using this function.

Example for creating your own "HEADLINE" text template with a font of type "Arial" and size"12":

```
Call N2PDFSetOption ( JobID,_
N2PDFOPTION_PARAGRAPH_CREATE, "HEADLINE", "" )

Call N2PDFSetOption ( JobID,_
N2PDFOPTION_PARAGRAPH_FONT_NAME, "Arial", "HEADLINE" )

Call N2PDFSetOption ( JobID,_
N2PDFOPTION_PARAGRAPH_FONT_SIZE, "12", "HEADLINE" )

Example for modifying the default text template with the font color "red"

Call N2PDFSetOption ( JobID, N2PDFOPTION_PARAGRAPH_FONT_COLOR, _
N2PDFVALUE_COLOR_RED, N2PDFVALUE_DEFAULT_PARAGRAPH_NAME )
```

Example for selecting the "HEADLINE" text template and inserting a text:

```
Call N2PDFSetOption ( JobID,_
N2PDFOPTION_PARAGRAPH_Select, "HEADLINE", "" )
Call N2PDFAddContent ( JobID,_
N2PDFVALUE_CONTENT_BODY, 0, "Text" )
```

Below you will find a table with all the settings for configuring the text templates. The parameters are set using the function <a href="N2PDFSetOption">N2PDFSetOption</a>. Selection of the respective options is made using the parameter <OptionID> while the values to be set are assigned with <OptionStr> and <SubOptionStr>.

#### N2PDFOPTION\_PARAGRAPH\_CREATE

This is the parameter you use to create a new text template. This new text template is initialized with the value defined above. You must assign the new template a name using <OptionStr>. This is the name used to reference the text template should you wish to modify or select it. Do not use any name that is already assigned to the predefined text templates.

#### Example:

```
Call N2PDFSetOption ( JobID,_
N2PDFOPTION_PARAGRAPH_CREATE, "HEADLINE", "" )
```

#### N2PDFOPTION\_PARAGRAPH\_SELECT

This parameter is utilized to select one of the created text templates and make it the one currently being used. Any further texts being inserted, such as through <a href="N2PDFAddContent">N2PDFAddContent</a>, will be formatted using this text template.

#### Example:

```
Call N2PDFSetOption ( JobID,_
N2PDFOPTION_PARAGRAPH_Select, "HEADLINE", "" )
```

# N2PDFOPTION\_PARAGRAPH\_FONT\_NAME

You use this parameter to change the font type of a given text template. Specify the name of the font with <OptionStr> and then use <SupOptionStr> to select the text template to be modified.

#### Example:

```
Call N2PDFSetOption ( JobID,_
N2PDFOPTION_PARAGRAPH_FONT_NAME, "Arial", "HEADLINE" )
```

#### N2PDFOPTION\_PARAGRAPH\_FONT\_SIZE

You can change the font size of an existing text template using this parameter. Specify the size of the font with <OptionStr> and then use <SupOptionStr> to select the text template to be modified.

## Example:

```
Call N2PDFSetOption ( JobID,_
N2PDFOPTION_PARAGRAPH_FONT_SIZE, "12", "HEADLINE" )
```

## N2PDFOPTION\_PARAGRAPH\_FONT\_COLOR

You can change the font color of an existing text template using this parameter. Specify the font's color with <OptionStr> and then use <SupOptionStr> to select the text template to be modified. The following constants are available for the colors:

```
N2PDFVALUE_COLOR_BLACK
N2PDFVALUE_COLOR_MAROON
N2PDFVALUE COLOR GREEN
N2PDFVALUE_COLOR_OLIVE
N2PDFVALUE_COLOR_NAVY
N2PDFVALUE_COLOR_PURPLE
N2PDFVALUE COLOR TEAL
N2PDFVALUE_COLOR_GRAY
N2PDFVALUE COLOR SILVER
N2PDFVALUE COLOR RED
N2PDFVALUE_COLOR_LIME
N2PDFVALUE_COLOR_YELLOW
N2PDFVALUE_COLOR_BLUE
N2PDFVALUE COLOR FUCHSIA
N2PDFVALUE_COLOR_AQUA
N2PDFVALUE_COLOR_WHITE
```

#### Example:

```
Call N2PDFSetOption ( JobID, N2PDFOPTION_PARAGRAPH_FONT_COLOR,_
N2PDFVALUE_COLOR_TEAL, "HEADLINE" )
```

## N2PDFOPTION\_PARAGRAPH\_FONT\_BOLD

You can set the font style of an existing text template to "bold" using this parameter. Specify the mode with <OptionStr> and use <SupOptionStr> to select the text template to be modified.

| N2PDFVALUE_TRUE  | "Bold" on  |
|------------------|------------|
| N2PDFVALUE_FALSE | "Bold" off |

## Example:

```
Call N2PDFSetOption ( JobID,_
N2PDFOPTION_PARAGRAPH_FONT_BOLD, N2PDFVALUE_True, "HEADLINE" )
```

# N2PDFOPTION\_PARAGRAPH\_FONT\_ITALIC

You can set the font style of an existing text template to "italic" using this parameter. Specify the mode with <OptionStr> and use <SupOptionStr> to select the text template to be modified.

| N2PDFVALUE_TRUE  | "Italic" on  |
|------------------|--------------|
| N2PDFVALUE_FALSE | "Italic" off |

# Example:

```
Call N2PDFSetOption ( JobID,_
N2PDFOPTION_PARAGRAPH_FONT_ITALIC, N2PDFVALUE_True, "HEADLINE" )
```

## N2PDFOPTION\_PARAGRAPH\_FONT\_UNDERLINE

You can set the font style of an existing text template to "underlined" using this parameter. Specify the mode with <OptionStr> and use <SupOptionStr> to select the text template to be modified.

| N2PDFVALUE_TRUE  | "Underlined" on  |
|------------------|------------------|
| N2PDFVALUE_FALSE | "Underlined" off |

## Example:

Call N2PDFSetOption ( JobID, N2PDFOPTION\_PARAGRAPH\_FONT\_UNDERLINE,\_
N2PDFVALUE\_True, "HEADLINE" )

## N2PDFOPTION\_PARAGRAPH\_FONT\_SUPERSCRIPT

You can set the font style of an existing text template to "superscript" using this parameter. Specify the mode with <OptionStr> and use <SupOptionStr> to select the text template to be modified.

| N2PDFVALUE_TRUE  | "Superscript" on  |
|------------------|-------------------|
| N2PDFVALUE_FALSE | "Superscript" off |

## Example:

Call N2PDFSetOption ( JobID, N2PDFOPTION\_PARAGRAPH\_FONT\_SUPERSCRIPT,\_
N2PDFVALUE\_True, "HEADLINE" )

## N2PDFOPTION\_PARAGRAPH\_FONT\_SUBSCRIPT

You can set the font style of an existing text template to "subscript" using this parameter. Specify the mode with <OptionStr> and use <SupOptionStr> to select the text template to be modified.

| N2PDFVALUE_TRUE  | "Subscript" on  |
|------------------|-----------------|
| N2PDFVALUE_FALSE | "Subscript" off |

#### Example:

Call N2PDFSetOption ( JobID, N2PDFOPTION\_PARAGRAPH\_FONT\_SUBSCRIPT,\_
N2PDFVALUE\_True, "HEADLINE")

# N2PDFOPTION\_PARAGRAPH\_FONT\_STRIKEOUT

You can set the font style of an existing text template to "strikethrough" using this parameter. Specify the mode with <OptionStr> and use <SupOptionStr> to select the text template to be modified.

| N2PDFVALUE_TRUE  | "Strikethrough" on  |
|------------------|---------------------|
| N2PDFVALUE_FALSE | "Strikethrough" off |

#### Example:

Call N2PDFSetOption ( JobID, N2PDFOPTION\_PARAGRAPH\_FONT\_STRIKEOUT,\_
N2PDFVALUE True, "HEADLINE" )

# N2PDFOPTION\_PARAGRAPH\_FONT\_PARACOLOR

With this parameter you can set the background color of a paragraph in an existing text template. Select the color with <OptionStr> and then use <SupOptionStr> to select the text template to be modified. The same color values are available as for <SubOptionStr> with N2PDFOPTION\_PARAGRAPH\_FONT\_COLOR.

### Example:

Call N2PDFSetOption ( JobID, N2PDFOPTION\_PARAGRAPH\_FONT\_PARACOLOR,\_
N2PDFVALUE\_COLOR\_NAVY, "HEADLINE" )

## N2PDFOPTION\_PARAGRAPH\_FONT\_BGCOLOR

This parameter is used to set the background color for an existing text template. Select the color with <OptionStr> and then use <SupOptionStr> to select the text template to be modified. The same color values are available as for <SubOptionStr> with N2PDFOPTION PARAGRAPH FONT COLOR.

#### Example:

```
Call N2PDFSetOption ( JobID, N2PDFOPTION_PARAGRAPH_FONT_BGCOLOR,_
N2PDFVALUE_COLOR_NAVY, "HEADLINE" )
```

#### N2PDFOPTION\_PARAGRAPH\_FONT\_ALIGNMENT

You can configure the text alignment for an existing text template using this parameter. Select the alignment with <OptionStr> and then use <SupOptionStr> to choose the text template to be modified. The same alignment values are available as for (<OptionStr>):

```
N2PDFVALUE_ALIGNMENT_LEFT
N2PDFVALUE_ALIGNMENT_RIGHT
N2PDFVALUE_ALIGNMENT_CENTER
N2PDFVALUE_ALIGNMENT_BLOCK
```

#### Example:

```
Call N2PDFSetOption ( JobID, N2PDFOPTION_PARAGRAPH_FONT_ALIGNMENT,_
N2PDFVALUE_ALIGNMENT_LEFT, "HEADLINE" )
```

# N2PDFOPTION\_PARAGRAPH\_LINE\_SPACING

This parameter allows the setting of the line spacing for an existing text template. Use <OptionStr> to select the line height and <SupOptionStra> to select the text template to be changed. Please note, that the selected value is that of the unit of measurement which has been defined in the "system settings". The value entered corresponds to the entire row height, including the text itself. In addition to being able to use the units of measurement cm/inch, it is also possible to set the value in "%" (300 % are equivalent to double spacing).

**Important:** In Version 2.0 of n2pdf the line spacing is no longer equivalent to the end of the text (image **2.**) and the text beginning of the next line, but the distance between the text end of one line to the text end of the next line (image **1.**).

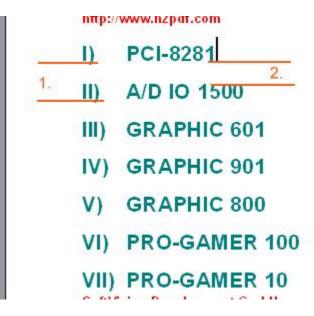

#### Example:

```
Call N2PDFSetOption ( JobID,_
N2PDFOPTION_PARAGRAPH_Line_SPACING, "2", "HEADLINE")
```

# N2PDFOPTION\_PARAGRAPH\_TAB\_LEFT N2PDFOPTION\_PARAGRAPH\_TAB\_RIGHT N2PDFOPTION\_PARAGRAPH\_TAB\_CENTER N2PDFOPTION\_PARAGRAPH\_TAB\_DECIMAL

These four parameters enable you to define a tab for an existing text template. Use <OptionStr> to select the type of tab and <SupOptionStr> to designate into which text template it is to be inserted. A tab to be inserted using N2PDFAddContent is defined in a plain text with the character Chr(9).

#### Example:

```
Call N2PDFSetOption ( JobID,_
N2PDFOPTION PARAGRAPH Tab LEFT, "5", "HEADLINE")
```

# N2PDFOPTION\_PARAGRAPH\_INDENT\_LEFT N2PDFOPTION\_PARAGRAPH\_INDENT\_RIGHT N2PDFOPTION\_PARAGRAPH\_INDENT\_FIRST

These three parameters allow an indent for an existing text template. In addition to the left and right margin, you can also define the indent for the first line of a paragraph. A negative value for the first line will mean an outdent of the actual line. Set the value of the indent using <OptionStr>.

```
Example: Left margin 2 cm and outdent of the first line by 1 cm
Call N2PDFSetOption ( JobID,_
N2PDFOPTION_PARAGRAPH_INDENT_LEFT, "2", "")
Call N2PDFSetOption ( JobID,_
N2PDFOPTION_PARAGRAPH_INDENT_FIRST, "-1", "")
```

## N2PDFOPTION\_PARAGRAPH\_CHARSET

This parameter can be used to alter the Character Set (Charset) for the text template. If you do not define this value, the standard response is for this setting to be removed from the operating system. If you do not wish to format texts using this template, which do not belong to the same language as the current setting of the operating system, you should at this point set the relevant character set. You will find the permitted values and other descriptions under "Unicode and Charset".

# 3.6.4 Notes Export

n2pdf exports the Notes documents to the RTF file format and then takes this RT content to put together the PDF file. This option requires some adaptation of the content. The following options allow you to influence how the conversion takes place.

# N2PDFOPTION\_EXPORT\_HIDE\_ATTACHMENT

This parameter defines if the symbols for Notes file attachments are visible or not. Notes saves a small graphic in a document for every file attachment. n2pdf is capable of exporting this graphic. As n2pdf provides different ways of handling file

attachments, this graphic may be unwanted. This parameter turns off the export of these graphics.

| N2PDFVALUE_TRUE  | A graphic for the attachment is not exported. |
|------------------|-----------------------------------------------|
| N2PDFVALUE_FALSE | The graphic for the attachment is exported.   |

```
Call N2PDFSetOption ( JobID,_
N2PDFOPTION EXPORT HIDE ATTACHMENT, N2PDFVALUE True, "" )
```

## N2PDFOPTION\_EXPORT\_TABLE\_GAP

This parameter allows you to define the space between a cell border and the text contained in a cell. By default n2pdf, as opposed to Notes, uses a spacing of 0.049cm (28 twips). This space makes texts in cells more legible. This spacing may lead to differences in text breaks between the n2pdf and the Notes document. If this spacing is unwanted, you can change the spacing using this parameter. The input is made in "Twips" (56.7 Twips = 1 mm).

```
Call N2PDFSetOption ( JobID,_
N2PDFOPTION_EXPORT_TABLE_GAP, "5", "" )
```

# N2PDFOPTION\_EXPORT\_HIDE\_FORM\_PARAGRPAH

You can use this parameter to prevent the leading paragraph (\par) from being exported at the same time as you export the entire set of Notes screens. If this paragraph exists, this can cause incorrect line spacing or spacing relative to text content. For compatibility reasons, this option can be used to re-enable the previous characteristics, i.e. the "additional" paragraph is exported. To do this, set the parameter to "N2PDFVALUE\_FALSE".

| N2PDFVALUE_TRUE  | The leading paragraph (\par) is not exported. |
|------------------|-----------------------------------------------|
| N2PDFVALUE FALSE | The leading paragraph (\par) is exported.     |

```
Call N2PDFSetOption ( JobID,_
N2PDFOPTION EXPORT HIDE FORM PARAGRAPH, N2PDFVALUE TRUE, "" )
```

# N2PDFOPTION\_EXPORT\_UI\_CONTROLS

This option activates the export of Notes UI Controls such as checkboxes, radio buttons or action buttons as graphic elements into the PDF document.

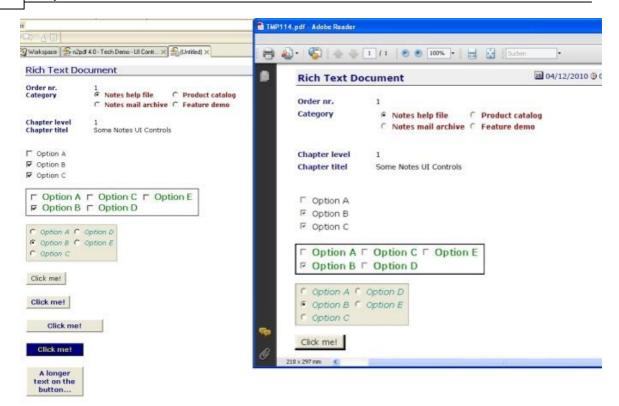

Call N2PDFSetOption ( JobID, N2PDFOPTION\_EXPORT\_UI\_CONTROLS,
N2PDFVALUE\_TRUE, "" )

| N2PDFVALUE_TRUE  | Export Notes UI Controls graphic elements           |
|------------------|-----------------------------------------------------|
| N2PDFVALUE_FALSE | Do not export the graphic elements of the supported |
|                  | Notes UI Controls.                                  |

# N2PDFOPTION\_EXPORT\_IGNORE\_WMF\_IMAGES

This parameter causes all contents which are present internally in WMF format to be exported as a bitmap (BMP) graphic.

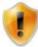

Please note that activation of this option is only recommended when there are existing problems, e.g. image distortions due to small screen resolutions.

The WMF format offers better quality as compared to the bitmap (BMP) format due to the technology used (vector based).

Call N2PDFSetOption ( JobID, N2PDFOPTION\_EXPORT\_IGNORE\_WMF\_IMAGES,
N2PDFVALUE\_TRUE, "" )

| N2PDFVALUE_TRUE  | Ignore WMF image file |
|------------------|-----------------------|
| N2PDFVALUE_FALSE | Use WMF image file    |

# N2PDFOPTION\_EXPORT\_CALC\_COMP\_FOR\_DISPLAY

This parameter can be used to specify that during the export of Notes masks, all formulas which would normally only be calculated for display in the Notes Client (i.e. not in n2pdf) should also be executed (calculated) when exported by n2pdf.

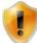

Please note that enabling this option could cause the runtime of the PDF creation to become extremely long. Furthermore, bear in mind that the PDF output could be altered as a result of the additional fields being evaluated.

```
Call N2PDFSetOption ( JobID, N2PDFOPTION_EXPORT_CALC_COMP_FOR_DISPLAY,
N2PDFVALUE_TRUE, "" )
```

| N2PDFVALUE_TRUE  | Calculate formulas for display.        |
|------------------|----------------------------------------|
| N2PDFVALUE_FALSE | Do not calculate formulas for display. |

#### N2PDFOPTION\_EXPORT\_EXPAND\_ALL\_SECTIONS

This parameter overwrites existing section settings and automatically expands all of the sections contained in the exported contents.

```
Call N2PDFSetOption ( JobID,_
N2PDFOPTION_EXPORT_EXPAND_ALL_SECTIONS, N2PDFVALUE_TRUE, "" )
```

| N2PDFVALUE_TRUE  | Expand sections automatically. |
|------------------|--------------------------------|
| N2PDFVALUE_FALSE | Display sections as defined.   |

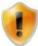

Please note that enabling this option alters the behavior of the Notes Client. The export is consequently no longer "Notes compliant".

## N2PDFOPTION\_EXPORT\_OVERRIDE\_FORM\_NAME

When this parameter is set, n2pdf uses the mask name specified in the following parameter for the export ("rendering") of the Notes contents for the PDFfile. This procedure is useful whenever you wish to "render" a document with N2PDFAddRTContent in deviation from the standard mask using an alternative mask without having to adapt the standard mask.

```
Call N2PDFSetOption ( JobID, N2PDFOPTION_EXPORT_OVERRIDE_FORM_NAME,
"PDFPrintForm", "" )
```

# N2PDFOPTION\_EXPORT\_FROM

Using the function <u>N2PDFExport</u>, you can also export the created PDF file as a TIFF, JPEG, PNG or BMP graphic as well. Use the option N2PDFOPTION\_EXPORT\_FROM to define the start page as of which n2pdf should create the export files.

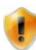

This option must be set before calling the function of N2PDFExport.

```
Start page:
Call N2PDFSetOption ( JobID, N2PDFOPTION_EXPORT_FROM, "1", "" )
```

#### **N2PDFOPTION\_EXPORT\_TO**

This option is used to define the page up to which the n2pdf export files should be created in the specified format.

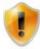

This option must be set before calling the N2PDFExport function.

```
End page:
```

```
Call N2PDFSetOption ( JobID, N2PDFOPTION_EXPORT_TO, "5", "" )
```

#### **N2PDFOPTION\_EXPORT\_RESOLUTION** (Default:96)

This option can be used to define the resolution of the export file when it is created with the <u>N2PDFExport</u> function. The <OptionString> is defined in dpi (dots per inch).

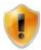

This option must be set before calling the N2PDFExport function.

```
Call N2PDFSetOption ( JobID, N2PDFOPTION_EXPORT_RESOLUTION, "72", "" )
```

# N2PDFOPTION\_EXPORT\_JPEG\_QUALITY

This option can be used to define the image quality (compression) of the JPEG export file when it has been created with the <a href="N2PDFExport">N2PDFVALUE\_EXPORT\_JPEG</a>) function. The <a href="OptionString">OptionString</a> is defined in % (compression rate).

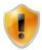

This option must be set before calling the N2PDFExport function.

```
Call N2PDFSetOption ( JobID, N2PDFOPTION_EXPORT_JPEG_QUALITY, "50", "" )
```

## N2PDFOPTION\_EXPORT\_TIFF\_MULTI\_PAGE

When selecting the TIF export format (<u>N2PDFExport</u> N2PDFVALUE\_EXPORT\_TIF), this option can be used to define whether a separate file is created for each page or whether only one file with all of the pages should be created as a multi-page TIFF file.

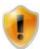

This option must be set before calling the N2PDFExport function.

| N2PDFVALUE_TRUE  | The export is created in a single file as a multi-page TIFF |
|------------------|-------------------------------------------------------------|
| N2PDFVALUE FALSE | The export is created with one file per page                |

```
Call N2PDFSetOption ( JobID, N2PDFOPTION_EXPORT_TIFF_MULTI_PAGE,
N2PDFVALUE_TRUE, "" )
```

#### N2PDFOPTION\_EXPORT\_UI\_CONTROLS\_MODE

With this option you can define how n2pdf should export existing controls such as checkboxes and radio buttons.

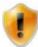

This option must be set before calling the N2PDFExport function.

| 0 | Checkbox and text as image (default)                   |
|---|--------------------------------------------------------|
| 1 | Checkbox symbol as image, text as text                 |
| 2 | Checkbox and text as text (checkbox as Unicode symbol) |

```
Call N2PDFSetOption ( JobID, N2PDFOPTION_EXPORT_UI_CONTROLS_MODE, "1",
"" )
```

# 3.6.5 MIME contents

n2pdf includes a function for the processing of MIME contents (mime parts) which may be present in Notes documents or individual Rich Text fields. You can control the manner of processing here using various options.

The MIME contents generally occur in e-mail documents which are received via the Internet. The content of these documents is generally stored as HTML code in the MIME contents. Because n2pdf cannot work directly with this HTML content, but only with Rich Text content (based on the Notes CD records), this content must be converted.

This takes place, for example, when a Notes document based on MIME content is opened and saved in the Notes Client. The content is converted to Rich Text content by the Notes Client at this point in time. However, if this conversion has not taken place for a given MIME content, then the display of this document by n2pdf is often not clean.

To attain an improved display quality nonetheless, n2pdf now also offers a direct (automatic) option for conversion of the HTML content to Rich Text. If this conversion is used, then the document does not need to be converted by the Notes Client beforehand.

All the settings are made using the function <u>N2PDFSetOption</u> and must be made before the command for adding the respective content (e.g. <u>N2PDFAddRTContent</u>).

Below you will find a list of all possible settings that can be used in the parameter <OptionID> with N2PDFSetOption. The respective setting values are made using the parameter <OptionStr>. The last parameter is unused and therefore always set as "".

# N2PDFOPTION\_MIME\_MODE

This parameter can be used to specify how MIME content should be converted if it is present in documents. It offers three possible methods:

| N2PDFVALUE_MIME_DEFAULT  | This is the standard method. It uses the standard      |
|--------------------------|--------------------------------------------------------|
|                          | backend conversion from Lotus Notes to transfer the    |
|                          | content stored in the documents to the PDF format.     |
| N2PDFVALUE_MIME_CONVERT  | Uses n2pdf's own HTML parser to display the stored     |
|                          | content. A conversion from HTML to RTF is carried out. |
| N2PDFVALUE_MIME_FILEEXPO | Exports the entire content as an EML file. This is     |
| RT                       | subsequently processed further as a normal attachment. |
|                          | In doing so, your currently applicablemanner of        |
|                          | attachment handling is used as the basis.              |

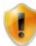

When using N2PDFVALUE\_MIME\_FILEEXPORT, please bear in mind the applicable particularities / limitations of the respective manners of attachment handling.

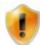

The output of the converted content in PDF may differ depending on the method selected.

Sample conversion for export and further processing using webPDF:

```
'Activation of the EML export
Call N2PDFSetOption ( JobID,
N2PDFOPTION_MIME_MODE, N2PDFVALUE_MIME_FILEEXPORT, "")
'Activation of the EMBED mode
Call N2PDFSetOption ( JobID, N2PDFOPTION ATTACHMENT MODE,
N2PDFVALUE_ATTACHMENT_EMBED_MODE, "" )
'The exported EML file is converted to PDF by webPDF and is subsequently
embedded
Call N2PDFSetOption ( JobID, N2PDFOPTION_ATTACHMENT_EMBED_PDF_CONVERT,
N2PDFVALUE_TRUE, "" )
'File attachments are embedded at the original position of the Note
document
Call N2PDFSetOption ( JobID, N2PDFOPTION ATTACHMENT EMBED AT POS,
N2PDFVALUE TRUE, ""
'Display of the original attachment is prevented
Call N2PDFSetOption ( JobID, N2PDFOPTION_EXPORT_HIDE_ATTACHMENT,
N2PDFVALUE_TRUE, "" )
'Transfer of the Notes document with MIME content
Call N2PDFAddRTContent ( JobID, N2PDFVALUE_CONTENT_BODY, PageBreak,_
db.Server, db.FilePath, doc.UniversalID, "")
```

#### N2PDFOPTION\_MIME\_EML\_FILE\_NAME

With this parameter you can define a filename which is to be applied when exporting using N2PDFVALUE\_MIME\_FILEEXPORT . If you do not define a filename, then "Mimepart.eml" is used as the filename.

```
Call N2PDFSetOption ( JobID, N2PDFOPTION_MIME_EML_FILE_NAME,
"filename.eml","")

or, for example:
    Call N2PDFSetOption ( JobID, N2PDFOPTION_MIME_EML_FILE_NAME,
CStr(doc.Subject(0)),"")
```

#### N2PDFOPTION\_MIME\_DOWNLOAD\_IMAGES

With this parameter, you can specify whether all of the images from an e-mail or an HTML document which are not stored in the document should be loaded automatically.

| N2PDFVALUE_TRUE  | Load externally linked image information |  |
|------------------|------------------------------------------|--|
| N2PDFVALUE_FALSE | Linked image information is not loaded   |  |

```
Call N2PDFSetOption ( JobID, N2PDFOPTION_MIME_DOWNLOAD_IMAGES,
N2PDFVALUE TRUE, "" )
```

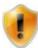

There must be an Internet connection to be able to use the option correctly because the contents of the linked data source must be retrieved.

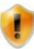

Activating this option can considerably slow down the conversion if many images must be retrieved during the conversion or if many of the images on the linked data source can no longer be retrieved. When doing this, please also bear the following option in mind:

N2PDFOPTION\_MIME\_DOWNLOAD\_TIMEOUT.

## N2PDFOPTION\_MIME\_DOWNLOAD\_TIMEOUT

You can use this parameter to define the time to wait when downloading the external images before the query is aborted. The duration is specified in seconds and only refers to the document to be converted, not to the entire conversion.

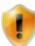

Please remember that if a value which is too high is selected, the conversion can be slowed down considerably. The primary purpose of a timeout is to avoid waiting for downloads which are no longer available at the target address.

# 3.6.6 Global Font Replacements

It will often be necessary to use global font types and sizes to give the PDF file a uniform appearance. A PDF created using n2pdf mostly consists of a series of Notes documents or RichText fields having fonts of different types and sizes. n2pdf recognizes the global font replacement functionality in order to correct these different typefaces for the PDF.

N2pdf's text templates serve as the basis for attaining a uniform typeface. n2pdf uses the predefined text templates internally to do this.

## N2PDFVALUE\_GLOBAL\_PARAGRAPH\_NAME

```
Example of global font type "Arial, 12pt":
```

```
Call N2PDFSetOption ( JobID, N2PDFOPTION_PARAGRAPH_FONT_NAME,_
"Arial",N2PDFVALUE_Global_PARAGRAPH_NAME )

Call N2PDFSetOption ( JobID, N2PDFOPTION_PARAGRAPH_FONT_SIZE,_
"12",N2PDFVALUE_Global_PARAGRAPH_NAME )
```

In addition to these global font replacement settings, you can also specify the areas where the replacement is to occur. The default applies the replacement to the entire PDF file area. You can of course exclude certain areas by applying the associated values. Below are the areas that you can activate or deactivate for global font replacement by setting the values N2PDFVALUE\_TRUE and N2PDFVALUE\_FALSE respectively.

| N2PDFOPTION_GLOBAL_STYLE_BODY   | Global replacement for main text on or off   |
|---------------------------------|----------------------------------------------|
| N2PDFOPTION_GLOBAL_STYLE_HEADER | Global replacement for headers on or off     |
| N2PDFOPTION_GLOBAL_STYLE_FOOTER | Global replacement for footers on or off     |
| N2PDFOPTION_GLOBAL_STYLE_TOC    | Global replacement for the table of contents |
|                                 | on or off                                    |

Example for global replacement in the main text, but not in headers and footers:

```
Call N2PDFSetOption ( JobID,_
N2PDFOPTION_Global_STYLE_HEADER, N2PDFVALUE_False, "" )
Call N2PDFSetOption ( JobID,_
N2PDFOPTION_Global_STYLE_FOOTER, N2PDFVALUE_False, "" )
Call N2PDFSetOption ( JobID,_
N2PDFOPTION_Global_STYLE_TOC, N2PDFVALUE_True, "" )
```

#### 3.6.7 Performance

The standard settings of n2pdf are used to define all the properties that govern the creation of a PDF file, such as e.g. variable replacement or the creation of lists for the TOC. As some of the possible settings have an effect on the speed in which a PDF is created, but as they are not always needed, it is possible to deactivate them. This then has a positive effect on the overall performance.

With the following options you can selectively deactivate standard routines in n2pdf which play no part in a specific application. After a deactivation of the options, there is no need for n2pdf to check the entire text for this content, or perform the operations, and the creation of the PDF file is thus significantly speeded up.

# N2PDFOPTION\_SPEED\_NO\_EMBEDDED\_IMAGES

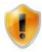

This option is only still available for reasons of compatibility.

## N2PDFOPTION\_SPEED\_NO\_PAGE\_NUMBERS

The calculation and output of <u>page numbers</u> is suppressed. The system constants [ActPg] and [SumPg] are not replaced.

| N2PDFVALUE_TRUE  | Page numbers are not calculated       |
|------------------|---------------------------------------|
| N2PDFVALUE FALSE | Page numbers are calculated (Default) |

# N2PDFOPTION\_SPEED\_NO\_SYSTEM\_CONSTANTS

All system constants are not replaced.

| N2PDFVALUE_TRUE  | Replacement of system constants is deactivated |
|------------------|------------------------------------------------|
| N2PDFVALUE_FALSE | System constants are replaced (Default)        |

## N2PDFOPTION\_SPEED\_NO\_VARIABLES

The search and replace for <u>variables</u> is deactivated.

| N2PDFVALUE_TRUE  | No variable replacement                  |
|------------------|------------------------------------------|
| N2PDFVALUE_FALSE | Variable replacement is active (Default) |

## N2PDFOPTION SPEED NO CUSTOM LINKS

The search and replace for <u>custom links</u> in the PDF file is deactivated.

| N2PDFVALUE_TRUE  | Replacement for custom links is deactivated      |
|------------------|--------------------------------------------------|
| N2PDFVALUE_FALSE | Replacement for custom links is active (Default) |

## N2PDFOPTION\_SPEED\_NO\_FOOTNOTES

If you do not want to use <u>footnotes</u> in the PDF file, you can deactivate the creation of footnotes with this option.

| N2PDFVALUE_TRUE  | Footnotes are created     |
|------------------|---------------------------|
| N2PDFVALUE_FALSE | No footnotes are created. |

# 3.6.8 ZIP Compression

n2pdf provides an option to compress a PDF file as a ZIP archive after creation. This option allows you to e.g. add a created PDF file to an existing ZIP archive or if you are creating a serial letter, whereby there is one PDF per document. This option allows you to collect all documents in a single ZIP file.

The following options allow the creation of a ZIP file, respectively are options when creating such an archive:

## N2PDFOPTION\_COMPRESS\_OUTPUT\_FILE

This option activates the creation of a ZIP archive and the PDF file created by n2pdf is saved as a ZIP archive.

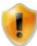

The PDF file is moved to the ZIP archive, meaning the PDF file no longer exists on the file system after <u>N2PDFProcess</u> is called. You should bear that in mind while programming.

| N2PDFVALUE_TRUE  | The PDF file is packed in a ZIP archive.     |
|------------------|----------------------------------------------|
| N2PDFVALUE_FALSE | The PDF file is not packed in a ZIP archive. |

#### Example:

```
Call N2PDFSetOption ( JobID,_
N2PDFOPTION_COMPRESS_Output_FILE, N2PDFVALUE_True,"" )
```

## N2PDFOPTION\_COMPRESS\_TARGET\_FILENAME

Use this option to define the file name which is used to name the ZIP archive. If a file with this name does not exist a ZIP file is created and the PDF written to it. If an archive with that name exists, then n2pdf will attempt to save the PDF to that archive.

#### Example:

```
Call N2PDFSetOption ( JobID,_
N2PDFOPTION_COMPRESS_TARGET_FILENAME, "C:\Temp\Daten.zip,"" )
```

#### N2PDFOPTION\_COMPRESS\_PASSWORD

This option allows you to set a password with which the PDF file is encrypted in the ZIP archive.

# Example:

```
Call N2PDFSetOption ( JobID,_
N2PDFOPTION_COMPRESS_PASSWORD, "1234","" )
```

# **3.6.9** Images

n2pdf can export text, tables as well as graphics from Notes documents. The graphics may be saved as visible images or as file attachments in the Notes documents. Graphics may be found in various sizes and may be optimized for screen display. When exporting such files to a PDF, this may cause problems, as the files may be larger than the page settings of the PDF. In these cases it may be sensible to resize the graphics. The following options allow you to influence graphics in the PDF.

# N2PDFOPTION\_IMAGE\_MAX\_WIDTH\_IN\_BODY N2PDFOPTION\_IMAGE\_MAX\_HEIGHT\_IN\_BODY

These two parameters allow you to define the maximum size of a graphics file in the PDF. Graphics that are larger than these values are automatically scaled to this maximum size. It is sufficient if either of the two values is reached or exceeded. The graphics are always scaled proportionally. It is not necessary to set both values the max. values can also be used independently.

If the options are set before <u>N2PDFAddRTContent</u> or <u>N2PDFAddAttachment</u> are called, sizes are only adapted on new content.

If the size of any content is adapted, while leaving the remaining content in its original size, you must set both settings to "0" before calling the <u>N2PDFProcess</u>.

If size adaptation is to apply globally, you must set the desired figures before calling the <u>N2PDFProcess</u>. All images whose size has already been altered are then not changed any further.

```
Example: Graphics are allowed a maximum width of 10 cm and a height of 15 cm
Call N2PDFSetOption ( JobID,_
N2PDFOPTION_IMAGE_MAX_WIDTH_IN_BODY, "10", "" )
Call N2PDFSetOption ( JobID,_
N2PDFOPTION_IMAGE_MAX_HEIGHT_IN_BODY, "15", "" )
```

## N2PDFOPTION\_IMAGE\_TIFF\_DPI\_XY\_ADJUSTMENT

When this option is enabled, n2pdf takes into account different DPI values in the X/Y resolution of the graphics format. This option is intended for graphics formats in which the horizontal and vertical DPI values are different.

| N2PDFVALUE_TRUE  | Take different DPI settings into account (default) |
|------------------|----------------------------------------------------|
| N2PDFVALUE_FALSE | Ignore different DPI settings                      |

## 3.6.10 Unicode and Charset

n2pdf has Unicode support (<a href="http://en.wikipedia.org/wiki/Unicode">http://en.wikipedia.org/wiki/Unicode</a>). This support is enabled as standard and can be disabled if required by the option <a href="https://en.wikipedia.org/wiki/Unicode">N2PDFOPTION SYSTEM UNICODE MODE</a>.

Unicode provides a basis for processing the contents of texts in different languages. It is therefore possible for example for function calls of n2pdf texts to be transferred in different languages.

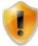

Unicode only provides a basis for processing the contents of texts in different languages. Visual display of these texts depends on different techniques within each medium, e.g. font-embedding or CID fonts.

Unicode also provides an option for creating PDF files on systems whose "native language" (Codepage: <a href="http://en.wikipedia.org/wiki/Codepage">http://en.wikipedia.org/wiki/Codepage</a>) match the contents of the PDF file. It can therefore be possible for example for a computer with a Codepage 1252 (Latin) also to create a file for Codepage 932 (Japanese). This however requires that support for the relevant language is installed and that all technical requirements (e.g. required character sets) are in place for creation of the PDF file.

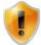

At present, only character sets with LTR (left-to-right) alignment are supported. It is not therefore possible to display Arabic or Hebrew character sets (RTL (right-to-left).

In conjunction with Unicode, particular note should be paid to <a href="N2PDFOPTION">N2PDFOPTION PDF CID FONT MODE</a>. This setting has a major influence on the visual display of Unicode contents in a PDF document. You should therefore read the description of this parameter under "PDF settings".

## **Unicode restrictions**

<u>Passwords</u>: User and owner <u>passwords</u> for the PDF file must not contain any Unicode characters. Also any password set for compressing the created PDF file must not contain any Unicode characters.

<u>Filename for the PDF file</u> If the created PDF file is to be compressed after creation of the ZIP file, the filename must not contain any Unicode characters. This is a restriction imposed by the Zip file format. However, if the PDF file is not to be compressed, the filename should then contain Unicode characters.

<u>Templates:</u> When defining <u>text formatting templates</u> no Unicode characters can be used in the template designation. In a template, no character sets should be used which contain Unicode characters in their name.

<u>File linking:</u> If file attachments are stored on a drive as files and are added to the PDF file as a <u>link</u>, the filenames (including folder) must not contain any Unicode characters. No Unicode characters can be used for embedding or importing file attachments.

## **Enabling Unicode support**

```
Call N2PDFSetOption ( JobID, N2PDFOPTION_SYSTEM_UNICODE_MODE,
N2PDFVALUE_TRUE, "" )
```

# **Codepage and Character Set (Charset)**

With enabled Unicode support, when a PDF file is created the "Character Set" belonging to the current codepage

(http://www.microsoft.com/globaldev/reference/WinCP.mspx)

(<a href="http://en.wikipedia.org/wiki/Character\_set">http://en.wikipedia.org/wiki/Character\_set</a>) is set as a template (e.g. in Codepage 1251 (Cyrillic), Character Set 204 is enabled). The PDF file is therefore always based on the character set which is enabled on the computer at the time the PDF file was created.

| Codepage of operating system   | assigned Character Set    |
|--------------------------------|---------------------------|
| 1250 (Central Europe)          | EASTEUROPE_CHARSET (238)  |
| 1252 (Latin I)                 | DEFAULT_CHARSET (1)       |
| 1251 (Cyrillic)                | RUSSIAN_CHARSET (204)     |
| 1253 (Greek)                   | GREEK_CHARSET (161)       |
| 1254 (Turkish)                 | TURKISH_CHARSET (162)     |
| 1257 (Baltic)                  | BALTIC_CHARSET (186)      |
| 1258 (Vietnam)                 | VIETNAMESE_CHARSET (163)  |
| 874 (Thai)                     | THAI_CHARSET (222)        |
| 932 (Japanese Shitf-JIS)       | SHIFTJIS_CHARSET (128)    |
| 936 (Simplified Chinese)       | GB2312_CHARSET (134)      |
| 950 (Traditional Chinese Big5) | CHINESEBIG5_CHARSET (136) |
| 949 (Korean)                   | HANGEUL_CHARSET (129)     |

You need to make a change if you create a PDF file for a different character set, i.e. one not based on the computer's current character set. This can for example be necessary if you wish to create a PDF file with Chinese content on an English-language operating system. In this instance, you need to deliberately alter the character set of the PDF file. With the following call, you can alter the character set (as soon as possible to N2PDFInit).

```
Call N2PDFSetOption ( JobID, N2PDFOPTION_PDF_CHARSET, 134, "" )
```

You will find further information about CharSets in the PDF settings section.

# **3.6.11 Logging**

n2pdf offers the function of data logging for use in the context of the evaluation of conversions. The data supplied can only be used exclusively by administrators or developers as an aid in the elimination of problems.

Activation can be done using the function N2PDFSetGlobalOption with the global option N2PDFGLOBALOPTION\_LOG\_ENABLED. All errors which occur or information obtained is divided into different categories based on importance. This gives you control of the level at which messages are to be logged. Control of this level is provided via the option N2PDFGLOBALOPTION\_LOG\_LEVEL by specifying the desired level limit.

The setting for the activation of the logging and the log level is made via the function N2PDFSetGlobalOption. The following shows the individual options for data logging. The

individual values are set via <OptionID> and <OptionStr> of the  $\underline{N2PDFSetGlobalOption}$  function.

## N2PDFGLOBALOPTION\_LOG\_ENABLED

This option enables the creation of the data log.

| N2PDFVALUE_TRUE  | Enable data logging  |
|------------------|----------------------|
| N2PDFVALUE_FALSE | Disable data logging |

Example: Enable data logging

```
Call N2PDFSetGlobalOption ( N2PDFGLOBALOPTION_LOG_ENABLED,
N2PDFVALUE_TRUE, "" )
```

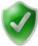

If you wish to start the logging of the conversion as of a certain section, you can do so as an alternative to the global option by starting it only when N2PDFInit is called.

```
JobID = N2PDFInit ( N2PDFVALUE_INIT_USE_LOG )
```

## Save the log file

You must enable this process in the N2PDFProcess call in order to save all of the information which has been gathered. This is done through the N2PDFVALUE\_PROCESS\_SAVE\_LOG parameter. When this value is set, n2pdf also creates an XML file of the same name as the PDF file to be created and saves it to the same directory.

```
Example: Activation of the saving of all data gathered
Call N2PDFProcess ( JobID, PDFFileName, N2PDFVALUE_PROCESS_SAVE_LOG )
```

# N2PDFGLOBALOPTION\_LOG\_LEVEL

The extent to which data is saved in the log file is dependent on the log level set. When you set a log level, all of the messages which equal or exceed this level are recorded in the log.

The order (from lowest to highest) of the log levels is:

ALL > TRACE > DEBUG > INFO > WARNING > ERROR > FATAL > OFF

| Name    | Leve | Content                                                                                |
|---------|------|----------------------------------------------------------------------------------------|
|         | I    |                                                                                        |
| ALL     | 0    | Unfiltered output of all messages                                                      |
| TRACE   | 1    | Output of detailed debugging information                                               |
| DEBUG   | 2    | General debugging information (for troubleshooting)                                    |
| INFO    | 3    | General information (e.g. program start / end, processing time)                        |
| WARNING |      | Unexpected problems which have occurred but are not critical (e.g. missing CD records) |
| ERROR   | 5    | Errors which were caught; continuation might be possible                               |
| FATAL   | 6    | Critical errors causing the application to abort                                       |
| OFF     | 7    | No output of logging information; deactivation                                         |

Example: Setting the log level "ALL" (0) for unfiltered output of all messages Call N2PDFSetGlobalOption ( N2PDFGLOBALOPTION\_LOG\_LEVEL, "0", """)

Example: Setting the log level "WARNING" (4) for the output of messages of the levels "Warning", "Error" or "Fatal"

```
Call N2PDFSetGlobalOption ( N2PDFGLOBALOPTION_LOG_LEVEL, "4", "" )
```

## Data logging via n2pdf.ini

In addition to script controlled activation of data logging, you can also enable logging via an entry in the n2pdf.ini file.

[Setup] LogEnabled=1 LogLevel=5

The options *LogEnabled* and *LogLevel* allow you to enable logging and to set a certain level for global data logging. It is still necessary to use <a href="N2PDFProcess">N2PDFProcess</a> to save the log.

# 3.6.12 Export formats

n2pdf was primarily developed as an extension for Lotus Notes for the creation of PDF files. It allows the structured and managed conversion of entire documents or individual Rich Text fields into PDF – a format that can be used across different software platforms. Using the export function, the contents created can also be saved in other file formats.

The settings for the export can be made using the <u>N2PDFSetOption</u> function. The individual options for the export function are shown below. The individual values are set via <OptionStr> and <SubOptionStr> of the <u>N2PDFSetOption</u> function.

#### N2PDFOPTION\_TARGET\_FILE\_FORMAT

This parameter can be used to set a different output format for creating the file; the default output format is PDF.

| N2PDFVALUE_TARGET_FILE_FORMAT_PDF  | 1  |
|------------------------------------|----|
| N2PDFVALUE_TARGET_FILE_FORMAT_RTF  | 2  |
| N2PDFVALUE_TARGET_FILE_FORMAT_TXT  | 4  |
| N2PDFVALUE_TARGET_FILE_FORMAT_HTML | 8  |
| N2PDFVALUE TARGET FILE FORMAT DOCX | 16 |

```
Call N2PDFSetOption ( JobID,_
N2PDFOPTION_TARGET_FILE_FORMAT, N2PDFVALUE_TARGET_FILE_FORMAT_DOCX ,
"" )
```

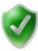

It is also possible to create several file formats at the same time during export. To do so, the numerical values of the export formats must simply be added together and passed as a sum.

z. B. Call N2PDFSetOption ( JobID, N2PDFOPTION\_TARGET\_FILE\_FORMAT, 1+16, "" )

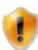

Please bear in mind that it is not always possible to depict all of the functions offered by n2pdf and/or the PDF format in the new target formats. This is due to limitations arising from the formats.

## 3.6.13 XMP Metadata

#### Creating user-defined XMP data

n2pdf offers a function for the creation of XML structures which are saved in the XMP block of the PDF document. To do this, n2pdf provides functions for generating your own XML entries and their values so that these can be saved in the XMP area. The data is standardized according to ISO 16684-1:2012.

The manner in which your own XML values can be set is shown below. There are three areas available which can be filled in with information:

Setting Description
N2PDFOPTION\_PDF\_INFO\_XMP\_ARCHIVEDATA JobDocument
N2PDFOPTION\_PDF\_INFO\_XMP\_NOTESDOC NotesDocument
N2PDFOPTION\_PDF\_INFO\_XMP\_CUSTOMDATA CustomData

Call N2PDFSetOption ( JobID, N2PDFOPTION\_PDF\_INFO\_XMP\_CUSTOMDATA,\_
"XMP node entry", "XMP node value" )

Setting Description

XMP node entry Name of the XML node (observe the XML syntax rules)

XMP node value 
Notes formula for calculating the node value

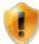

Node names may contain letters ("a"-"z"), the numbers "0" through "9", underscores ("\_"), and simple hyphens ("-"). The first character of the name must not be a number. Spaces are not permitted.

#### **N2PDFVALUE XMLEXPORT MODE SETDEFAULTXMP**

In addition to creating custom XML structures for storage in the XMP block of the PDF, you can also use predefined structures with this option and using the <a href="N2PDFXMLExport">N2PDFXMLExport</a> function.

Below is an example structure:

#### N2PDFVALUE\_XMLEXPORT\_MODE\_DXLTOFILE

With this option, using the <u>N2PDFXMLExport</u> function, you can also place the entire Notes document in the specified directory next to the PDF file to be created as an XML file.

## Example:

# 3.7 Attachments

## 3.7.1 General Information

As well as transferring Rich Text fields, supported by the entire range of Notes documents or by unformatted ASCII texts, n2pdf can also process file attachments (Attachments). n2pdf distinguishes between four different modes when processing file attachments.

- the content of an attachment is directly imported into the PDF file (import mode) **N2PDFVALUE\_ATTACHMENT\_IMPORT\_MODE**
- attach the file attachments as additional pages at the end of the PDF (convert mode)

```
N2PDFVALUE_ATTACHMENT_CONVERT_MODE
```

 the attachment is saved to the file system and a link to the file is added to the PDF (link mode)

```
N2PDFVALUE_ATTACHMENT_LINK_MODE
```

• embed the attachment in the PDF (embed mode)

N2PDFVALUE\_ATTACHMENT\_EMBED\_MODE

An import filter is required for the operations "direct import" (import mode) and "attach to the PDF" (convert mode). Which import filters support these operations can be found in the <u>documents addressing the individual filters</u>. n2pdf has integrated

import filters for the conversion of attachments or is capable of using external import filters such as the webPDF Server (convert mode).

In addition, OfficeBridge allows native processing of Office formats from Word, Excel and PowerPoint.

OfficeBridge can be used by n2pdf in two different ways. One is the server-side installation of Microsoft Office using webPDF, and the other is a local installation of Microsoft Office.

To use OfficeBridge on the server you need a webPDF licence.

The n2pdf client can also access a local Office installation via OfficeBridge and this requires no additional webPDF licensing.

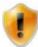

For more information about configuring OfficeBridge on the server, see www.webPDF.de

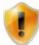

Please note that the underlying Microsoft Office applications must be closed before using OfficeBridge locally.

When using the "linking" (link mode) or "embedding" (embed mode) options, no import filter is required. This can be done with any file format.

#### How is an attachment handled?

Which form of attachment handling is used, is defined by the parameter <a href="N2PDFOPTION\_ATTACHMENT\_MODE">N2PDFOPTION\_ATTACHMENT\_MODE</a> and the function <a href="SetOption">SetOption</a>. After setting these, the function <a href="N2PDFAddAttachment">N2PDFAddAttachment</a> is used to pass the attachments to n2pdf. Depending on the setting made, attachments are then imported, converted, linked or embedded in the PDF file.

We illustrate the options available for dealing with attachments in the <u>Database of examples</u> entitled "Attachments".

## 3.7.2 Barcodes

The integration of the webPDF barcode web service allows various common barcode formats to be added to PDF documents.

#### List of supported formats

You can generate the following barcode formats with n2pdf.

#### One-dimensional (linear) barcodes

One-dimensional barcodes are normally linear barcodes that are used to encode values with a sequence of bars with different thicknesses. In this type of barcode format, only this sequence is relevant, i.e., the bars' height is not important. In fact, this is the reason why these barcodes are called one-dimensional barcodes. Accordingly,1D barcodes normally involve few, if any, requirements concerning the barcode height. In contrast, their width is subject to strict rules, as the sequence of empty spaces and

bars, and their width ratio in particular, must strictly adhere to the relevant specifications without fail.

- Codabar
- o Code 39
- o Code 128
- o EAN-13
- EAN-8
- o UPC-A
- o ITF

#### Two-dimensional barcodes

In two-dimensional barcodes, a value is encoded in a two-dimensional plane with the use of black and white pixels. 2D barcodes usually have a significantly greater information capacity than linear barcodes, but their higher complexity also means that, in some cases, they are considerably more prone to image errors. This, in turn, means that they need an error correction method. Both the height and width of 2D barcodes are subject to strict rules, as every pixel on the code can potentially contain important information. Accordingly, these formats very frequently involve requirements concerning the available heights and widths, width-to-height ratios, and the geometric shape of the barcode in general.

- Data Matrix
- o QR code
- Aztec
- o PDF417

#### 3.7.2.1 Barcode parameters

The creation process can be influenced with the following barcode parameters. A variety of functions are available for use here. In addition to functions such as size and position, rotation or the page area on which the barcode is to be displayed can also be defined.

# N2PDFOPTION\_BARCODE\_TYPE

The following value can be used to define the desired barcode type and the following values are allowed.

```
Const N2PDFVALUE_BARCODE_TYPE_AZTEC = "aztec"
Const N2PDFVALUE_BARCODE_TYPE_CODABAR = "codabar"
Const N2PDFVALUE_BARCODE_TYPE_CODE128 = "code128"
Const N2PDFVALUE_BARCODE_TYPE_CODE39 = "code39"
Const N2PDFVALUE_BARCODE_TYPE_DATAMATRIX = "datamatrix"
Const N2PDFVALUE_BARCODE_TYPE_EAN13 = "ean13"
Const N2PDFVALUE_BARCODE_TYPE_EAN8 = "ean8"
Const N2PDFVALUE_BARCODE_TYPE_ITF = "itf"
Const N2PDFVALUE_BARCODE_TYPE_ITF = "pdf417"
Const N2PDFVALUE_BARCODE_TYPE_PDF417 = "pdf417"
Const N2PDFVALUE_BARCODE_TYPE_QRCODE = "qrcode"
Const N2PDFVALUE_BARCODE_TYPE_UPCA = "upca"
```

#### Example:

```
Call N2PDFSetOption ( JobID, N2PDFOPTION_BARCODE_TYPE,
N2PDFVALUE_BARCODE_TYPE_QRCODE, "" )
Or
Call N2PDFSetOption ( JobID, N2PDFOPTION_BARCODE_TYPE, "grcode", "" )
```

All barcode elements have a number of basic attributes in common. These attributes are described below.

## N2PDFOPTION\_BARCODE\_VALUE(Default: "")

Contains the value that should be encoded in the barcode. Depending on the selected barcode format, there may be specific criteria for the data structure.

## N2PDFOPTION\_BARCODE\_PAGES(Default: "")

The page range for generating barcodes. Individual pages or a range of pages can be defined here. If the text is empty, the entire file will be exported (e.g.: "1-10" or "1,2,5-10")

#### N2PDFOPTION\_BARCODE\_CHARSET(Default: "utf-8")

Used to specify the character set in which the barcode contents should be stored.

## **N2PDFOPTION\_BARCODE\_ROTATION**(Default: 0)

Used to specify the barcode's rotation in 90-degree increments. When there is a value that falls under a full 90-degree increment, the next higher increment will be automatically selected.

## **N2PDFOPTION\_BARCODE\_MARGIN**(Default: 0)

Used to specify the width of the empty frame that should be generated around the barcode.

# N2PDFOPTION\_BARCODE\_POS\_X(Default: 0)

The barcode's X-axis position.

#### N2PDFOPTION\_BARCODE\_POS\_Y(Default: 0)

The barcode's Y-axis position

## **N2PDFOPTION\_BARCODE\_POS\_WIDTH**(Default: 0)

The barcode's width

## **N2PDFOPTION\_BARCODE\_POS\_HEIGHT**(Default: 0)

The barcode's height

# **N2PDFOPTION\_BARCODE\_COORDINATES**(Default: "user")

Used to specify the coordinate system for the arguments.

| N2PDFVALUE_BARCODE_COORDINA | User coordinate system (origin at top left)    |
|-----------------------------|------------------------------------------------|
| TES_USER                    |                                                |
| N2PDFVALUE_BARCODE_COORDINA | PDF coordinate system (origin at bottom right) |
| TES PDF                     |                                                |

# **N2PDFOPTION\_BARCODE\_METRICS**(Default: 0)

Unit for the X-axis/Y-axis position and barcode height and width arguments:

| N2PDFVALUE_BARCODE_METRICS | MM | Millimeters |
|----------------------------|----|-------------|
| N2PDFVALUE BARCODE METRICS | PX | Pixels      |

In addition to the common basic attributes, there are also a number of settings that apply to individual barcodes only. These settings are described below.

## For N2PDFVALUE\_BARCODE\_TYPE\_AZTEC:

## N2PDFOPTION\_BARCODE\_ERROR\_CORRECTION(Default: 7)

Used to adjust the error correction level for generated Aztec Codes. The higher the level, the more error-resistant the barcode, ensuring that damaged codes will still be readable. A percentage value of one to one hundred can be entered.

#### **N2PDFOPTION\_BARCODE\_LAYERS**(Default: 0)

Used to specify the number of layers that the generated Aztec Code should use. The higher the number, the larger the resulting barcode and its capacity.

| "-4          | " to | Compact Aztec Code with a minimum capacity of 13 digits or 12 letters and an     |
|--------------|------|----------------------------------------------------------------------------------|
| " <b>-</b> 1 | "    | area of 15 x 15 pixels.                                                          |
| "0"          |      | Standard Aztec Code that will be optimized in order to use the smallest possible |
|              |      | of layers for the value that is being encoded.                                   |
| "1"          | to   | Standard Aztec Code with a maximum capacity of 3832 digits or 3067 letters       |
| "32          | "    | and an area of 151 x 151 pixels.                                                 |

## N2PDFVALUE\_BARCODE\_TYPE\_DATAMATRIX

## N2PDFOPTION\_BARCODE\_ERROR\_CORRECTION(Default: 2)

Used to adjust the error correction level for generated Data Matrix codes. The higher the level, the more error-resistant the barcode, ensuring that damaged codes will still be readable. A level of 1 to 8 can be specified.

# N2PDFOPTION\_BARCODE\_SHAPE(Default: "default")

Can be used to force a specific shape for generated Data Matrix codes.

| N2PDFVALUE_BARCODE_SHAPE_DEFAULT   | Select an appropriate shape. |
|------------------------------------|------------------------------|
| N2PDFVALUE_BARCODE_SHAPE_RECTANGLE | Force a rectangular shape.   |
| N2PDFVALUE_BARCODE_SHAPE_SQUARE    | Force a square shape.        |

#### N2PDFVALUE\_BARCODE\_TYPE\_QRCODE

# N2PDFOPTION\_BARCODE\_ERROR\_CORRECTION(Default: "I")

Used to adjust the error correction level for generated QR codes. The higher the level, the more error-resistant the barcode, ensuring that damaged codes will still be readable.

| N2PDFVALUE_BARCODE_QR_ERRCORRECTION_L | Low      |
|---------------------------------------|----------|
| N2PDFVALUE_BARCODE_QR_ERRCORRECTION_M | Medium   |
| N2PDFVALUE_BARCODE_QR_ERRCORRECTION_Q | Quartile |
| N2PDFVALUE BARCODE QR ERRCORRECTION H | High     |

## N2PDFVALUE\_BARCODE\_TYPE\_PDF417

# **N2PDFOPTION\_BARCODE\_ERROR\_CORRECTION**(Default: 2)

Used to adjust the error correction level for generated PDF417 codes. The higher the level, the more error-resistant the barcode, ensuring that damaged codes will still be readable. A level of 1 to 8 can be specified.

## **N2PDFOPTION\_BARCODE\_COMPACT**(Default: false)

If this value is set to "true," the contents of all generated PDF417 barcodes will be compressed using the encoding selected with the "compactionMode" attribute.

# N2PDFOPTION\_BARCODE\_COMPACTIONMODE(Default: "auto")

Can be used to force a specific shape for generated PDF417 barcodes.

| N2PDFVALUE_BARCODE_COMPACTION | Try to determine the best encoding method      |
|-------------------------------|------------------------------------------------|
| MODE_AUTO                     | automatically.                                 |
| N2PDFVALUE_BARCODE_COMPACTION | Select a byte encoding method in which every 5 |
| MODE_BYTE                     | codewords represent 6 bytes.                   |
| N2PDFVALUE_BARCODE_COMPACTION | Select a numeric encoding method in which a    |
| MODE_NUMERIC                  | group of 15 codewords represents up to 44      |
|                               | decimal numbers.                               |
| N2PDFVALUE_BARCODE_COMPACTION | Select a text encoding method in which each    |
| MODE_TEXT                     | codeword represents up to 2 letters.           |

# N2PDFOPTION\_BARCODE\_SHAPE(Default: "default")

Can be used to force a specific shape for generated PDF417 barcodes.

| N2PDFVALUE_BARCODE_SHAPE_DEFAULT   | Select an appropriate shape. |
|------------------------------------|------------------------------|
| N2PDFVALUE_BARCODE_SHAPE_RECTANGLE | Force a rectangular shape.   |
| N2PDFVALUE_BARCODE_SHAPE_SQUARE    | Force a square shape.        |

## N2PDFOPTION\_BARCODE\_DATACODEWORDSMIN

Used to specify the minimum number of codewords allowed in a single PDF417 barcode row.

# N2PDFOPTION\_BARCODE\_DATACODEWORDSMAX

Used to specify the maximum number of codewords allowed in a single PDF417 barcode row.

# N2PDFOPTION\_BARCODE\_SYMPERCODEWORDMIN

Used to specify the minimum number of code symbols that are allowed to be in a single codeword in the PDF417 barcode.

# N2PDFOPTION\_BARCODE\_SYMPERCODEWORDMAX

Used to specify the maximum number of code symbols that are allowed to be in a single codeword in the PDF417 barcode.

#### 3.7.3 Forms

#### **N2PDFOPTION WS FORMSIMPORT ADD**

This option allows you to fill form fields in existing PDF forms. To do so, simply send the required field information before the form to be filled in is sent.

```
Example:
```

# 3.7.4 Settings

The following settings influence the way attachments are handled. All options are set via the function <a href="N2PDFSetOption">N2PDFSetOption</a>. You can choose from the following function parameters:

#### N2PDFOPTION\_ATTACHMENT\_MODE

This option defines how <u>attachments</u> are handled (also see "<u>general attachment</u> <u>handling</u>" and the description of the function "<u>N2PDFAddAttachment</u>"). <OptionStr> offers the following settings.

| N2PDFVALUE_ATTACHMENT_IMPORT_MODE  | The content of an attachment is directly imported into the PDF file and processed.     |
|------------------------------------|----------------------------------------------------------------------------------------|
| N2PDFVALUE_ATTACHMENT_CONVERT_MODE | Convert the attachment into a standalone PDF file and attach it to the new PDF file.   |
| N2PDFVALUE_ATTACHMENT_LINK_MODE    | The attachment is saved to the file system and a link to the file is added to the PDF. |
| N2PDFVALUE_ATTACHMENT_EMBED_MODE   | Embed an attachment in the PDF.                                                        |

```
Example: Embed attachments in the PDF
```

```
Call N2PDFSetOption ( JobID, N2PDFOPTION_ATTACHMENT_MODE,_ N2PDFVALUE_ATTACHMENT_EMBED_MODE, " " )
```

#### Example: Import attachments to the PDF

```
Call N2PDFSetOption ( JobID, N2PDFOPTION_ATTACHMENT_MODE,_
N2PDFVALUE_ATTACHMENT_IMPORT_MODE, " " )
```

Example: Attachments are saved externally and a link is to be created in the PDF Call N2PDFSetOption ( JobID, N2PDFOPTION\_ATTACHMENT\_MODE,\_ N2PDFVALUE\_ATTACHMENT\_LINK\_MODE, " " )

# N2PDFOPTION\_ATTACHMENT\_IMAGE\_SIZE

This option is true only for image attachments and influences the display size when images are imported to a PDF as content.

The value <OptionStr> allows the following options when calling the function:

| N2PDFVALUE_ATTACHMENT_ORIGINAL         | The file's original size is maintained. |
|----------------------------------------|-----------------------------------------|
|                                        |                                         |
| N2PDFVALUE_ATTACHMENT_FIT              | The image is reduced to the             |
|                                        | page size.                              |
| N2PDFVALUE_ATTACHMENT_FIT_ASPECT_RATIO | The image is made to fit the            |
|                                        | page but within the original            |
|                                        | aspect ration the image has.            |

#### Example: Image is imported in the original size

Call N2PDFSetOption ( JobID, N2PDFOPTION\_ATTACHMENT\_IMAGE\_SIZE,\_
N2PDFVALUE\_ATTACHMENT\_ORIGINAL, " " )

#### Example: Image is made to fit the page

Call N2PDFSetOption ( JobID, N2PDFOPTION\_ATTACHMENT\_IMAGE\_SIZE,\_
N2PDFVALUE\_ATTACHMENT\_FIT, "" )

Example: Image is made to fit the page, but the aspect ratio is maintained Call N2PDFSetOption ( JobID, N2PDFOPTION\_ATTACHMENT\_IMAGE\_SIZE,\_ N2PDFVALUE ATTACHMENT FIT ASPECT RATIO, "" )

# N2PDFOPTION\_ATTACHMENT\_COUNT\_PDF\_PAGES

With these parameters, you can set whether the function <a href="N2PDFAddAttachment">N2PDFAddAttachment</a> should return the number of pages for all added PDF files (return value >0). If during a function call you transfer several PDF files, the pages of the PDF files transferred are added together.

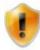

The number of pages can only be established for PDF files.

# N2PDFOPTION\_ATTACHMENT\_IGNORE\_UNKNOWN

With these parameters, you can set whether the function <u>N2PDFAddAttachment</u> should return an error code for an unknown file attachment.

| N2PDFVALUE_TRUE  | No return of an error code |
|------------------|----------------------------|
| N2PDFVALUE_FALSE | Return of an error code    |

## N2PDFOPTION\_ATTACHMENT\_ADD\_PASSWORD

This option allows the transfer of passwords needed for opening password protected files. The option works with three different types of passwords: Archive formats, office formats and the PDF format.

The value <OptionStr> allows the following password types to be used:

| N2PDFVALUE_ATTACHMENT_PASSWORD_ARCHIVE | Password list for archive formats |
|----------------------------------------|-----------------------------------|
| N2PDFVALUE_ATTACHMENT_PASSWORD_PDF     | Password list for PDF files       |
| N2PDFVALUE ATTACHMENT PASSWORD OFFICE  | Password for office formats       |

## Example: Transfer of the password "ABC" for PDF documents

Call N2PDFSetOption ( JobID, N2PDFOPTION\_ATTACHMENT\_ADD\_PASSWORD,\_
"ABC", N2PDFVALUE\_ATTACHMENT\_PASSWORD\_PDF)

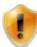

With the PDF and archive password types, as many passwords as desired can be set. With the passwords for the office formats, only the password that was set last is valid.

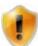

If you transfer (" ") as the password, then this password will be set for all three passwords (password lists).

#### N2PDFOPTION\_ATTACHMENT\_CLEAR\_PASSWORD

You can use this option to delete specific passwords or password lists which were set in the option  $N2PDFOPTION\_ATTACHMENT\_ADD\_PASSWORD$  .

The value <OptionStr> allows the following password types to be used:

|                                       | Deletes the password list for archive formats |
|---------------------------------------|-----------------------------------------------|
|                                       | Deletes the password list for PDF files       |
| N2PDFVALUE_ATTACHMENT_PASSWORD_OFFICE | Deletes the password for office formats       |

#### Example: Deleting the password list for PDF documents

Call N2PDFSetOption ( JobID, N2PDFOPTION\_ATTACHMENT\_CLEAR\_PASSWORD,\_
N2PDFVALUE ATTACHMENT PASSWORD PDF, "")

## N2PDFOPTION\_ATTACHMENT\_EXTENDED\_INFO

This option allows the addition of a user-defined, supplementary content element to the name of the file attachment. For example, the storage of information in this way makes it possible for an archive system to make a categorization within the archive in dependence on the values found.

The value <OptionStr> allows the following parameters to be used:

| N2PDFVALUE_ATTACHMENT_INFO_FILENAME | Name of the file attachment      |
|-------------------------------------|----------------------------------|
| N2PDFVALUE_ATTACHMENT_INFO_FILEPATH | Directory of the file attachment |

#### Example: Enhance the file information with a uniform structure

```
Call N2PDFSetOption ( JobID, N2PDFOPTION_ATTACHMENT_EXTENDED_INFO,_
"<tag>reference number\" & N2PDFVALUE_ATTACHMENT_INFO_FILENAME &
"</tag>", "")
```

#### N2PDFOPTION\_ATTACHMENT\_EXPORT\_OLE

This option allows OLE objects saved in Notes documents to be converted to file attachments. The OLE objects are extracted and the files contained in OLE objects are saved as normal attachments in the PDF document. All options enabled for the further processing of attachments can be applied. The way OLE objects are handled then corresponds to that used for file attachments.

| N2PDFVALUE_TRUE  | No processing of OLE objects |
|------------------|------------------------------|
| N2PDFVALUE FALSE | Enable OLE object processing |

```
Call N2PDFSetOption ( JobID, N2PDFOPTION_ATTACHMENT_EXPORT_OLE,
N2PDFVALUE_TRUE, "" )
```

#### N2PDFOPTION\_ATTACHMENT\_ADD\_OUTLINE\_ENTRY

This option allows a separate entry for added file attachments to be made in the outline of the PDF document. The added PDF document is then linked with this entry. If the integrated PDF document is to contain an outline, then all of the entries are inserted below the new entry.

```
Call N2PDFSetOption ( JobID, N2PDFOPTION_ATTACHMENT_ADD_OUTLINE_ENTRY,
"Attachment1", "")
Call N2PDFAddAttachment ( ... )
Call N2PDFSetOption ( JobID, N2PDFOPTION_ATTACHMENT_ADD_OUTLINE_ENTRY,
"Attachment2", "")
Call N2PDFAddFile ( ... )
```

## N2PDFOPTION\_ATTACHMENT\_ADD\_CONV\_IGNORE

This option allows creation of a list of file attachments which are to be ignored during conversion.

```
Call N2PDFSetOption ( JobID, N2PDFOPTION_ATTACHMENT_ADD_CONV_IGNORE,
".exe", "")
Call N2PDFSetOption ( JobID, N2PDFOPTION_ATTACHMENT_ADD_CONV_IGNORE,
".dll", "")
```

# N2PDFOPTION\_ATTACHMENT\_CLEAR\_CONV\_IGNORE

This option deletes the list created under N2PDFOPTION\_ATTACHMENT\_ADD\_CONV\_IGNORE.

```
Call N2PDFSetOption ( JobID, N2PDFOPTION_ATTACHMENT_ADD_CONV_IGNORE, "",
"")
```

#### N2PDFOPTION\_ATTACHMENT\_ADD\_ARC\_IGNORE

This option allows creation of a list of file attachments (archive formats) which are to be unpacked.

```
Call N2PDFSetOption ( JobID, N2PDFOPTION_ATTACHMENT_ADD_CONV_IGNORE,
".jar", "")
Call N2PDFSetOption ( JobID, N2PDFOPTION_ATTACHMENT_ADD_CONV_IGNORE,
".zip", "")
```

## N2PDFOPTION\_ATTACHMENT\_CLEAR\_ARC\_IGNORE

This option deletes the list created under N2PDFOPTION\_ATTACHMENT\_ADD\_ARC\_IGNORE.

```
Call N2PDFSetOption ( JobID, N2PDFOPTION_ATTACHMENT_CLEAR_CONV_IGNORE,
"", "")
```

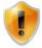

This option only works for PDF documents. Consequently, attachments must be processed via N2PDFOPTION\_ATTACHMENT\_MODE with the mode N2PDFVALUE\_ATTACHMENT\_IMPORT\_MODE or N2PDFVALUE\_ATTACHMENT\_CONVERT\_MODE.

## 3.7.4.1 Importing attachments

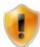

The following options only take effect if

**N2PDFOPTION\_ATTACHMENT\_MODE** has been set to **N2PDFVALUE\_ATTACHMENT\_IMPORT\_MODE**. An import filter is required for importing attachments into the content. The section <u>"Supported formats"</u> describes the file formats that are supported by the import mode option ("Import as contenct").

Example: Import the attachment to the main text of the PDF

```
Call N2PDFSetOption ( JobID,_
N2PDFOPTION_ATTACHMENT_MODE,_
N2PDFVALUE_ATTACHMENT_IMPORT_MODE,_
"" )

Call N2PDFAddAttachment ( JobID,_
0,_
N2PDFVALUE_CRLF_BEFORE,_
db.Server,_
db.FilePath,_
doc.UniversalID,_
"File",_
"" )
```

## N2PDFOPTION\_ATTACHMENT\_IMPORT\_AT\_POS

This option is used to define whether the imported file should be attached to the end of the document or placed into the same position in which it is in the original document.

| N2PDFVALUE_TRUE  | Embed file in original position        |
|------------------|----------------------------------------|
| N2PDFVALUE_FALSE | Embed file at the end of the document. |

```
Example: Embed file in original position
```

```
Call N2PDFSetOption ( JobID, N2PDFOPTION_ATTACHMENT_IMPORT_AT_POS,_
N2PDFVALUE_True, "" )
```

## 3.7.4.2 Converting file attachments

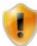

The following options only take effect if

N2PDFOPTION\_ATTACHMENT\_MODE has been set to N2PDFVALUE\_ATTACHMENT\_CONVERT\_MODE. For conversion of file attachments, you need to install webPDF. Please note the text in the course of the same section.

If the option N2PDFVALUE\_ATTACHMENT\_CONVERT\_MODE is set with command N2PDFSetOption, the Notes attachment is converted into a standalone PDF file and this is then attached to the new PDF file created by the N2PDFProcess. In this case, no n2pdf operations can be carried out on the content of the Notes attachment. If a Notes attachment is attached to the "new" PDF by this means, this occurs in the sequence of the function calls of N2PDFAddAttachment or N2PDFAddFile.

Example: Convert the attachment and amend as additional page(s) at the end of the PDF

```
Call N2PDFSetOption ( JobID,_
N2PDFOPTION_ATTACHMENT_MODE,_
N2PDFVALUE_ATTACHMENT_CONVERT_MODE,_
"" )

Call N2PDFAddAttachment ( JobID,_
0,_
N2PDFVALUE_CRLF_BEFORE,_
db.Server,_
db.FilePath,_
doc.UniversalID,_
"File",_
"" )
```

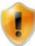

Further options for configuring the webPDF Server can be found in the sections Web service and Signatures.

# N2PDFOPTION\_ATTACHMENT\_EMBED\_PDF\_CONVERT\_ERR

This option makes automatic embedding of file attachments possible in the original format if it was not possible to successfully complete the conversion via webPDF. This option can be used for the functions N2PDFAddAttachment and N2PDFAddFile.

| N2PDFVALUE_TRUE  | Embed the file in the original format in |  |
|------------------|------------------------------------------|--|
|                  | case of an error.                        |  |
| N2PDFVALUE_FALSE | No action                                |  |

```
Example: Embed file in original position
Call N2PDFSetOption ( JobID,
N2PDFOPTION_ATTACHMENT_EMBED_PDF_CONVERT_ERR,_
N2PDFVALUE True, "" )
```

#### N2PDFOPTION\_CONVERTER\_USE\_OFFICEBRIDGE

This option allows you to enable OfficeBridge by webPDF to convert attachments with the original application. This option can be used for the functions N2PDFAddAttachment and N2PDFAddFile.

| N2PDFVALUE_TRUE  | Activate OfficeBridge conversion |
|------------------|----------------------------------|
| N2PDFVALUE_FALSE | No action                        |

```
Example: Activates conversion via OfficeBridge
```

```
Call N2PDFSetOption ( JobID, N2PDFOPTION_CONVERTER_USE_OFFICEBRIDGE,_ N2PDFVALUE_True, "" )
```

# N2PDFOPTION\_ATTACHMENT\_ADD\_OB\_FILESPEC

This option allows the explicit selection of file formats for converting attachments. To do so, OfficeBridge uses a local installation of Microsoft Office. This option can be used for the functions N2PDFAddAttachment and N2PDFAddFile.

Example: Selection of the attachments to be converted via OfficeBridge

```
Call N2PDFSetOption ( JobID,
N2PDFOPTION_ATTACHMENT_ADD_OB_FILESPEC,"*.doc", "")
Call N2PDFSetOption ( JobID,
N2PDFOPTION_ATTACHMENT_ADD_OB_FILESPEC,"*.ppt", "")
```

## N2PDFOPTION\_ATTACHMENT\_CLEAR\_OB\_FILESPEC

This option resets the selection of the file formates specified with N2PDFOPTION ATTACHMENT CLEAR OB FILESPEC.

#### Example:

```
Call N2PDFSetOption ( JobID, N2PDFOPTION_ATTACHMENT_CLEAR_OB_FILESPEC,
"*", "")
```

#### 3.7.4.3 Linking file attachments

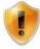

The following options only take effect if N2PDFOPTION\_ATTACHMENT\_MODE has been set to N2PDFVALUE\_ATTACHMENT\_LINK\_MODE.

If the option **N2PDFVALUE\_ATTACHMENT\_LINK\_MODE** is set for the command N2PDFSetOption, then a link is added to the PDF for every attachment. The <u>clickability</u> and <u>presentation</u> of this link can be adjusted by further <u>settings</u>.

Example: Save the attachment to the file system and insert a link to the file in the PDF

```
Call N2PDFSetOption ( JobID, N2PDFOPTION_ATTACHMENT_MODE,_
N2PDFVALUE_ATTACHMENT_LINK_MODE,_

Call N2PDFAddAttachment ( JobID,_
0,_
N2PDFVALUE_CRLF_BEFORE,_
db.Server,_
db.FilePath,_
doc.UniversalID,_
"File",_
""")
```

## N2PDFOPTION\_ATTACHMENT\_TARGET\_PATH

Path in which file attachments are saved

#### Example:

```
Call N2PDFSetOption ( JobID, N2PDFOPTION_ATTACHMENT_TARGET_PATH,_
"C:\TEMP", "" )
```

#### **N2PDFOPTION ATTACHMENT LINK WITH PATH**

This option defines if the link to the attachment is created including the path or not. If the path is not included, then the attachment and the PDF have to be stored in the same directory. Default: N2PDFVALUE\_TRUE

## Example:

```
Call N2PDFSetOption ( JobID, N2PDFOPTION_ATTACHMENT_LINK_With_PATH,_
N2PDFVALUE_True , "" )
```

#### N2PDFOPTION\_ATTACHMENT\_LINK\_UNC\_PATH

When a path description for the link is used, this parameter defines whether the path is defined in UNC encoding (\\<computer name>\<clearance>) or not.

#### Example:

```
Call N2PDFSetOption ( JobID, N2PDFOPTION_ATTACHMENT_LINK_UNC_PATH,_
N2PDFVALUE_True , "" )
```

#### N2PDFOPTION\_ATTACHMENT\_LINK\_ICON

This option defines the form in which the clickable link should appear in the PDF document. This may be the file format's own symbol (as it is registered in Windows) or a simple text link containing the file name.

| N2PDFVALUE_ATTACHMENT_LINK_EXT  | Symbol of the file format |
|---------------------------------|---------------------------|
| N2PDFVALUE_ATTACHMENT_LINK_TEXT | Text link                 |

```
Example: Represent link with symbol of the file format
```

```
Call N2PDFSetOption ( JobiD, N2PDFOPTION_ATTACHMENT_LINK_ICON,_
N2PDFVALUE_ATTACHMENT_LINK_EXT, "" )
```

# N2PDFOPTION\_ATTACHMENT\_LINK\_SHOW\_NAME

This option defines whether the file name should be displayed below the link symbol or not. This option will only take effect if N2PDFOPTION\_ATTACHMENT\_LINK\_ICON is using the setting N2PDFVALUE ATTACHMENT LINK EXT.

| N2PDFVALUE_TRUE  | Display file name        |
|------------------|--------------------------|
| N2PDFVALUE_FALSE | Do not display file name |

```
Example: Display the file name below the attachment symbol
```

```
Call N2PDFSetOption ( JobID, N2PDFVALUE_ATTACHMENT_LINK_EXT,_
N2PDFVALUE_True, "" )
```

#### N2PDFOPTION\_ATTACHMENT\_LINK\_AT\_POS

This option is used to define whether the link should be displayed at the end of the document or placed in the same place in which the attachment is in the original document.

| N2PDFVALUE_TRUE  | Embed file in original position       |
|------------------|---------------------------------------|
| N2PDFVALUE_FALSE | Embed file at the end of the document |

#### Example: Embed the file at the original position

```
Call N2PDFSetOption ( JobID, N2PDFOPTION_ATTACHMENT_LINK_AT_POS,_
N2PDFVALUE_True, "" )
```

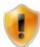

For packed attachments that contain more than one file, only the first file can be linked to the original position if the attachments are unpacked (see <a href="N2PDFOPTION\_ATTACHMENT\_EXTRACT\_ARCHIVE">N2PDFOPTION\_ATTACHMENT\_EXTRACT\_ARCHIVE</a>).

## 3.7.4.4 Embedding file attachments

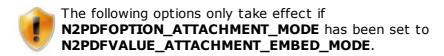

If the option **N2PDFVALUE\_ATTACHMENT\_EMBED\_MODE** is set with command <u>N2PDFSetOption</u>, the attachment is embedded in the PDF file. The original file is attached to the PDF. How this attachment is displayed may be controlled via additional <u>settings</u>.

Example: Embed an attachment in the PDF

```
Call N2PDFSetOption ( JobID,_
N2PDFOPTION_ATTACHMENT_MODE,_
N2PDFVALUE_ATTACHMENT_EMBED_MODE ,_
"" )

Call N2PDFAddAttachment ( JobID,_
0,_
N2PDFVALUE_CRLF_BEFORE,_
db.Server,_
db.FilePath,_
doc.UniversalID,_
"File",_
"" )
```

## N2PDFOPTION\_ATTACHMENT\_EMBED\_ICON

This option defines which symbol is to be used in the PDF to show an embedded file. This may be the file formats own symbol (as it is registered in Windows) or one of the pre-defined symbols of the PDF format.

| N2PDFVALUE_ATTACHMENT_EMBED_ICON_EXT   | Symbol of the file format |
|----------------------------------------|---------------------------|
| N2PDFVALUE_ATTACHMENT_EMBED_ICON_PAPER | Paper clip                |
| N2PDFVALUE_ATTACHMENT_EMBED_ICON_GRAPH | Chart                     |
| N2PDFVALUE_ATTACHMENT_EMBED_ICON_TAG   | Tag                       |
| N2PDFVALUE_ATTACHMENT_EMBED_ICON_PIN   | Pin                       |

```
Example: Create an attachment with a pin
```

```
Call N2PDFSetOption ( JobID, N2PDFOPTION_ATTACHMENT_EMBED_ICON,_
N2PDFVALUE_ATTACHMENT_EMBED_ICON_PIN, "" )
```

# N2PDFOPTION\_ATTACHMENT\_EMBED\_SHOW\_NAME

This option defines if the file name of the embedded file is shown below the embedded file. This option will only show an effect if N2PDFOPTION\_ATTACHMENT\_EMBED\_ICON is using the setting N2PDFVALUE\_ATTACHMENT\_EMBED\_ICON\_EXT.

| N2PDFVALUE_TRUE  | Display file name        |
|------------------|--------------------------|
| N2PDFVALUE_FALSE | Do not display file name |

```
Example: Display the file name below the attachment symbol
Call N2PDFSetOption ( JobID, N2PDFOPTION_ATTACHMENT_EMBED_SHOW_NAME,_
N2PDFVALUE_True, "" )
```

#### N2PDFOPTION\_ATTACHMENT\_EMBED\_AT\_POS

This option is used to define if the embedded file is displayed at the end of the document or placed in the same place it is shown in, in the original document.

| N2PDFVALUE_TRUE  | Embed file in original position       |
|------------------|---------------------------------------|
| N2PDFVALUE_FALSE | Embed file at the end of the document |

Example: Embed file in original position

```
Call N2PDFSetOption ( JobID, N2PDFOPTION_ATTACHMENT_EMBED_AT_POS,_
N2PDFVALUE_True, "" )
```

## N2PDFOPTION\_ATTACHMENT\_EMBED\_OBJ\_AUTHOR

This option enables a title (Author Field) to be set for embedded PDF objects in a PDF document. This information is stored in the document as a "Hint Message" and does not appear until the mouse cursor (Tooltip) is positioned over an embedded PDF object in the PDF file.

#### N2PDFOPTION\_ATTACHMENT\_EMBED\_PDF\_CONVERT

This option automatically converts file attachments to PDF format so that the attachments can be embedded in the PDF document. This option can be used for the functions N2PDFAddAttachment and N2PDFAddFile. Storage in the original format is carried out automatically in the event that conversion to the PDF format is not possible. For this option, the same settings apply that were set for the CONVERT mode.

This option must be enabled if you wish to embed file attachments and later convert the PDF document to PDF/A-2 or PDF/A-3.

| N2PDFVALUE_TRUE  | Converts the file attachment and embeds the converted PDF file |
|------------------|----------------------------------------------------------------|
| N2PDFVALUE_FALSE | No action                                                      |

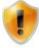

If the option **N2PDFOPTION\_PDF\_PDFA\_MODE** is also set for a PDF/A mode, then the attachments are not only merely converted to PDF before embedding, but are converted directly to PDF/A (as per the setting).

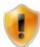

In contrast to the rest of the EMBED\_MODE options, the option **N2PDFOPTION\_ATTACHMENT\_EMBED\_PDF\_CONVERT** requires an installation of webPDF.

#### 3.7.4.5 Compressed attachments

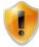

The following options only take effect when a <u>compressed attachment</u> is handled.

## N2PDFOPTION\_ATTACHMENT\_ADD\_PASSWORD

This option allows the passing of a password which will be used when handling compressed attachments. You may use this option more than once to pass a list of passwords.

Example: Use the passwords "1234" and "ABC" for compressed attachments Call N2PDFSetOption ( JobID,\_ N2PDFOPTION\_ATTACHMENT\_ADD\_PASSWORD, "1234", "" )

```
Call N2PDFSetOption ( JobID,_
N2PDFOPTION_ATTACHMENT_ADD_PASSWORD, "ABC", "" )
```

# N2PDFOPTION\_ATTACHMENT\_ADD\_ARC\_FILESPEC

This option allows the definition of the file extensions which are to be used from a compressed archive. Normally n2pdf unpacks archives completely and uses all the files in an archive. If however you want to use only e.g. \*.bmp or \*.jpg files, then you can use this option accordingly.

```
Example: Use only "*.bmp" and "*.jpg" files from compressed attachments
Call N2PDFSetOption ( JobID,_
N2PDFOPTION_ATTACHMENT_ADD_ARC_FILESPEC, "*.bmp", "" )
Call N2PDFSetOption ( JobID,_
N2PDFOPTION_ATTACHMENT_ADD_ARC_FILESPEC, "*.jpg", "" )
```

#### N2PDFOPTION\_ATTACHMENT\_EXTRACT\_ARCHIVE

This option lets you specify whether compressed attachments should be unpacked and their content should be processed, or whether the compressed file itself should be used.. This is important e.g. for the linking of attachments. If this option is set to N2PDFVALUE\_FALSE, then the attachment itself is linked, while if the setting is N2PDFVALUE\_TRUE, then the attachment is unpacked and all files from the archive are linked.

```
Example: Do not unpack attachments
Call N2PDFSetOption ( JobID,_
N2PDFOPTION_ATTACHMENT_EXTRACT_ARCHIVE, N2PDFVALUE_FALSE, "" )
```

# 3.7.5 Webservice

## **Description of "webPDF Server"**

webPDF is a platform-independent Java- and server-based solution for the conversion of over 100 file formats to the PDF format as well as a solution for digitally signing PDF documents (using an electronic signature). Using a converter enables webPDF to convert various file formats to PDF format without having to install or use the original application. By using digital certificates and digital time stamps, PDF documents can be signed and certified, thus ensuring their originality and correctness.

webPDF has been implemented as a web service based on Apache Tomcat, This allows every user in your organization to access this functionality as Java web services. You can access and use these services in your own applications via the pre-defined (API) interfaces and J2EE architecture. Furthermore, the web service can be installed and used on any J2EE server (e.g. Sun J2EE Application Server, Apache TomCat, etc.).

By using webPDF you need no additional products from third party vendors to convert and/or sign your documents. The PDF conversion and the creation of digital signatures is native functionality and happens without any additional costs "per PDF". webPDF is a ready-to-use and out-of-the-box application (e.g. as a Windows service or a Linux daemon).

Every application in your organization, whether a standard product or a proprietary development, can access the converter (provided it can communicate with web services) and thus make use of the functionality provided.

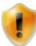

The conversion via these filters is always a conversion of the complete attachment (<u>convert mode</u>) to the PDF and an "amend" to the end of the PDF file (see "<u>general attachment handling</u>" in "Attachments"). The import of the content (<u>import mode</u>) is not possible via this filter.

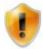

Please note that an independent <u>license</u> is required to use this interface and for the "webPDF Server" itself.

The following settings allow you to control the use of the "webPDF Server" (WS) from within n2pdf.All options are set via the function <u>N2PDFSetOption</u>. You can choose from the following function parameters:

#### N2PDFOPTION\_WS\_...

The following parameters defines the access to the "webPDF Server". As the converter is a Webservice there are a number of necessary settings for the access to the WebService. If these settings are not set, then n2pdf assumes the "webPDF Server" is installed and running on the same machine ("localhost" or "127.0.0.1") accessible via Port 8080. If this is not the case, then the following information is required.

| N2PDFOPTION_WS_ADDRESS              | URL of the machine the Webservice is installed on (without "http://")                                                                                                    |
|-------------------------------------|----------------------------------------------------------------------------------------------------|
| N2PDFOPTION_WS_PORT                 | Port for the access to the WebService                                                                                                    |
| N2PDFOPTION_WS_PROXY                | URL in case the access to the Webservice takes place via a Proxy                                                                                                    |
| N2PDFOPTION_WS_USER                 | User name for access to the Webservice via a Proxy                                                                                                    |
| N2PDFOPTION_WS_PASSWORD             | Password for access to the Webservice via a Proxy                                                                                                    |
| N2PDFOPTION_WS_CONVERTER_SEL ECTION | "0" = Webservice "OOoConverter" "1" = Webservice "Converter"                                                                                                    |
| N2PDFOPTION_WS_LOCAL_SERVER         | N2PDFVALUE_TRUE = Converter is available locally N2PDFVALUE_FALSE = Converter is not available locally In the n2pdf.ini: [SetupWebservice] LocalServer=1                                                                                |
| N2PDFOPTION_WS_TIMEOUT              | This value (in seconds) defines the maximum waiting period for the execution of a single file conversion (by webPDF). When exceeded, the conversion is aborted (default: 180 seconds).  In the n2pdf.ini: [SetupWebservice] Timeout=180 |

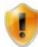

The option N2PDFOPTION\_WS\_CONVERTER\_SELECTION is used to select a specific web service and is only used when you are running webPDF version 4.0.

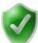

If n2pdf and webPDF are running on the same system, the option N2PDFOPTION\_WS\_LOCAL\_SERVER can be used to improve the performance and the exchange of data between n2pdf and webPDF. A local transfer instead of a transfer via the network allows queries to be executed more quickly, for example, or larger files to be processed.

```
Example: Webservice is on IP address "192.168.1.10" and "Port 80"
Call N2PDFSetOption ( JobID, N2PDFOPTION_WS_ADDRESS, "192.168.1.10", ""
)
Call N2PDFSetOption ( JobID, N2PDFOPTION_WS_PORT, "80", "" )
```

Additional info can be found on the website: <a href="http://www.webPDF.de">http://www.webPDF.de</a>

#### 3.7.5.1 Signatures

# **Digital signing of PDF documents**

By means of the interface to webPDF, n2pdf makes it possible to digitally sign PDF documents (electronic signatures) by applying a signature using a digital certificate. The authenticity (identity of the signatory) of PDF documents can thereby be confirmed and the PDF documents can be protected against alterations and manipulation.

In the context of the creation of your PDF documents, you can now sign them with finality by means of a digital certificate. webPDF applies a certificate to this effect to the document for this purpose. You may specify the different settings, such as the visibility or the position of the certificate.

Of course, webPDF also supports the application of time stamps in the digital certificates. This makes it possible for you to digitally certify and secure the point in time of signing.

Documents can be signed in compliance with legal requirements by using a corresponding classification (e.g. a "qualified electronic signature" or "advanced electronic signature"). You can use this web service in connection with e-invoices (electronic invoices) or archiving systems (revision-proof archiving), for example.

webPDF makes it possible to use certificates provided by a "Certificate Authority" (CA) or "self-signed" certificates. Certificates complying with the X.509 standard are used.

The following settings allow you to control the use of the signature service from within n2pdf.All options are set via the function N2pdfSetOption. You can choose from the following function parameters:

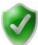

A sample usage of the signature service can be found in our example database "n2pdf\_Mail Archive".

### N2PDFOPTION\_SIGNATURE\_ENABLED

Enables the signature service. All of the following options only take effect after this option has been enabled.

| N2PDFVALUE_TRUE  | Enable the signature service  |
|------------------|-------------------------------|
| N2PDFVALUE FALSE | Disable the signature service |

### Example:

```
Call N2PDFSetOption ( JobID, N2PDFOPTION_SIGNATURE_ENABLED,
N2PDFVALUE_True, "" )
```

### N2PDFOPTION\_SIGNATURE\_KEYSTORE\_NAME

Defines the name of the key (alias) that is to be used to sign the document. This option overwrites the server's configuration setting.

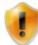

Further information can be found in the webPDF documentation in the "Keystore" chapter.

### Example:

```
Call N2PDFSetOption ( JobID, N2PDFOPTION_SIGNATURE_KEYSTORE_NAME,
"default", "" )
```

### N2PDFOPTION\_SIGNATURE\_KEYSTORE\_PASSWORD

Defines the password that is required to access the private key which was set using the option N2PDFOPTION\_SIGNATURE\_KEYSTORE\_NAME. This option overwrites the server's configuration setting.

#### Example:

```
Call N2PDFSetOption ( JobID, N2PDFOPTION_SIGNATURE_KEYSTORE_PASSWORD,
"n2pdf", "" )
```

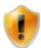

Further information can be found in the webPDF documentation in the "Keystore" chapter.

### N2PDFOPTION\_SIGNATURE\_REASON

Specifies the reason why the document is being signed.

#### Example:

```
Call N2PDFSetOption ( JobID, N2PDFOPTION_SIGNATURE_REASON,
doc.Reason(0), "" )
```

#### N2PDFOPTION\_SIGNATURE\_LOCATION

Specifies the location of the signature.

#### Example:

```
Call N2PDFSetOption ( JobID, N2PDFOPTION_SIGNATURE_LOCATION,
doc.Location(0), "" )
```

#### N2PDFOPTION\_SIGNATURE\_CONTACT

Specifies the name of the person signing the document.

#### Example:

```
Call N2PDFSetOption ( JobID, N2PDFOPTION_SIGNATURE_CONTACT,
doc.Contact(0), "" )
```

### N2PDFOPTION\_SIGNATURE\_CERT\_LEVEL (Default: 1)

This parameter defines the level of the signature.

- O Signs but does not certify the document. This means that changes and other signatures are possible.
- 1 | Certify the document, thus disallowing changes.
- 2 |Certify the document but allow the completion of form fields.
- 3 Certify the document but allow the completion of form fields and comments.

Example: The signed document has been certified; it is possible to fill in fields.
Call N2PDFSetOption ( JobID, N2PDFOPTION\_SIGNATURE\_CERT\_LEVEL, "2", "" )

### N2PDFOPTION\_SIGNATURE\_PAGE (Default: 1)

Defines the page on which the signature is to be displayed.

```
Example: The signature is located on the first page.
```

```
Call N2PDFSetOption ( JobID, N2PDFOPTION_SIGNATURE_PAGE, "1", "" )
```

### **N2PDFOPTION\_SIGNATURE\_VISIBLE** (Default: N2PDFVALUE\_FALSE)

Use this option to specify whether the signature should be displayed visually in the document or saved invisibly in the document.

| _                | The signature is visible (see the option N2PDFOPTION SIGNATURE PAGE) |
|------------------|----------------------------------------------------------------------|
|                  | NZI DI GI TIGN_SIGNAT GRE_I AGE)                                     |
| N2PDFVALUE_FALSE | The signature is not saved visibly in the document                   |

Example: The signature is displayed visibly in the document.

```
Call N2PDFSetOption ( JobID, N2PDFOPTION_SIGNATURE_VISIBLE,
N2PDFVALUE_True, "" )
```

#### N2PDFOPTION\_SIGNATURE\_FIELD

Defines the name of the field (in the document) in which the signature will be saved. If a field name that is not unique is declared, then a unique name will be automatically created.

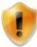

The name of the field does not refer to a Notes field name, but to a unique name in the PDF document in which the signature is saved.

#### Example:

```
Call N2PDFSetOption ( JobID, N2PDFOPTION_SIGNATURE_FIELD, "security", ""
)
```

#### N2PDFOPTION\_SIGNATURE\_IDENTIFIER

Specifies the application that has created the digital signature. This information is displayed when the signature is displayed visibly in the document. In this case, the value is shown in the visual element.

#### Example:

```
Call N2PDFSetOption ( JobID, N2PDFOPTION_SIGNATURE_IDENTIFIER, "Lotus
Notes", "" )
```

#### N2PDFOPTION\_SIGNATURE\_APPEND

Use this option to specify whether the new signature should be appended if there is already a signature in the document.

| N2PDFVALUE_TRUE | Append the signature to the existing one          |
|-----------------|---------------------------------------------------|
| N2PDFVALUE FALS | E Do not append the signature to the existing one |

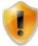

If the signature is not to be appended to an existing signature, n2pdf will output an error message.

### Example:

```
Call N2PDFSetOption ( JobID, N2PDFOPTION_SIGNATURE_APPEND,
N2PDFVALUE_True, "" )
```

# **N2PDFOPTION\_SIGNATURE\_POSITION\_X** (default: 10 millimetres from the left margin)

With this option you can specify the X-position of the field

#### Example:

Call N2PDFSetOption ( JobID, N2PDFOPTION\_SIGNATURE\_POSITION\_X, "15", "" )

# **N2PDFOPTION\_SIGNATURE\_POSITION\_Y** (default: 10 millimetres from the bottom margin)

With this option you can specify the Y-position of the field

#### Example:

Call N2PDFSetOption ( JobID, N2PDFOPTION SIGNATURE POSITION Y, "15", "" )

# **N2PDFOPTION\_SIGNATURE\_POSITION\_WIDTH** (default: 80 - in millimetres)

With this option you can specify the width of the signature field

#### Example:

Call N2PDFSetOption ( JobID, N2PDFOPTION SIGNATURE POSITION WIDTH, "150", "" )

## **N2PDFOPTION\_SIGNATURE\_POSITION\_HEIGHT** (default: 40 - in millimetres)

With this option you can specify the height of the signature field.

#### Example:

Call N2PDFSetOption ( JobID, N2PDFOPTION\_SIGNATURE\_POSITION\_HEIGHT, "100", "" )

### **N2PDFOPTION\_SIGNATURE\_POSITION\_UNIT**(Default: "mm")

Unit for the X-axis/Y-axis position and signature field height and width arguments.

| N2PDFVALUE_SIGNATURE_POSITION_UNIT_MM | Millimeters |
|---------------------------------------|-------------|
| N2PDFVALUE_SIGNATURE_POSITION_UNIT_PX | Pixels      |

#### Example:

Call N2PDFSetOption ( JobID, N2PDFOPTION\_SIGNATURE\_POSITION\_UNIT, N2PDFVALUE SIGNATURE POSITION UNIT PX , "" )

The following values can be set for the appearance

#### N2PDFOPTION\_SIGNATURE\_IMAGE\_FILENAME

Use this option to specify the file name to be displayed in the signature as an image in the signature field.

### Example:

Call N2PDFSetOption ( JobID, N2PDFOPTION\_SIGNATURE\_IMAGE\_FILENAME, "c: \temp\signature.jpg"100", "" )

#### **N2PDFOPTION\_SIGNATURE\_IMAGE\_OPACITY**(Default: 50)

Opacity of image as a percentage value between 0 and 100.

#### Example:

Call N2PDFSetOption ( JobID, N2PDFOPTION\_SIGNATURE\_IMAGE\_OPACITY, "100", "" )

### **N2PDFOPTION\_SIGNATURE\_IMAGE\_POSITION**(Default: "center")

Position of image within signature field:

| center Graphic centred |
|------------------------|
|------------------------|

| left  | Graphic aligned left.  |
|-------|------------------------|
| right | Graphic aligned right. |

#### Example:

Call N2PDFSetOption ( JobID, N2PDFOPTION\_SIGNATURE\_IMAGE\_POSITION, "left", "" )

The following options can be used to show and hide the certificate's name parts. Setting a value to "true" will show the corresponding part, while "false" will hide it.

The default value for the following options is 'N2PDFVALUE\_TRUE'

```
N2PDFOPTION_SIGNATURE_ID_SIGNED_BY
N2PDFOPTION_SIGNATURE_ID_NAME
N2PDFOPTION_SIGNATURE_ID_COMMON_NAME
N2PDFOPTION_SIGNATURE_ID_ORG_UNIT
N2PDFOPTION_SIGNATURE_ID_ORG_NAME
N2PDFOPTION_SIGNATURE_ID_LOCAL
N2PDFOPTION_SIGNATURE_ID_STATE
N2PDFOPTION_SIGNATURE_ID_COUNTRY
N2PDFOPTION_SIGNATURE_ID_MAIL
N2PDFOPTION_SIGNATURE_ID_DATE
```

| N2PDFVALUE_TRUE  | The element is displayed     |
|------------------|------------------------------|
| N2PDFVALUE_FALSE | The element is not displayed |

#### Example:

Call N2PDFSetOption ( JobID, N2PDFOPTION\_SIGNATURE\_ID\_SIGNED\_BY, N2PDFVALUE FALSE, "" )

### 3.7.5.2 Toolbox

### N2PDFOPTION\_TOOLBOX\_ENABLED

Enables the toolbox service. All of the following options only take effect after this option has been enabled.

| N2PDFVALUE_TRUE  | Enable the toolbox service  |
|------------------|-----------------------------|
| N2PDFVALUE FALSE | Disable the toolbox service |

#### Example:

```
Call N2PDFSetOption ( JobID, N2PDFOPTION_TOOLBOX_ENABLED,
N2PDFVALUE_True, "" )
```

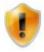

webPDF is required to be able to use the toolbox service.

3.7.5.2.1 Export

#### **Graphics export of file attachments**

The interface to webPDF puts n2pdf in a position to export the finished PDF in various graphics formats, such as TIFF, JPEG, BMP and PNG. It expands and enhances the existing N2PDFExport function. The N2PDFExport function is supplemented by all file attachments which can be converted by webPDF. All of the available options for graphics exports can be found in the section N2PDFExport.

The following setting allows you to enable the use of the toolbox service. The option can be set via the <a href="N2PDFSetOption">N2PDFSetOption</a> function.

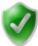

A sample usage of the toolbox service can be found in our example database " $\underline{n2pdf}$  Tech  $\underline{Demo}$ " in the view "Export with Web service".

3.7.5.2.2 Print function

### **Direct printing of PDF documents**

The interface to the toolbox service of webPDF makes it possible for you to print PDF documents directly with n2pdf.

This allows you to print previously existing PDF documents or to print a PDF document that is just being created. You may specify different settings, such as the name of the printer or the number of copies.

The following settings allow you to control the use of the print service from within n2pdf. All options are set via the function N2PDFSetOption. You can choose from the following function parameters:

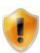

webPDF is required to be able to use the print function.

### N2PDFOPTION\_TOOLBOX\_PRINT\_PRINTER\_NAME (Default: "")

This parameter is used to declare the name of the printer that should be used to print the PDF document. If a printer is not declared, then the system's default printer will be used for printing.

```
Call N2PDFSetOption ( JobID,_
N2PDFOPTION_TOOLBOX_PRINT_PRINTER_NAME, "Microsoft XPS Document Writer",
"" )
```

# N2PDFOPTION\_TOOLBOX\_PRINT\_PAGE\_NUMBER (Default: all pages)

Defines which page(s) should be printed. The page number can be used to declare a single page, a range of pages, or a comma-separated list (e.g., "1,5-6,9"). To specify "all pages," use an asterisk ("\*").

```
Call N2PDFSetOption ( JobID,_
N2PDFOPTION_TOOLBOX_PRINT_PAGE_NUMBER, "3,5", "" )
```

### N2PDFOPTION\_TOOLBOX\_PRINT\_JOB\_NAME (Default: webPDF Print Job)

This parameter is used to define the name of the print job (as shown in the print spooler in Windows, for example).

```
Call N2PDFSetOption ( JobID,_
N2PDFOPTION_TOOLBOX_PRINT_JOB_NAME, "Monthly evaluation", "" )
```

### N2PDFOPTION\_TOOLBOX\_PRINT\_NUMBEROFCOPIES (Default: 1)

Defines the number of copies that should be printed.

```
Call N2PDFSetOption ( JobID,_
N2PDFOPTION_TOOLBOX_PRINT_NUMBEROFCOPIES, "3", "" )
```

### N2PDFOPTION\_TOOLBOX\_PRINT\_AUTO\_ROTATE (Default: true)

If "true," the PDF document's orientation will be automatically adjusted in line with the printer's configured paper orientation.

| <u> </u>         | Adapt the contents to the current paper orientation of the printer |
|------------------|--------------------------------------------------------------------|
| N2PDFVALUE_FALSE | Do not align the content                                           |

```
Call N2PDFSetOption ( JobID,_
N2PDFOPTION_TOOLBOX_PRINT_AUTO_ROTATE, N2PDFVALUE_True, "" )
```

### N2PDFOPTION\_TOOLBOX\_PRINT\_SHRINK\_TO\_MARG (Default: false)

If "true," any PDF page that is larger than the paper will be shrunk to fit the paper size.

| N2PDFVALUE_TRUE  | Adapt the content to the paper size |
|------------------|-------------------------------------|
| N2PDFVALUE_FALSE | Do not adapt the content            |

```
Call N2PDFSetOption ( JobID,_
N2PDFOPTION_TOOLBOX_PRINT_SHRINK_TO_MARG, N2PDFVALUE_True, "" )
```

### N2PDFOPTION\_TOOLBOX\_PRINT\_EXPAND\_TO\_MARG (Default: false)

If "true," any PDF page that is smaller than the paper will be enlarged to fit the paper size.

| N2PDFVALUE_TRUE  | Adapt the content to the paper size |
|------------------|-------------------------------------|
| N2PDFVALUE_FALSE | Do not adapt the content            |

```
Call N2PDFSetOption ( JobID,_
N2PDFOPTION_TOOLBOX_PRINT_EXPAND_TO_MARG, N2PDFVALUE_True, "" )
```

### N2PDFOPTION\_TOOLBOX\_PRINT\_CENTER\_IN\_PAGE (Default: true)

If "true," the PDF page will be centered in the middle of the paper.

| N2PDFVALUE_TRUE  | Align the content at the center of the paper |
|------------------|----------------------------------------------|
| N2PDFVALUE FALSE | Do not align the content                     |

```
Call N2PDFSetOption ( JobID,_
N2PDF0PTION TOOLBOX PRINT CENTER IN PAGE, N2PDFVALUE True, "" )
```

Example of printing using n2pdf:

```
Printing a PDF created by n2pdf
```

```
' Do not release job after creation
Call N2PDFSetOption ( JobID, N2PDFOPTION_SYSTEM_RELEASE_JOB,
N2PDFVALUE_FALSE, "" )
' Create the PDF
Call N2PDFProcess ( JobID, PDFFileName, 0 )
'Selection of the printer on which the content is to be printed out
Call N2PDFSetOption ( JobID, N2PDFOPTION_TOOLBOX_PRINT_PRINTER_NAME,
"Microsoft XPS Document Writer", "" )
' Print created PDF
Call N2PDFPrint ( JobID, "" )
' Release the job ID
Call N2PDFTerm ( JobID )
Print any PDF desired
' Create a new job
JobID = N2PDFInit ( 0 )
' Selection of the printer on which the content is to be printed out
Call N2PDFSetOption ( JobID, N2PDFOPTION_TOOLBOX_PRINT_PRINTER_NAME,
"Microsoft XPS Document Writer", "" )
' Print created PDF
Call N2PDFPrint ( JobID, "C:\test.pdf" )
```

#### 3.7.6 Supported formats

Call N2PDFTerm ( JobID )

' Close job

n2pdf is able to process file attachments in the various file formats by means of various filters, i.e. the original application is then not required.

The table below shows the supported formats and the allowable operations.

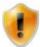

Please note that these "Filters" do not possess 100 % of the performance capabilities of the initial application. Thus there may be variances in the display, in the import capabilities and/or the supported features of the file format in question. It is also possible that certain features of the original file format are not supported at all.

| Format description                  | File<br>extension | Import<br>mode | Convert<br>mode | Link<br>Mode* | Embed<br>Mode* |
|-------------------------------------|-------------------|----------------|-----------------|---------------|----------------|
|                                     |                   | n2pdf          | webPDF          | n2pdf         | n2pdf          |
| Microsoft Word                      | *.DOC             | -              | Х               | X             | X              |
| Microsoft Excel                     | *.XLS             |                | Х               | X             | Х              |
| Microsoft RTF                       | *.RTF             |                | Х               | X             | Х              |
| Adobe PDF                           | *.PDF             |                | X               | X             | X              |
| ASCII                               | *.TXT             |                | X               | X             | X              |
| JPEG                                | *.JPG; *.JPEG     | Х              | X               | X             | X              |
| Portable network graphic            | *.PNG             | X              | X               | X             | X              |
| images                              | *.TIF; *.TIFF     | X              | X               | X             | X              |
| TIFF images                         |                   |                |                 | 1             |                |
| Truevision images                   | *.TGA             | X              | X               | X             | X              |
| ZSoft Paintbrush images             | *.PCX             | X              | X               | X             | X              |
| CompuServe images                   | *.GIF             | X              | X               | X             | X              |
| Standard Windows bitmap<br>images   | )*.BMP            | Χ              | X               | X             | X              |
| Photoshop images                    | *.PSD             | Χ              | Χ               | X             | Χ              |
| Windows Enhanced Meta               | *.EMF;            | Χ              | Х               | X             | Х              |
| File                                | *.WMF             |                |                 |               |                |
| OpenDocument Text                   | *.odt             |                | Χ               | Х             | Χ              |
| StarOffice 6.0/7 text document      | *.SXW             |                | Х               | X             | X              |
| Microsoft Word<br>97/2000/XP/6.0/95 | *.doc             |                | Х               | Х             | Х              |
| Rich Text Format                    | *.rtf             |                | Х               | X             | Х              |
| StarWriter 3.0 - 5.0                | *.sdw             |                | X               | X             | X              |
| Text/ encoded Text                  | *.txt             |                | X               | X             | X              |
| HTML document                       | *.html; *.htm     |                | X               | X             | X              |
| (StarOffice Writer)                 | *                 |                | V               | - V           |                |
| Ami Pro 1.x-3.1                     | *.sam             |                | X               | X             | X              |
| AportisDoc (Palm)                   | *pdb              |                | X               | X             | X              |
| CTOS DEF                            | *.doc             |                | X               | X             | X              |
| Claris Works                        | *.cwk             |                | X               | X             | X              |
| DCA Revisable Form Text             |                   |                | X               | X             | X              |
| DCA with Display Write 5            |                   |                | X               | X             | X              |
| DCA/FFT-Final Form Text             |                   |                | X               | X             | X              |
| DEC DX                              | *.doc             |                | X               | X             | X              |
| DEC WPS-PLUS                        | *.doc             |                | X               | X             | Χ              |
| DataGeneral CEO Write               | *.doc             |                | X               | X             | X              |
| DisplayWrite 2.0-5.x                | *.doc             |                | X               | X             | X              |
| DocBook                             | *.xml             |                | X               | X             | X              |
| EBCDIC                              | *.doc             |                | X               | X             | X              |
| Enable                              | *.wpf             |                | X               | X             | X              |
| Frame Maker MIF<br>3.0/4.0/5.0      | *.mit             |                | Х               | X             | Χ              |
| Frame Work III/IV                   | *.fw3; *.fw4      |                | Х               | Х             | Χ              |
| HP AdvanceWrite Plus                | *.hpp             |                | X               | X             | X              |
| ICL Office Power 6/7                | *.doc             |                | X               | X             | X              |
| Interleaf/ Interleaf 5-6            | *.doc             |                | X               | X             | X              |
| Legacy Winstar onGO                 | *.nvo             |                | X               | X             | X              |
| Lotus Manuscript                    | *.doc             |                | X               | X             | X              |

| MASS 11 Rel. 8.0-<br>8.3/8.5-9.0              | *.doc        | X                                                 | X                                     | X |
|-----------------------------------------------|--------------|---------------------------------------------------|---------------------------------------|---|
|                                               | *.doc        | Х                                                 | Х                                     | Х |
| Microsoft WinWord 1.x/2.x/5                   | *.doc        | Х                                                 | Х                                     | Х |
| Microsoft Word 2003<br>XML                    | *.xml        | Х                                                 | Х                                     | Х |
|                                               | *.txt        | X                                                 | Х                                     | Х |
| Microsoft Works 2.0 DOS                       | *.wks        | X                                                 | Х                                     | Х |
| Microsoft Works 3.0 Win                       | *.wps        | X                                                 | Х                                     | Х |
| Microsoft Works 4.0 Mac                       | *.wks        | X                                                 | Х                                     | Х |
| Mac Write 4.x 5.0                             | *.doc        | X                                                 | Х                                     | Х |
| Mac Write II                                  | *.doc        | X                                                 | Х                                     | Х |
| Mac Write Pro                                 | *.doc        | X                                                 | Х                                     | Х |
| MultiMate<br>3.3/4/Adv.3.6/Adv. II<br>3.7     | *.doc        | Х                                                 | Х                                     | Х |
| NAVY DIF                                      | *.doc        | X                                                 | Х                                     | Х |
| OfficeWriter 4.0/5.0/6.x                      | *.wp         | X                                                 | X                                     | X |
| PFS First Choice                              | *.doc        | X                                                 | X                                     | X |
| 1.0/2.0/3.0                                   | 1.000        |                                                   |                                       |   |
| PFS Write                                     | *.doc        | X                                                 | Х                                     | Х |
| Peach Text                                    | *.doc        | X                                                 | X                                     | X |
| Pocket Word                                   | *psw         | X                                                 | Х                                     | Х |
| PFS Professional Write 1.0/2.x/Plus           | *.doc        | X                                                 | Х                                     | Х |
| Q&A Write 1.0-4.0                             | *.gw         | X                                                 | Х                                     | Х |
| Rapid File 1.0/1.2                            | *.doc        | X                                                 | X                                     | X |
| Samna Word IV-IV Plus                         | *.sw4        | X                                                 | X                                     | X |
| StarWriter 1.0/2.0/DOS                        | *.sdw; *.txt | X                                                 | X                                     | X |
| Total Word                                    | *.doc        | X                                                 | X                                     | X |
| Uniplex V7-V8/ onGO                           | *.doc        | X                                                 | X                                     | X |
| VolksWriter 3 and 4/                          | *.doc        | X                                                 | Х                                     | X |
| Deluxe                                        | <b>y</b> .l  |                                                   | \ \ \ \ \ \ \ \ \ \ \ \ \ \ \ \ \ \ \ |   |
| WITA                                          | *.doc        | X                                                 | X                                     | X |
| Wang II SWP                                   | *.doc        |                                                   | X                                     | X |
| Win Write 3.x                                 | *.wri        | X                                                 | X                                     | X |
| WiziWord 3.0                                  | *.doc        | X                                                 | X                                     | X |
| WordPerfect Document                          | *.wpd        | X                                                 | X                                     | X |
| WordPerfect (Win) 5.1-<br>5.2/6.0 - 7.0       | *.wpd        | \ \ \ \ \ \ \ \ \ \ \ \ \ \ \ \ \ \ \             | ^                                     | X |
| WordPerfect<br>4.1/4.2/5.0/5.1/6.0/6.1        | *.wpd        | X                                                 | Х                                     | Х |
| WordPerfect Mac 1/2/3                         | *.wpd        | X                                                 | Х                                     | Х |
| WordStar (Win) 1.X-2.0                        | *.wsd        |                                                   | X                                     | X |
| WordStar 2000 Rel.                            | *.WS         | X                                                 | X                                     | X |
| 3.0/3.5                                       |              |                                                   |                                       |   |
| WordStar<br>3.3x/3.45/4.0/5.0/5.5/6.0<br>/7.0 | *.wsd        | X                                                 | X                                     | X |
| WriteNow 3.0<br>(Macintosh)                   | *.doc        | X                                                 | Х                                     | X |
| Writing Assistant                             | *.doc        | X                                                 | Х                                     | Х |
| XEROX XIF 5.0/6.0                             | *.xif        | X                                                 | X                                     | X |
| ,                                             |              | <del>, , , , , , , , , , , , , , , , , , , </del> |                                       |   |

| XyWrite (Win)             | *.xyw         | X | Χ | Х                                     |
|---------------------------|---------------|---|---|---------------------------------------|
| 1.0/III/III+/IV/Sig.      | W 11-1        | V | V | \ \ \ \ \ \ \ \ \ \ \ \ \ \ \ \ \ \ \ |
| lchitaro 8/9/10/11        | *.jtd         | X | X | X                                     |
| Hangul WP 97              | *.hwp         | X | X | X                                     |
| WPS 2000/Office 1.0       | *.wps         | X | X | X                                     |
| OpenDocument              | *.ods         | Х | Χ | X                                     |
| spreadsheet document      |               |   |   |                                       |
| StarOffice 6.0/7          | *.sxc         | X | X | X                                     |
| spreadsheet document      |               |   |   |                                       |
| Data Interchange Format   | *.dif         | X | X | X                                     |
| dBASE                     | *.dbf         | X | X | X                                     |
| Microsoft Excel           | *.xls         | X | Χ | X                                     |
| 97/2000/XP/4.x - 5.0      |               |   |   |                                       |
| RichText Format           | *.rtf         | X | Χ | X                                     |
| (StarOffice Calc)         |               |   |   |                                       |
| StarCalc 3.0-5.0/1.0      | *.sdc         | X | Χ | X                                     |
| SYLK                      | *.slk         | X | Χ | X                                     |
| Text CSV                  | *.csv         | X | Χ | X                                     |
| HTML document             | *.html; *.htm | X | Х | X                                     |
| (StarOffice Calc)         | ,             |   |   |                                       |
| Lotus 1-2-3               | *.wk1; *.wks; | X | Х | Х                                     |
|                           | *.123         |   |   |                                       |
| Microsoft Excel 2003      | *.xml         | Х | Х | Х                                     |
| XML                       |               |   |   |                                       |
| Website query             | *.html; *.htm | Х | Х | Х                                     |
| (StarOffice Calc)         |               |   |   |                                       |
| Pocket Excel              | *.pxl         | X | Х | Х                                     |
| OpenDocument              | *.odp         | X | X | X                                     |
| presentation              | l loup        |   |   |                                       |
| StarOffice 6.0/7          | *sxi          | X | Х | Х                                     |
| presentation              |               |   | , |                                       |
| Microsoft PowerPoint      | *ppt; *.pps   | X | Х | X                                     |
| 97/2000/XP                |               |   |   |                                       |
| StarOffice 6.0/7 drawing  | StarOffice    | X | Х | Х                                     |
| Staroffice 0.0/7 drawing  | Impress       |   |   |                                       |
| 3.0/5.0 (Starlmpress)     | *.sda; *.sdd  | X | X | Х                                     |
| StarImpress 4.0 / 5.0     | *.sdd; *.sdp  | X | X | X                                     |
| CGM - Computer Graphics   |               | X | X | X                                     |
| Metafile                  | r.cgiii       | ^ | ^ | _ ^                                   |
| OpenDocument drawing      | *.odg         | X | X | Х                                     |
| (Impress)                 | l .oug        | ^ | ^ | ^                                     |
| DXF - AutoCAD             | *.dxf         | X | X | X                                     |
| Interchange Format        | · ·uxi        | ^ | ^ | ^                                     |
|                           | * 000         | X | X | X                                     |
| EPS - Encapsulated        | *.eps         | ^ | ^ | ^                                     |
| PostScript                | ¥             | V | V | \ \ \ \ \ \ \ \ \ \ \ \ \ \ \ \ \ \ \ |
| MET - OS/2 Metafile       | *.mel         | X | X | X                                     |
| PCT - Mac Pict            | *.pct         | X | X | X                                     |
| SGF - StarWriter Graphics | *.sgt         | X | Χ | Х                                     |
| Format                    |               |   |   | ļ                                     |
| SGV - StarDraw            | *.sgv; *.sda; | X | Χ | X                                     |
| 2.0/3.0/5.0               | *.sdd         |   |   |                                       |
| SVM - StarView Metafile   | *.svm         | X | X | X                                     |
| PBM - Portable Bitmap     | *.pbm         | X | Χ | X                                     |
| PGM - Portable Graymap    | *.pgm         | X | X | X                                     |
| PPM - Portable Pixelmap   | *.ppm         | X | Χ | X                                     |

| RAS - Sun Raster Image               | *.ras | X | Χ | X |
|--------------------------------------|-------|---|---|---|
| XBM - X Bitmap                       | *.xbm | X | Χ | X |
| XPM -X PixMap                        | *.xpm | X | Χ | X |
| Text (StarWriter/Web)                | *.txt | X | Χ | X |
| Text Encoded (StarOffice Writer/Web) | *.txt | X | Х | X |
| OpenDocument Global                  | *.odm | X | Χ | X |
| Document                             |       |   |   |   |
| StarOffice 6.0/7 Global              | *.sxg | X | Χ | X |
| Document                             |       |   |   |   |
| StarWriter 4.0/5.0 Global            | *.sgl | X | Χ | X |
| Documents                            |       |   |   |   |
| OpenDocument Database                | *.odb | X | Χ | X |
| OpenDocument Formula                 | *.odf | X | Χ | X |
| StarOffice 6.0/7 Formula             | *.sxm | X | Χ | X |
| StarMath 2.0 - 5.0                   | *.smf | X | Χ | Х |
| MathML 1.01                          | *.mml | X | Χ | X |

<sup>\*</sup> Link and Embed modes support all file formats.

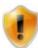

All file formats (such as PDF) must not be encoded. Otherwise it is possible that they cannot be properly converted or imported.

### 3.7.6.1 Compressed attachments

n2pdf is capable of working with compressed attachments. If the function N2PDFAddAttachment is used to pass an attachment and this attachment is compressed (e.g. as a ZIP file), then n2pdf is capable of unpacking this archive and can use all files contained in it.

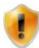

You can suppress the unpacking of an archive with the option N2PDFOPTION ATTACHMENT EXTRACT ARCHIVE.

There is no need for additional programming. n2pdf recognizes a compressed archive and unpacks all files it contains. For some archive formats n2pdf is also capable of working with SFX (self extracting) attachments. The list below contains all supported archive formats.

- ARJ (\*.arj), ARJ SFX
- CAB (\*.cab)
- GZIP (\*.gz)
- JAR (\*.jar), JAR SFX
- LHA (\*.lha), LHA SFX, LZH (\*.lzh), LZH SFX
- RAR (\*.rar), RAR SFX
- TAR (\*.tar)
- ZIP (\*.zip), ZIP SFX
- 7Z (\*.7z), 7z SFX

### 3.8 Links

### 3.8.1 General Information

Alongside the normal hyperlinks existing in a RichText field or a Notes document, n2pdf can also be work with Notes documents, anchor, views- or database links. You can decide if these links are adopted into the PDF, thereby being clickable, or if they are to be deactivated.

In addition n2pdf offers a special link form, the "user defined custom links".

The look/design of all links may be defined by using n2pdf specific <u>text templates</u>. If such a link is <u>clickable</u> or not in the PDF is freely definable in n2pdf.

#### How are links between Notes documents created?

n2pdf reproduces the link in the PDF file when you set the configuration to allow links to be accepted into the PDF and made clickable (see above). The two ways that the applied links can be reproduced are as an:

#### **Internal Link**

An internal link is made when the Notes content includes a document link and is applied to the PDF. If the document itself to which the link applies is also adopted, then the link within the PDF file is generated automatically. When you click on the link in the PDF you are automatically taken to the target document within the PDF file. This link is made automatically by n2pdf. In the case of links connecting to a document that does not exist in the PDF file, only the respective symbol is displayed and no link is created.

### **External Link**

If Notes content containing a view or database link is imported into a PDF file, then the link is converted into an external URL. The related request is executed over the web browser when the link is clicked in the PDF file. You can specify the format for these links, e.g. the host name (see below).

### 3.8.2 Links settings for Notes

Each of the desired conversion modes for the links is set separately for the document, view and databank links using the function <a href="N2PDFSetOption">N2PDFSetOption</a>. These settings apply only to links which are taken directly from Notes documents.

You can choose from the following function parameters:

| N2PDFOPTION_NOTES_LINK_DOC_MODE  | Conversion mode for links to documents |
|----------------------------------|----------------------------------------|
| N2PDFOPTION_NOTES_LINK_VIEW_MODE | Conversion mode for links to views     |
| N2PDFOPTION_NOTES_LINK_DB_MODE   | Conversion mode for links to databases |

The value <OptionStr> sets the mode for the conversion when activating the function. The following modes are available:

| N2PDFVALUE_NOTES_LINK_MODE_NONE  | The PDF file accepts no links. All links to documents, views and databases are eliminated. |
|----------------------------------|--------------------------------------------------------------------------------------------|
| N2PDFVALUE_NOTES_LINK_MODE_IMAGE | The PDF file accepts all links in the form of graphic symbols (as                          |

|                                       | in Notes). These links are not clickable.                                                                                                    |
|---------------------------------------|----------------------------------------------------------------------------------------------------|
| N2PDFVALUE_NOTES_LINK_MODE_IMAGE_LINK | The PDF file accepts all links in the form of graphic symbols (as in Notes). These links are clickable and make the associated jumps.                                             |
| N2PDFVALUE_NOTES_LINK_MODE_IMAGE_NDL  | The PDF file accepts all links in the form of graphic symbols (as in Notes). These links are clickable and execute jumps (outside the PDF file) to the relevant original targets. |
| N2PDFVALUE_NOTES_LINK_MODE_TEXT       | The PDF accepts all links as text tags. These links are not clickable. Defining text tags is discussed further on in this document.                                               |
| N2PDFVALUE_NOTES_LINK_MODE_TEXT_LINK  | The PDF accepts all links as text tags. These links are clickable. Defining text tags is discussed further on in this document.                                                   |

### N2PDFOPTION\_NOTES\_LINK\_DOC\_INTERNAL

With these parameters, you can force the creation of internal jump markers (inside the PDF file) provided that the targets for this jump are located inside the document. This option is associated with the option N2PDFVALUE\_NOTES\_LINK\_MODE\_IMAGE\_NDL which links <u>all</u> jumps externally.

| N2PDFVALUE_TRUE  | Enabling of internal jump markers |
|------------------|-----------------------------------|
|                  | for achievable objectives         |
| N2PDFVALUE_FALSE | no internal jump markers          |

Example for accepting document links as clickable graphics in the PDF file:
Call N2PDFSetOption ( JobID, N2PDFOPTION\_NOTES\_LINK\_DOC\_MODE,\_
N2PDFVALUE\_NOTES\_LINK\_MODE\_IMAGE\_LINK, " " )

### Example for disabling database links in the PDF file:

```
Call N2PDFSetOption ( JobID, N2PDFOPTION_NOTES_LINK_DB_MODE,_
N2PDFVALUE_NOTES_LINK_MODE_NONE, " " )
```

#### **Text tags**

If links are included in the PDF file, they can be displayed as text (except NDL links), as well as icons. You have the possibility to use the command N2PDFSetOption with the following parameters, to define a text tag which is then included in the PDF file in place of the link:

N2PDFOPTION\_NOTES\_LINK\_DOC\_TEXT\_TAG N2PDFOPTION\_NOTES\_LINK\_VIEW\_TEXT\_TAG N2PDFOPTION\_NOTES\_LINK\_DB\_TEXT\_TAG

Example for a document link to be displayed as a clickable text tag with the value "(LINK)":

Call N2PDFSetOption ( JobID, N2PDFOPTION\_NOTES\_LINK\_DOC\_MODE,\_

```
N2PDFVALUE_NOTES_LINK_MODE_Text_LINK, "" )
Call N2PDFSetOption ( JobID, N2PDFOPTION_NOTES_LINK_DOC_Text_TAG,_
"(LINK)" , "" )
```

### **Defining URLs for External Links**

Links to views or databases are converted to URLs. You can both designate the basis, or host name, for such URLs along with the syntax for how the URL will be set up. You can make these two configurations separately for any type of link.

You can even convert document links to "external links" the same way. By default, document links are made as "internal links", but can be turned into "external links" by designating a host name and URL syntax.

The host name and URL syntax is set using the function <u>N2PDFSetOption</u> with the following parameters:

#### Host name:

N2PDFOPTION\_NOTES\_LINK\_DOC\_HOST N2PDFOPTION\_NOTES\_LINK\_VIEW\_HOST N2PDFOPTION\_NOTES\_LINK\_DB\_HOST

#### URL syntax:

N2PDFOPTION\_NOTES\_LINK\_DOC\_COMMAND N2PDFOPTION\_NOTES\_LINK\_VIEW\_COMMAND N2PDFOPTION\_NOTES\_LINK\_DB\_COMMAND

You can choose from variables that contain information about the link when defining the URL:

```
%DOC = Document ID
%DB = Database ID
%VIEW = View ID
```

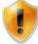

Please keep in mind that not all variables are filled for all types of links. The view link, for example, has no document ID.

#### Example for an external document link:

```
Call N2PDFSetOption ( JobID, N2PDFOPTION_NOTES_LINK_DOC_HOST,_
"http://www.n2pdf.com" , "" )

Call N2PDFSetOption ( JobID, N2PDFOPTION_NOTES_LINK_DOC_COMMAND,_
"/%DB/%VIEW/%DOC?OpenDocument" , "" )

Example for an external database link on a local host (e.g. intranet):
Call N2PDFSetOption ( JobID, N2PDFOPTION_NOTES_LINK_DB_HOST,_
"http://localhost" , "" )

Call N2PDFSetOption ( JobID, N2PDFOPTION_NOTES_LINK_DB_COMMAND,_
"/%DB?OpenDatabase" , "" )
```

#### 3.8.3 Custom Links

Besides being able to take <u>link structures from Notes documents</u> and allow for the corresponding <u>settings</u> for these links, n2pdf allows the creation of an own link structure within the PDF file. This is what the "custom links" are for. n2pdf knows four different types of these links (see the image):

- Links within the PDF file (2)
- File links (4)
- URL links (1)
- e-mail links (3)

These links are generated by using a special syntax in the Notes content. The syntax is defined in templates. It does not matter, if this syntax is found in formatted rich text, in unformatted ASCII text or within an imported attachment.

n2pdf is the right choice for a whole range of applications(). Just to name a few: Archiving of Notes documents (i.e. Notes mails). The conversion of complex documentations / manuals / catalogues to the PDF-format. All this functionality may not only be used in a client based environment, but also in server based scenarios. [LINKURL:http://www.n2pdf.com|n2pdf] in the "back-end" allows you to fully automate such processes. Robust and performance optimized.

[LINKJUMP:WHAT\_IS|What is n2pdf?]
[LINKJUMP:WORK|How does n2pdf work?]
[LINKJUMP:USED\_FOR|What can n2pdf be used for?]

Should you have any questions please contact us any time at [LINKEMAIL:mailto: sales@n2pdf.com|n2pdf sales] or call us at +49 661-25100 0.

[LINKFILE:<windows>notepad.exe|Click me to launch the 'notepad.exe'!]

Additional infos can be found at <a href="http://www.n2pdf.com!">http://www.n2pdf.com!</a>.

Such a template always consists of a command (with a colon (":") at its end), followed by the action to be taken and a text that is equal to the content displayed in the PDF (the actual, clickable text). The action and the text are always separated by a "|". The entire template is framed by squared brackets, which thus form the beginning and end definition of the template.

The various link types can be created by using the following templates:

|             | [LINKJUMP: <keyword> <text>] [LINKTARGET:Keyword]</text></keyword> |
|-------------|--------------------------------------------------------------------|
|             | [LINKFILE: <filename>  <text>]</text></filename>                   |
| URL links   | [LINKURL: <url> <text>]</text></url>                               |
| email links | [LINKEMAIL: <address>  <text>]</text></address>                    |

Do you know n2pdf? If not, check this WebSite 🗣

These links can be formatted via the <u>text templates</u> of n2pdf. If such a link is clickable or not in the PDF file is defined via the <u>PDF settings</u>.

In addition to the following general description to these links, you should also take a closer look at the <u>sample database</u> "links". It shows how to work with the "user defined jump links".

#### Links

A link within a PDF file always consists of two parts. The clickable link (the anchor link) and the target for the link. The link is defined by the command [LINKJUMP:<...>]

whereas the the target is defined by [LINKTARGET:<...>]. The value <KeyWord> is a freely definable key (only use 7-bit ASCII characters). This key is used both for "LINKJUMP" and "LINKTARGET". This pair of identical keys is in itself the entire link. A "LINKJUMP" will always look for the identical "LINKTARGET" which uses the same key.

### File links

This link type allows the creation of links that execute external files. The "LINKFILE:" command is followed by the file name of the external file to be executed. The <FileName> parameter includes the file name including the path. The text visible in the PDF file is defined by the value <Text>.

#### **URL links**

These links allow the creation of links to web pages. The "LINKURL:" command is followed by the URL to the desired web page in the parameter <URL>. The text visible in the PDF file is defined by the value <Text>.

#### email links

In order to create clickable email addresses, you can use the "LINKEMAIL:" template. The <Address> parameter defines the mail address. The text visible in the PDF file is defined by the value <Text>.

# 3.9 Mail Merge

### 3.9.1 Mail Merge

With its mail merge feature, n2pdf lets you create form letters of predominantly identical content except for the placeholders, or merge fields, in which variable information can be inserted. This means you don't have to manually generate the PDF file x number of times. You simply use n2pdf to make a PDF template and then use the n2pdf fields to generate x number of documents with different text replacements from this PDF template. You can create a unique PDF file for each replacement or you can merge all the documents into one complete PDF file.

The fields work under the same principle as the <u>variables</u>, but can be defined (filled with data) x number of times, thus forming one data record each time they are filled. Each data record then generates one new document from the PDF template. Just like the variables, the fields are positioned within the Notes RichText fields or in plain text with a name and a specific syntax.

Content for a field is specified with the command <a href="N2PDFAddField">N2PDFAddField</a>. At the present time only unformatted content can be supported. A new field is defined each time the function is activated. To generate a data record, assign the parameter <a href="N2PDFVALUE\_MAIL\_MERGE\_NEW\_RECORD">N2PDFVALUE\_MAIL\_MERGE\_NEW\_RECORD</a> to the function. Fields within the PDF template are introduced with the character "{", followed by the name of the field and then closed with the character "}". A name formatted in such a way (see delimiters under "System Settings") is recognized as a field and can then be filled with the content that was specified by <a href="N2PDFAddField">N2PDFAddField</a>.

The following is an example of creating data records, defining fields in the text and the results of text replacement:

```
Example for defining fields (2 data records with 2 fields):
Call N2PDFAddField (JobID, N2PDFVALUE_MAIL_MERGE_New_RECORD,_
"Salutation", "Mr. " )
Call N2PDFAddField (JobID, 0, "Lastname", "Doe" )
```

```
Call N2PDFAddField (JobID, N2PDFVALUE_MAIL_MERGE_New_RECORD,_
"Salutation", "Mrs. " )
Call N2PDFAddField (JobID, 0, "Lastname", "Smith" )
```

Example for two fields in one RichText field:

### Dear {Salutation} {Lastname},

n2pdf has received a considerable increase in functionality: The table of contents ...

The two examples above result in the following text:

#### Dear Mr. Doe.

n2pdf has received a considerable increase in functionality: The table of contents ...

#### Dear Mrs. Smith,

n2pdf has received a considerable increase in functionality: The table of contents ...

The mail merge function of n2pdf must be activated to ensure it will be performed (according the example above) when <a href="N2PDFProcess">N2PDFProcess</a> is initiated. Activation is made using the <a href="N2PDFSetOption">N2PDFSetOption</a> function:

```
Call N2PDFSetOption ( JobID, N2PDFOPTION_MAIL_MERGE_MODE,_
N2PDFVALUE_True,"" )
```

You can also specify if one single PDF file is to be created for the mail merge. This means you can decide for each PDF template if the content is to be written as the fields are inserted, i.e. together in one file, or if one single PDF file will be created. This option can be set using N2PDFSetOption and the parameter

N2PDFOPTION\_MAIL\_MERGE\_SINGLE\_FILE.

### Examples of a PDF File:

```
Call N2PDFSetOption ( JobID, N2PDFOPTION_MAIL_MERGE_Single_FILE,_
N2PDFVALUE_True,"" )
```

If the entire content of the mail merge is to be made in one PDF file, then it makes sense to have each new document start on a new page. This can be activated using the option **N2PDFOPTION\_MAIL\_MERGE\_PAGE\_BREAK**.

#### Example:

```
Call N2PDFSetOption ( JobID, N2PDFOPTION_MAIL_MERGE_PAGE_BREAK,_
N2PDFVALUE True,"" )
```

Once all the options and fields have been set, you can activate the entire mail merge procedure using N2PDFProcess. The file name of the PDF to be created is specified when the function is called up. In the event that you chose the option of having a single PDF file created for each data record, then the number of the data record will be attached to the PDF's file name.

### Example:

```
Call N2PDFSetOption ( JobID, N2PDFOPTION_MAIL_MERGE_Single_FILE,_
N2PDFVALUE_False,"" )

PDFFileName = "C:\Temp\Default.PDF"
Call N2PDFProcess ( JobID, PDFFileName, 0 )
```

File names created during a mail merge in multiple PDF files:

```
"C:\Temp\Default[1].PDF"
"C:\Temp\Default[2].PDF"
"C:\Temp\Default[3].PDF"
```

...

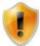

An example of implementing mail merge can also be found in the <u>sample</u> <u>application "n2pdf Mail Merge</u>".

### 3.10 Installation

#### 3.10.1 Platforms

n2pdf (all program parts) can be used with the Notes Client and the Domino Server as of version 6.0 up to version 9.x respectively. We always test the newest versions of Notes and Domino with the current version of n2pdf. You can obtain an updated release list from us at any time at <a href="mailto:sales@softvision.de">sales@softvision.de</a>.

n2pdf can be run under the Microsoft® operating systems Windows® XP, Windows® 2003, Windows® Vista, Windows® 2008 and Windows® 7.

n2pdf Client is a 32-bit application based on Windows DLLs. n2pdf Client can be run under the 32-bit versions of the above-mentioned operating systems and the 32-bit versions of the Notes Client.

n2pdf Client can also be run under a 64-bit version of the above-mentioned operating systems if it is used within the context of a 32-bit application (Notes Client). It cannot be run within a 64-bit application.

The server variants n2pdf Server Agent and n2pdf Server Task are available in 32-bit and 64-bit editions. This makes it possible to run n2pdf on the 64-bit Domino Server and on the above-mentioned 64-bit variants of the operating systems.

In the following you will find a compatibility table for the operating systems, Notes and n2pdf versions:

|                                     |                     | Windows 32bit    | Windows 64bit    |
|-------------------------------------|---------------------|------------------|------------------|
| n2pdf Client                        |                     |                  |                  |
|                                     | Notes Client 32bit  | Ja (n2pdf 32bit) | Ja (n2pdf 32bit) |
|                                     | Notes Client 64bit  | n/a              | n/a              |
|                                     |                     |                  |                  |
| n2pdf Server Agent / Server<br>Task |                     |                  |                  |
|                                     | Domino Server 32bit | Ja (n2pdf 32bit) | Ja (n2pdf 32bit) |
|                                     | Domino Server 64bit | n/a              | Ja (n2pdf 64bit) |
|                                     |                     |                  |                  |

n/a = Notes Client or Domino Server not available or not runnable

### 3.10.2 Installation

### Client

For an automatic installation, execute the n2pdf installation program. You can decide which parts of n2pdf should be installed. The installation program then automatically configures and installs the required files. In a client installation all the needed files are filed in the Lotus Notes client directory or in Domino Designer (program and data directory). It makes no difference if you are using a local or shared installation. You can find a list of all files and the appropriate target directories under "list of files".

#### Server

This installation does not differ from the automatic installation of the client. The same files are used for both the client and server installation. When installed on a server, the files are put into the Domino Server directory (program and data directory).

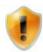

A special n2pdf <u>license</u> is required for installation on a Notes Server.

#### When Do I Use a Client or a Server Installation?

The different types of installations, client or server, involve a difference in how n2pdf is utilized. The filing of DLLs (or other files) is not the key factor when choosing an installation type, but rather how you intend to use n2pdf. If you want the generation of PDFs to be performed directly on the client (e.g. using action buttons) then n2pdf must be installed on the client. If, for example, you want PDF files to be generated in a batch mode at night or be activated over the web, then n2pdf must be installed on the server so that the (web) agents there can run. In other words, where n2pdf is installed determines how it can be used. A mixture of both types of installations is also conceivable.

### Can an installation also be made using Notes onboard tools?

n2pdf only comprises DLLs which must be copied into the relevant folders. This can also be done using Notes' own tools. Distribution can even be made through e-mail, for example. This is why we have provided a listing of all n2pdf files and their target directories in the document entitled "<u>List of Files</u>". You can copy the files to their destinations using LotusScript without having to close an active database or the Notes Client.

#### 3.10.3 Server

#### **General Information**

n2pdf can be employed on the server or the client. An n2pdf server installation is the same as for the client, i.e. the same files are used.

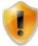

A special <u>registration key</u> (separate license) is required to use n2pdf on a server. A registration key for a client installation cannot be used on a server and vice versa.

All server functions are run on the backend when n2pdf is used on a server, which means that no output can be made on the front end (e.g. PDF file display). n2pdf recognizes the implementation on a server and automatically reroutes all the output to the server console, thereby disabling functions that would result in screen output (such as launching the PDF viewer). No modifications need to be made to the script.

### Security settings for agents on the server

If you use n2pdf in agents and execute these on the server, you must enable agents to run in "unrestricted mode". To do this, set agent properties to "3" in "runtime security level" (see screenshot). Without this setting, the agent will not run.

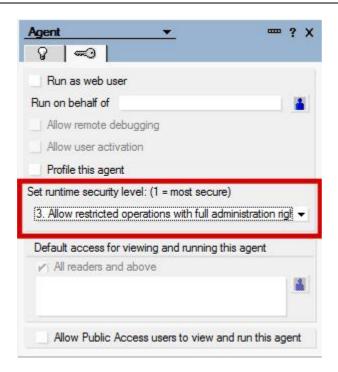

n2pdf consists of a series of DLLs which provide the functionality required to created PDF files via Lotus Script. These DLLs use functions from Windows API, e.g. for creating temporary files. Access of this kind goes beyond the normal range of rights set for agents in Notes. For this reason, agent rights need to be adapted to ensure that DLLs are loaded from n2pdf and that corresponding functions can be executed.

### Performance and stability

To obtain optimum performance and stability, it is advisable (especially for agents run with "RunOnServer") to keep n2pdf DLLs permanently loaded on the server. You can achieve this by entering n2pdf as "Extension manager" on the server. Add the following entry to "NOTES.INI" on the server:

EXTMGR\_ADDINS=n2pdf.dll

With this entry, n2pdf is loaded on the server directly at the start and is not unloaded again until the server session is terminated. This prevents continuous loading and unloading of n2pdf on every program run, thereby improving performance.

### 3.11 License

# 3.11.1 Registration Key

A registration key is required to activate an n2pdf license. This registration key and your license certificate are included with the purchase of n2pdf. The n2pdf license is restricted to an individual, so that the registration key will only work in conjunction with the Notes user name (Notes user ID) for which the license was issued. You have to enter your user name and the registration key while running the installation program to install n2pdf. The registration key is saved as a default in the "n2pdf.ini" file located in the program directory.

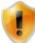

A special n2pdf license, i.e. a unique registration key, is required for installation on a Notes Server. This registration key is restricted to the server and cannot be used on a client.

### **Registration Key Components**

The key consists of a total of 22 characters organized as follows:

Example: N2 - 50 - 01234567890ABCEF

| N2               | Product identification   |
|------------------|--------------------------|
| _                | Hyphen                   |
| 50               | Version number           |
| -                | Hyphen                   |
| 01234567890ABCEF | Registration information |

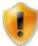

Please check for accuracy when entering the key. The characters are not case sensitive.

#### **User Name**

The Notes user name, or server name in the case of a server license, is needed for validating the registration key. The name of the user currently signed on, or the server, is needed for validation when operating n2pdf. No special configuration is needed in n2pdf to do this.

### **Saving the Key**

In a default installation, the registration key is saved in the "n2pdf.ini" configuration file. This configuration file exists as an ASCII file and is set up as a standard Windows INI file. The registration key is located in the following section of the INI file:

[RegKey]
Key=N2-50-01234567890ABCEF

### **Changing the Key Storage**

You can use script programming to change the n2pdf key's storage location. Two options are available:

- 1. Specify a key file
- 2. Set key directly

### 1. Specify a key file

By using the command <u>N2PDFSetKeyFileName</u> you can designate a file that contains the registration key. This file must be set up as in the section "Saving the Key". Once the file name has been set, the file will be used for licensing purposes for the duration of the key.

### 2.Set key directly

The registration key can be set directly to n2pdf using the command <u>N2PDFSetKey</u>. The key must be entered in its entire length, including the dashes.

#### Example:

```
Call N2PDFSetKey ( "N2-50-01234567890ABCEF" )
```

#### **Key Check Sequence**

Because n2pdf offers many ways of assigning the key, an order of priority must be established for using the key. The following shows the order of the checks.

<u>N2PDFSetKey</u> -> <u>N2PDFSetKeyFileName</u> -> Setup file (INI file) -> error message

#### 3.11.2 OEM License

n2pdf is also available with an OEM license for direct integration and operation with another standard Notes application. The standard n2pdf license is restricted to an individual or server and allows it to be integrated into the end user's application. You will need an OEM license if you want to develop a standard application and integrate and market the functions of n2pdf as a component of the application. In addition to the <u>registration key</u> you will also receive an additional OEM licensing key for validating the license.

To purchase or receive information on OEM licenses, please send an email to sales@n2pdf.com or call +49 661 25100-0.

### 4 Functions

### 4.1 General Information

This chapter documents all the functions of n2pdf. Each command includes a brief description, the required declaration for LotusScript, a list of all parameters and the function return values.

### 4.2 N2PDFAddAttachment

N2PDFAddAttachment ( <JobID>, <ContentType>, <ContentOption>, <ServerName>, <DatabaseName>, <UNID>, <ItemName>, <AttachmentName> ) -> <ErrorCode>

#### Description

With this function you can <u>import, convert, embed or as an external link</u> add attachments from a Notes document to a PDF file. The function <u>N2PDFSetOption</u> with the <u>N2PDFOPTION ATTACHMENT MODE</u> is used to define how the attachment is to be handled.

The parameters <ItemName> and <AttachmentName> (see description below) decide which attachments, and which fields of the document these are taken from.

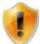

A list of the supported formats and which mode is available for each file format can be found in the documents "supported formats" and "attachments general".

#### Declaration for LotusScript

Declare Function N2PDFAddAttachment Lib LibName ( ByVal JobID As Long,\_ ByVal ContentType As Long, ByVal ContentOption As Long,\_ ByVal ServerName As Unicode String, ByVal DatabaseName As Unicode String,\_ ByVal UNID As Unicode String, ByVal ItemName As Unicode String,\_ ByVal AttachmentName As Unicode String ) As Long

#### **Parameters**

<JobID> (LONG)

The number that is returned when <u>N2PDFInit</u> is invoked and which references the PDF file in the memory. You use this ID to control which PDF you want to access with the function.

### <ContentType> (LONG)

The parameter has no more meaning since the <a href="N2PDFVALUE\_ATTACHMENT\_CONVERT\_MODE">N2PDFVALUE\_ATTACHMENT\_CONVERT\_MODE</a> option now clearly defines the used mode. Always set the parameter to 0.

#### <ContentOption> (LONG)

This parameter only has any meaning if you have set the import mode for processing file attachments (N2PDFVALUE\_ATTACHMENT\_IMPORT\_MODE). In this case, it is possible to add a page- or line break before or after the content of the attachment. The usage of more than one parameter at the same time is done by adding the individual values. A list of possible values is shown in the table below:

| <contentoption></contentoption> | Description                           |
|---------------------------------|---------------------------------------|
| N2PDFVALUE_PAGEBREAK_AFTER      | Adds a page break after the content.  |
| N2PDFVALUE_PAGEBREAK_BEFORE     | Adds a page break before the content. |
| N2PDFVALUE_CRLF_AFTER           | Adds a line break after the content.  |
| N2PDFVALUE_CRLF_BEFORE          | Adds a line break before the content. |

#### ServerName > (UNICODE STRING)

This is the server name, where the database may be found, that contains the rich text field with the attachment. If this is a local database (from the perspective of the client or the server), then please enter "" as the value.

#### <DatabaseName> (UNICODE STRING)

This is the database name, that contains the rich text field with the attachment. Please keep in mind that under certain circumstances this name must also include a path if the database is found in a subdirectory of the Notes data directory. The path, however, must not be an absolute path ("C:\Notes\Data\N2PDF\Test.nsf") but always only be described as a path relative to the data directory of the client or the server ("N2PDF\Test.nsf").

### <UNID> (UNICODE STRING)

This is the "Universal Document ID" of the rich text field.

### <ItemName> (UNICODE STRING)

This is the name of the rich text field with the attachment that is to be added to the PDF file. If all attachments of a document are to be converted, no matter which field the attachment is saved in, then pass "" here.

### <AttachmentName> (UNICODE STRING)

If you wish to pass a certain attachment from the document, then place the attachments name here (e.g. "Bullshark.jpg"). If you pass "" as a value, then all attachments are used that can be found in the field <ItemName>. If you want to pass more than one attachment, separate the different names with a semicolon (e.g. "Bullshark.jpg;shark.jpg").

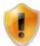

If you give <ItemName> and <AttachmentName>, only attachments that are defined in <AttachmentName> and are also in the field <ItemName> are included.

#### Return

#### <ErrorCode > (LONG)

The code number of the error that has occurred when performing the function (see "Error Codes").

Example: All attachments from the field "File" are amended as content

```
Call N2PDFAddAttachment ( JobID,_
0,_
N2PDFVALUE_CRLF_BEFORE,_
db.Server,_
db.FilePath,_
doc.UniversalID,_
"File",_
""" )
```

Example: Only the attachment "Bullshark.jpg" from the field "File" is added as content
Call N2PDFAddAttachment ( JobID,\_
0,\_

```
N2PDFVALUE_CRLF_BEFORE,_
db.Server,_
db.FilePath,_
doc.UniversalID,_
"File",_
"Bullshark.jpg" )
```

Example: All attachments from the field "File" are amended to the end of the PDF file Call N2PDFAddAttachment ( JobID,\_

```
0,_
N2PDFVALUE_CRLF_BEFORE,_
db.Server,_
db.FilePath,_
doc.UniversalID,_
"File",_
"" )
```

### 4.3 N2PDFAddContent

N2PDFAddContent ( <JobID>, <ContentType>, <ContentOption>, <Content>) -> <ErrorCode>

### Description

You can use this function to add plain text to the PDF file. The text will be added at the current insertion point within the PDF. The <u>formatting</u> currently selected using <u>N2PDFSetOption</u> will be applied to this text. When you invoke this function you can also choose the area of the PDF file (<u>header, footer</u> or <u>main text</u>) where the content is to be inserted.

#### Declaration for LotusScript

```
Declare Function N2PDFAddContentW Lib LibName ( ByVal JobID As Long,_ ByVal ContentType As Long, ByVal ContentOption As Long,_ ByVal Content As Unicode String ) As Long
```

#### **Parameters**

<JobID> (LONG)

The number that is returned when <u>N2PDFInit</u> is invoked and which references the PDF file in the memory. You use this ID to control which PDF you want to access with the function.

```
<ContentType> (LONG)
```

This parameter defines to which part of the PDF the content is amended (or attached). The following parameters are possible:

| N2PDFVALUE_CONTENT_BODY   | Attaches the content to the body of the PDF file |
|---------------------------|--------------------------------------------------|
| N2PDFVALUE_CONTENT_HEADER | Adds the content to the PDF's header.            |
| N2PDFVALUE_CONTENT_FOOTER | Adds the content to the PDF's footer.            |

Depending on the <ContentType>, additional settings have to be defined by using the parameter <ContentOption>.

```
<ContentOption> (LONG)
```

This parameter defines the additional settings which apply to attaching the content to the PDF file. Depending on the <ContentType> different parameters may be used. The

usage of more than one parameter at the same time is done by adding the individual values. The allocation of all values to the appropriate section of the PDF file can be found in the following table:

|                                                     | 1                                                                                      |  |
|-----------------------------------------------------|----------------------------------------------------------------------------------------|--|
| N2PDFVALUE_CONTENT_BODY                             |                                                                                        |  |
| N2PDFVALUE_PAGEBREAK_AFTER                          | Adds a page break after the content.                                                   |  |
| N2PDFVALUE_PAGEBREAK_BEFORE                         | Adds a page break before the content.                                                  |  |
| N2PDFVALUE_CRLF_AFTER                               | Adds a line break after the content.                                                   |  |
| N2PDFVALUE_CRLF_BEFORE                              | Adds a line break before the content.                                                  |  |
| N2PDFVALUE_CONTENT_HEADER N2PDFVALUE_CONTENT_FOOTER |                                                                                        |  |
| N2PDFVALUE_HF_ALL_PAGES                             | Adds the content as header or footer for all pages.                                    |  |
| N2PDFVALUE_HF_FIRST_PAGE                            | Adds the content as header or footer for the first page only.                          |  |
| N2PDFVALUE_HF_LAST_PAGE                             | Adds the content as header or footer for the last page only.                           |  |
| N2PDFVALUE_HF_EVEN_PAGES                            | Adds the content as header or footer for all even pages only.                          |  |
| N2PDFVALUE_HF_ODD_PAGES                             | Adds the content as header or footer for all odd pages only.                           |  |
| N2PDFVALUE_HF_NOT_FIRST_LAST_<br>PAGES              | Adds the content as header or footer for all pages except for the first and last page. |  |

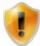

**Notes on Headers and Footers:** The entire content will always be replaced. This means hat existing content may be deleted and replaced by new content. Should you want to define different headers and footers for different pages, you will have to activate the function more than one time and enter the different values in <ContentOption>.

<Content > (UNICODE STRING)

You use this parameter to assign the content to be added to the PDF file.

#### Return

<ErrorCode > (LONG)

The code number of the error that has occurred when performing the function (see "Error Codes").

### 4.4 N2PDFAddField

N2PDFAddField ( <JobID>, <FieldOption>, <FieldName>, <FieldContent> ) -> <ErrorCode>

#### Description

With this function you can generate the data records for the mail merge, create the individual fields within the data records and fill them with values. You can find a detailed description of the mail merge function in the document entitled "Mail Merge".

### Declaration for LotusScript

Declare Function N2PDFAddFieldW Lib LibName( ByVal JobID As Long,\_ ByVal FieldOption As Long, ByVal FieldName As Unicode String,\_

ByVal FieldContent As Unicode String ) As Long

#### **Parameters**

<JobID> (LONG)

The number that is returned when <u>N2PDFInit</u> is invoked and which references the PDF file in the memory. You use this ID to control which PDF you want to access with the function.

#### <FieldOption> (LONG)

You can transfer settings for the field using this parameter. At the present time only the value 0 or N2PDFVALUE\_MAIL\_MERGE\_NEW\_RECORD is allowed. A description of the mail merge function and the meaning of this parameter can be found in the document entitled "Mail Merge".

### <FieldName > (UNICODE STRING)

This is the name of the field that is to be created and filled with the value <FieldContent>.

### <FieldContent> (UNICODE STRING)

This is the content that is to be used for the field <FieldName>.

#### Return

<ErrorCode > (LONG)

The code number of the error that has occurred when performing the function (see "Error Codes").

### 4.5 N2PDFAddFile

### Description

This function allows an external file to be added to a PDF.

### Declaration for LotusScript

Declare Function N2PDFAddFile Lib LibName (ByVal JobID As Long,\_ByVal ContentType As Long, ByVal ContentOption As Long,\_ByVal FileType As Unicode String, ByVal FileName As Unicode String,\_ByVal UnUsed As Unicode String) As Long

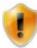

The external file can only be added to the body (see "Parameter Content Type").

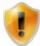

You can use N2PDFOPTION\_ATTACHMENT\_MODE to control how attachments are being processed. Please note that n2pdf will not delete the added file in the file system.

### **Parameters**

<JobID> (LONG)

The number that is returned when <u>N2PDFInit</u> is invoked and which references the PDF file in the memory. You use this ID to control which PDF you want to access with the function.

<ContentType> (LONG)

This parameter defines to which part of the PDF the content is amended (or attached). The following parameters are possible:

N2PDFVALUE\_CONTENT\_BODY Attaches the content to the body of the PDF file

Depending on the <ContentType>, additional settings have to be defined by using the parameter <ContentOption>.

```
<ContentOption> (LONG)
```

This parameter is the same as the description of N2PDFAddContent.

```
<Filetype> (UNICODE STRING)
```

This parameter allows the definition of the external files name as text.

```
<FileName > (UNICODE STRING)
```

File name of the file to be loaded (incl. path info).

```
<UnUsed> (UNICODE STRING)
```

Unused at present, simply pass "".

#### Return

<ErrorCode > (LONG)

The code number of the error that has occurred when performing the function (see "Error Codes").

### 4.6 N2PDFAddRTContent

N2PDFAddRTContent ( <JobID>, <ContentType>, <ContentOption>, <ServerName>, <DatabaseName>, <UNID>, <ItemName> ) -> <ErrorCode>

#### Description

This function is used to add a formatted text (RTF text) to the PDF file. The RTF text can be taken from one individual field within a Notes document or you can apply the entire Notes document.

The RTF text is added into the PDF file in the current insertion point, including all the formatting. When you invoke this function you can also choose the area of the PDF file (header, footer or main text) where the content is to be inserted.

When you invoke the function you reference the Notes RichText field or the Notes document entirely through the information "ServerName", "DatabaseName" and "UniversalID". n2pdf comes with its own RTF export filter and needs this information for directly referencing the RichText content.

### Declaration for LotusScript

```
Declare Function N2PDFAddRTContent Lib LibName_
( ByVal JobID As Long, ByVal ContentType As Long,_
ByVal ContentOption As Long, ByVal ServerName As Unicode String,_
ByVal DatabaseName As Unicode String, ByVal UNID As Unicode String,_
ByVal ItemName As Unicode String ) As Long
```

#### **Parameters**

<JobID> (LONG)

The number that is returned when <u>N2PDFInit</u> is invoked and which references the PDF file in the memory. You use this ID to control which PDF you want to access with the function.

#### <ContentType> (LONG)

This parameter is the same as the description of <u>N2PDFAddContent</u>.

### <ContentOption> (LONG)

This parameter is the same as the description of N2PDFAddContent.

#### <ServerName> (UNICODE STRING)

This is the name of the server on which the database containing the RichText field or the Notes document is located. If this is a local database (from the perspective of the client or the server), then please enter "" as the value.

#### <DatabaseName> (UNICODE STRING)

This is the name of the database in which the RichText field or Notes document is located. Please keep in mind that under certain circumstances this name must also include a path if the database is found in a subdirectory of the Notes data directory. The path, however, must not be an absolute path ("C:\Notes\Data\N2PDF\Test.nsf") but always only be described as a path relative to the data directory of the client or the server ("N2PDF\Test.nsf").

#### <UNID> (UNICODE STRING)

This is the "Universal Document ID" of the RichText field or the Notes document that you want to add to the PDF file.

#### <ItemName> (UNICODE STRING)

If you want to transfer the content of a RichText field to the PDF file, then enter the name of the field in the Notes form. Should you want to export an entire Notes document, simply enter "" as the value here.

#### Return

<ErrorCode> (LONG)

The code number of the error that has occurred when performing the function (see "Error Codes").

### 4.7 N2PDFAddRTVariable

N2PDFAddRTVariable ( <JobID>, <VariableOption>, <VariableName>, <ServerName>, <DatabaseName>, <UNID>, <ItemName> ) -> <ErrorCode>

### Description

You can define the content of a variable in the RTF format using this function. The content can be a single Notes RichText field or an entire document. For more information on defining and using variables please read the document entitled "Variables".

When you invoke the function you reference the Notes RichText field or the Notes document entirely through the information "ServerName", "DatabaseName" and "UniversalID". n2pdf comes with its own RTF export filter and needs this information for directly referencing the RichText content.

### Declaration for LotusScript

```
Declare Function N2PDFAddRTVariable Lib LibName_
( ByVal JobID As Long, ByVal VariableOption As Long, _
ByVal VariableName As Unicode String, ByVal ServerName As Unicode
String, _
ByVal DatabaseName As Unicode String, ByVal UNID As Unicode String, _
```

ByVal ItemName As Unicode String ) As Long

#### **Parameters**

<JobID> (LONG)

The number that is returned when <u>N2PDFInit</u> is invoked and which references the PDF file in the memory. You use this ID to control which PDF you want to access with the function.

#### <VariableOption> (LONG)

This parameter is currently not being used, so please set it to 0.

### <VariableName> (LONG)

This is the name of the variable that is to be filled with the content from the RichText field or Notes document.

#### <ServerName> (UNICODE STRING)

This is the name of the server on which is located the database containing the RichText field or Notes document that is to be inputted into the variable. If this is a local database (from the perspective of the client or the server), then please enter "" as the value.

### <DatabaseName> (UNICODE STRING)

This is the name of the database in which the RichText field or Notes document is located. Please keep in mind that under certain circumstances this name must also include a path if the database is found in a subdirectory of the Notes data directory. The path, however, must not be an absolute path ("C:\Notes\Data\N2PDF\Test.nsf") but always only be described as a path relative to the data directory of the client or the server ("N2PDF\Test.nsf").

#### <UNID> (UNICDODE STRING)

This is the Universal Document ID of the RichText field or the Notes document from which the content for the variable is to be read.

#### <ItemName> (UNICODE STRING)

If you want to transfer the content of a RichText field to the variable, then enter the name of the field in the Notes form. Should you want to define an entire Notes document as the content for the variable, then enter "" as the value here.

#### Return

<ErrorCode > (LONG)

The code number of the error that has occurred when performing the function (see "Error Codes").

### 4.8 N2PDFAddVariable

N2PDFAddVariable ( <JobID>, <VariableOption>, <VariableName>, <VariableContent> ) -> <ErrorCode>

#### Description

You can use this function to fill a variable with unformatted (plain) text. For more information on defining and using variables please read the document entitled "Variables".

### Declaration for LotusScript

```
Declare Function N2PDFAddVariableW Lib LibName_
( ByVal JobID As Long, ByVal VariableOption As Long, __
```

ByVal VariableName As Unicode Unicode String,\_ ByVal VariableContent As Unicode Unicode String ) As Long

#### **Parameters**

<JobID> (LONG)

The number that is returned when <u>N2PDFInit</u> is invoked and which references the PDF file in the memory. You use this ID to control which PDF you want to access with the function.

<VariableOption> (LONG)

This parameter is currently not being used, so please set it to 0.

<VariableName> (UNICODE STRING)

This is the name of the variable that is to be filled with a plain text.

<VariableContent> (UNICODE STRING)

This is the content to be filled with the variable <VariableName>.

#### Return

<ErrorCode > (LONG)

The code number of the error that has occurred when performing the function (see "Error Codes").

# 4.9 N2PDFCreateTempFile

### N2PDFCreateTempFile ( <FileExtension> ) -> <FileName>

#### Description

With this function you can create a temporary file name with the given file extension. This file name can be used for example with the call <a href="N2PDFProcess">N2PDFProcess</a>.

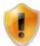

Please keep in mind that a file will be created by simply invoking the function. You must delete the file if you do not want to use the file name.

### Declaration for LotusScript

Declare Function N2PDFCreateTempFile Lib LibName\_
( ByVal FileExtenstion As Unicode String ) As Unicode String

#### **Parameters**

<FileExtension> (UNICODE STRING)

This is the file extension for the temporary file.

### Return

<FileName > (UNICODE STRING)

The temporary file created, including the path data and the applied file extension.

# 4.10 N2PDFExport

#### N2PDFExport ( <JobID>, <ExportFormat>) -> <ErrorCode>

### Description

Using this function, you can also save (export) the created PDF file by specifying the *ExportFormat* as either a TIFF, JPEG, PNG or BMP graphic. The export files are saved to

the same directory in which the PDF file has already been saved. There are further options available to you for controlling the export file(s).

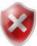

In order for an export to function properly, the option <a href="N2PDFOPTION\_SYSTEM\_RELEASE\_JOB">N2PDFVALUE\_FALSE</a> so that the handle is still valid after <a href="N2PDFProcess">N2PDFVALUE\_FALSE</a>

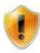

Not all options are available for every export format.

### Declaration for LotusScript

```
Declare Function N2PDFExport Lib LibName_
( Byval JobID As Long, Byval ExportFormat As Long ) As Long
```

#### **Parameters**

<JobID> (LONG)

The number that is returned when <u>N2PDFInit</u> is invoked and which references the PDF file in the memory. You use this ID to control which PDF you want to access with the function.

<ExportFormat > (LONG)

Use this parameter to specify the export format.

|                       | One file per page with the number [x] in the filename, the     |
|-----------------------|----------------------------------------------------------------|
| F                     | same directory as the PDF, the extension is "tif" - optionally |
|                       | also <u>multi-page TIFF</u>                                    |
| N2PDFVALUE_EXPORT_JPE | One file per page with the number [x] in the filename, the     |
| G                     | same directory as the PDF, the extension is "jpg"              |
| N2PDFVALUE_EXPORT_PN  | One file per page with the number [x] in the filename, the     |
| G                     | same directory as the PDF, the extension is "png"              |
| N2PDFVALUE_EXPORT_BM  | One file per page with the number [x] in the filename, the     |
| P                     | same directory as the PDF, the extension is "bmp"              |

### Return

<ErrorCode > (LONG)

The code number of the error that has occurred when performing the function (see "<u>Error Codes</u>").

#### Examples:

The PDF file is also exported as TIFF, JPG, PNG or BMP

Call N2PDFExport ( JobID, N2PDFVALUE\_EXPORT\_TIFF )

Call N2PDFExport ( JobID, N2PDFVALUE\_EXPORT\_JPEG )

Call N2PDFExport ( JobID, N2PDFVALUE\_EXPORT\_PNG )

Call N2PDFExport ( JobID, N2PDFVALUE\_EXPORT\_BMP )

### 4.11 N2PDFGetErrorText

### N2PDFGetErrorText ( < ErrorCode > ) -> < ErrorMessage >

#### Description

This function allows n2pdf to translate an error code into clear text. Invoke the function using the error code as the parameter and the error code is provided in plain text as the return value.

### Declaration for LotusScript

```
Declare Function N2PDFGetErrorText Lib LibName_
( ByVal ErrorCode As Long ) As Unicode String
```

#### **Parameters**

<ErrorCode > (LONG)

The error code to be converted into clear text.

#### Return

<ErrorMessage> (UNICODE STRING)
Description of the error code.

### 4.12 N2PDFInit

### N2PDFInit ( <OptionValue> ) -> <ErrorCode>

#### Description

With this function generation of a new PDF file is initiated. This function replies by returning an ID (unique number; also known as a Job-ID), under which the new PDF file can be managed in memory.

Only after you have invoked this function can you add content to the PDF using other functions, such as <a href="N2PDFAddContent">N2PDFAddContent</a>. You must include the ID (first parameter) that you received as the return value from N2PDFInit when invoking any other functions. The actual PDF file is physically generated only after invoking <a href="N2PDFProcess">N2PDFProcess</a>. The PDF file will exist only in the memory after N2PDFInit has been invoked.

You can create multiple PDF files simultaneously by repeatedly invoking the N2PDFInit function. Each time the function is called you will receive an ID, which you must then save separately in the programming. Assign the related ID as the respective function's first parameter (<JobID>) when passing data to a given PDF file.

#### Declaration for LotusScript

```
Declare Function N2PDFInit Lib LibName_
( ByVal OptionValue As Long ) As Long
```

### **Parameters**

<OptionValue > (LONG)

This parameter is used to assign various information for initializing the new PDF file. Since there are no settings available at the present time, please just set this value to 0.

#### Return

<ErrorCode > (LONG)

< 0 : Code number of the error that has occurred (see "Error Codes").

>= 0 : ID of the new PDF file for passing to other functions.

### 4.13 N2PDFPrint

### N2PDFPrint ( <JobID>, <FileName> ) -> <ErrorCode>

### **Description**

This function allows n2pdf to print a created or existing PDF file. Using various options under N2PDFOPTION TOOLBOX PRINT... allows things like defining an explicit printer, a page range, or the number of copies.

### Declaration for LotusScript

Declare Function N2PDFPrint Lib LibName Alias "N2PDFPrintW" ( \_ Byval JobID As Long, Byval FileName As Unicode String ) As Long

#### **Parameters**

<JobID> (LONG)

The number that is returned when <u>N2PDFInit</u> is invoked and which references the PDF file in the memory. You use this ID to control which PDF you want to access with the function.

### <FileName> (Unicode String)

This parameter allows specification of a PDF document (incl. the data path) which is to be printed using the options which have been set. When "" is used, the PDF document that is currently being created by n2pdf is then printed. Printing is initiated after execution of the N2PDFProcess function.

#### Return

<ErrorCode > (LONG)

The code number of the error that has occurred when performing the function (see "Error Codes").

### 4.14 N2PDFProcess

N2PDFProcess ( <JobID>, <OutputFileName>, <OptionValue> ) -> <ErrorCode>

#### Description

The N2PDFProcess function executes the generation of the PDF file for the assigned ID. After you have added content to the PDF using functions such as N2PDFAddContent or N2PDFAddVariable, this function then completely compiles the PDF in the memory (e.g. using structures such as the table of contents or replace variables) and writes it as a file. Prior to invoking the N2PDFProcess function you must have made all the required settings for the PDF using N2PDFSetOption. The ID for the PDF will no longer be valid once this function has been invoked.

#### Declaration for LotusScript

Declare Function N2PDFProcessW Lib LibName\_
( ByVal JobID As Long, ByVal PDFOutputFileName As Unicode String,\_
ByVal OptionValue As Long ) As Long

#### **Parameters**

<JobID> (LONG)

The number that is returned when <u>N2PDFInit</u> is invoked and which references the PDF file in the memory. You use this ID to control which PDF you want to access with the function.

### <OutputFileName> (STRING)

This is the file name under which the PDF file is to be written. Assign a file name here to include path information and file extension. You can create a unique file name using the function N2PDFCreateTempFile.

```
<OptionValue> (UNICODE STRING)
```

N2PDFVALUE PROCESS RETURN PDF PAGES

Quoting this parameter supplies the function and number of pages created in the PDF file (or an error code). However, this does not include the added attachments. N2PDFVALUE PROCESS SAVE LOG

Specifying this parameter causes the function to save all of the gathered data of the <a href="log">log</a>. As the filename, n2pdf uses the filename defined in the <a href="outputFileName">OutputFileName</a>> parameter together with the extension XML.

#### Return

<ErrorCode > (LONG)

The code number of the error that has occurred when performing the function (see "Error Codes").

# 4.15 N2PDFSearchAndReplace

N2PDFSearchAndReplace (<JobID>, <OperationMode>, <SearchFor>, <ReplaceWith>, <OptionValue>) -> <ErrorCode>

### Description

By using the function N2PDFSearchAndReplace you can execute "search & replace" operations on the content of the current PDF file. There are three different types, which are controlled by the "OperationMode" parameter:

- "Searching & replacing" the defined variables
- "Searching & replacing" the defined variables and resetting the variable content
- free "search & replace" within the content

#### Declaration for LotusScript

```
Declare Function N2PDFSearchAndReplace Lib LibName_
( ByVal JobID As Long, ByVal OperationMode As Long,_
ByVal SearchFor As Unicode String, ByVal ReplaceWith As Unicode
String,_
ByVal OptionValue As Long ) As Long
```

#### **Parameters**

<JobID> (LONG)

The number that is returned when <u>N2PDFInit</u> is invoked and which references the PDF file in the memory. You use this ID to control which PDF you want to access with the function.

```
<OperationMode> (LONG)
```

This parameter defines which "search & replace" mode is to be used. There are three available options:

| N2PDFOPTION_REPLACE_VARIABLES       | Launches a "search & replace" with the current values of the defined variables. The variables content is not reset.                                |
|-------------------------------------|----------------------------------------------------------------------------------------------------|
| N2PDFOPTION_REPLACE_VARIABLES_CLEAR | Launches a "search & replace" with the current values of the defined variables. The variables content is reset, meaning all variables are deleted. |
| N2PDFOPTION_REPLACE_CONTENT         | Executes "search & replace". The values are sent using the parameters <searchfor> and <replacewith>.</replacewith></searchfor>                     |

# <SearchFor> (UNICODE STRING)

This parameter is used only, when the <OperationMode> is set to N2PDFOPTION\_REPLACE\_CONTENT. In this case, <SearchFor> defines the value that is to be looked for in the content and <ReplaceWith> the content it is to be replaced with. A search term may contain "\*" as a wildcard, this may however not be the first character in the search term.

# <ReplaceWith> (UNICODE STRING)

This parameter is used only, when the <OperationMode> is set to N2PDFOPTION\_REPLACE\_CONTENT. In this case <ReplaceWith> defines the value that is to replace the <SearchFor> in every instance.

# <OptionValue > (LONG)

Not used at present, always pass 0.

### Return

<ErrorCode > (LONG)

The code number of the error that has occurred when performing the function (see "Error Codes").

```
Example: All variables are replaced
```

```
Call N2PDFSearchAndReplace ( JobID,_
N2PDFOPTION_REPLACE_VARIABLES, "", "", 0 )
```

### Example: All variables are replaced and their content is reset

```
Call N2PDFSearchAndReplace ( JobID,_
N2PDFOPTION_REPLACE_VARIABLES_CLEAR, "", "", 0 )
```

### Example: Search for texts and replace these

```
Call N2PDFSearchAndReplace ( JobID,_
N2PDFOPTION_REPLACE_CONTENT, "SoftVision", "n2pdf", 0 )
Call N2PDFSearchAndReplace ( JobID,_
N2PDFOPTION_REPLACE_CONTENT, "Soft*", "n2pdf", 0 )
Call N2PDFSearchAndReplace ( JobID,_
N2PDFOPTION_REPLACE_CONTENT, "[*]", "ABC", 0 )
```

# 4.16 N2PDFSetGlobalOption

# N2PDFSetGlobalOption ( <OptionID>, <OptionStr>, <SubOptionStr> ) -> <ErrorCode>

### Description

N2PDFSetGlobalOption is used to make the settings relating to all the PDF files to be created and the environment properties for n2pdf. The settings made here affect not

just the individual IDs created by <u>N2PDFInit</u>, but all the PDF files so long as n2pdf is loaded. These settings are not stored as permanent configurations, but must be reset for each employment of n2pdf.

# Declaration for LotusScript

Declare Function N2PDFSetGlobalOption Lib LibName\_
( ByVal OptionID As Long, ByVal OptionStr As Unicode String,\_
ByVal SubOptionStr As Unicode String ) As Long

#### **Parameters**

<OptionID> (STRING)

This parameter is used to select the value you want to change. Use the parameters <OptionStr> and <SubOptionStr> to set these to a particular value. The following constants may be used for the settings:

# N2PDFGLOBALOPTION\_SHOW\_MESSAGES

Shows messages created by n2pdf in the clients "status bar" or the servers "console". If the parameter is set to N2PDFVALUE\_TRUE the messages are shown. If it is set to N2PDFVALUE FALSE messages are suppressed.

```
<OptionStr> (UNICODE STRING)
```

Use this parameter to pass on the value for the setting <OptionID> (see <OptionID>).

<SubOptionStr> (UNICODE STRING)

Set this parameter to "", since it is currently not being used.

#### Return

<ErrorCode > (LONG)

The code number of the error that has occurred when performing the function (see "<u>Error Codes</u>").

# 4.17 N2PDFSetKey

# N2PDFSetKey ( <Key> ) -> <ErrorCode>

# Description

This function is used to set the runtime for the n2pdf <u>registration key</u>. Instead of the registration key being read from the N2PDF.INI configuration file, the key set here is used for license validation. This method lets you place the registration key in the application's configuration and dynamically read and set it while it is being run.

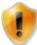

Please keep in mind that as a rule n2pdf has a license that is restricted to an individual on the client side and to a version on the server side. This means that the registration key will only function with the Notes user name or the Domino server name for which it was issued. You must ensure that the correct user, or server, is using the right registration key.

# Declaration for LotusScript

Declare Function N2PDFSetKey Lib LibName\_
( ByVal Key As Unicode String ) As Long

#### **Parameters**

<Key> (UNICODE STRING)

This is the <u>registration key</u> to be used for validating the license. To reset this value, invoke this function with the parameter "".

### Return

<ErrorCode > (LONG)

The code number of the error that has occurred when performing the function (see "Error Codes").

# 4.18 N2PDFSetConverterKey

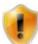

The function shown here is obsolete. It only exists for compatibility reasons and is no longer required in the current version of n2pdf.

# N2PDFSetConverterKey ( <Key> ) -> <ErrorCode>

# Description

This function is used to set the runtime for the n2pdf Attachment Converter registration key. Instead of the registration key being read from the N2PDF.INI configuration file, the key set here is used for license validation. This method lets you place the registration key in the application's configuration and dynamically read and set it while it is being run.

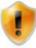

Please keep in mind that as a rule n2pdf has a license that is restricted to an individual on the client side and to a version on the server side. This means that the registration key will only function with the Notes user name or the Domino server name for which it was issued. You must ensure that the correct user, or server, is using the right registration key.

# Declaration for LotusScript

Declare Function N2PDFSetConverterKey Lib LibName\_
( ByVal Key As String ) As Long

#### **Parameters**

<Key> (STRING)

This is the <u>registration key</u> to be used for validating the license. To reset this value, invoke this function with the parameter "".

# Return

<ErrorCode > (LONG)

The code number of the error that has occurred when performing the function (see "<u>Error Codes</u>").

# 4.19 N2PDFSetKeyFilename

# N2PDFSetKeyFileName ( <KeyFileName> ) -> <ErrorCode>

### Description

The N2PDFSetKeyFileName function lets you use a file other than N2PDF.INI, which will contain the registration key for validating the license. The registration key is read from the N2PDF.INI file by default. If you have a central configuration file for your application, then you can save the registration key there and use this function to inform n2pdf that this is the file to be used. However, you must ensure that the configuration file is structured as described in the document "Registration Key".

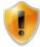

The function N2PDFSetKey has a higher priority and will overwrite any settings that may have been made by N2PDFSetKeyFileName.

### Declaration for LotusScript

Declare Function N2PDFSetKeyFileName Lib LibName\_

( ByVal KeyFileName As Unicode String ) As Long

### **Parameters**

<KeyFileName> (UNICODE STRING)

The name of the configuration file (including path name and file extension) from which the <u>registration key</u> is to be read. To reset this value, invoke this function with the parameter "".

#### Return

<ErrorCode> (LONG)

The code number of the error that has occurred when performing the function (see "Error Codes").

# 4.20 N2PDFSetConverterKeyFileName

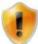

The function shown here is obsolete. It only exists for compatibility reasons and is no longer required in the current version of n2pdf.

# N2PDFSetConverterKeyFileName ( <KeyFileName> ) -> <ErrorCode>

### Description

The N2PDFSetConverterKeyFileName function lets you use a file other than N2PDF.INI, which will contain the registration key for validating the license. The registration key is read from the N2PDF.INI file by default. If you have a central configuration file for your application, then you can save the registration key there and use this function to inform n2pdf that this is the file to be used. However, you must ensure that the configuration file is structured as described in the document "Registration Key".

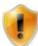

The function <u>N2PDFSetKey</u> has a higher priority and will overwrite any settings that may have been made by N2PDFSetKeyFileName.

### Declaration for LotusScript

Declare Function N2PDFSetConverterKeyFileName Lib LibName\_ ( ByVal KeyFileName As Unicode String ) As Long

# **Parameters**

<KeyFileName> (UNICODE STRING)

The name of the configuration file (including path name and file extension) from which the <u>registration key</u> is to be read. To reset this value, invoke this function with the parameter "".

#### Return

<ErrorCode > (LONG)

The code number of the error that has occurred when performing the function (see "Error Codes").

# 4.21 N2PDFSetOption

N2PDFSetOption ( <JobID>, <OptionID>, <OptionStr>, <SubOptionStr> ) -> <ErrorCode>

# Description

All the important settings of n2pdf are made with N2PDFSetOption. You can use this function to set the <u>PDF security settings</u>, create the <u>table of contents</u> or even control the application of <u>Notes links</u>.

This function is the central control for creating the PDF properties and managing how n2pdf operates. N2PDFSetOption offers a large number of parameters that are organized by subject and described in the documents under "General Elements".

Whereas the N2PDFSetOption function always applies the settings to one particular PDF file that you select using the ID, you can define general properties for all the PDF files using N2PDFSetGlobalOption.

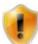

Set all the parameters with N2PDFSetOption after you invoke N2PDFInit and before you add content to the PDF using N2PDFAddContent. Some settings pertain only to the content you add to the PDF file and will only take effect when set before such data has been transferred. Please keep in mind the general notes contained in the document entitled "Basic Concept".

## Declaration for LotusScript

Declare Function N2PDFSetOption Lib LibName\_
( ByVal JobID As Long, ByVal OptionID As Long,\_
ByVal OptionStr As Unicode String, ByVal SubOptionStr As Unicode
String ) As Long

### **Parameters**

<JobID> (LONG)

The number that is returned when <u>N2PDFInit</u> is invoked and which references the PDF file in the memory. You use this ID to control which PDF you want to access with the function.

# <OptionID> (LONG)

This parameter is used to select the value you want to change. Use the parameters <OptionStr> and <SubOptionStr> to set these to a particular value.

## <OptionStr > (UNICODE STRING)

Use this parameter to pass on the value for the setting <OptionID>.

# <SubOptionStr> (UNICODE STRING)

With this parameter you can you can pass an additional subvalue for the setting <OptionID>. This parameter is always used in conjunction with <OptionStr>. It cannot be used with a number of settings in which case it is set at "".

#### Return

<ErrorCode> (LONG)

The code number of the error that has occurred when performing the function (see "Error Codes").

# 4.22 N2PDFSetProductCode

# N2PDFSetProductCode ( <Key> ) -> <ErrorCode>

### Description

This function is used only in conjunction with an n2pdf <u>OEM license</u>. In addition to the <u>registration key</u> for validating the license, you also receive an additional key with the OEM license used to identify the OEM license. The license can only be properly

validated with both keys. The N2PDFSetProductCode function is used to pass this licensing key to n2pdf. Additional information on using an OEM license is provided when the license is purchased.

# Declaration for LotusScript

Declare Function N2PDFSetProductCode Lib LibName\_
( ByVal ProductCode As String ) As Long

#### **Parameters**

<ProductCode> (STRING)

This is the OEM licensing key that is also needed for validating an OEM license. To reset this value, invoke this function with the parameter "".

#### Return

<ErrorCode > (LONG)

The code number of the error that has occurred when performing the function (see "Error Codes").

# 4.23 N2PDFSetConverterProductCode

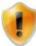

The function shown here is obsolete. It only exists for compatibility reasons and is no longer required in the current version of n2pdf.

# N2PDFSetConverterProductCode ( <Key> ) -> <ErrorCode>

### Description

This function is used only in conjunction with an n2pdf Attachment Converter OEM license. In addition to the registration key for validating the license, you also receive an additional key with the OEM license used to identify the OEM license. The license can only be properly validated with both keys. The N2PDFSetProductCode function is used to pass this licensing key to n2pdf. Additional information on using an OEM license is provided when the license is purchased.

## Declaration for LotusScript

Declare Function N2PDFSetConverterProductCode Lib LibName\_
( ByVal ProductCode As String ) As Long

#### **Parameters**

<ProductCode> (STRING)

This is the OEM licensing key that is also needed for validating an OEM license. To reset this value, invoke this function with the parameter "".

#### Return

<ErrorCode > (LONG)

The code number of the error that has occurred when performing the function (see "Error Codes").

# 4.24 N2PDFSetTempPath

### N2PDFSetTempPath ( <TempPath> ) -> <ErrorCode>

# Description

You can use this function to designate the directory where n2pdf can file temporary files while creating PDFs. The directory defined in the computer's "Temp" environment variables is used by default. If you want to change this so that temporary files are

filed in a specific directory, then invoke this function by specifying the particular path. Please ensure that the user has appropriate rights to this directory.

# Declaration for LotusScript

```
Declare Function N2PDFSetTempPath Lib LibName_
( ByVal TempPath As Unicode String ) As Long
```

#### **Parameters**

<TempPath> (UNICODE STRING)

The directory where n2pdf is to file the temporary files.

#### Return

<ErrorCode > (LONG)

The code number of the error that has occurred when performing the function (see "Error Codes").

# 4.25 N2PDFTerm

# N2PDFTerm ( <JobID>) -> <ErrorCode>

### Description

This function aborts a job initialized by <u>N2PDFInit</u>, deletes any temporary files which may be present and releases the occupied storage space. No further use of the initialized job or the job handle is possible after this call.

This function is available in combination with <a href="N2PDFExport">N2PDFProcess</a>. For a graphics export, a job handle is required that has not been deleted automatically by <a href="N2PDFProcess">N2PDFProcess</a>. Therefore, the option <a href="N2PDFOPTION SYSTEM RELEASE JOB">N2PDFProcess</a>. Therefore, the option <a href="N2PDFOPTION SYSTEM RELEASE JOB">N2PDFProcess</a>. It is used to disable the automatic deletion of the job handle. After completion of the export, N2PDFTerm must be used to manually clear the job handle.

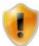

When the N2PDFTerm function is called, the job handle is set to "no longer valid", which means that function calls with the <JobID> are no longer possible.

### Declaration for LotusScript

```
Declare Function N2PDFTerm Lib LibName_
( Byval JobID As Long ) As Long
```

# **Parameters**

<JobID> (LONG)

The number that is returned when <u>N2PDFInit</u> is invoked and which references the PDF file in the memory. You use this ID to control which PDF you want to access with the function.

# Return

<ErrorCode > (LONG)

The code number of the error that has occurred when performing the function (see "Error Codes").

# 4.26 N2PDFXMLExport

```
N2PDFXMLExport ( <JobID>, <OperationMode>, <ServerName>, <DatabaseName>, <UNID>, <FileName> ) -> <ErrorCode>
```

### Descriptiong

With this function, you can additionally save the selected Notes document as an XML file or enrich the XMP block of the PDF file with additional metadata. The storage location can be chosen freely.

### Declaration for LotusScript

```
Declare Function N2PDFXMLExport Lib LibName Alias "N2PDFXMLExport" ( _ Byval JobID As Long, _ Byval OperationMode As Long, _ Byval ServerName As Unicode String, _ Byval DatabaseName As Unicode String, _ Byval UNID As Unicode String, _ Byval FileName As Unicode String ) As Long
```

#### **Parameter**

<JobID> (LONG)

The number that is returned when <u>N2PDFInit</u> is invoked and which references the PDF file in the memory. You use this ID to control which PDF you want to access with the function.

```
<OperationMode> (LONG)
```

Use this parameter to specify which XML export mode should be executed. There are two modes available.

The modes are described in the XMP Metadata section.

```
<ServerName> (UNICODE STRING)
```

This is the name of the server on which the database containing the RichText field or the Notes document is located. If this is a local database (from the perspective of the client or the server), then please enter "" as the value.

```
<DatabaseName> (UNICODE STRING)
```

This is the name of the database in which the RichText field or Notes document is located. Please keep in mind that under certain circumstances this name must also include a path if the database is found in a subdirectory of the Notes data directory. The path, however, must not be an absolute path ("C:\Notes\Data\N2PDF\Test.nsf") but always only be described as a path relative to the data directory of the client or the server ("N2PDF\Test.nsf").

```
<UNID> (UNICODE STRING)
```

This is the "Universal Document ID" of the RichText field or the Notes document that you want to add to the PDF file.

```
<FileName > (UNICODE STRING)
```

The name of the XML file (including pathname and file extension).

#### Return

<ErrorCode > (LONG)

The code number of the error that has occurred when performing the function (see "Error Codes").

# 5 Appendix

# 5.1 General Information

You can find additional information on "<u>Handling Errors</u>" and "<u>Installation</u>", together with a description of the n2pdf <u>example databases</u> in the appendix to this documentation.

# 5.2 Error Codes

Each n2pdf function provides a return value. If this return value is negative, then an error has occurred within the function. If the return value is zero (or greater than zero), then no error has occurred (and the number indicates the return value of the function). What these positive error codes mean depends on the respective function.

This listing below provides you with the error codes and their meanings:

#### 0

No error

No error encountered.

#### -1

Unknown error

An unspecified error was encountered. Please contact our <u>support</u> with details of the problem (e.g. log files).

#### -2

Registration key not found

The registration key could not be found in file N2PDF.<u>INI</u> or in the file that was set using <u>N2PDFSetKeyFileName</u>.

## -3

Registration key not valid

The registration key in the file <u>N2PDF.INI</u> (see also <u>N2PDFSetKeyFileName</u>) or the key set using <u>N2PDFSetKey</u> is not valid (e.g. incorrect letters, numbers or formatting) or is expired if it is a demo key.

# -4

Server registration key not valid

You are using a registration key for a server in a client environment or a client registration key on a server. Please ensure that you are using the correct key (see <a href="N2PDFSetKey">N2PDFSetKey</a> and <a href="N2PDF.INI">N2PDF.INI</a>).

# -6

OEM registration key not valid

You are using a registration key for an OEM license and have set either no code or the wrong code using N2PDFSetProductCode. Please ensure that you are using the correct key (see N2PDFSetKey and N2PDF.INI) and have set the OEM code.

# **-7**

Incorrect registration key for the current version

You are using a registration key that is no longer valid for the current version of n2pdf. The two numbers after "N2-" reflect the registration key's version number and must

match those of the product version. Please ensure that you are using the correct key (see <u>N2PDFSetKey</u> and <u>N2PDF.INI</u>).

#### -8

Server registration key cannot be used on a client

You are attempting to use a server registration key on a client. Please switch the registration key (see also <u>N2PDFSetKey</u> and <u>N2PDF.INI</u>).

#### -9

The registration key has expired

#### -10

Memory error

There is insufficient or no memory available for the application.

#### -11

Internal error

An internal access error has occurred in n2pdf. Please contact our <u>support</u> with details of the problem.

#### -12

Temp file cannot be created

The directory set in your system environment (environment variable "Temp") no longer exists or you have either no or insufficient access rights. Please check the directory if you set it using N2PDFSetTempPath.

### -13

Job ID not valid

You are trying to reference a Job ID (see "<u>Basic Concept</u>" und <u>N2PDFInit</u>) that has not yet been created. You are probably using an ID (variables content) that was not generated through <u>N2PDFInit</u>. The cause can be found in your script-routine logic.

### -14

Job ID deleted

You are referencing a Job ID (see "Basic Concept" and N2PDFInit) that is no longer available. An ID is no longer available after you invoke N2PDFProcess. The cause can be found in your script-routine logic.

# -15

Objects not initialized

n2pdf has encountered an internal error when creating objects. Please contact our <u>support</u> with details of the problem.

### -16

RTF export library not loaded

The library (<u>nsfExpRTF.DLL</u>) for the RTF export of Notes documents or content could not be loaded. Please ensure that this file is available. It is also possible that this file is available in an outdated version (the file version must be at least 1.4.0.105).

#### -17

External file not found

You have selected a file name that is non existent or the file cannot be accessed. Please recheck your programming or your access to the file.

#### -18

Unknown file type of the external file

You have selected a file in a format (e.g. by using <u>N2PDFAddFile</u>), that is unknown to n2pdf or unsupported. Please recheck your script programming.

#### -19

The file cannot be saved in the RTF format

You chose to save the file in the RTF format, but the file cannot be written. Please check if the file name is correct and if the access rights to the file/directory are sufficient. Please recheck your script programming.

## -20

The file cannot be saved in the TXT format See error number -19.

#### -21

The file cannot be saved in the HTML format See error number - 19.

# -22, -23

The PDF file cannot be written

An error occurred while the PDF was being written. Please contact Support.

#### -24

The function used is not available because the DLL required could not be loaded. Please check to be sure the installation was carried out completely. If you are unable to ascertain an error in this regard, please contact Support.

#### -25

The content cannot be written as a DOCX file.

An error occurred while writing the DOCX file. Please contact Support.

# -26, -27

Unable to convert the attachment with OfficeBridge

The file can not be converted with the OfficeBridge, please contact the support.

### -33

Option not available

You are using a setting that is unavailable with <u>N2PDFSetOption</u> or <u>N2PDFSetGlobalOption</u>. Please recheck your script programming.

# -34

Parameter is false or missing

You have entered an incorrect value while invoking a function (e.g. <u>N2PDFSetOption</u>) or a value was missing when a function was called. Please recheck your script programming.

#### -35

No characters outside of the ASCII character set may be used in passwords.

#### -40

Advanced registration key not found

At least "n2pdf Advanced" is required to be able to use webPDF Server.

#### -50

No printer installed

No printer has been installed. The attachment conversion requires at least one installed printer (driver).

#### -60

Error writing the PDF file

While trying to create the physical PDF file on the file system, an error has been encountered. Please contact our <u>support</u> along with any additional information (i.e. log-files) you may be able to provide.

#### -61

No content in the main body of the PDF

The PDF file cannot be created, as the PDF does not have any content. No content was passed with N2PDFAddContent. A PDF file can only be created if there is content for it. Please recheck your script programming.

#### -62

Error while writing XMP metadata to the PDF file

Please recheck your parameter in the Script programming. If you are unable to ascertain an error in this regard, please contact Support.

#### -80

No more GDI resources

There are no longer enough GDI resources available for this application. When this error code is received, further execution of PDF creation must be terminated.

## -106

Database cannot be opened

While invoking a function, e.g. <u>N2PDFAddRTContent</u>, you have defined a database that cannot be opened. Please check the parameter's database and server names and ensure that the database exists and that you have access to it.

# -107

Document not found

While invoking a function, e.g. <u>N2PDFAddRTContent</u>, you have defined a document that cannot be found using the universal ID. Please check the parameter's database name, server name and UNID. Ensure that the database and/or the document exist and that you have access to the database and/or the document.

# -109

Document or field cannot be exported

The document or field specified, e.g. using <u>N2PDFAddRTContent</u>, cannot be exported. The document or field probably contains content that is not supported by n2pdf. Contact <u>Support</u> if the problem persists.

#### -110

Universal ID has too few characters

While invoking a function, e.g. <u>N2PDFAddRTContent</u>, you have defined a document that cannot be found using the universal ID, because the universal ID is too short. The

universal ID must have exactly 32 characters. Please recheck your parameter in the Script programming.

#### -111

Directory does not exist

While creating a PDF file using <u>N2PDFProcess</u> you have specified a directory that is not available. Please check your input in script programming.

#### -112

PDF file is blocked

While creating a PDF file using <u>N2PDFProcess</u> you have specified a file name that is currently blocked. This can occur, for example, when a different application (Acrobat Reader) has opened a file with this name. Please close the other applications and retry.

#### -113

No PDF file specified

You specified no file name while creating a PDF file using N2PDFProcess.

### -114

Cannot create PDF file

You specified a file name that cannot be used while creating a PDF file using N2PDFProcess. This can occur, for example, when the file name's directory does not exist or when the file name has invalid characters. Please check the script programming.

#### -115

Name of text template not found

You are attempting to use <a href="N2PDFSetOption">N2PDFSetOption</a> and the option

N2PDFOPTION\_PARAGRAPH\_SELECT to select a <u>text template</u> that does not exist. Please check the information in the command or create a text template with this name prior to invoking the function.

#### -116

Name of text template already exists

The name you have entered while attempting to use <u>N2PDFSetOption</u> and the option N2PDFOPTION\_PARAGRAPH\_CREATE to create a <u>text template</u> already exists. Please check the information in the command and ensure that you are not using a name of any predefined text templates.

# -117

Tab object not found

n2pdf has encountered an internal error while creating tabs. Please contact our <u>support</u> with details of the problem.

### -118

Paragraph object not found

n2pdf has encountered an internal error while creating text templates. Please contact our <u>support</u> with details of the problem.

#### -119

The name of the template for paragraph formatting contains forbidden characters You have used characters that are not contained in the ASCII character set.

## -120

The web service answer could not be read

The XML protocol or the PDF file could not be read. Please contact Support.

# -121

The table width exceeds the set page format

You can adapt the table (options) to the page width, or select a different mode for <u>Handling tables</u> as an alternative.

#### -122

Unable to export document (DXL export)

The specified XML document (DXL) could not be exported. Please contact the support.

### -123, -124, -125, -126

Unable to calculate Notes formula

The specified document contains Notes formulas that can not be calculated. Please contact the support.

#### -127

Unable to save XML to file

The XML document could not be written during the DXL export. Please contact the support.

### -150

The document cannot be decrypted

An entire document is being exported and either the entire document or parts of it are encrypted and cannot be decrypted with the current ID (which is performing the export). Therefore, this is to be understood primarily as a notice; the rest of the document will still be exported. Only **the** encrypted contents will be missing from the export.

### -151

The specified field cannot be decrypted

The field (item) cannot be exported because it is encrypted and the ID (which is performing the export) cannot decrypt the content. No content for the field will be returned.

### -200

The DLL for the PDF SDK cannot be loaded

The library (<u>n2pdfSDK.DLL</u>) to edit PDF files is either not available or could not be loaded. Please ensure the file is actually available.

### -202

The attachment could not be detached from the document

The file attachment named could not be detached from the document to be processed. Please recheck the access rights for the document in question or if the document is damaged respectively the file attachment cannot be found in the document.

### -203

\$FILE not available in the Notes document

You have selected a document, from which an attachment is to be detached, which does not contain a \$FILE field. n2pdf can only access attachments in documents that contain a \$FILE field.

#### -204 / -205

\$FILE cannot be read

While attempting to access the \$FILE field of the Notes document, a Notes API error has been encountered. Please check whether the document is damaged and contact <a href="Support">Support</a> with your problem if you cannot find a solution.

### -206

The attachment could not be found on the file system

An attachment was detached, however not correctly created on the file system. The file was possibly removed by another application. Please ensure, that the directory for temporary files is correct and you have sufficient access rights.

### -207

PDF file cannot be renamed

The attempt was made to add additional PDF files (attachments from Notes documents) to a new PDF file. The PDF file could not be renamed, as it was possibly locked by another application or the file access has been limited. Please check, if the directory for the <u>temporary files</u> is correct and the appropriate access rights have been set.

## -208

PDF file cannot be loaded

In order to be able to change PDF settings, the PDF file must be loaded. The file could however not be loaded successfully. Please recheck if the file is locked by another application or if the document is damaged. Please ensure, that the directory for temporary files is correct and you have sufficient access rights. Please contact our support if you cannot find a solution.

#### -209

Error while combining: The master PDF could not be loaded.

An attempt was made to append a new PDF file to the master PDF file. The master PDF file could not be loaded because it is probably locked by another application or access to the file is restricted. Please check whether the directory for the <u>temporary files</u> is correct and the appropriate access rights have been set.

#### -210

Error while combining: The PDF file could not be appended.

An attempt was made to append a new PDF file to the master PDF file. The new PDF file could not be appended because it is probably locked by another application or access to the file is restricted. Please check whether the directory for the <u>temporary files</u> is correct and the appropriate access rights have been set.

#### -211

Error while combining: The overall PDF file created could not be saved.

An attempt was made to save the overall PDF file. However, the PDF file could not be written to the target directory. Please check whether the directory for the <u>temporary files</u> and the target directory are correct and the appropriate access rights have been set.

#### -212

PDF Portfolio file cannot be added (format is not supported)

An attempt was made to add a PDF Portfolio file to the content. A PDF Portfolio file cannot be added to the PDF file as content (Convert mode). Please use the Embed mode for this purpose.

#### -213

The PDF document in the XFA format cannot be added (format is not supported) An attempt was made to add a PDF document in the XFA format to the content. The XFA format is not supported and the file cannot be added to the PDF file as content (Convert mode). Please use the Embed mode for this purpose.

#### -214

The outline of a PDF attachment could not be modified Please recheck your parameter in the Script programming. If you are unable to ascertain an error in this regard, please contact Support.

#### -215

Error while unpacking an OLE object

This message indicates that the Notes document has structural errors. If you are unable to ascertain an error in this regard, please contact Support.

# -216

The unpacked OLE object could not be read as an OLE storage

This message indicates that the Notes document has structural errors. If you are unable to ascertain an error in this regard, please contact Support.

#### -217

An OLE file format is not supported by n2pdf.

Please check the OLE object. If you are unable to ascertain an error in this regard, please contact Support.

#### -218

The OLE file format is unknown

Please check the OLE object. If you are unable to ascertain an error in this regard, please contact Support.

#### -219

The OLE storage file could not be opened Please contact Support.

### -220

The OLE storage could not be created Please contact Support.

#### -251

Attachment cannot be loaded

n2pdf cannot load the file attachment. The attachments file format is either one that is unknown to n2pdf (thus n2pdf cannot process it) or the file contains information n2pdf cannot process (unsupported content in a supported format). n2pdf cannot process the file.

#### -252

Attachment cannot be converted

n2pdf can load the file attachment, cannot however convert the attachment. The file contains information n2pdf cannot process (unsupported content in a supported format). n2pdf cannot process the file.

#### -253

Not a unique file name for the attachment

In order to process a file attachment, the attachment is saved as a <u>temporary file</u> on the file system. This requires a unique file name. n2pdf cannot set a unique file name. The possible cause may be a temp directory that contains to many files.

### -254

Attachment cannot be converted (not a supported file format)

An attachment with  $\underline{\text{N2PDFAddAttachment}}$  function was transferred but this file format cannot be processed.

### -255

The format of the attachment will be ignored because it is on the "black list"

The attachment will be ignored by the attachment converter because the format has been placed on the "black list" and therefore cannot be converted.

# -704

Image resource cannot be saved

You are attempting to set a watermark using <u>N2PDFSetOption</u> and the option N2PDFOPTION\_PDF\_WATERMARK\_IMAGE\_RESOURCE, however the image resource cannot be detached from the database. The reason is that you have either not specified or incorrectly specified the database, or you do not have access to the database. Please keep in mind that at this time only JPEG image resources can be supported. Please check the call in script programming.

# -705

Image resource not found

You are attempting to set a watermark using N2PDFSetOption and the option N2PDFOPTION\_PDF\_WATERMARK\_IMAGE\_RESOURCE, however, the image resource cannot be found in the database specified. Please check the information about the database and the name of the image resource. Please keep in mind that at this time only JPEG image resources can be supported. Please check the call in script programming.

# -706

Invalid file format for image resource

You are attempting to set a watermark using <u>N2PDFSetOption</u> and the option N2PDFOPTION\_PDF\_WATERMARK\_IMAGE\_RESOURCE, however the images have an invalid file format. Only images in JPEG format can be supported at the current time. Please check the call in script programming and the format of the graphics or image.

#### -707

The image resource file was not found on the file system
An image resource was detached from the Notes database, but the file was not correctly created on the file system. The file was possibly removed by another application. Please ensure, that the directory for temporary files is correct and you have sufficient access rights.

#### -800

Unknown "search & replace" mode

You have called a mode for the function <u>N2PDFSearchAndReplace</u> that is unknown. Please recheck your parameter in the Script programming.

### -801

Unknown characters in the search form

You have defined a search form for <u>N2PDFSearchAndReplace</u> which contains illegal characters. Please recheck your parameter in the Script programming.

# -900

No data records for mail merge

You are attempting to use <a href="N2PDFSetOption">N2PDFOPTION\_MAIL\_MERGE\_MODE</a> to activate a <a href="mail merge">mail merge</a>, but have not defined any data records. Please invoke the function <a href="N2PDFAddField">N2PDFAddField</a> with the option <a href="N2PDFVALUE">N2PDFVALUE</a> MAIL MERGE NEW RECORD at least one time.

The following error messages may be encountered when processing compressed files

#### -1000

Not a valid file name

The file name set via the function <a href="N2PDFSetOption">N2PDFSetOption</a> and the option <a href="N2PDFOPTION\_COMPRESS\_OUTPUT\_FILE">N2PDFOPTION\_COMPRESS\_OUTPUT\_FILE</a> is invalid.

# -1001/-1002/-1003

No archive file/Archive type not supported/Unknown archive type
The archive file could not be unpacked. The file is either not a valid file type, not a
supported format or an unknown type of archive.

# -1004

Directory to which the archive is to be unpacked is invalid

An error was encountered when unpacking the archive. The path to the operating system temp files does not exist, is invalid or cannot be used. Recheck the path for the <u>temp. files</u> and if the access rights are sufficient.

# -1100

File cannot be compressed

The PDF file cannot be unpacked, an internal error was encountered. Please contact our <u>support</u> with details of the problem.

### -1101/-1102

Not a valid archive file/file cannot be added to an archive

You are attempting to add a created PDF to an existing archive. The file is either not a valid file type, not a supported format or an unknown type of archive. <a href="N2PDFSetOption">N2PDFSetOption</a> with the option N2PDFOPTION\_COMPRESS\_OUTPUT\_FILE).

The following error messages may be encountered when using the interface to the "OfficeBridge".

# -1201/-1202/-1203/-1204/-1205/-1206/-1207/-1208/-1209

Unable to convert the attachment with OfficeBridge

The file could not be converted with the OfficeBridge. Please contact the support with the corresponding information (e.g. log files).

The following error messages may be encountered when using the interface to the "webPDF Server".

# -7001/-7009

Unknown error

An unspecified error was encountered. Please contact our <u>support</u> with details of the problem (e.g. log files).

# -7002/-7003/-7008

SOAP message could not be created

The SOAP message needed to communicate with the Webservice could not be created. Please contact our <u>support</u> with details of the problem (e.g. log files).

#### -7004

Unsupported file format

The file format to be converted is not supported by the converter. The conversion is not possible.

# -7005/-7006/-7023

Server error/error while converting

An error was encountered while converting a file on the server. The cause is either an internal server error or a problem with a file (or the contents of a file). Please retry the conversion. If the problem continues, please contact our <u>support</u> with details of the problem (i.e. log files).

### -7007

PDF file could not be saved

A file was created by the converter but the file could not be saved temporarily on the local machine. The path to the operating system temp files does not exist, is invalid or cannot be used. Recheck the path for the <u>temp. files</u> and if the access rights are sufficient.

## -7010/-7011

Source file does not exist/source file is locked

A file is to be converted which either does not exist locally or is locked by another application. Please recheck your script programming for logical errors.

# -7013/-7014/-7015

SOAP/HTTP connection error

The Webservice for the conversion cannot be contacted. Please check your IP address and port settings. Ensure that the Webservice is active on the server and that you have a connection from your client/server to the Webservice.

#### -7024

The web service URL could not be found on the server

A conversion is not possible because the web service to be used could not be found. Please check the settings of your webPDF Server.

### -7025

Barcode type not found

A conversion is not possible because the barcode type to be used could not be found. Please check the settings.

#### -7026

Barcode shape type not found

A conversion is not possible because the barcode form to be used could not be found. Please check the settings.

# -7027

Invalid Barcode Compression Mode

A conversion is not possible because the barcode compression mode to be used could not be found. Please check the settings.

#### -7028

Invalid value for Error Correction of QR Code

Conversion is not possible because the value used for error correction is invalid. Please check the settings.

# -7029

Invalid value for Double data type

Conversion is not possible because the value passed in is not a numeric value. Please check the settings.

#### -7030

Unable to process PDF document with the Barcode webservice

An error has occurred which can not be specified. Please contact the support with the corresponding information (e.g. log files).

# 5.3 List of Files

A manual installation of n2pdf requires that different files be copied into specific directories on the client (or jointly used Notes directory, such as on a file server) or server. The following listing shows which file belongs in which directory.

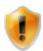

A special n2pdf <u>license</u> is required for installation on a Notes server.

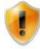

Please note that to install the "webPDF Server" you need your own <u>License</u>

### Legend:

xx = Language number

NOTES = Notes directory (where NOTES.EXE or NNOTES.DLL are located)
DATA = Notes data directory (where all databases (\*.NSF) are located)

# n2pdf

| File name        | Dir.  | Optional?                                                             | Description                                                           |
|------------------|-------|-----------------------------------------------------------------------|-----------------------------------------------------------------------|
| N2PDF.DLL        | NOTES | No                                                                    | Functions for Lotus Script and PDF engine                             |
| NSFEXPRTF.DLL    | NOTES | No                                                                    | Functions for the RTF export                                          |
| NSFEXPIMGRES.DLL | NOTES | No                                                                    | Functions for the export of image resources                           |
| N2PDF.INI        | NOTES | Yes, if all <u>key</u><br><u>settings</u> are set via<br>Lotus Script | Configuration file for n2pdf                                          |
| N2PDFDEF.SCR     | NOTES | Yes, is needed for programming only                                   | Lotus Script code to declare the n2pdf functions and constants        |
| N2PDFxx.CHM      | NOTES | Yes                                                                   | Help file in the appropriate language:<br>07 = German<br>09 = English |
| N2PDFARC.DLL     | NOTES |                                                                       | Functions to edit compressed attachments                              |
| 7z.DLL           | NOTES | No                                                                    | Functions for archive export                                          |
| libjpeg-8.DLL    | NOTES | No                                                                    | Functions for JPEG export                                             |
| libtiff-5.DLL    | NOTES | No                                                                    | Functions for TIFF export                                             |
| zlib1.dll        | NOTES | NOTES                                                                 | Functions for TIFF export                                             |

# n2pdf interface to the "webPDF Server"

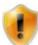

The following list contains all files for the n2pdf interface to the "webPDF Server". If the attachment conversion functionality via this interface is not used, then none of the listed files is required.

| File name   | Dir.  | Optional? | Description           |
|-------------|-------|-----------|-----------------------|
| N2PDFWS.DLL | NOTES | No        | Interface to "webPDF" |

# **Sample databases**

Lotus Notes applications used to demonstrate the various scenarios n2pdf may be used for.

| File name                 | Dir. | Optional? | Description              |
|---------------------------|------|-----------|--------------------------|
| N2PDF_ATTACHMENT.NSF      | DATA | Yes       | Attachments              |
| N2PDF_BASIC.NSF           | DATA | Yes       | Basic concept            |
| N2PDF_HeaderandFooter.NSF | DATA | Yes       | Headers and Footers      |
| N2PDF_LINKS.NSF           | DATA | Yes       | Links                    |
| N2PDF_MAIL.NSF            | DATA | Yes       | Mail archive             |
| N2PDF_MM.NSF              | DATA | Yes       | Serial letters           |
| N2PDF_PAGESETTINGS.NSF    | DATA | Yes       | Page setup               |
| N2PDF_SERVER.NSF          | DATA | Yes       | (Web-)server             |
| N2PDF_TABLES.NSF          | DATA | Yes       | Tables                   |
| N2PDF_TOC.NSF             | DATA | Yes       | Table of Contents        |
| N2PDF_TECH.NSF            | DATA | Yes       | Technical possibilities  |
| N2PDF_UNICODE.NSF         | DATA | Yes       | PDF documents in various |
|                           |      |           | languages                |
| N2PDF_JNI.NSF             | DATA | Yes       | Java Integration         |

# **Support Tools**

| File name    | Dir.  | Optional? | Description                                          |
|--------------|-------|-----------|------------------------------------------------------|
| SVDSINFO.EXE | NOTES | Yes       | Program for our support                              |
| N2PDFREG.EXE | NOTES |           | Program which allows registration keys to be entered |
| N2PDFREG.INI | NOTES | Yes       | Settings for N2PDFREG.EXE                            |
| N2PDFREG.LNG | NOTES | Yes       | Language information for N2PDFREG.EXE                |

# 5.4 Sample databases

# 5.4.1 General Information

n2pdf includes a number of sample databases to illustrate its many features and broad range of uses. These databases do not represent full applications and are not the actual product. Rather, they serve simply to show what you can do with 2pdf and to provide a starting point for your own developments. These databases let developers not only use parts of the scripts in their own applications but, with only modest modifications, also benefit from having an executable n2pdf integration. The actual n2pdf product represents the extension of script programming in the form of new commands.

The following provides a brief description of the databases. For a more detailed description please see the documents "About this Database" and "Using this Database" for the database in question.

- Attachments
- Basic Demo
- Footnotes
- Header and Footer
- Links
- Mail Archive
- Mail Merge
- Page Settings
- Server
- Tables
- Table of contents
- Tech Demo
- Unicode
- Java
- Forms and Barcode

# 5.4.2 Attachments

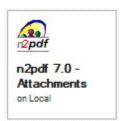

### n2pdf - 7.0 Attachments

This database shows the attachment conversion options of n2pdf. This database contains a number of documents that all have a file attachment in different formats in the rich text field "\$File". The main purpose of this database is to show how easy it is when using n2pdf to convert file attachments to the PDF format. The scripts are kept as simple as possible. Technical implementation can be found in the Script Library for "n2pdf".

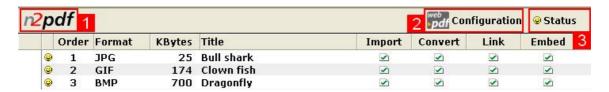

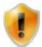

Please note that webPDF. Server must be installed to be able to use the Convert mode.

In the navigation of the database, various views are present, which demonstrate the various aspects of the attachment conversion.

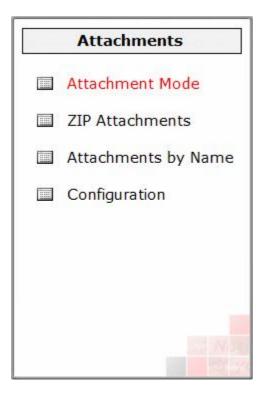

# "Attachment Mode" view

This view shows the various options for processing file attachments which are supported by n2pdf.

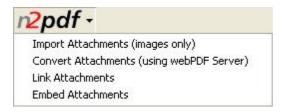

• When selecting "Import Attachments (images only)" all attachments contained in the documents are converted to the PDF where they are visible.

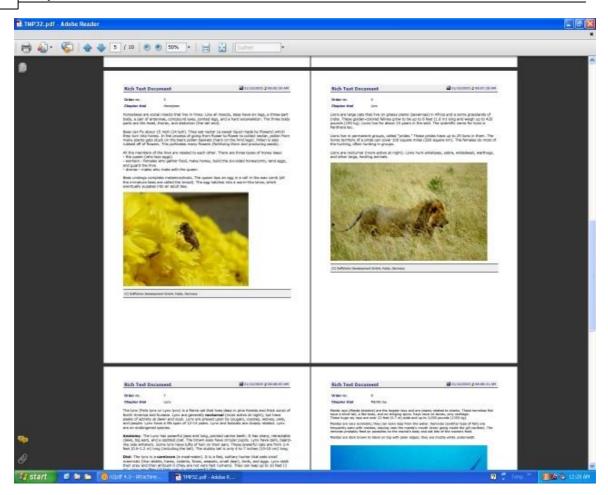

• When "Convert Attachments (using webPDF Server)" is selected, all of the file attachments contained in the documents are appended to the end of the PDF file as additional pages.

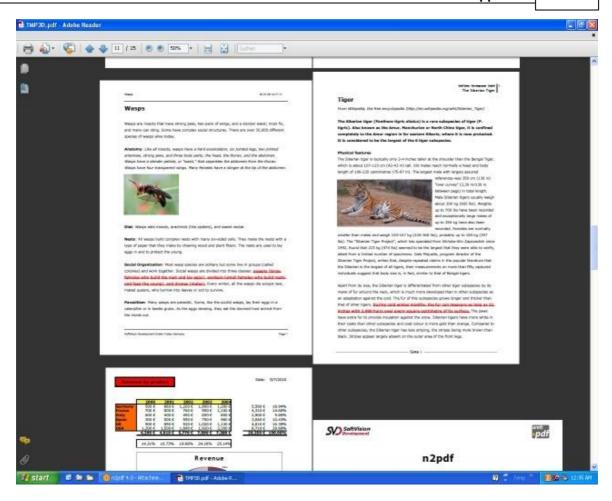

# "Link attachments" view

This view shows how attachments can be stored externally and a link to this file can be created in the PDF file.

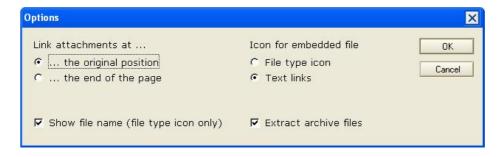

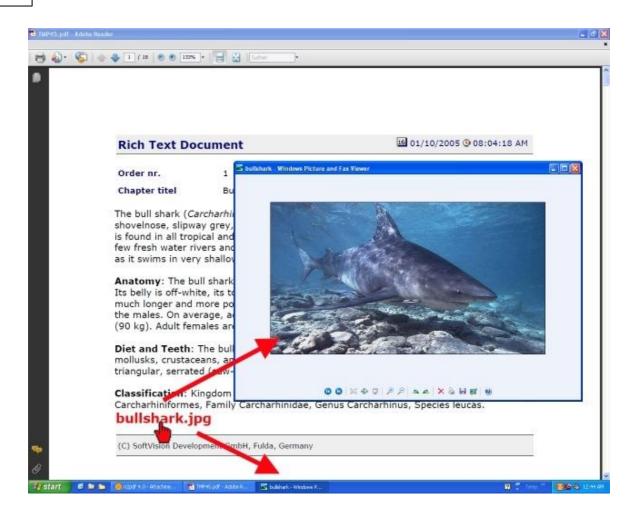

• In the selection "Embed Attachments" you may define (via the dialogue) what is to happen with the attachments, when embedding them in the PDF.

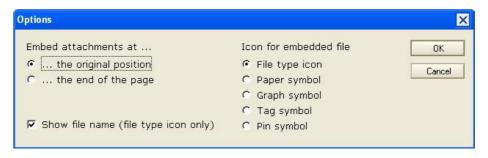

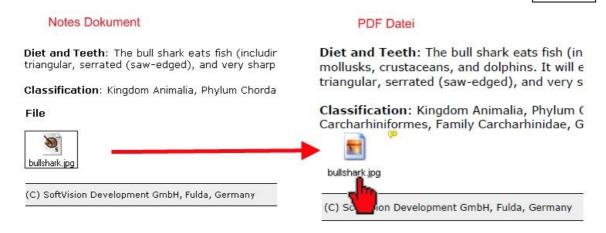

# "Zip attachments" view

This view shows how n2pdf can handle compressed attachments.

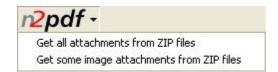

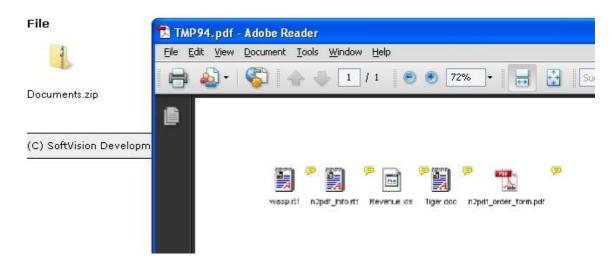

# View "Attachment by field or name"

This view shows how attachments can be be selected for acceptance by use of the filename and storage in a field.

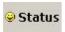

The button "Status" allows selected documents to be turned "on" or "off" as desired.

### 5.4.3 Basic Demo

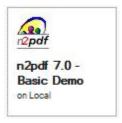

# n2pdf 7.0 Basic Demo

This database is best suited as the starting point when developing with n2pdf. It shows how n2pdf can be used in a database without being to complex. The database shows the basic principle of n2pdf. The scripts are kept as simple as possible. Technical implementation can be found in the Script Library for "n2pdf".

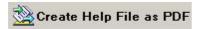

This button executes the conversion of the documents.

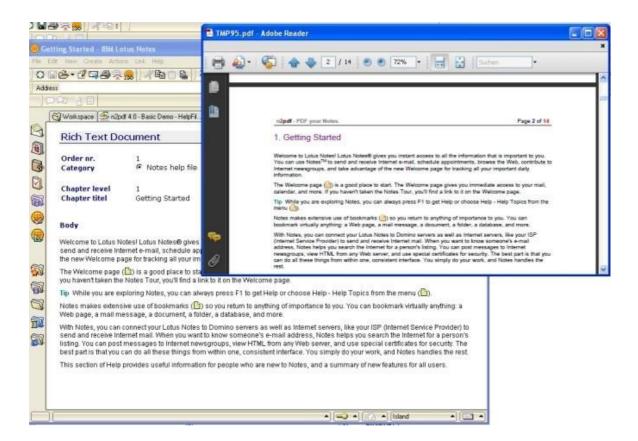

### 5.4.4 Footnotes

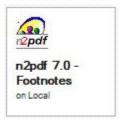

# n2pdf 7.0 - Footnotes

This database shows how you define footnotes for the contents of the PDF file, and select suitable formatting. Technical implementation can be found in the Script Library for "n2pdf".

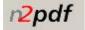

This "n2pdf" button starts the conversion of the desired (@) documents.

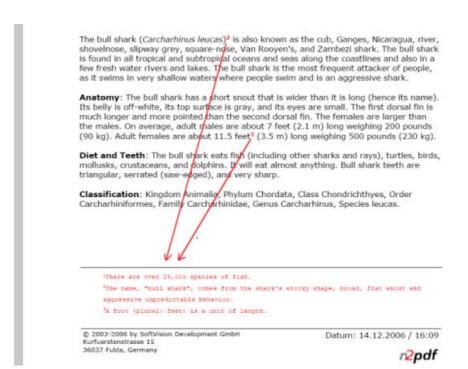

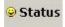

The button "Status" allows selected documents to be turned "on" or "off" as desired.

# 5.4.5 Header and Footer

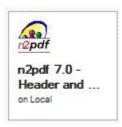

# n2pdf 7.0 - Header and Footer

This database shows what n2pdf can provide in header and footer functionality. The main view of the database contains documents which do nothing more than show the options when addressing headers and footers. The headers and footers themselves are in different views. Technical implementation can be found in the Script Library for "n2pdf".

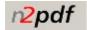

This "n2pdf" button starts the conversion of the desired (♥) documents.

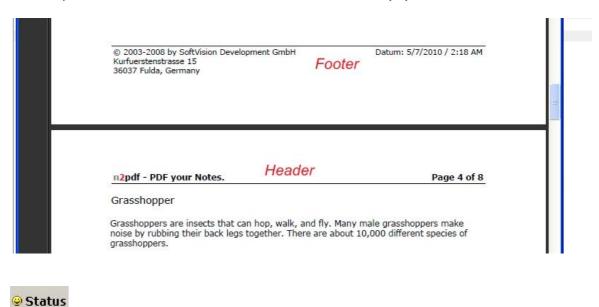

The button "Status" allows selected documents to be turned "on" or "off" as desired.

# 5.4.6 HTML Export

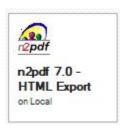

n2pdf 7.0 - Page Settings

This database shows the HTML conversion options of n2pdf. This database contains a number of documents that all have documents with different HTML content in the rich text fields.

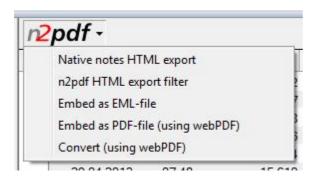

After pushing the "n2pdf" button, you have the option to chose between different HTML funtions.

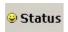

The button "Status" allows selected documents to be turned "on" or "off" as desired.

# 5.4.7 Links

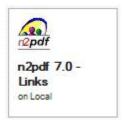

### **n2pdf 7.0 - Links**

This database shows what types of links n2pdf knows, how these can be converted and are clickable in the created PDF file. The documents in the main view contain Notes links and <u>user-defined links</u> of n2pdf. Technical implementation can be found in the Script Library for "n2pdf".

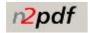

This "n2pdf" button starts the conversion of the desired (@) documents.

In the navigation of the database, various views are present, which demonstrate the various aspects of the link conversion.

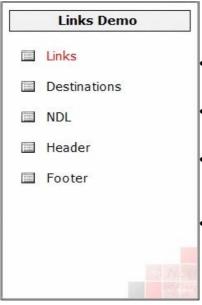

- The "Links" view shows the various <u>basic options</u> for link support
- The "<u>Destinations</u>" view shows the options for jumping directly to certain areas within the PDF file.
- The "NDL" view shows that n2pdf can also jump to contents such as views or documents which are not part of the PDF file.
- The "Header" and "Footer" views contain contents for clarifying the above-mentioned features.

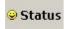

The button "Status" allows selected documents to be turned "on" or "off" as desired.

# 5.4.8 Mail Archive

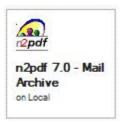

# n2pdf 7.0 - Mail Archive

This database shows how easy it is to archive Notes emails by using n2pdf. The database accesses the mail database of the current working environment (button "Archive Mail"). Technical implementation can be found in the Script Library for "n2pdf".

In addition to the PDF/A functionality, which plays an important role in the archiving of documents, this database also shows the option of applying a digital signature.

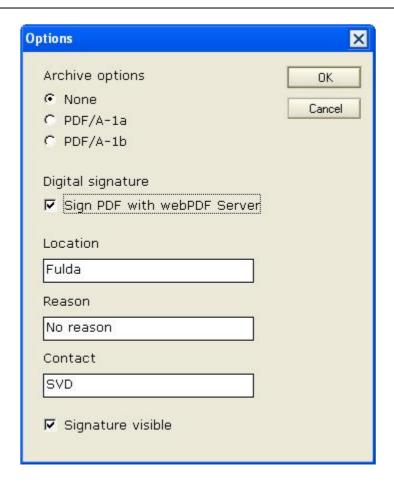

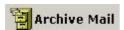

The selection window allows you to select the desired documents from your own mail database. As soon as you click "OK", all selected documents are converted to the PDF format. In the main view of the database, a new Notes document is created.

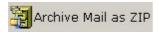

After pushing the button the selected documents are converted to the PDF and are then compressed in a ZIP archive.

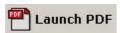

"Launch PDF" allows you to open the converted documents. In the main view, select a document that was created with "Archive Mail", and press the button. The installed PDF Reader is started automatically.

# 5.4.9 Mail Merge

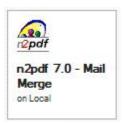

# n2pdf 7.0 - Mail Merge

This database shows the n2pdf options as far as <u>serial printing</u> is concerned. This database holds a number of contacts and a number of letter texts. The scripts are kept as simple as possible. Technical implementation can be found in the Script Library for "n2pdf".

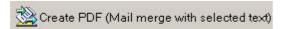

The "Create PDF" button leads to a serial letter (including the replacement of variables), which is created with the letter selected in the "Mailing Text" view and all the contacts in the "Addresses" view.

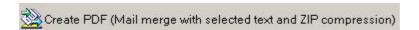

This button starts the serial printing whereby every letter is saved as a single PDF. After creation, all files are collected in a single ZIP archive.

# 5.4.10 Page Settings

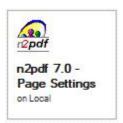

# n2pdf 7.0 - Page Settings

This database shows how the contents of a PDF are adapted to a desired page format. Technical implementation can be found in the Script Library for "n2pdf".

This "n2pdf" button starts the conversion of the desired (

) documents.

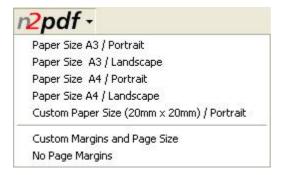

After pushing the "n2pdf" button, you have the option to chose between different paper formats.

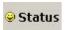

The button "Status" allows selected documents to be turned "on" or "off" as desired.

# 5.4.11 Server

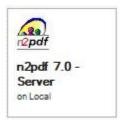

# n2pdf 7.0 - Server

This database shows the options, when n2pdf is being used on a Domino Server. The database contains rich text documents with graphics. Technical implementation can be found in the Script Library for "n2pdf". This database can only be used via a server.

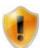

Please take note of the special info to this database (see the picture below AND the databases "Using" document).

| Order TOC Level Title  1 | 0010 (01 |     | 1000 00 | W2020                   |
|--------------------------|----------|-----|---------|-------------------------|
|                          | Order    | TOC | Level   | Title                   |
| 2 M 2 Bull shark         | 1        |     | 1       | Fish                    |
|                          | 2        | 00  | 2       | Bull shark              |
|                          | 4        | m   | 2       | Clown fish<br>Manta rav |

# **5.4.12 Tables**

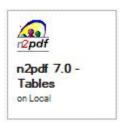

# n2pdf 7.0 - Tables

This database shows the table options supported by n2pdf 3.2. This database contains a number of documents which are there to demonstrate the possible options and settings. The main purpose is to demonstrate the supported table properties. Technical implementation can be found in the Script Library for "n2pdf".

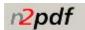

This "n2pdf" button starts the conversion of the desired (♥) documents.

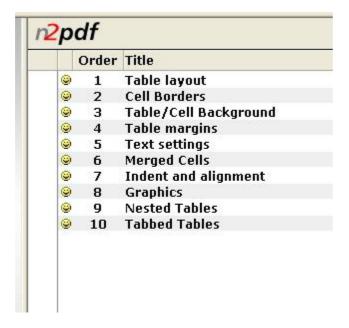

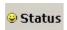

The button "Status" allows selected documents to be turned "on" or "off" as desired.

# 5.4.13 Table of contents

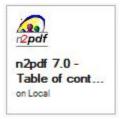

# n2pdf 70 - Table of contents

This database shows the options n2pdf provides for the table of contents. This database consists of a number of documents which constitute the text pages and a document which makes up the cover sheet. The main purpose is to show the formatting options for the table of contents n2pdf provides. Technical implementation can be found in the Script Library for "n2pdf".

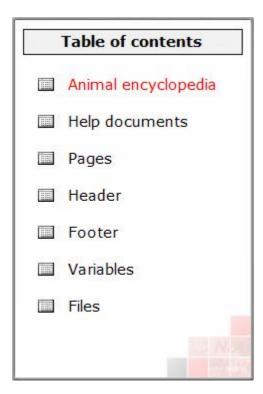

In the navigation of the database are two views (1 + 2) in which the n2pdf functions can be executed. The other views contain the elements that are used for creating the PDF documents.

# "Animal encyclopedia"

In this view the functions for creating a table of contents are shown.

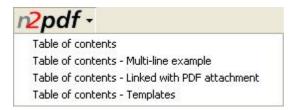

With the selection "Table of contents", the functions are used that are needed for creating the table of contents with n2pdf. The setting up of a title page, the formatting of the table of contents and the generation of clickable links are shown, among other things. A dialog appears, in which the relevant options can be selected.

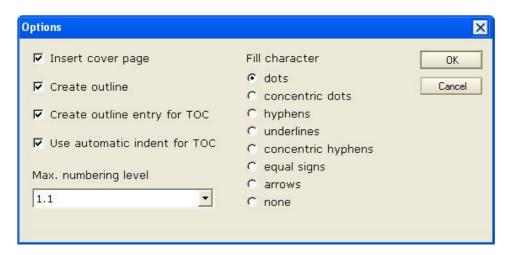

The selection "Table of contents - Multi-line example" shows how chapter headings can be shown in multiple lines in the table of contents.

The selection "Table of contents - Linked with PDF attachment" shows how you can connect the PDF file with an existing PDF file, thereby merging the two "Outlines".

When "Table of contents - Templates" is selected, you are shown how you can format and lay out the table of contents using templates.

# "Help documents"

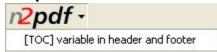

In this view, the function "[TOC] variable in header and footer" shows how a chapter heading can be inserted in the PDF file's headers and footers. The variable "[TOC]" is used for this.

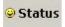

The button "Status" allows selected documents to be turned "on" or "off" as desired.

# **5.4.14 Tech Demo**

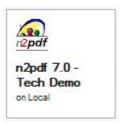

## n2pdf 7.0 - Tech-Demo

This database shows the various options how n2pdf may be used. This database shows a dialogue which allows access to most of the n2pdf options (e.g. <u>PDF settings</u> (1), table of contents (2)). The dialogue is meant to visualize the the available n2pdf options without having to directly access the programming. The complete technical integration is found in the databases script library.

The various views for the "technical demonstration" of the n2pdf functions are found in the navigation of the database.

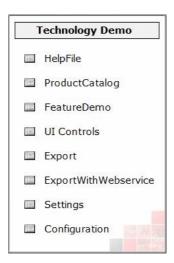

The views "Helpfile", "ProductCatalog" and "FeatureDemo" contain both an "n2pdf" button for invoking the output and an action called "Edit configuration" (see below)

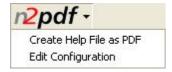

"Edit Configuration" opens a dialogue window, which allows the PDF settings to be changed in a multitude of ways.

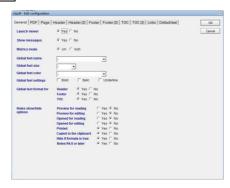

#### **UI Controls**

This view shows the option for the export of Notes UI Controls such as checkboxes, radio buttons or buttons as graphic elements into the PDF document.

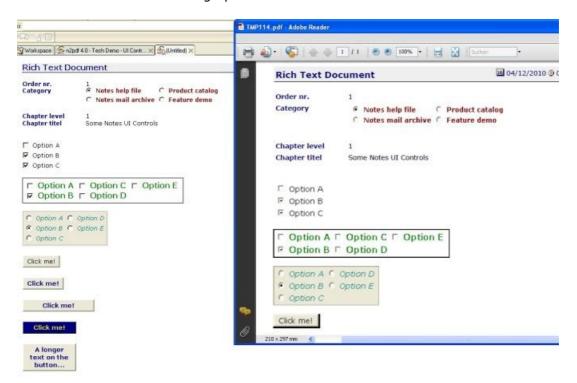

#### **Export**

This view shows the option for an additional file export. Here, it is possible to select whether you wish to save the file additionally as a TIFF, JPEG, PNG or BMP graphic.

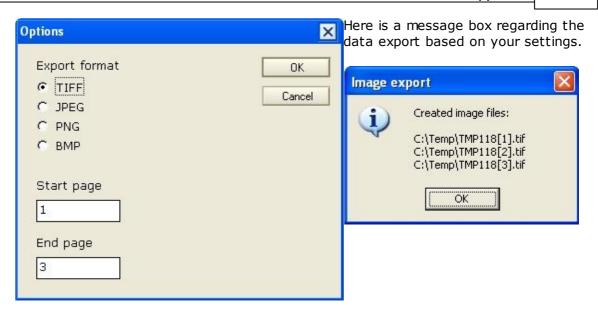

# **5.4.15** Unicode

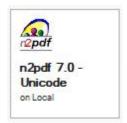

# n2pdf 7.0 - Unicode

This database shows you the options for new Unicode support from n2pdf. Technical implementation can be found in the Script Library for "n2pdf".

The starting view of the database:

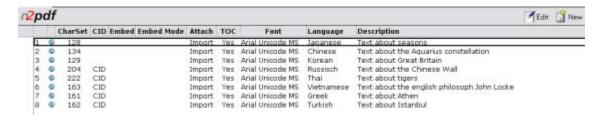

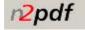

The "n2pdf" button starts the conversion of the desired documents.

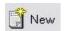

You can create a new document using the "New" button.

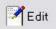

You can start the selected document in editing mode using the "Edit" button.

# **Database settings:**

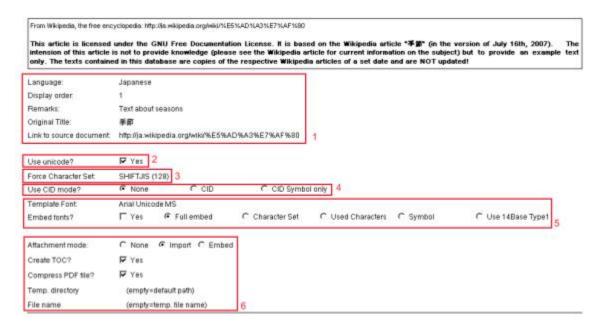

- Basic information about the document, e.g. language selected, heading and source of content
- 2. Enabling or disabling Unicode conversion
- 3. Setting the CharSet
- 4. Setting the desired CID mode
- 5. Setting for choosing font and its embedding type
- 6. Various basic settings such as: editing attachments and selection of file storage location

#### **Contents of Documents:**

| TOC footer                     | ] |
|--------------------------------|---|
| 出典: フリー百科事典『ウィキペディア (Wkipedia) |   |
| Headine                        |   |
| 季節                             |   |
| Variable                       |   |
| Variable<br>西洋では暴分点            | 1 |

#### Content 2

季節(きせつ)とは、毎年規則的に推移する気温の高低や天候など気象条件、天体の運行や昼夜の長短、整幅物の生長などに応じて一年を分けた単位を指す。天気予報や地理学などに応いては気象条件により季節を区分し、暦などでは天文学的な指標によって区分することが多いが両者は互いに関係しあう。日本では春・夏・秋・冬と4つに分けることが多く、それらをまとめて四季と呼ぶ。両季と乾季に分かれる土地や、一年中同じくらいの気温の土地もある。

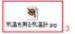

#### [TOC:2]天文学

太陽が黄道のどの位置にあるかで季節を分ける場合、[VARIABLE]、夏至点、秋分点、冬至点を基準にする。各分から夏至までの間を各、夏至から秋分までの間を夏、秋分から冬至までを秋、冬至から春分までを冬とする。

東アジアでは、立巻点、立夏点、立秋点、立冬点を差準にする。立巻から立夏末でを巻、立夏から立秋末でを夏、立秋から立冬末でを秋、立冬点から立巻末でを冬とする。また、これをさらに組かく分けた二十四節気や七十二帳もある。。。。

## [TOC:2][編集] 気候学

天候の権秘や反温の高低などによって季節に分ける場合、日本では吾から低気圧と高気圧が交互に適適し兩天と暗天を繰り返す「春」、梅雨前線が停滞して雨天が続く「椿雨季」、高温湿潤で晴天が続く「夏」、秋雨前線によって雨天が多い「秋頭季」、春と似て雨天と晴天が繰り返される「秋」、北吾からの季節風によって寒気が流れ込む「冬」の六季に分けることが多い。

- 1. Information on Headers and Footers
- 2. Start of Main Text
- 3. File attachments
- 4. Structural information about layout of Table of Contents

# 5.4.16 Java

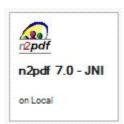

# n2pdf 7.0 - JNI

This database shows you the options for new Java support from n2pdf. The technical implementation can be found in the Script library "n2pdf\_Java". The database shows PDF exports which are technically the same in terms of output; one is in Java and the other in LotusScript.

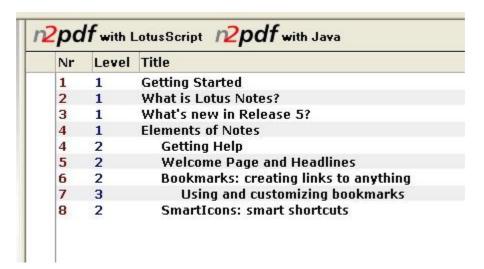

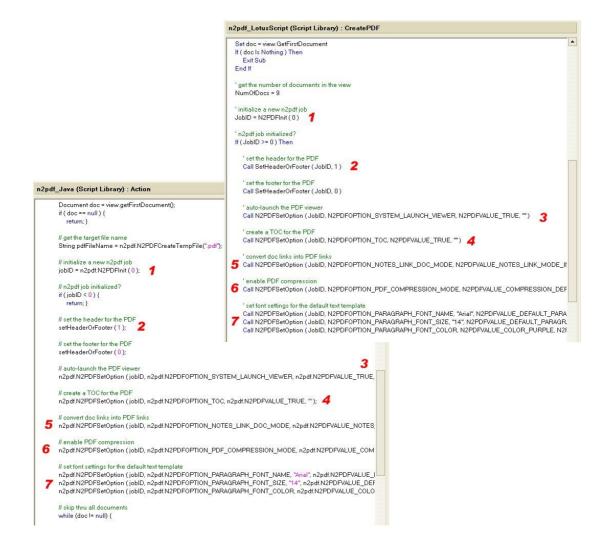

# 5.4.17 Forms and Barcode

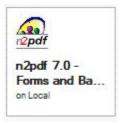

# n2pdf 7.0 - Forms and Barcode

This database shows you the options for new Java support from n2pdf. The technical implementation can be found in the Script library "n2pdf\_Java". The database shows PDF exports which are technically the same in terms of output; one is in Java and the other in LotusScript.

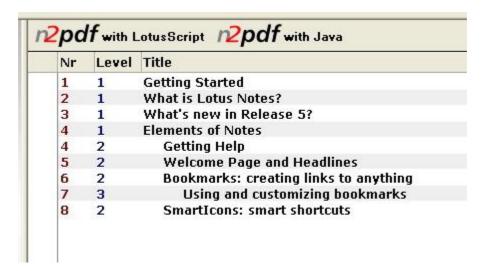

# Index

- \$ -

\$FILE 147

\_ \* \_

\*.doc 99

- [ -

[TOC] 28, 39

- -

\_TOC\_FOOTER 62

\_TOC\_HEADER 62

\_TOC\_LEVEL1 62

\_TOC\_LEVEL10 62

\_TOC\_LEVEL2 62

# - 1 -

1.4 59

1.7 59

128bit 15, 52

19005 59, 61

19005-1:2005 59, 61

- 2 -

2000 121

2003 121

2PDFVALUE\_JUMP\_PARAGRAPH\_NAME 62

- 3 -

30 days 14

32 121

32-bit 121

- 4 -

40bit 15, 52

- 5 -

5.0 121

- 6 -

64 121

64-bit 2, 15, 121

64-bit editions 2

- 7 -

7 121

- 8 -

8.x 121

- A -

abgebrochen 146

aborted 145

accelerate 76

Acceptance 13, 16, 142

Access 52, 122, 147, 162

Access error 147

Access rights 147

Accessible 59

Accuracy 123

ACE 11

Acrobat 15, 20, 52, 147

Action buttons 68

Activation 123

ACTPG 39

actual 45

Additional information 1, 19

Add-on 2

ADDRESS 100

Adjustment 16, 62

Adobe 20, 52

Adobe PDF 84, 85, 89, 110

advanced 102 attach 126 AdvanceWrite 110 attached 84, 85, 89, 102, 126 Agent 14, 122, 175 Attachment 90, 126, 162 Agents 13, 121 AttachmentName 126 Alias 102 Attachments 2, 16, 73, 84, 85, 89, 96, 162, 181 Alignment 16, 42, 62 Author 15, 52 ALL 80 Author field 98 Allocation 128 Authority 102 allow 102 AutoCAD 110 automatic 2, 35 Alternative mask 68 Alternative text 2 available 115 Ami 110 Avoidance 73 Anchor 115 Animal 177 **B** -ANSI 52 Apache 94, 100 Backend 16, 122 Background 52 Apache TomCat 94 API 100, 121 Background color 62 AportisDoc 110 Background colors Baltic 79 Appearance 31, 75, 177 Barrier freedom 59, 61 Appendix 20, 68, 84, 85, 89, 114, 147 122 Application 13, 21, 94, 102, 107, 125, 132, 133, 137, 140, 141, Base 142, 147, 159, 162 Basic 59 Application case 76 Basic idea 1, 21 Applications 20, 110 Basic structure 21 Apply 102 Basis 75 ARC 11, 114 Beginning 42 Architecture 100 Behavior 48, 142 Archive 99, 114, 172, 174 Big5 79 Archive formats 90 Black 62 Archive system 90 Blend Archives 114 BMP 15, 16, 68, 84, 85, 89, 107, 110, 134 archiving 13, 59, 61, 172 Bodv 27, 31, 128 Area 20, 62, 75, 128, 131 Bold 16, 62 Area filling 16 Bookmarks 13, 52, 177 ARJ 114 Border 16 ARROW 31 Brackets 21, 38, 62 ASCII 84, 85, 89, 110, 130 Break 16, 45 ASCII file 21, 130 Button 2, 16 ASCII files 123 Buttons 15, 169, 181 Asian 2 ASPECT 90 Aspect ratio Assemble 20 CA 102 Assigning 21, 123, 136 CAB 114 Assistance 19 calculate 16, 39, 68

Client installation 121, 122

Calendar w eek Client registration key Call 21, 27, 28, 38, 75, 119, 128, 129, 131, 132, 133, 134, 136, Client side 137, 140 137, 139, 142, 147 Clipboard 16, 48 Capital letters 31 cm 31, 42 Case sensitive 123 CMap 52 Categorize 48 CMaps 52 Cause 147 Code 21, 159 CD/CI 13 Codepage 52, 79 Cell 2, 16 Color 16, 62 Cell Borders Color values 62 Cell color 16 Combination 48, 61 Cells 15 Command 1, 13, 21, 38, 48, 52, 62, 119, 123, 126 Centered 16 Command reference Centimeter Comments 52, 102 central 142 Compatibility reasons 68 Central Europe 79 Compilation 21 Certificate 102 Compiled 137 Certificates 100 complete 99 Certification 15 complex 52 Certified 100 Composed 13 Changes 102 Compressed 52 Chapter 1, 20, 27, 28, 31, 126 Compression 15, 52, 68, 77 Chapter heading 28, 39, 177 Compression method 52 Chapter headings 28, 177 Compression rate 68 Chapter level 2 CompuServe images Chapter numbering 28 Computer 21, 144 Chapter text 28, 31, 35 Concepts 20 Character 31, 38, 52, 62, 79, 119, 147 Configuration 94, 121, 137, 140, 141, 162 Character Identifiers Numbers 52 Configuration file 123, 137, 140, 141, 142, 159 Character Set 52 conformance 59, 61 Character sets 52 conforms 68 CharSet 52, 79, 181 Conjunction 19, 123, 129, 142, 143 Check 21, 123, 147 connected 15 Checkboxes 2, 15, 16, 68 consecutive 40 Chinese 52, 79 Consolidated 48 CID 52, 181 Constant 27, 28, 39, 48, 62, 139, 159 CID format 52 Construction 38 City 102 ContenLanguage Claris 110 Content 1, 13, 16, 21, 27, 28, 31, 38, 39, 52, 62, 90, 119, 126, Classification 102 128, 129, 131, 132, 133, 136, 137, 138, 142, 147, 181 Clear text 136 Content language 48 Clickability 84, 85, 89 ContentOption 126 clickable 15, 52, 115 ContentType 126 Client 13, 14, 15, 16, 121, 122, 123, 131, 132, 139, 159 Control 20, 76, 170, 174 Client environment 147 Control function 142

Controls 16

Conversion 2, 45, 61, 68, 84, 85, 89, 100, 162, 181 Deactivation DEBUG Conversion mode 115 80 Convert mode 84, 85, 89, 94 **DEC** 110 Copy 13, 15, 16, 48, 121 Decelerate Copyright 20 Decimal 16 Declaration 126, 128, 129, 131, 132, 133, 134, 136, 137, 139, Country codes 48 140, 141, 142, 143, 144, 159 Courses of action 19 Declare 128, 129, 131, 132, 133, 134, 136, 137, 139, 140, 141, Cover page 42, 177 142, 143, 144 Creation 31, 35, 62 Default 62, 75 80 critical defined 45, 115 CRLF 39 Definition file CTOS 110 Deflate 52 Current deleted 145 CWL Delimiter 38, 48, 119 CWS 39 Demo 162 Cvrillic 79 Demo key 147 Demo version demonstrate 162 Demonstration 159 Data 21, 52, 119, 136 deployed 94 Data directory 121, 131, 132, 159 Depth of view 31, 35 Data exchange 13 Description 1, 20, 52, 122, 126, 128, 129, 131, 132, 133, 134, Data logging 80 136, 137, 139, 140, 141, 142, 143, 144, 147, 159, 162 119 Designer 13, 121 Data record Data records 119, 129, 147 desired 181 Destination 121 Data selection 21 destinations 2.52 Data sources 21 Details of source 40 Data transfer 142 Developer 13, 162 Database 15, 21, 27, 52, 115, 121, 131, 132, 147, 162, 168, 169, 170, 171, 172, 174, 175, 176, 177, 179, 181 Developer tool 2 Database link 16, 115 Development Database name 52, 131, 132, 147 Dialog 31, 162 DatabaseName 126 Difference 28, 31, 39, 121 DataGeneral 110 different 78 Date 39 Digital 15, 102 DATEL 39 direct import 84, 85, 89 DATES 39 Directory 121, 134, 144, 147, 159 DATETIME 39 Dispatch 13 Day 39 Display 110 Day name 39 DisplayText 118 DAYL 39 **DisplayWrite** 110 DAYNAMEL 39 Distribution 121 DAYNAMES 39 **DLLs** 121 DAYS 39 DOC 15, 84, 85, 89, 110 DCA 110 DocBook 110 Deactivate 75

Document 1, 21, 27, 31, 119, 121, 129, 131, 132, 133, 141, Entire document 142, 147 Entries 31, 52 Document design 13 Entry 31 Document ID 115 Environment properties 139 Document link 16 Environment variable 144, 147 Document properties EQUALSIG 31 Documentation 2, 13, 18, 147, 162 ERROR 19, 80 Documents 13, 15, 16, 21, 27, 52, 115, 119, 142, 162, 169, 181 Error codes 130, 147 Domino 13, 14, 15, 20, 121, 122, 137, 140 Error message 123 Domino Server names 141 Error number 136, 147 DOS 110 ErrorCode 128, 129, 131, 132, 133, 136, 137, 139, 140, 141, Dow nloads 73 142, 143, 144 Duration 73 ErrorMessage 136 dynamic 137, 140, 141 Errors 61, 80, 128, 129, 131, 132, 133, 136, 137, 139, 140, 141, 142, 143, 144, 147 even 15 Example 27, 28, 31, 38, 39, 42, 48, 52, 62, 75, 119, 123 Example database 84, 85, 89, 118 EBCDIC 110 Excel 84, 85, 89, 110 Eclipse 24 Execute 16 Edit 52 Execution 21, 27, 121, 122, 123, 128, 129, 131, 132, 133, 137, Edit mode 181 139, 140, 141, 142, 143, 144 Editing 52 Expand/compress Effect 121 Explanations 20 E-invoice 102 Export 16, 48, 68, 107, 131, 134, 159 electronic 102 Export As Image 107 Elements 13, 16, 31, 38, 52 Export file 68 email 2, 118 Export files 134 e-mail 21, 121, 125 Export filter 13, 16 EMAILLINK 62 Export format 68 Embed 94, 96, 98, 162 Export with Webservice 107 embedded 84, 85, 89, 98 Exported 38, 147 Embedding 2, 76 ExportFormat 134 Embedding type 181 ExportFormats 134 EMF 15, 84, 85, 89, 110 EXT 98 EML 73 Extension 16, 20, 38, 122, 134, 162 Empty pages 2, 45 external 21, 73, 115 emptying external link 126 ENC 11 EXTMAGR\_ADDINS=n2pdf.dll 122 Encoding 96 encrypted 16 Encryption 13, 15, 52 encyclopedia 177 F 68 End character FATAL 80 End user 125 FAX 19, 84, 85, 89, 110 Engine 121, 159 Fax gateways 13 English 159 Fax number 19

27, 31, 38, 39, 48, 62, 119, 129, 131, 132, 147 Footnotes 40, 169 Field definitions 13, 119 Form 39, 52, 162 FieldContent 129 Form fields 15, 52 FieldName 129 Format 13, 16, 31 FieldOption 129 Format syntax Fields 13, 21, 119, 129 Formats 126 File 2, 21, 48, 52, 118, 119, 123, 126, 134, 137, 141, 147, 159 Formatted 21, 27, 38, 62, 119, 131 File attachment 96 Formatting 13, 15, 31, 35, 38, 40, 62, 128, 131, 147, 169 File attachments 2, 14, 15, 68, 107, 162, 181 Forms of links 2 Formula 16, 48 File conversion 100 File extension 134, 137, 141 Formulas 68 File extensions 99 Frame 2, 13, 16, 110, 123 File format 13, 110, 147 freigegeben 146 File formats 100, 110 Full screen mode 15, 52 File links 118 Full version File name 21, 52, 119, 123, 134, 137, 147, 159 Function 21, 27, 28, 31, 38, 42, 45, 52, 62, 75, 119, 126, 128, 129, 131, 132, 133, 134, 136, 137, 139, 140, 141, 142, 143, 144, File storage 181 147, 162 FileExtension 134 Function calls 122 FILELINK 62 Functionality 31, 75 FileName 130, 134 Functions 1, 20, 27, 28, 38, 121, 122, 125, 126, 136, 137, 159, Files 90, 121, 122, 144, 159 FileServer 159 FileType 130 Filing 96 Fill 38, 52, 129, 133 gelöscht 146 Fill in 102 General elements 27, 125 Filled 27, 31, 38, 119, 129, 132, 133 Generation 13, 31 Filler character 35 German 159 GFI fax images 110 Filling 119 GIF 15, 16, 84, 85, 89, 110 FIT 45, 90 GLOBAL 16, 62 Fit entire page 15 Font 15 Global replacement 15 Grading 28 Font color 15, 16, 62, 75 **GRAPH** 98 Font embedding 52, 79 Graphic formats 15 Font integration 15 Font replacement 62, 75 GraphicEx by Mike Lischke Font settings 75 Graphics format 16, 147 Font size 13, 15, 16, 62, 75 Greek 2, 52, 79 Font style 16, 62 gültig 146 GZIP 114 Font type 13, 15, 16, 52, 62, 75 Font type replacement 75 Fonts 2, 16, 21, 52, 181

# - п -

Handbooks 13
Handling attachments 68
Hangul 110

Footer 21, 28, 42, 128, 131, 170

FootNote 40

Footnote line 40

Footers 15, 21, 28, 62, 75, 128, 177, 181

Header 21, 28, 31, 42, 62, 75, 128, 131, 170, 177, 181 Inch 48 Header/Footer 13 Include 21 Headers and Footers 2 Indent 16, 31 Heading 181 individual 15 Heading level 31 INETWH32.DLL 159 Headings 62 INFO 80 HEADLINE 62 Info area 52 Information 1, 2, 18, 20, 27, 31, 52, 80, 90, 125, 131, 132, 133, HEIGHT 16, 42, 78 136, 143, 147 Height description 42 INI file 123 Help 1, 2, 31, 159 initialisierter 146 Help file 159 Initialization 21, 136 Help menu 1 initialized 145 Help routines 162 Input 123, 159 Hint message 98 Insert 27, 28, 31, 62 HLP 159 Inserted 28, 39, 62, 128, 131 Horizontal 2, 15, 52 Installation 1, 20, 21, 61, 121, 122, 123, 159 HOST 115 Installation program 121, 123 Hotspot 16, 52 Installation type 121 Hotspots 52 integrated 110 Hour 39 Integration 1, 2, 13, 20, 21, 52, 119, 125, 162, 181 HOURL 39 interface 183, 185 HOURS 39 Interfaces 100 HTML 2, 15, 73, 110 internal 115 http 118 Internet connection http://www.so-converter.com 94 Internet e-mail 19 HTTPS 2 Introduction 2 Hyperlink 31, 52, 62 invisible 102 Hyperlinks 52 ISO 48, 52, 59, 61 Hyphen 31, 123 ISO 19005-2:2011 (PDF/A-2) 59 ISO 19005-3:2012(PDF/A-3) ISO documentation 13 Italic 16, 62 ItemName 126 ID 21, 123, 128, 129, 131, 132, 133, 136, 137, 138, 139, 142, 147 Identification 102, 143, 144 Identifiers 14 Image 16, 52, 68, 78, 147, 159 J2EE 94, 100 Image quality 52 Japanese 52, 79 Image resources JAR 24, 114 Images 52, 73, 78, 84, 85, 89 Java 2, 13, 15, 21, 24, 94, 100, 183, 185 Import 27, 79, 84, 85, 89, 90, 94, 110, 126, 162 Java interface 183, 185 Import as content 94 Java Native Interface 24 Import attachments Java Wrapper Class 24 JDK 94 Import mode 27, 94 JNI 2, 13, 24, 183, 185 imported 94, 126

Job 21, 147 LHA 114 JobID 21, 27, 28, 31, 38, 42, 48, 52, 62, 75, 119, 126, 128, 129, Lib 128, 129, 130, 131, 132, 133, 134, 136, 137, 139, 140, 141, 131, 132, 133, 136, 137, 139, 142 142, 143, 144 JPEG 2, 15, 16, 68, 84, 85, 89, 107, 110, 134, 147 Library 13, 162, 168, 169, 170, 171, 172, 174, 175, 176, 177, 179, 181 JPEG data 52 License 14, 84, 85, 89, 121, 122, 123, 125, 137, 140, 143, 144, JPEG format 52, 147 159 JPEG quality 52 License certificate JPG 84, 85, 89, 110 License key 125 JRE 24, 94 License validation 137, 140, 141, 142 JUMP 62 licensed 14 Jump links 16, 115 Licensing 123 Justify 16 line 16, 27, 45, 177 Line break 39, 126, 128 - K -Line spacing 62, 68 Line width 2, 16 Keep together 45 Link 52, 96, 115 Key 102, 123, 137, 140, 141, 143, 144, 147 Link structure 118 Key assignment 123 Link type 115 Key check 123 Linked 99, 177 Key file 123 LINKEMAIL 118 Key words 52 LINKFILE 118 KEYSTORE 102 LINKJUMP 118 Keyword 118 Links 13, 76, 99, 115, 118 Keywords 15 LINKTARGET 118 Kodak Photo-CD images LinkURL 118 Korean 52, 79 List 16, 48, 52, 121, 126, 159 Locked 147 Log 2, 80 LogEnabled 80 Landscape 15, 42 Logging 61 Language 20, 52, 159, 181 Logic 147 Language code 52 LogLevel 80 language dependent Long 126, 130, 138, 141, 142, 144 Language extension 21 Long-term archiving 59, 61 Language information 159 Loop 21 Latin 79 Lotus 2, 13, 20, 21, 31, 38, 121, 126, 128, 129, 131, 132, 133, Latin I 79 134, 136, 137, 139, 140, 141, 142, 143, 144, 159 Left 15, 52, 115, 118, 171 LZH 114 Legend 159 Length 123 LEVEL 31, 59, 61, 80 Level of compression 52 Mac 110 Level structure Mail 162, 172, 174 Level-A Mail archive 162 Mail archiving demo 162 Level-B 59

Mail Merge 1, 13, 119, 129, 147

Level-U 59

Mail merge function 119, 129 Modifications 20, 162 Mailto 15, 16 Modify 15 Main chapter 31 Month 39 Main memory 21, 128, 129, 131, 132, 133, 134, 136, 137, 139, Month name 39 MONTHL 39 Main task 162 MONTHNA MEL Main Text 21, 27, 42, 62, 75, 128, 131, 147 MONTHNAMES 39 Make 31, 62, 119, 128 MONTHS 39 Maker 110 more stringent 59, 61 manager Mozilla Public License 20 Manipulation 102 MPL 20 Manual 20, 45, 119, 159 Multi 68, 177 Margin 42, 52 multi-line 31, 35, 177 Margins 16, 42 Multi-line example 177 Marketing 125 MultiMate 110 Markings 19 Mask 48 Mask names 68 Masks 68 123, 147 MathML 110 1, 2, 11, 13, 16, 18, 19, 20, 21, 27, 28, 31, 38, 39, 48, 52, max 31 62, 75, 119, 121, 122, 123, 125, 126, 131, 132, 136, 137, 139, 140, 141, 142, 143, 144, 147, 159, 162 MDOTS 31 N2PDF.DLL 122, 128, 129, 131, 132, 133, 134, 136, 137, 139, ME 20 140, 141, 142, 143, 144, 159 Meaning 129, 147 N2pdf.ini 123, 137, 140, 141, 142, 159 Measurements N2pdf.jpg 52 Mechanism 21 n2pdf\_Java 24 Media 19 n2pdf\_Java\_Agent Memory 2, 21, 136, 147 N2PDF\_PAGE\_MARGIN\_BOTTOM Memory error 147 N2PDF\_PAGE\_MARGIN\_FOOTER Memory management 2 N2PDF\_PAGE\_MARGIN\_HEADER Merge 2, 119, 162, 174 N2PDF\_PAGE\_MARGIN\_TOP 11 Merging 16 n2pdf\_Tech Demo 107 Method 52 N2PDF10.NSF 159 Microsoft 110, 122 N2PDFAddAttachment 2, 84, 85, 89, 126 Microsoft Excel 84, 85, 89, 110 N2PDFAddContent 21, 27, 28, 31, 38, 62, 128, 130 Microsoft RTF 84, 85, 89, 110 N2PDFAddField 119, 129 Microsoft RTF format 130 N2PDFAddFile 2, 130 Microsoft Word 84, 85, 89, 110 N2PDFAddRTContent 21, 27, 31, 131 MIME 2, 73 N2PDFAddRTVariable 38, 132 mime parts 73 N2PDFAddVariable 21, 38, 133 Minute 39 N2PDFCreateTempFile 134 MINUTEL 39 N2pdfDef.SCR 21, 159 MINUTES 39 N2PDFExport 107, 134 Mixture 27, 121 N2PDFGetErrorText 136 Mode 52, 62, 121, 138, 181 N2PDFGLOBALOPTION\_LOG\_ENABLED 80 Modes 115 N2PDFGLOBALOPTION\_LOG\_LEVEL 80

N2PDFGLOBALOPTION\_SHOW\_MESSAGES 139 N2PDFInit 21, 80, 126, 130, 136 n2pdfJNl 24 n2pdfJNl.jar 21 N2PDFMM10.NSF 159 N2PDFOPTION\_ATTACHMENT\_ADD\_ARC\_FILESPEC 2, 99 N2PDFOPTION\_ATTACHMENT\_ADD\_PASSWORD 2, 90, 99 N2PDFOPTION\_ATTACHMENT\_CLEAR\_PASSWORD N2PDFOPTION\_ATTACHMENT\_COUNT\_PDF\_PAGES N2PDFOPTION\_ATTACHMENT\_EMBED\_AT\_POS 2, 98 N2PDFOPTION\_ATTACHMENT\_EMBED\_ICON 2, 98 N2PDFOPTION\_ATTACHMENT\_EMBED\_OBJ\_AUTHOR 98 N2PDFOPTION\_ATTACHMENT\_EMBED\_PDF\_CONVERT 2, 98 N2PDFOPTION\_ATTACHMENT\_EMBED\_SHOW\_NAME 2, 98 N2PDFOPTION\_ATTACHMENT\_EXTENDED\_INFO 90 N2PDFOPTION\_ATTACHMENT\_EXTRACT\_ARCHIVE 11, 96, 99, N2PDFOPTION\_MAIL\_MERGE\_SINGLE\_FILE 119 N2PDFOPTION\_ATTACHMENT\_IMAGE\_SIZE 90 N2PDFOPTION\_ATTACHMENT\_IMPORT\_AT\_POS 94 N2PDFOPTION\_ATTACHMENT\_LINK\_AT\_POS 96 N2PDFOPTION\_ATTACHMENT\_LINK\_ICON 96 N2PDFOPTION\_ATTACHMENT\_LINK\_SHOW\_NAME 96 N2PDFOPTION\_ATTACHMENT\_LINK\_UNC\_PATH 90, 96 N2PDFOPTION\_ATTACHMENT\_LINK\_WITH\_PATH 90, 96 N2PDFOPTION\_ATTACHMENT\_MODE 84, 85, 89, 90, 94, 96, 98, 126, 130 N2PDFOPTION\_ATTACHMENT\_TARGET\_PATH 90, 96 N2PDFOPTION\_COMPRESS\_OUTPUT\_FILE 2, 77 N2PDFOPTION\_COMPRESS\_PASSWORD 2, 77 N2PDFOPTION\_COMPRESS\_TARGET\_FILENAME 2, 77 N2PDFOPTION\_EXPORT\_CALC\_COMP\_FOR\_DISPLAY 2, 68 N2PDFOPTION\_EXPORT\_EXPAND\_ALL\_SECTIONS 2, 68 N2PDFOPTION\_EXPORT\_FROM 68 N2PDFOPTION\_EXPORT\_HIDE\_ATTACHMENT 2, 68 N2PDFOPTION\_EXPORT\_HIDE\_FORM\_PARAGRPAH 11, 68 N2PDFOPTION\_EXPORT\_IGNORE\_WMF\_IMAGES 68 N2PDFOPTION\_EXPORT\_JPEG\_QUALITY 68 N2PDFOPTION\_EXPORT\_OVERRIDE\_FORM\_NAME 2, 68 N2PDFOPTION\_EXPORT\_RESOLUTION 68 N2PDFOPTION\_EXPORT\_TABLE\_GAP 2, 68 N2PDFOPTION\_EXPORT\_TIFF\_MULTI\_PAGE 68 N2PDFOPTION EXPORT TO 68 N2PDFOPTION\_EXPORT\_UI\_CONTROLS 68 N2PDFOPTION\_FORMAT\_ADJUST\_TABLE\_WIDTH 2, 45 N2PDFOPTION\_FORMAT\_AVOID\_ORPHANS N2PDFOPTION\_FORMAT\_AVOID\_WIDOWS

N2PDFOPTION\_FORMAT\_DELETE\_TRAILING\_SPACE N2PDFOPTION\_FORMAT\_DONT\_BREAK\_TABLE\_ROWS 45 N2PDFOPTION\_FORMAT\_DONT\_BREAK\_TABLES 45 N2PDFOPTION\_FORMAT\_IGNORE\_KEEP 45 N2PDFOPTION\_FORMAT\_IGNORE\_KEEPN 45 N2PDFOPTION\_FORMAT\_REMOVE\_TABLE\_OFFSET 2, 45 N2PDFOPTION\_FORMAT\_TABLE\_WIDTH\_MODE 2, 45 N2PDFOPTION\_GLOBAL\_STYLE\_BODY N2PDFOPTION\_GLOBAL\_STYLE\_FOOTER 75 N2PDFOPTION\_GLOBAL\_STYLE\_HEADER 75 N2PDFOPTION\_GLOBAL\_STYLE\_TOC 75 N2PDFOPTION\_IMAGE\_MAX\_HEIGHT\_IN\_BODY N2PDFOPTION\_IMAGE\_MAX\_WIDTH\_IN\_BODY N2PDFOPTION\_MAIL\_MERGE\_MODE 119, 147 N2PDFOPTION\_MAIL\_MERGE\_PAGE\_BREAK 119 N2PDFOPTION\_MIME\_DOWNLOAD\_IMAGES N2PDFOPTION\_MIME\_DOWNLOAD\_TIMEOUT 73 N2PDFOPTION\_MIME\_EML\_FILE\_NAME 73 N2PDFOPTION\_MIME\_MODE 2, 73 N2PDFOPTION\_NOTES\_LINK\_DB\_COMMAND 115 N2PDFOPTION\_NOTES\_LINK\_DB\_HOST 115 N2PDFOPTION\_NOTES\_LINK\_DB\_MODE 115 N2PDFOPTION\_NOTES\_LINK\_DB\_TEXT\_TAG 115 N2PDFOPTION\_NOTES\_LINK\_DOC\_COMMAND N2PDFOPTION\_NOTES\_LINK\_DOC\_HOST 115 N2PDFOPTION\_NOTES\_LINK\_DOC\_INTERNAL N2PDFOPTION\_NOTES\_LINK\_DOC\_MODE 115 N2PDFOPTION NOTES LINK DOC TEXT TAG 115 N2PDFOPTION\_NOTES\_LINK\_VIEW\_COMMAND N2PDFOPTION\_NOTES\_LINK\_VIEW\_HOST 115 N2PDFOPTION\_NOTES\_LINK\_VIEW\_MODE 115 N2PDFOPTION\_NOTES\_LINK\_VIEW\_TEXT\_TAG 115 N2PDFOPTION\_PAGE\_FORMAT\_CUSTOM 2, 42 N2PDFOPTION\_PAGE\_FORMAT\_STANDARD 42 N2PDFOPTION\_PAGE\_MARGIN\_BOTTOM 42 N2PDFOPTION\_PAGE\_MARGIN\_FOOTER 42 N2PDFOPTION\_PAGE\_MARGIN\_HEADER N2PDFOPTION\_PAGE\_MARGIN\_LEFT 42 N2PDFOPTION PAGE MARGIN RIGHT 42 N2PDFOPTION\_PAGE\_MARGIN\_TOP 42 N2PDFOPTION PAGE NUMBERING OFFSET 42 N2PDFOPTION\_PAGE\_ORIENTATION 42 N2PDFOPTION\_PARAGRAPH\_CREATE 62, 147 N2PDFOPTION\_PARAGRAPH\_FONT\_ALIGNMENT N2PDFOPTION\_PARAGRAPH\_FONT\_BGCOLOR

N2PDFOPTION\_PARAGRAPH\_FONT\_BOLD N2PDFOPTION\_PARAGRAPH\_FONT\_COLOR 62, 75 N2PDFOPTION PARAGRAPH FONT ITALIC 62 N2PDFOPTION\_PARAGRAPH\_FONT\_NAME 62, 75 N2PDFOPTION\_PARAGRAPH\_FONT\_PARACOLOR 62 N2PDFOPTION\_PARAGRAPH\_FONT\_SIZE 62, 75 N2PDFOPTION\_PARAGRAPH\_FONT\_STRIKEOUT 62 N2PDFOPTION\_PARAGRAPH\_FONT\_SUBSCRIPT 62 N2PDFOPTION\_PARAGRAPH\_FONT\_SUPERSCRIPT 62 N2PDFOPTION\_PARAGRAPH\_FONT\_UNDERLINE 62 N2PDFOPTION\_PARAGRAPH\_INDENT\_FIRST 2, 62 N2PDFOPTION\_PARAGRAPH\_INDENT\_LEFT 2, 62 N2PDFOPTION\_PARAGRAPH\_INDENT\_RIGHT 2, 62 N2PDFOPTION\_PARAGRAPH\_LINE\_SPACING 11, 62 N2PDFOPTION\_PARAGRAPH\_SELECT 62, 147 N2PDFOPTION PARAGRAPH TAB CENTER 62 N2PDFOPTION\_PARAGRAPH\_TAB\_DECIMAL 62 N2PDFOPTION\_PARAGRAPH\_TAB\_LEFT 62 N2PDFOPTION\_PARAGRAPH\_TAB\_RIGHT 62 N2PDFOPTION\_PDF\_CHARSET 52 N2PDFOPTION\_PDF\_CID\_FONT\_MODE 52, 79 N2PDFOPTION\_PDF\_COMPRESSION\_MODE 52 N2PDFOPTION\_PDF\_CONVERT\_EMAILLINKS 52 N2PDFOPTION\_PDF\_CONVERT\_FILELINKS 52 N2PDFOPTION\_PDF\_CONVERT\_HOTSPOTLINKS 52 N2PDFOPTION\_PDF\_CONVERT\_HYPERLINKS N2PDFOPTION\_PDF\_CONVERT\_JUMPLINKS N2PDFOPTION\_PDF\_CREATE\_DESTINATIONS 52 N2PDFOPTION PDF CREATE OUTLINE 52 N2PDFOPTION\_PDF\_CREATE\_THUMBNAILS 52 N2PDFOPTION\_PDF\_ENCRYPTION\_MODE 52 N2PDFOPTION\_PDF\_FONT\_MODE 52 N2PDFOPTION\_PDF\_INFO\_AUTHOR 52 N2PDFOPTION\_PDF\_INFO\_KEYWORDS 52 N2PDFOPTION\_PDF\_INFO\_PRODUCER 52 N2PDFOPTION\_PDF\_INFO\_SUBJECT 52 N2PDFOPTION\_PDF\_INFO\_TITLE 52 N2PDFOPTION\_PDF\_JPEG\_LEVEL 52 N2PDFOPTION\_PDF\_LANGUAGE\_CODE 52 N2PDFOPTION PDF PAGE MODE 52 N2PDFOPTION\_PDF\_PASSWORD\_OWNER 52 N2PDFOPTION PDF PASSWORD USER 52 N2PDFOPTION\_PDF\_PDFA\_MODE 59, 61, 98 N2PDFOPTION\_PDF\_SECURITY\_ACCESSIBILITY 52 N2PDFOPTION\_PDF\_SECURITY\_CHANGE 52 N2PDFOPTION\_PDF\_SECURITY\_COPY

N2PDFOPTION\_PDF\_SECURITY\_DOC\_ASSEMBLY N2PDFOPTION\_PDF\_SECURITY\_FORM 52 N2PDFOPTION PDF SECURITY FORM FILL IN 52 N2PDFOPTION\_PDF\_SECURITY\_PRINT 52 N2PDFOPTION\_PDF\_WATERMARK\_IMAGE\_RESOURCE 52, 147 N2PDFOPTION\_PDF\_ZOOM\_MODE 52 N2PDFOPTION\_PDFA\_REPORT\_FILENAME 2, 61 N2PDFOPTION\_PDFA\_REPORT\_ON\_ERROR 2, 61 N2PDFOPTION\_PDFA\_REPORT\_ON\_SUCCESS 2, 61 N2PDFOPTION\_REPLACE\_CONTENT 138 N2PDFOPTION\_REPLACE\_VARIABLES 138 N2PDFOPTION\_REPLACE\_VARIABLES\_CLEAR 138 N2PDFOPTION\_SIGNATURE\_APPEND 102 N2PDFOPTION\_SIGNATURE\_CERT\_LEVEL 102 N2PDFOPTION\_SIGNATURE\_CONTACT 102 N2PDFOPTION\_SIGNATURE\_ENABLED 102 N2PDFOPTION\_SIGNATURE\_FIELD 102 N2PDFOPTION\_SIGNATURE\_IDENTIFIER 102 N2PDFOPTION\_SIGNATURE\_KEYSTORE\_NAME 102 N2PDFOPTION\_SIGNATURE\_KEYSTORE\_PASSWORD 102 N2PDFOPTION\_SIGNATURE\_LOCATION 102 N2PDFOPTION\_SIGNATURE\_PAGE 102 N2PDFOPTION\_SIGNATURE\_REASON 102 N2PDFOPTION\_SIGNATURE\_VISIBLE 102 N2PDFOPTION\_SOC\_ENABLED 2, 11 N2PDFOPTION\_SOC\_EXTENSIONS 2, 11 N2PDFOPTION\_SOC\_TRY\_UNKNOWN\_EXTENSIONS 2, 11 N2PDFOPTION\_SOC\_USE\_OPENOFFICE 11 N2PDFOPTION\_SOC\_WEBSERVICE 11 N2PDFOPTION\_SOC\_WEBSERVICE\_TYPE 11 N2PDFOPTION\_SPEED\_NO\_CUSTOM\_LINKS 76 N2PDFOPTION\_SPEED\_NO\_EMBEDDED\_IMAGES 11, 76 N2PDFOPTION\_SPEED\_NO\_FOOTNOTES 40, 76 N2PDFOPTION\_SPEED\_NO\_PAGE\_NUMBERS 76 N2PDFOPTION\_SPEED\_NO\_SYSTEM\_CONSTANTS 76 N2PDFOPTION\_SPEED\_NO\_VARIABLES 76 N2PDFOPTION\_SYSTEM\_CONST\_END\_CHAR 48 N2PDFOPTION\_SYSTEM\_CONST\_START\_CHAR 48 N2PDFOPTION\_SYSTEM\_CONTENT\_LANGUAGE N2PDFOPTION\_SYSTEM\_DECIMAL\_SEPARATOR 48 N2PDFOPTION\_SYSTEM\_FIELD\_END\_CHAR 48 N2PDFOPTION\_SYSTEM\_FIELD\_START\_CHAR 48 N2PDFOPTION\_SYSTEM\_FONT\_SANS\_SERIF 2, 48 N2PDFOPTION\_SYSTEM\_FONT\_SERIF 2, 48 N2PDFOPTION\_SYSTEM\_LAUNCH\_VIEWER 21, 48

N2PDFOPTION\_SYSTEM\_METRICS\_MODE 42, 48 N2PDFSetKey 123, 137, 140 N2PDFOPTION\_SYSTEM\_NOTES\_SHOW\_HIDE\_MODE 48 N2PDFSetKeyFilename 141 N2PDFOPTION\_SYSTEM\_RELEASE\_JOB 48 N2PDFSetOption 21, 31, 42, 48, 52, 61, 62, 75, 84, 85, 89, 90, 115, 119, 128, 142 N2PDFOPTION\_SYSTEM\_UNICODE\_MODE 48, 79 N2PDFSetProductCode 143 N2PDFOPTION\_SYSTEM\_VAR\_END\_CHAR 48 N2PDFSetTempPath 144 N2PDFOPTION\_SYSTEM\_VAR\_START\_CHAR 48 N2PDFTerm 145, 146 N2PDFOPTION\_TOC 31 N2PDFVALUE\_ALIGNMENT\_BLOCK 62 N2PDFOPTION\_TOC\_CREATE\_LINKS 31 N2PDFVALUE\_ALIGNMENT\_CENTER 62 N2PDFOPTION\_TOC\_FOOTER 31 N2PDFVALUE\_ALIGNMENT\_LEFT 62 N2PDFOPTION\_TOC\_HEADER 31 N2PDFVALUE\_ALIGNMENT\_RIGHT 62 N2PDFOPTION\_TOC\_HEADLINE\_INDENT 2, 31 N2PDFVALUE\_ATTACHMENT\_CONVERT\_MODE 84, 85, 89, 90, N2PDFOPTION\_TOC\_HF\_VARIABLE 28 N2PDFOPTION\_TOC\_HF\_VARIABLE\_MAX\_LEVEL N2PDFVALUE\_ATTACHMENT\_EMBED\_ICON\_EXT 98 N2PDFOPTION\_TOC\_HF\_VARIABLE\_WITH\_LEVEL N2PDFVALUE\_ATTACHMENT\_EMBED\_ICON\_GRAPH N2PDFOPTION\_TOC\_MAX\_NUMBERING\_LEVEL 31, 35 N2PDFVALUE\_ATTACHMENT\_EMBED\_ICON\_PAPER N2PDFOPTION\_TOC\_NUMBERCHAR 31 N2PDFVALUE\_ATTACHMENT\_EMBED\_ICON\_PIN 98 N2PDFOPTION\_TOC\_NUMBERSTYLE 31 N2PDFVALUE\_ATTACHMENT\_EMBED\_ICON\_TAG 98 N2PDFOPTION\_TOC\_OUTLINE\_ENTRY 31 N2PDFVALUE\_ATTACHMENT\_EMBED\_MODE 84, 85, 89, 98 N2PDFOPTION\_TOC\_PAGENUMBER 31 N2PDFVALUE\_ATTACHMENT\_FIT 90 N2PDFOPTION\_TOC\_TAB\_NUMBER 2, 31, 35 N2PDFVALUE\_ATTACHMENT\_FIT\_ASPECT\_RATIO 90 N2PDFOPTION\_TOC\_TAB\_PAGENUMBER 2, 31, 35 N2PDFVALUE\_ATTACHMENT\_IMPORT\_MODE 84, 85, 89, 90, N2PDFOPTION\_TOC\_TAB\_TEXT 31, 35 94, 126 N2PDFVALUE\_ATTACHMENT\_INFO\_FILENAME N2PDFOPTION\_TOC\_TABFILL\_NUMBER 2, 31, 35 N2PDFVALUE\_ATTACHMENT\_INFO\_FILEPATH N2PDFOPTION\_TOC\_TABFILL\_TEXT 2, 31, 35 N2PDFVALUE\_ATTACHMENT\_LINK\_EXT 96 N2PDFOPTION\_TOC\_TEXT\_KEEP\_NEXT 2, 31 N2PDFVALUE\_ATTACHMENT\_LINK\_MODE 84, 85, 89, 90, 96, N2PDFOPTION\_TOC\_TEXT\_MAX\_WIDTH 31, 35 N2PDFOPTION\_TOOLBOX\_ENABLED 107 N2PDFVALUE\_ATTACHMENT\_LINK\_TEXT 2, 96 N2PDFOPTION\_WS\_ 100 N2PDFVALUE\_ATTACHMENT\_ORIGINAL N2PDFOPTION\_WS\_ADDRESS 100 N2PDFVALUE\_ATTACHMENT\_PASSWORD\_ARCHIVE 90 N2PDFOPTION\_WS\_CONVERTER\_SELECTION 100 N2PDFVALUE\_ATTACHMENT\_PASSWORD\_OFFICE 90 N2PDFOPTION\_WS\_LOCAL\_SERVER N2PDFVALUE\_ATTACHMENT\_PASSWORD\_PDF N2PDFOPTION\_WS\_PASSWORD N2PDFVALUE\_CID\_FONT\_MODE\_NONE 52 N2PDFOPTION\_WS\_PORT 100 N2PDFVALUE\_COLOR\_AQUA N2PDFOPTION\_WS\_PROXY 100 N2PDFVALUE\_COLOR\_BLACK 62 N2PDFOPTION\_WS\_TIMEOUT 100 N2PDFVALUE\_COLOR\_BLUE 62 N2PDFOPTION\_WS\_USER 100 N2PDFVALUE\_COLOR\_FUCHSIA N2PDFProcess 21, 27, 61, 80, 84, 85, 89, 119, 137 N2PDFVALUE\_COLOR\_GRAY 62 N2PDFREG.EXE 159 N2PDFVALUE\_COLOR\_GREEN 62 N2PDFREG.INI 159 N2PDFVALUE\_COLOR\_LIME 62 N2PDFREG.LNG 159 N2PDFVALUE\_COLOR\_MAROON 62 n2pdfSDK.DLL 147 N2PDFVALUE\_COLOR\_NAVY N2PDFSearchAndReplace 2, 138 N2PDFVALUE\_COLOR\_OLIVE N2PDFSetConverterKey 141 N2PDFVALUE COLOR PURPLE N2PDFSetConverterKeyFileName 142 N2PDFVALUE COLOR RED 62 N2PDFSetConverterProductCode 144 N2PDFVALUE\_COLOR\_SILVER 62 N2PDFSetGlobalOption 80, 139

N2PDFVALUE\_COLOR\_TEAL 62 N2PDFVALUE\_COLOR\_WHITE 62 N2PDFVALUE\_COLOR\_YELLOW 62 N2PDFVALUE\_COMPRESSION\_DEFLATE 52 N2PDFVALUE\_COMPRESSION\_NONE 52 N2PDFVALUE\_COMPRESSION\_RUNLENGTH 52 N2PDFVALUE\_CONTENT\_BODY 21, 27, 31, 38, 62, 84, 85, 89, N2PDFVALUE\_METRICS\_CM 48 94, 128, 130 N2PDFVALUE\_CONTENT\_FOOTER 28, 128 N2PDFVALUE\_CONTENT\_HEADER 21, 28, 128 N2PDFVALUE\_CRLF\_AFTER 27, 31, 126, 128 N2PDFVALUE\_CRLF\_BEFORE 27, 126, 128 N2PDFVALUE\_DEFAULT\_PARAGRAPH\_NAME 62 N2PDFVALUE\_EMAILLINK\_PARAGRAPH\_NAME 62 N2PDFVALUE\_ENCRYPTION\_128BIT 52 N2PDFVALUE\_ENCRYPTION\_40BIT N2PDFVALUE\_ENCRYPTION\_NONE N2PDFVALUE\_EXPORT\_BMP 134 N2PDFVALUE\_EXPORT\_JPEG 68, 134 N2PDFVALUE\_EXPORT\_PNG 134 N2PDFVALUE\_EXPORT\_TIFF 134 N2PDFVALUE\_FALSE 31, 45, 48, 52, 62, 75, 119 N2PDFVALUE\_FILELINK\_PARAGRAPH\_NAME 62 N2PDFVALUE\_FONT\_EMBED\_TRUETYPE 52 N2PDFVALUE\_FONT\_EMBED\_TRUETYPE\_CSET 52 N2PDFVALUE\_FONT\_EMBED\_TRUETYPE\_SYMBOL 52 N2PDFVALUE\_FONT\_EMBED\_TRUETYPE\_USED 52 N2PDFVALUE\_FONT\_USE\_14BASE\_TYPE1 52 N2PDFVALUE\_FONT\_USE\_TRUETYPE 52 N2PDFVALUE\_FOOTNOTE\_PARAGRAPH\_NAME 40 N2PDFVALUE\_FORMAT\_TABLEWIDTH\_ALLPAGES 45 N2PDFVALUE\_FORMAT\_TABLEWIDTH\_CONTENT 45 N2PDFVALUE\_FORMAT\_TABLEWIDTH\_ERROR 45 N2PDFVALUE\_FORMAT\_TABLEWIDTH\_NONE 45 N2PDFVALUE\_FORMAT\_TABLEWIDTH\_ONEPAGE 45 N2PDFVALUE\_GLOBAL\_PARAGRAPH\_NAME 62, 75 N2PDFVALUE\_HF\_ALL\_PAGES 28, 128 N2PDFVALUE\_HF\_EVEN\_PAGES 28, 128 N2PDFVALUE\_HF\_FIRST\_PAGE 21, 28, 128 N2PDFVALUE\_HF\_LAST\_PAGE 28, 128 N2PDFVALUE\_HF\_NOT\_FIRST\_LAST\_PAGES 28, 128 N2PDFVALUE\_HF\_ODD\_PAGES 28, 128 N2PDFVALUE\_HYPERLINK\_PARAGRAPH\_NAME 62 N2PDFVALUE\_INIT\_USE\_LOG 80 N2PDFVALUE\_JPEG\_HIGH 52 N2PDFVALUE\_JPEG\_HIGHEST 52

N2PDFVALUE\_JPEG\_LOW 52 N2PDFVALUE\_JPEG\_LOWEST 52 N2PDFVALUE JPEG MEDIUM 52 N2PDFVALUE\_JPEG\_NONE 52 N2PDFVALUE\_JUMP\_PARAGRAPH\_NAME 62 N2PDFVALUE\_MAIL\_MERGE\_NEW\_RECORD 119, 129, 147 N2PDFVALUE\_METRICS\_INCH 48 N2PDFVALUE\_MIME\_CONVERT 2, 73 N2PDFVALUE\_MIME\_DEFAULT 73 N2PDFVALUE\_MIME\_FILEEXPORT 2, 73 N2PDFVALUE\_NOTES\_LINK\_MODE\_IMAGE 115 N2PDFVALUE\_NOTES\_LINK\_MODE\_IMAGE\_LINK N2PDFVALUE\_NOTES\_LINK\_MODE\_IMAGE\_NDL N2PDFVALUE\_NOTES\_LINK\_MODE\_NONE 115 N2PDFVALUE\_NOTES\_LINK\_MODE\_TEXT 115 N2PDFVALUE\_NOTES\_LINK\_MODE\_TEXT\_LINK 115 N2PDFVALUE\_NOTES\_SH\_MODE\_CLIPBOARD 48 N2PDFVALUE\_NOTES\_SH\_MODE\_FORMULA 48 N2PDFVALUE\_NOTES\_SH\_MODE\_NOTES 48 N2PDFVALUE\_NOTES\_SH\_MODE\_OPEN\_EDITIG 48 N2PDFVALUE\_NOTES\_SH\_MODE\_OPEN\_READING 48 N2PDFVALUE\_NOTES\_SH\_MODE\_PREVIEW\_EDITING N2PDFVALUE\_NOTES\_SH\_MODE\_PREVIEW\_READING N2PDFVALUE\_NOTES\_SH\_MODE\_PRINTING 48 N2PDFVALUE\_PAGE\_ORIENTATION\_LANDSCAPE 42 N2PDFVALUE\_PAGE\_ORIENTATION\_PORTRAIT 42 N2PDFVALUE\_PAGEBREAK\_AFTER 21, 27, 126, 128 N2PDFVALUE PAGEBREAK BEFORE 27, 126, 128 N2PDFVALUE\_PAGEFORMAT\_A3 42 N2PDFVALUE\_PAGEFORMAT\_A4 42 N2PDFVALUE\_PAGEFORMAT\_A5 42 N2PDFVALUE\_PAGEFORMAT\_A6 42 N2PDFVALUE\_PAGEFORMAT\_EXECUTIVE 42 N2PDFVALUE\_PAGEFORMAT\_LEGAL 42 N2PDFVALUE\_PAGEFORMAT\_LETTER 42 N2PDFVALUE\_PAGEMODE\_FULLSCREEN 52 N2PDFVALUE\_PAGEMODE\_NONE 52 N2PDFVALUE\_PAGEMODE\_OUTLINE 52 N2PDFVALUE PAGEMODE THUMBNAILS 52 N2PDFVALUE\_PDFA\_LEVEL\_A 59, 61 N2PDFVALUE PDFA LEVEL B 59, 61 N2PDFVALUE\_PDFA\_NONE 59, 61 N2PDFVALUE\_PROCESS\_SAVE\_LOG 80 N2PDFVALUE\_TOC\_AUTOMATIC\_TAB 31, 35 N2PDFVALUE\_TOC\_DEFAULT\_PAGE 31

N2PDFVALUE\_TOC\_FOOTER\_PARAGRAPH\_NAME 35, 62 nested tables N2PDFVALUE\_TOC\_HEADER\_PARAGRAPH\_NAME 35, 62 Nestina 16 N2PDFVALUE\_TOC\_LEVEL1\_PARAGRAPH\_NAME 35, 62 Netbeans 24 N2PDFVALUE\_TOC\_LEVEL10\_PARAGRAPH\_NAME 35, 62 **NEWPG** 39 35, 62 N2PDFVALUE\_TOC\_LEVEL2\_PARAGRAPH\_NAME not 99 N2PDFVALUE\_TOC\_LEVEL3\_PARAGRAPH\_NAME 35 Note 16, 21, 28, 31, 38, 39, 42, 52, 119, 121, 122, 123, 128, 134, 137, 140, 141, 142, 147, 159 N2PDFVALUE\_TOC\_NUMBERSTYLE\_... 31 Notes 1, 2, 13, 15, 16, 20, 27, 31, 38, 48, 52, 62, 119, 121, 123, N2PDFVALUE\_TOC\_NUMBERSTYLE\_LARGE\_A 125, 131, 132, 142, 159 N2PDFVALUE\_TOC\_NUMBERSTYLE\_LARGE\_I 31 Notes application 2, 13 N2PDFVALUE\_TOC\_NUMBERSTYLE\_NONE 31 Notes content 13, 16, 21 N2PDFVALUE\_TOC\_NUMBERSTYLE\_NUMBERS Notes data directory N2PDFVALUE\_TOC\_NUMBERSTYLE\_SMALL\_A Notes database 2.13 N2PDFVALUE\_TOC\_NUMBERSTYLE\_SMALL\_I 31 Notes database developer 2 N2PDFVALUE\_TOC\_PARAGRAPH\_NAME 31, 35, 62 Notes databases N2PDFVALUE\_TOC\_TABFILL\_ARROW Notes directory N2PDFVALUE\_TOC\_TABFILL\_DOTS 31 Notes document 13, 16, 21, 27, 38, 48, 62, 75, 131, 132 N2PDFVALUE\_TOC\_TABFILL\_EQUALSIG 31 Notes form 131, 132 N2PDFVALUE\_TOC\_TABFILL\_HYPHEN 31 Notes formula 52 N2PDFVALUE\_TOC\_TABFILL\_MDOTS 31 Notes links 13 N2PDFVALUE\_TOC\_TABFILL\_THYPHEN 31 Notes server 121 N2PDFVALUE\_TOC\_TABFILL\_UNDERLINE 31 Notes system directory N2PDFVALUE\_TRUE 31, 45, 48, 52, 62, 75, 119 Notes UI Controls N2PDFVALUE\_WATERMARK\_POS\_BOTTOM\_CENTER 52 Notes user name 14, 123, 137, 140, 141 N2PDFVALUE\_WATERMARK\_POS\_BOTTOM\_LEFT NOTES.INI 122 N2PDFVALUE\_WATERMARK\_POS\_BOTTOM\_RIGHT 52 Notes-API error 147 N2PDFVALUE\_WATERMARK\_POS\_CENTER 52 NSFEXPIMGRES.DLL N2PDFVALUE\_WATERMARK\_POS\_LEFT\_CENTER NSFEXPRTE.DLL 159 N2PDFVALUE\_WATERMARK\_POS\_RIGHT\_CENTER 52 NT 20 N2PDFVALUE\_WATERMARK\_POS\_TOP\_CENTER 52 Null 39, 147 N2PDFVALUE\_WATERMARK\_POS\_TOP\_LEFT 52 Number 21, 31, 119, 128, 129, 131, 132, 133, 136, 137, 139, N2PDFVALUE\_WATERMARK\_POS\_TOP\_RIGHT 52 140, 141, 142, 143, 144, 159 Numbering 2, 28, 31, 35, 40 N2PDFVALUE\_ZOOMMODE\_FITHORIZONTAL 52 Numbers 21, 147 N2PDFVALUE\_ZOOMMODE\_FITPAGE 52 Numerals 31 N2PDFVALUE\_ZOOMMODE\_FITVERTICAL 52 Numerical level N2PDFVALUE\_ZOOMMODE\_NONE 52 N2PDFxx.CNT 159 N2PDFxx.HLP 159 Name 31, 38, 39, 62, 119, 123, 129, 131, 132, 133, 141, 147 Odd 15, 28, 128 named 52 OEM 125, 147 namedest 52 OEM code 147 Names 102, 126 OEM License 125, 143, 144, 147 native 110 OEM license key 143 Navigation 177 OFF 80 NAVY 110 Office 90, 110 NDL 115 OfficeWrite 110 nested 2

OFFSET 42, 45 Page mode 15 Offsets 2 Page number 13, 31, 39 OLE objects 16 Page numbering 42 Online 31 Page numbers 13, 76 Online Help 1, 2 Page setup 78 OpenDocument 110 Page size 48, 90 OpenOffice.org 100 Page width 45 Operating system 48, 122 Paintshop Pro images 110 Operating systems 121 PAPER 42, 98 Operation 52 Paper format 42, 45 Operations 52, 76 Paper formats 15 opf 15 Paper orientation optimal 13, 122 Paper size 42 Paragraph 16, 31, 45, 48, 62, 68 optimized 78 Option 42, 48, 52, 62, 119, 147 Paragraph Alignment 16 Option call 48 Paragraph Margins Optional 48, 159 Paragraph settings 2, 15 OptionID 31, 48, 52, 62, 139, 142 Parameter 137 Parameters 27, 28, 31, 42, 45, 48, 52, 62, 90, 119, 126, 128, Options 31, 42, 45, 48, 52, 62, 119, 162 129, 131, 132, 133, 134, 136, 137, 139, 140, 141, 142, 143, 144, OptionStr 31, 42, 45, 48, 52, 62, 139, 142 147 OptionString 31 Parser 73 OptionValue 136, 137 PASSWORD 2, 52, 77, 90, 99, 102 order 14 Passw ord lists 90 original 94, 110 Passw ord protected 90 original position 94, 96 Passw ords 2, 15, 90, 99 Original size 78, 90 Path 90, 131, 132, 137, 140 Outline 15 Path description 131, 132, 134, 137 Out-of-the-box 100 Path descriptions 96 Output format 13 PCD 84, 85, 89 OutputFileName 137 PCX 84, 85, 89, 110 overwrite 142 PDA 59, 61 Ow ner 15, 52 PDAs 59, 61 PDF 21, 27, 31, 38, 39, 48, 52, 59, 61, 62, 79, 84, 85, 89, 90, - P -98, 110, 119, 136, 137, 142, 159 PDF creation 21 packed 2, 99, 114, 172 PDF document 21, 38 Packed attachments 2 PDF file 1, 13, 16, 20, 21, 27, 28, 31, 38, 48, 52, 62, 75, 119, 121, 122, 128, 129, 131, 132, 133, 136, 137, 139, 142, 144, 147 packing 77 PDF file format 13, 48 16, 27, 28, 31, 39, 42, 45, 52, 102, 119, 121, 128, 170, Page PDF file version 174 Page break 16, 27, 31, 39, 45, 126 PDF format 13, 52 Page breaks 15, 45 PDF generation 121 Page directory 15 PDF properties 142 Page Format 11, 42 PDF security settings 142 Page layout 13 PDF Settings 13, 52, 118 Page margins 15, 42, 48 PDF template 119

PDF view er 122 Product catalog 13, 162 PDF/A 59, 61, 172 Product catalog demos PDF/A-1a 59, 61 Product identification 123 PDF/A-1b 59, 61 Product registration PDF/A-2 2, 15, 59, 98 Product updates 1 PDF/A-3 2, 15, 59, 98 Product version 147 pdf\_reference 52 Program 121, 159 PDFA 2 Program code 21 PDF-relevant 13 Program directory 123 PDF-SDK 147 Program module 14 Peach 110 Program start 80 Performance 2, 76, 110, 122 Programming 2, 13, 20, 21, 136, 159, 162 Performance increase 76 Programming language 15, 20, 24 PFS 110 Protection against modification 21 Physical 121, 136 protects 52 PIN 98 PROXY 100 Plain 21, 27, 128, 133 PSD 84, 85, 89, 110 platform independent PSP 84, 85, 89, 110 PNG 2, 15, 68, 84, 85, 89, 107, 110, 134 Pocket 110 PORT 100 Q&A 110 Portable network graphic images Qualified 102 Portrait 42 52 Quality Position 31, 52, 98, 102, 128, 131 Positioning Possibility 13, 20, 21, 28, 31, 38, 62, 119, 122, 123, 159, 162, - R -168, 170, 171, 172, 174, 175, 176, 177, 179 Possible settings 31 R5 162 Possible use 162 Radio buttons 2, 15, 16, 68 PostScript 52 Random passw ord 52 predefined 98 Rapid 110 Prerequisite 21 **RAR** 114 Presentation 84, 85, 89, 126 **RATIO** 52, 90 Preview 16, 48 read 141 Principle 21, 31, 38, 39, 75, 119 Read access Print 15, 16, 48, 52 Readability Printer 121, 122, 147 Reader 52, 147 Printer driver 121 Reason 102 Priority 141, 142 Records 80 Priority order 123 Red 62 Problem 19, 20, 62, 122, 147 Reference guide 2 Problems 19 referenced 130, 145 Process 119 Referencing 131, 132 Processing 21 referenziert 146 Processing time 80 Region code Product 1, 13, 18, 162 Regional settings 39

Register 13 Registering Registration 162 Sales@n2pdf.com Registration information 123 Registration Key 14, 84, 85, 89, 122, 123, 137, 140, 141, 142, Samna 110 144, 147, 159 Sample 31 Registration Key Components 123 Sample application 20 Relative 131, 132 Sample database released 145 Sample databases 159, 162 Replace 13, 138 Saved 123, 139, 147 Replacement 16, 138 Saving the Key ReplaceWith scaled 45, 78 Report 61 16 Scaling Reset 137, 138, 140, 141, 143, 144 Screen display 78 Resource 52, 147 Screen output 122 Resources 159 Script 2, 13, 20, 21, 38, 121, 122, 126, 128, 129, 131, 132, 133, restrict 52 134, 136, 137, 139, 140, 141, 142, 143, 144, 159, 162, 169, 181 restricted 59, 61 Script commands 21 script controlled 162, 168, 170, 171, 172, 174, 175, 176, 177, Result 119 179 Result log 61 20 Script language Result logging 61 Script libraries Results Script library 162 Return 128, 129, 131, 132, 133, 134, 136, 137, 139, 140, 141, Script programming 20, 21, 27, 123, 147, 162 142, 143, 144 Script routines 147 Return value 126, 136, 147 SDK 52 Rich Text Format 110 RichText 1, 13, 16, 21, 27, 28, 31, 38, 39, 48, 62, 75, 119, 131, Search 1, 21, 138 Search & replace RichTextField 162, 168, 170, 171, 172, 174, 175, 176, 177, 179 searched 138 Rights 52, 144 SearchFor 138 ROBOEX32.DLL 159 Second 39 Role 76, 121, 123 SECONDL 39 Row 2, 20, 52, 62, 75, 162 SECONDS 39 Row spacing 11 Section 48, 123 RTF 68, 84, 85, 89, 110, 130, 131 Section setting RTF content Section settings RTF export 159 Sections 2, 68 RTF export filter 131, 132 security 122 RTF format 13, 16, 132 Security functions 13, 52 RTF text 131 Security options Rule 21, 62, 137, 140 Security settings 2, 21 RunOnServer 122 16, 179, 181 Selection Runtime 121, 122, 123, 137, 140, 141 self extracting 114 runtime engine 14 self-defined 16 Runtime environment 159 Self-signed 102 Russian 2, 52 Semicolon 126

Stability Sequence 13, 31, 123 122 Sequence of events 21 Standard 21, 48, 59, 61, 123, 141, 144 Serial letters 15 Standard application 125 Serial mail 13, 28, 119, 162, 174 Standard colors Server 13, 14, 15, 94, 100, 121, 122, 123, 131, 132, 137, 139, Standard delimiter 140, 147, 159, 175 Standard installation 122, 123 Server console 122 Standard license 125 Server installation 121 Standard mask 68 Server license 123 Standard Notes user Server name 52, 137, 140, 147 Standard page ServerName 126 Standard setting 76, 122 Servers Standard text Service 122 Standard text template Services Standard values set 141 Standard Windows bitmap images 110 Settings 1, 13, 16, 21, 27, 28, 42, 45, 48, 52, 62, 84, 85, 89, Standard Windows ini file 123, 126, 128, 129, 136, 137, 139, 141, 142, 147, 159 standardized 59.61 Setup file 123 Starlmpress 110 SetupSOC 11 StarMath 110 SetupWebservice StarOffice 20, 94, 110 SFX 11, 114 StarOffice PDF Converter Shared 121 StarOffice Server PDF Converter SHIFTJIS Start character 48 show/hide 15 Start of body text Sign 2, 102 Start options Signatory 102 Starting point 162 102 Signature StarView 110 Signature service 102 StarWriter 110 Signed 100 StarWriter 3.0 - 5.0 110 Signing 100 Step 13, 21, 38 Simplified 79 Storage 90 Size 62, 75 Storage location 123 Size adjustment String 21, 38, 52, 126, 128, 129, 130, 131, 132, 133, 134, 136, Size replacement 137, 138, 139, 140, 141, 142, 143, 144 Sizes 78 Structural information 181 Small letters Structure 1, 13, 16, 21, 27, 38, 52, 123, 137, 141, 181 Smartcard 2 Style Softw are 31 131, 132 Subdirectory Softw are developer Subject 52 Solaris 94 Subject area 48 Solution 19 Subjects 142 Source 16, 181 Sublevels 31, 35 Space 16, 31, 42, 68 SubOptionStr 31, 42, 45, 48, 52, 62, 139, 142 SPACING 2, 62 16, 62 Subscript SPARC 94 SUMPG 39 Specification 16, 31, 42, 75, 123, 144 Sun 94

Sun Application Server Template Sun Microsystems, Inc Templates 13, 40, 118 Superscript 62 temporären 146 SupOptionStr 62 temporary 134, 144, 145 Termination 80, 100 Support 1, 19, 159 Text 2, 13, 16, 21, 27, 28, 31, 38, 45, 48, 62, 110, 119, 128, supported 1, 13, 16, 28, 52, 119, 147, 176 131, 133 Supported content 2, 126 Text alignment 62 Supported formats 110 Text content Surrounded 21 Text contents SVDSINFO.EXE 159 Text elements 45 SVM 110 Text fields 13 Symbol 52, 96, 98 Text Format 45 Symbols 19, 115 Text formatting Syntax 31, 115, 119 Text in footnote 40 SYSTEM 122 Text insertions 62 System environment Text positions 13 System language 2 Text replacement 15 System Settings 42, 48, 62 Text replacements 119 Systems constants 76 Text tags 115 Text template 40, 62, 75, 147 - T -Text templates 15, 115, 118 Texts 52 Tab 16, 62 TGA 84, 85, 89, 110 TABFILL 31 Thai 79 Table 16, 45, 48, 62, 128, 139, 147 Thickness 16 Table Layout 16 Third-party Table margin thread-safe 2 Table of Content 181 Thumbnails 15. 52 Table of Contents 2, 13, 15, 21, 31, 35, 62, 75, 137, 142, 159, THYPHEN 31 177 Table row 45 TIF 15, 84, 85, 89, 110 Table widths 45 TIFF 2, 16, 68, 84, 85, 89, 107, 134 Table/Cell Background 16 TIFF images 110 Table-in-table 16 Time 2, 39, 52, 132, 133, 136, 137, 139, 147 Tables 45, 176 Time bomb 14 Tables of contents 177 time stamp Tables-in-tables 2 Time stamps 2, 100, 102 TAG 98 TIMEL 39 TAR 114 Timeouts TARGET 118 TIMES 39, 52 Target address 73 Timing 79 Target directory 121, 159 Title 15, 16, 31, 52 Task 14 TOC 28, 31, 39, 62, 177 technical 169, 179, 181 Tomcat 94, 100 Telephone number 19 Toolbox 13, 107 Temp 144, 147 Toolbox-Services 107

Tools 162 User account 122 Tooltip 98 user defined 16, 76, 118 Topic 1, 15 user defined links 115 Topics 147 User Name 123 Total 1, 20, 62, 119, 121, 128, 131, 162 User-defined 42 Total number of pages 13 userdefined links 76 TRACE 80 Users 137, 140 Trademark 20 UUE 11, 114 Trademark information 20 Trademarks 20 Traditional 79 valid 145 Troubleshooting Validation 123, 125, 137, 140, 143, 144 TrueType 52 Truevision images 110 Validity TSA 2 Value 28, 31, 38, 39, 42, 45, 48, 52, 62, 75, 80, 128, 129, 131, 132, 136, 139, 142, 147 Turkish 79 Variable 13, 21, 27, 38, 48, 119, 132, 133, 177 two parts 14 Variable content 38, 147 Tw o-digit 39 Variable replacement 13 TXT 84, 85, 89, 110 VARIABLES 115, 138 Typeface 75 Various 179 Vector 68 Version 1, 16, 52, 59, 61, 137, 140, 147 Version number 123, 147 UNC 90, 96 Versions 61 Uncompressed 16 Vertical 2, 15, 52 UNDERLINE 31 Vietnam 79 Underlined 16, 62 View 16, 21, 68, 115 Underscore 40 View er 21, 48 Unformatted 13, 21, 27, 28, 31, 38, 62, 119, 128, 133 Views 15, 31, 52, 115 Unicode 15, 59, 79, 126, 181 Visibility 102 UNID 126, 131, 132, 147 visible 68, 102, 162 Uniplex 110 Vista 121 Unit of measurement 31, 48, 62 visual 102, 107 Units of measurement 42 Universal 131, 132, 147 UniversalID 131, 132 unlock 14 WARNING 80 unpacked 99 Watermarks 13, 14, 15, 52, 147 unrestricted 122 Web 2, 121 unw anted 45 Web application 13, 15 Updates 18 Web browser 115 URL 2, 15, 16, 52, 115 Web service Usage 20, 122 Web Services 100 Use 13, 38, 121, 128 webPDF 2, 61, 100, 107 Use scenarios 162 WebSite 18, 19 User 13, 15, 52, 123, 144

WIDTH 16, 42, 45, 78 Width description 42 Wildcard 31, 38, 39, 119, 138 Win 110 Windows 20, 94, 121, 122 Windows Enhanced Meta File 110 WingDings 52 WiziWord 110 WMF 15, 68, 84, 85, 89, 110 Word 84, 85, 89 Word documents 84, 85, 89 WordPerfect 110 Work 110 Workflow 13 w PDF 20 WPTools 20 Write 110

# - X -

X.509-Standard 102 x86 94 XEROX 110 XLS 15, 84, 85, 89, 110, 126 XML 15 XP 20, 121 XPM 110 XXE 11 XyWrite 110

Www.svd-online.com 31

# - Y -

Year 39 YEARL 39 YEARS 39

# - Z -

ZIP 77, 114, 172, 174

ZIP archive 77

ZIP file 77

ZOO 11, 114

Zoom level 52

ZSoft Paintbrush images 110